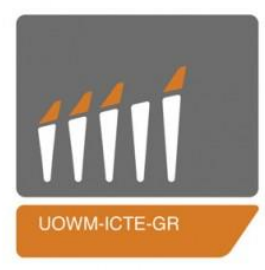

#### ΠΑΝΕΠΙΣΤΗΜΙΟ ΔΥΤΙΚΗΣ ΜΑΚΕΔΟΝΙΑΣ

ΤΜΗΜΑ ΜΗΧΑΝΙΚΩΝ ΠΛΗΡΟΦΟΡΙΚΗΣ & ΤΗΛΕΠΙΚΟΙΝΩΝΙΩΝ

Διπλωματική Εργασία

**«Ηλεκτρονική Ατζέντα Κτηνιάτρου / Συνταγογράφηση»**

**"E-veterinary Agenda / Prescription Management"**

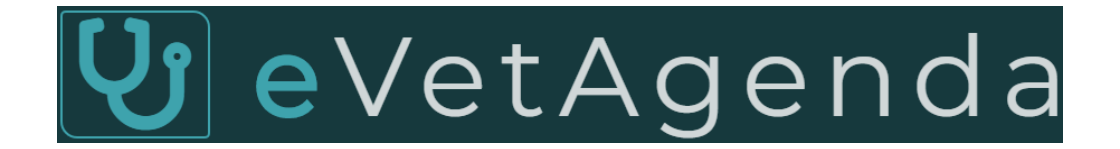

**Πελέκης Στέλιος** ΑΕΜ: 736

Επιβλέπων Καθηγητής: **Δρ. Παντελής Αγγελίδης**

Κοζάνη 2019-2020

# Διπλωματική Εργασία

# **«Ηλεκτρονική Ατζέντα Κτηνιάτρου / Συνταγογράφηση»**

#### **"E-veterinary Agenda / Prescription Management"**

**Πελέκης Στέλιος** ΑΕΜ: 736

Επιβλέπων Καθηγητής: **Δρ. Παντελής Αγγελίδης**

Κοζάνη 2019-2020

# Περιεχόμενα

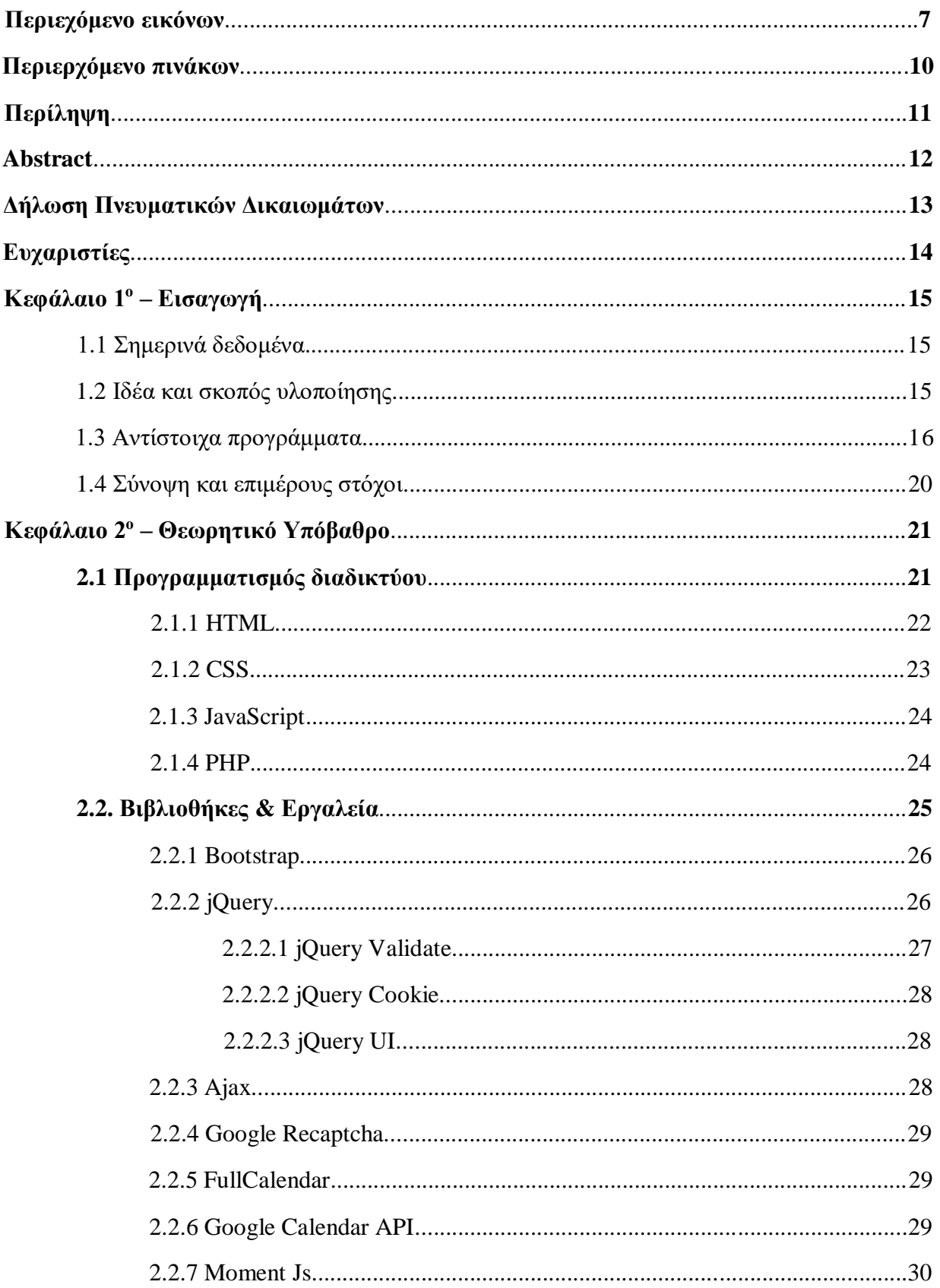

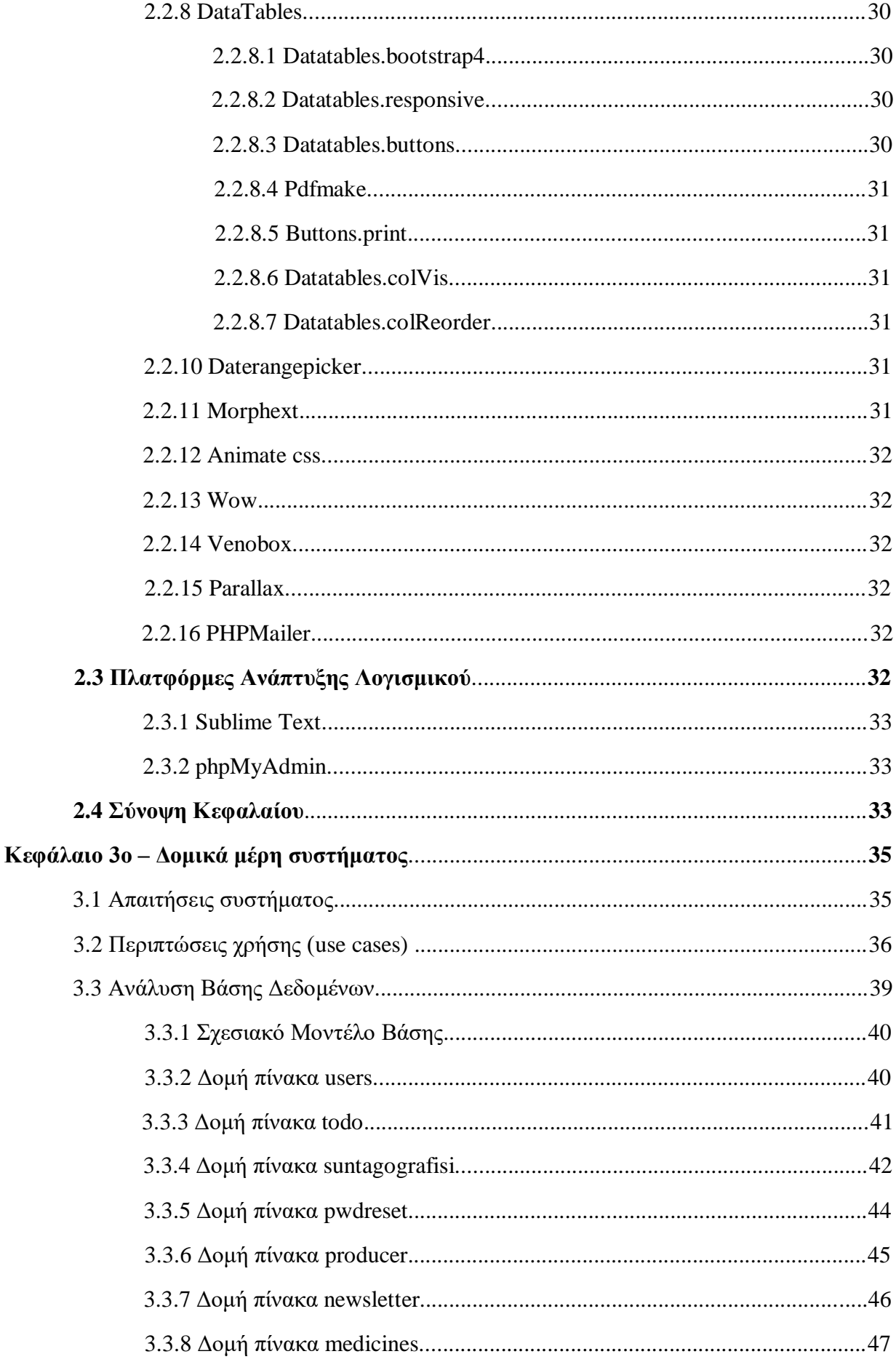

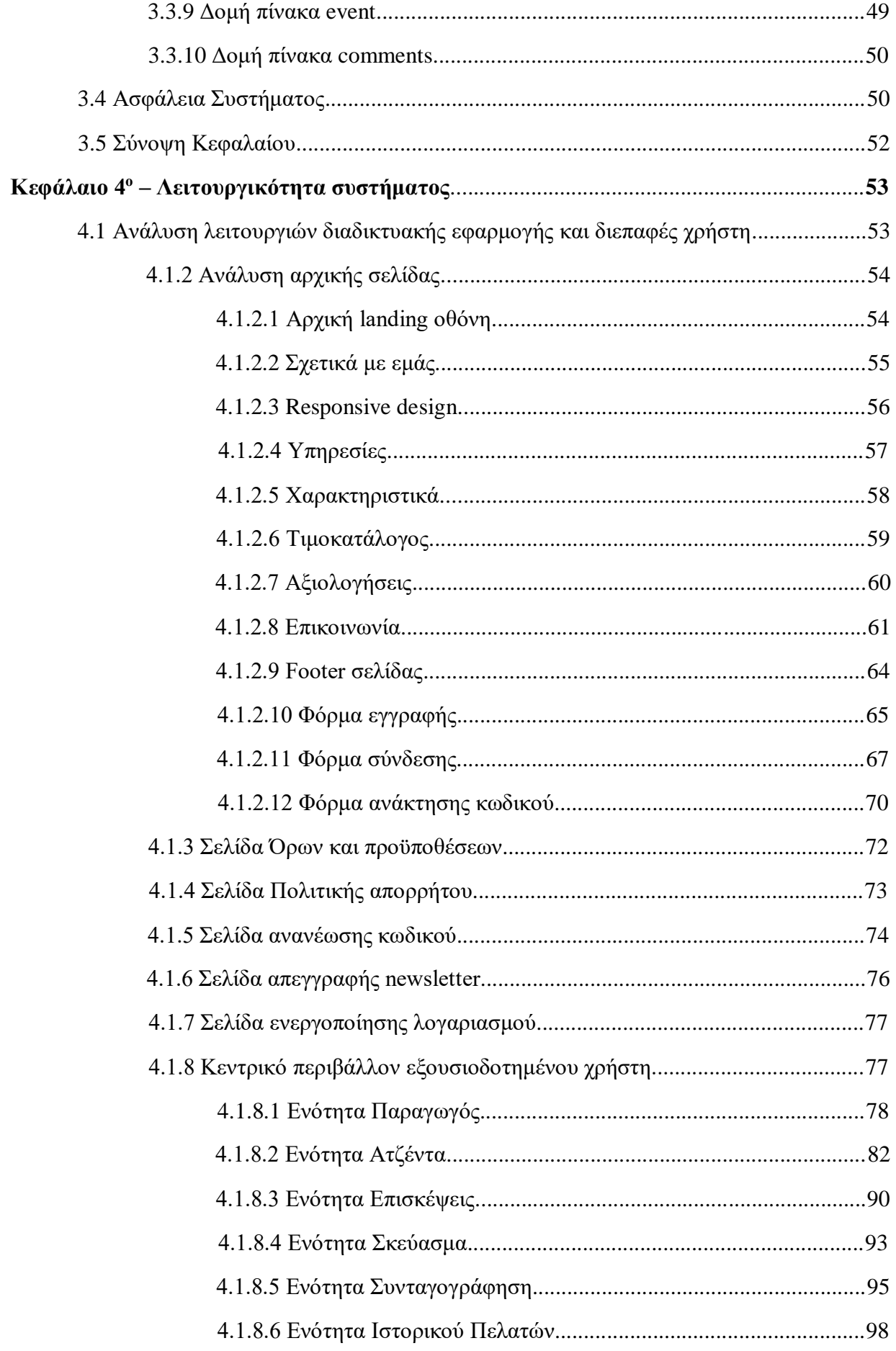

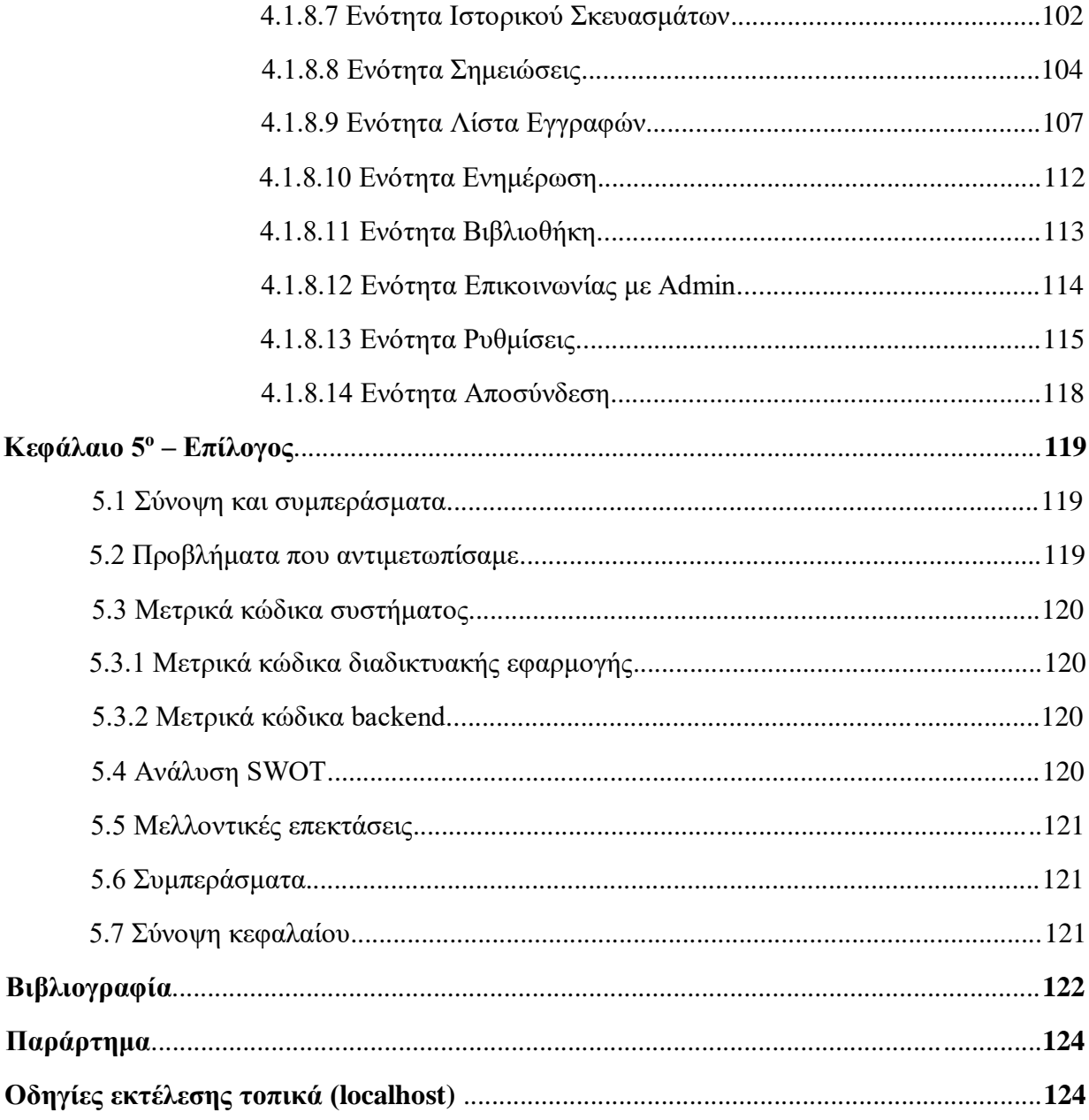

#### **Περιερχόμενο Εικόνων**

*Εικόνα 1. Παράδειγμα βασικής δομής HTML Εικόνα 2. Παράδειγμα βασικής δομής CSS Εικόνα 3. Παράδειγμα χρήσης JavaScript Εικόνα 4. Παράδειγμα χρήσης PHP Εικόνα 5. Παράδειγμα 1, jQuery Validation Εικόνα 6. Παράδειγμα 2, jQuery Validation Εικόνα 7. Παράδειγμα jQuery Cookie Εικόνα 8. Σχεσιακό μοντέλο βάσης eVetAgenda Εικόνα 9. Αρχική σελίδα Εικόνα 10. Αρχική σελίδα κινητό Εικόνα 11. Ενότητα σχετικά με εμάς Εικόνα 12. Ενότητα σχετικά με εμάς κινητό Εικόνα 13. Ενότητα Responsive design Εικόνα 14. Ενότητα Responsive design κινητό Εικόνα 15. Ενότητα Υπηρεσίες Εικόνα 16. Ενότητα Υπηρεσίες κινητό Εικόνα 17. Ενότητα Χαρακτηριστικά Εικόνα 18. Ενότητα Χαρακτηριστικά κινητό Εικόνα 19. Ενότητα Τιμοκατάλογος Εικόνα 20. Ενότητα Τιμοκατάλογος κινητό Εικόνα 21. Ενότητα Αξιολογήσεις Εικόνα 22. Ενότητα Αξιολογήσεις κινητό Εικόνα 23. Ενότητα Επικοινωνία Εικόνα 24. Ενότητα Επικοινωνία – μηνύματα λάθους Εικόνα 25. E-mail επικοινωνίας Εικόνα 26. Σελίδα ενεργοποίησης λογαριασμού Εικόνα 27. Ενότητα Επικοινωνία κινητό Εικόνα 28. Ενότητα Footer Εικόνα 29. E-mail εγγραφής στο newsletter Εικόνα 30. Ενότητα Footer κινητό Εικόνα 31. Φόρμα εγγραφής χρήστη Εικόνα 32. Φόρμα εγγραφής χρήστη – μηνύματα λάθους Εικόνα 33. E-mail επικύρωσης λογαριασμού Εικόνα 34. Φόρμα σύνδεσης χρήστη Εικόνα 35. Κώδικας υλοποίησης 'Θυμήσου με' Εικόνα 36.Φόρμα σύνδεσης χρήστη – μηνύματα λάθους Εικόνα 37.Φόρμα σύνδεσης χρήστη – μήνυμα επικύρωσης λογαριασμού Εικόνα 38. Φόρμα σύνδεσης χρήστη – μήνυμα λάθος στοιχείων Εικόνα 39. Φόρμα ανάκτησης κωδικού Εικόνα 40. Φόρμα ανάκτησης κωδικού – μήνυμα λάθους Εικόνα 41. Φόρμα ανάκτησης κωδικού – μήνυμα λάθος στοιχείων Εικόνα 42. Φόρμα ανάκτησης κωδικού – μήνυμα επιτυχημένης αποστολής Εικόνα 43. E-mail ανάκτησης κωδικού Εικόνα 44. Γραμμή πίνακα pwdreset*

- *Εικόνα 45. Σελίδα Όροι και Προϋποθέσεις*
- *Εικόνα 46. Σελίδα Πολιτικής απορρήτου*
- *Εικόνα 47. Κώδικας υλοποίησης της ενημέρωσης χρήσης cookies*
- *Εικόνα 48. Σελίδα πολιτικής cookies*
- *Εικόνα 49. Σελίδα ανανέωσης κωδικού*
- *Εικόνα 50. Φόρμα ανανέωσης κωδικού – μηνύματα λάθους*
- *Εικόνα 51. Φόρμα ανανέωσης κωδικού – επιτυχής αλλαγή*
- *Εικόνα 52. Σελίδα απεγγραφής newsletter*
- *Εικόνα 53. E-mail απεγγραφής newsletter*
- *Εικόνα 54. Σελίδα ενεργοποίησης λογαριασμού χρήστη*
- *Εικόνα 55. Μήνυμα πρώτης σύνδεσης*
- *Εικόνα 56. Ενότητα παραγωγός*
- *Εικόνα 57. Δημιουργία παραγωγού – μηνύματα λάθους*
- *Εικόνα 58. Παράδειγμα δημιουργίας κουμπιού αντιγραφής του DataTable παραγωγών*
- *Εικόνα 59. Modal διαγραφής παραγωγού*
- *Εικόνα 60. Κώδικας υλοποίησης ModalprodDeleteID*
- *Εικόνα 61. Προφίλ πελάτη*
- *Εικόνα 62. Daterangepicker ημερομηνίας εγγραφής*
- *Εικόνα 63. Ενότητα παραγωγός κινητό*
- *Εικόνα 64. Ενότητα ατζέντα*
- *Εικόνα 65. Μήνυμα απαγόρευσης δημιουργίας επίσκεψης σε περασμένη ημερομηνία*
- *Εικόνα 66. Κώδικας υλοποίησης επιλογής ημέρας και ώρας*
- *Εικόνα 67. Νέα επίσκεψη*
- *Εικόνα 68. Κώδικας κλήσης αρχείου δημιουργίας νέας επίσκεψης*
- *Εικόνα 69. Μήνυμα επιτυχημένης δημιουργίας νέας επίσκεψης*
- *Εικόνα 70. Στοιχεία επίσκεψης*
- *Εικόνα 71. Κώδικας υλοποίησης eventClick*
- *Εικόνα 72. Μήνυμα επιτυχημένης επεξεργασίας επίσκεψης*
- *Εικόνα 73. Modal διαγραφής επίσκεψης*
- *Εικόνα 74. Κώδικας υλοποίησης eventDrop*
- *Εικόνα 75. Κώδικας υλοποίησης eventResize*
- *Εικόνα 76. Προβολή επισκέψεων σε μορφή λίστας*
- *Εικόνα 77. Κλήση ελληνικών αργιών*
- *Εικόνα 78. Κλήση αποθηκευμένων επισκέψεων*
- *Εικόνα 79. Ενότητα ατζέντα κινητό*
- *Εικόνα 80. Ενότητα επισκέψεις*
- *Εικόνα 81. Παράδειγμα δημιουργίας κουμπιού αντιγραφής του DataTable επισκέψεων*
- *Εικόνα 82. Modal διαγραφής επίσκεψης*
- *Εικόνα 83. Κώδικας εκτέλεσης διαγραφής επίσκεψης*
- *Εικόνα 84. Στοιχεία επίσκεψης*
- *Εικόνα 85. Daterangepicker αναζήτησης ημερομηνίας έναρξης και λήξης επίσκεψης*
- *Εικόνα 86. Ενότητα επισκέψεις κινητό*
- *Εικόνα 87. Ενότητα σκεύασμα*
- *Εικόνα 88. Παράδειγμα δημιουργίας κουμπιού αντιγραφής του DataTable σκευασμάτων*
- *Εικόνα 89. Modal διαγραφής προϊόντος*
- *Εικόνα 90. Κώδικας εκτέλεσης διαγραφής σκευάσματος*
- *Εικόνα 91. Στοιχεία φαρμάκου*

*Εικόνα 92. Ενότητα σκεύασμα κινητό*

*Εικόνα 93. Ενότητα συνταγογράφηση*

*Εικόνα 94. Κώδικας επιλογής μέγιστης τιμής του πεδίου userPrescID*

*Εικόνα 95. Modal προσθήκης νέας συνταγογράφησης*

*Εικόνα 96. Ενότητα συνταγογράφηση κινητό*

*Εικόνα 97. Ενότητα ιστορικού πελατών*

*Εικόνα 98. Κώδικας κλήσης του αρχείου επιλογής των στοιχείων του παραγωγού*

*Εικόνα 99. Daterangepicker επιλογής ημερομηνίας έναρξης και λήξης ιστορικού παραγωγού*

*Εικόνα 100. Παράδειγμα αποτελέσματος επίσκεψης*

*Εικόνα 101. Παράδειγμα αποτελέσματος συνταγογράφησης*

*Εικόνα 102. Παράδειγμα προεπισκόπησης εκτύπωσης*

*Εικόνα 103. Ενότητα ιστορικού πελατών κινητό*

*Εικόνα 104. Ενότητα ιστορικού σκευασμάτων*

*Εικόνα 105. Κώδικας κλήσης του αρχείου επιλογής των στοιχείων του σκευάσματος*

*Εικόνα 106. Daterangepicker επιλογής ημερομηνίας έναρξης και λήξης ιστορικού σκευάσματος*

*Εικόνα 107. Παράδειγμα αποτελέσματος αγωγής*

*Εικόνα 108. Ενότητα ιστορικού πελατών κινητό*

*Εικόνα 109. Ενότητα σημειώσεις*

*Εικόνα 110. Modal επεξεργασίας σημείωσης*

*Εικόνα 111. Modal διαγραφής σημείωσης*

*Εικόνα 112. Κώδικας υλοποίησης ModalNotesDeleteID*

*Εικόνα 113. Κλήση αρχείου loadNotes*

*Εικόνα 114. Ενότητα σημειώσεις κινητό*

*Εικόνα 115. Ενότητα Λίστα εργασιών*

*Εικόνα 116. Modal διαγραφής στόχου*

*Εικόνα 117. Κώδικας υλοποίησης ModalItemDeleteID*

*Εικόνα 118. Κλήση αρχείου fetch\_items*

*Εικόνα 119. Κώδικας διαδικασίας ολοκληρωμένου στόχου*

*Εικόνα 120. Κώδικας διαδικασίας μη ολοκληρωμένου στόχου*

*Εικόνα 121. Κώδικας προσθήκης κλάσης ολοκληρωμένου στόχου κατά την φόρτωση της σελίδας*

*Εικόνα 122. Ενότητα Λίστα εργασιών κινητό*

*Εικόνα 123. Ενότητα ενημέρωση*

*Εικόνα 124. Κώδικας κλήσης των αναρτήσεων*

*Εικόνα 125. Ενότητα ενημέρωση κινητό*

*Εικόνα 126. Ενότητα βιβλιοθήκη*

*Εικόνα 127. Ενότητα βιβλιοθήκη κινητό*

*Εικόνα 128. Φόρμα επικοινωνίας με Admin – μηνύματα λάθους*

*Εικόνα 129. Ενότητα Προφίλ*

*Εικόνα 130. Πεδίο προφίλ προς επεξεργασία*

*Εικόνα 131. Κώδικας υλοποίησης επεξεργασίας πεδίου*

*Εικόνα 132. Φόρμα προφίλ – μηνύματα λάθους*

*Εικόνα 133. Ενότητα Κωδικός*

*Εικόνα 134. Ενότητα Ρυθμίσεις*

*Εικόνα 135. Ενότητα προφίλ, κωδικός και ρυθμίσεις κινητό*

# **Περιεχόμενο Πινάκων**

*Πίνακας 1. Bootstrap Grid System Πίνακας 2. Πίνακας Users Πίνακας 3. Πίνακας todo Πίνακας 4. Πίνακας suntagografisi Πίνακας 5. Πίνακας pwdreset Πίνακας 6. Πίνακας producer Πίνακας 7. Πίνακας newsletter Πίνακας 8. Πίνακας medicines Πίνακας 9. Πίνακας event Πίνακας 10. Πίνακας comments*

# **Περίληψη**

Στις μέρες μας, η τεχνολογία έχει ενσωματωθεί με αρκετούς τομείς των ανθρώπινων δραστηριοτήτων και κατέχει εξέχουσα θέση στη ζωή μας, λόγω της ραγδαίας ανάπτυξής της. Συναντάμε καθημερινά πολλές εφαρμογές της τεχνολογίας, μεταξύ άλλων, στην επιστήμη, την εκπαίδευση, την ιατρική, τη βιομηχανία και την επικοινωνία. Βασικός σκοπός της είναι η παροχή περισσότερων ανέσεων στην καθημερινότητα του ανθρώπου, και είναι γεγονός πως μέσω αυτής καταφέραμε να βελτιώσουμε αισθητά το βιοτικό μας επίπεδο.

Η ανάπτυξη της κτηνοτροφίας στην Ελλάδα, καθώς και η εξέλιξη της διάρθρωσης των κλάδων της ζωικής παραγωγής, έχουν επηρεαστεί σημαντικά, με τη σειρά τους, από την εξέλιξη της τεχνολογίας. Δεδομένου ότι η άσκηση της ζωικής παραγωγής στη σημερινή εποχή, απαιτεί διαρκή υποστήριξη και ενημέρωση από επιστήμονες (γεωπόνους ζωϊκής παραγωγής, κτηνίατρους κ.ά.), κρίνεται αναγκαία η άμεση ψηφιοποίηση ενός μέρους της, με κύριο στόχο την εξοικονόμηση χρόνου. Σκοπός, επομένως, της παρούσας διπλωματικής είναι να εξυπηρετηθούν οι σύγχρονες ανάγκες του έργου της κτηνιατρικής επιστήμης, μέσα από ένα εργαλείο που ανταποκρίνεται στις συνθήκες της σύγχρονης εποχής.

Πρόκειται να σχεδιάσουμε και να υλοποιήσουμε ένα σύστημα, το οποίο δίνει στους κτηνιάτρους εκτροφής τη δυνατότητα να διαχειρίζονται τις επισκέψεις και το ιατρικό ιστορικό των πελατών τους, καθώς ακόμα να οργανώνουν εύκολα και γρήγορα τις υποχρεώσεις τους. Για τη σύνδεση στο σύστημα θα απαιτείται η δημιουργία ενός προσωπικού λογαριασμού. Τέλος, κατά την πρώτη σύνδεση ο ιατρός θα καλείται να εισάγει τον πρώτο του πελάτη, ώστε να είναι ικανός να χρησιμοποιήσει και τις υπόλοιπες λειτουργίες που συνδέονται με τον παραγωγό, όπως για παράδειγμα τις επισκέψεις, το ιστορικό κ.ά.

Η εφαρμογή υλοποιήθηκε με χρήση εργαλείων, βιβλιοθηκών και γλωσσών προγραμματισμού διαδικτύου, μεταξύ των οποίων, η HTML, PHP, MySQL, JavaScript, jQuery, Ajax, DataTable, fullCalendar και ως κειμενογράφος χρησιμοποιήθηκε το Sublime Text.

#### **Λέξεις κλειδιά**

Τεχνολογία, κτηνοτροφία, ψηφιακό εργαλείο, ψηφιοποίηση, κτηνίατρος εκτροφής, παραγωγός

#### **Abstract**

Nowadays, technology has been embodied within many fields of human activity and has had a prominent role due to its rapid development. We come across many applications of technology on a daily basis, in science, education, medicine, business and communication. Its main purpose is to provide us more comfortable daily lives, and it is through this that we have been able to significantly improve our standard of living.

The development of stock breeding in Greece, as well as the evolution of the structure of the livestock fields, have been, as well, significantly affected by the evolution of technology. As livestock production in today's times requires constant support and information from specific scientists (such as veterinarians, etc.), it is necessary to digitize a part of it immediately, with the primary aim of saving time. The purpose of this thesis, therefore, is to serve the modern needs of the work of veterinary science through a tool that responds to the requirements of modern times.

We are going to design and implement a system that gives veterinarians the capability to manage their clients' visits and medical history, and organize their tasks easily and quickly. Logging into the system will require the creation of a personal account. Finally, during his first connection the vet will be asked to create his first client so he can be able to use the other functions associated with the producer, such as visits, history etc.

This application was implemented using web tools, libraries, and programming languages, including HTML, PHP, MySQL, JavaScript, jQuery, Ajax, DataTable, fullCalendar, and as an editor we used Sublime Text.

#### **Keywords**

Technology, stock breeding, digital tool, digitalization, veterinary, stock breeder

# **Δήλωση Πνευματικών Δικαιωμάτων**

Δηλώνω ρητά ότι, σύμφωνα με το άρθρο 8 του Ν. 1599/1986 και τα άρθρα 2,4,6 παρ. 3 του Ν. 1256/1982, η παρούσα Διπλωματική Εργασία με τίτλο

"Ηλεκτρονική Ατζέντα Κτηνιάτρου / Συνταγογράφηση"

καθώς και τα ηλεκτρονικά αρχεία και πηγαίοι κώδικες που αναπτύχθηκαν ή τροποποιήθηκαν στα πλαίσια αυτής της εργασίας και αναφέρονται ρητώς μέσα στο κείμενο που συνοδεύουν, και η οποία έχει εκπονηθεί στο Τμήμα Μηχανικών Πληροφορικής και Τηλεπικοινωνιών του Πανεπιστημίου Δυτικής Μακεδονίας, υπό την επίβλεψη του μέλους του Τμήματος κ. Παντελή Αγγελίδη αποτελεί αποκλειστικά προϊόν προσωπικής εργασίας και δεν προσβάλλει κάθε μορφής πνευματικά δικαιώματα τρίτων και δεν είναι προϊόν μερικής ή ολικής αντιγραφής, οι πηγές δε που χρησιμοποιήθηκαν περιορίζονται στις βιβλιογραφικές αναφορές και μόνον. Τα σημεία όπου έχω χρησιμοποιήσει ιδέες, κείμενο, αρχεία ή / και πηγές άλλων συγγραφέων, αναφέρονται ευδιάκριτα στο κείμενο με την κατάλληλη παραπομπή και η σχετική αναφορά περιλαμβάνεται στο τμήμα των βιβλιογραφικών αναφορών με πλήρη περιγραφή.

Απαγορεύεται η αντιγραφή, αποθήκευση και διανομή της παρούσας εργασίας, εξ ολοκλήρου ή τμήματος αυτής, για εμπορικό σκοπό. Επιτρέπεται η ανατύπωση, αποθήκευση και διανομή για σκοπό μη κερδοσκοπικό, εκπαιδευτικής ή ερευνητικής φύσης, υπό την προϋπόθεση να αναφέρεται η πηγή προέλευσης και να διατηρείται το παρόν μήνυμα. Ερωτήματα που αφορούν τη χρήση της εργασίας για κερδοσκοπικό σκοπό πρέπει να απευθύνονται προς τον συγγραφέα. Οι απόψεις και τα συμπεράσματα που περιέχονται σε αυτό το έγγραφο εκφράζουν τον συγγραφέα και μόνο.

Copyright © Στέλιος Πελέκης, Παντελής Αγγελίδης, 2019-2020, Κοζάνη

# **Ευχαριστίες**

Ευχαριστώ από καρδιάς την οικογένεια μου και τους ανθρώπους που είναι παρόντες σε όλα τα βήματα και επιλογές μου και με στηρίζουν, χωρίς εσάς δεν θα είχα καταφέρει τίποτα.

Ακόμη, τους φίλους και συμφοιτητές που γνώρισα κατά την διάρκεια των σπουδών μου, για τις εμπειρίες που ζήσαμε μαζί και τη συνεργασία.

Τέλος, ένα θερμό ευχαριστώ στον καθηγητή μου και επιβλέποντα κ. Παντελή Αγγελίδη, που με εμπιστεύτηκε με την ανάθεση της παρούσας διπλωματικής εργασίας και με βοήθησε όπου κρινόταν αναγκαίο.

# **Κεφάλαιο 1<sup>ο</sup> - Εισαγωγή**

Η παρούσα διπλωματική εργασία με τίτλο «Ηλεκτρονική Ατζέντα Κτηνιάτρου / Συνταγογράφηση», παρουσιάζει ένα σύστημα ηλεκτρονικής διαχείρισης ιστορικού αρχείου εκτροφέων παραγωγικών ζώων, με σκοπό την αποτελεσματικότερη οργάνωση και διαχείριση των κτηνιατρικών επαγγελμάτων. Αρχικά, αναλύεται η τρέχουσα κατάσταση της κτηνοτροφίας στην Ελλάδα και η επιτακτική ανάγκη άμεσης ψηφιοποίησής της, γεγονός που μας οδηγεί στην ανάπτυξη της συγκεκριμένης εφαρμογής. Ακολουθεί περιγραφή αντίστοιχων λογισμικών διαχείρισης ιατρικών επαγγελμάτων και στο τελευταίο μέρος της εισαγωγής, καταλήγουμε στα συμπεράσματα και τη σύνοψη της εργασίας.

# 1.1 Σημερινά δεδομένα

Στη σημερινή εποχή η εκτροφή παραγωγικών ζώων - ως κλάδος της πρωτογενούς παραγωγής κατέχει εξέχουσα σημασία, λόγω της μακροχρόνιας παράδοσής της και της σημαντικής συνεισφοράς στην εθνική οικονομία. Εξαιτίας του υπέρογκου αριθμού ζώων εκτροφής και των αναγκών για μέγιστη δυνατή παραγωγή, η συνεισφορά των κτηνιάτρων κρίνεται αναγκαία, καθώς αποτελούν τον συνδετικό κρίκο μεταξύ παραγωγού και ζώου.

Ο θεσμός του κτηνιάτρου εκτροφής, ο οποίος εισήχθη τον Φεβρουάριο του 2014 με τον νόμο Ν.4235/2014 (άρθρα 60 & 62) [1], είναι ζωτικής σημασίας, διότι μεταξύ άλλων, παραθέτει όλες τις δυνατές θεραπείες και συμβουλές για την πρόληψη και αντιμετώπιση ζωονόσων, αποκατάστασης υγείας, και αύξησης της παραγωγής, λαμβάνοντας υπόψιν τον οικονομικό παράγοντα του ιδιοκτήτη. Συνεργάζεται, επίσης, με τεχνικούς, νοσοκόμους και άλλους κτηνιάτρους για να φέρει εις πέρας το έργο του.

Εάν κάθε μονάδα διαθέτει τον δικό της κτηνίατρο, θα έχουμε μια βέλτιστη προστασία από ζωονόσους. Είναι απαραίτητο όχι μόνο να γίνονται εμβόλια και αποπαρασιτώσεις ανά συγκεκριμένα χρονικά διαστήματα, αλλά και να φροντίζουν οι ιδιοκτήτες τη διατροφή του ζώου και την διενέργεια βιοχημικών εξετάσεων σε συνεργασία με τον ιατρό. Με αυτό τον τρόπο ο ιδιοκτήτης μπορεί να βελτιώσει τόσο την ποιότητα ζωής του ζώου όσο και του καταναλωτή.

#### 1.2 Ιδέα και σκοπός υλοποίησης

Συνδυαστικά με τα παραπάνω, η ραγδαία ανάπτυξη της τεχνολογίας που βιώνουμε σήμερα, η οποία έχει πλέον προσαρμοστεί στους περισσότερους κλάδους που σχετίζονται με τον άνθρωπο, δεν μπορεί να απουσιάζει από τον τομέα της παραγωγής. Κρίνονται αναγκαία ορισμένα μέσα για διάθεση τόσο στον κτηνοτροφικό όσο και κτηνιατρικό τομέα, όσον αφορά στον εκσυγχρονισμό και στην καλύτερη οργάνωση τους. Ως αποτέλεσμα, το ενδιαφέρον του κοινού για την ψηφιοποίηση του κλάδου και τη διαρκή ενημέρωσή του είναι έκδηλο.

Ως όρος Ψηφιοποίηση [2] ονομάζεται η διαδικασία που αφορά τη μετατροπή ενός φυσικού αντικειμένου σε ένα ηλεκτρονικό αντίστοιχό του, με σκοπό την αποθήκευση ή/και επεξεργασία του από τον χρήστη, κάτι που στη σημερινή εποχή κατέχει αδιαμφισβήτητα σημαντικό ρόλο στην καθημερινότητα του ανθρώπου.

Στον τομέα της ιατρικής, με τη χρήση της ψηφιοποίησης δίδεται η δυνατότητα διαχείρισης μεγάλου όγκου αρχείων πελατών, ταχύτερα και με μεγαλύτερη ασφάλεια, μετατρέποντας τα φυσικά ιατρικά αρχεία σε αντίστοιχα ηλεκτρονικά.

Μερικά βασικά πλεονεκτήματά της αναφέρονται παρακάτω.

- Ελαχιστοποίηση του χώρου που καταλαμβάνει και των προκυπτόντων έντυπων υλικών
- Ταχύτερη αναζήτηση πληροφοριών
- Δυνατότητα ταυτόχρονης χρήσης των αρχείων από πολλαπλούς χρήστες μέσω ηλεκτρονικού υπολογιστή
	- Δυνατότητα απομακρυσμένης πρόσβασης
	- Μεγιστοποίηση της ασφάλειας των αρχείων
	- Οργανωμένη παρακολούθηση του ασθενούς
	- Εύκολη σύγκριση αποτελεσμάτων ιστορικού

Έχοντας λάβει όλα τα παραπάνω υπόψιν προκύπτει η ιδέα αυτής της εργασίας.

#### 1.3 Αντίστοιχα προγράμματα

#### MEDiX Doctor

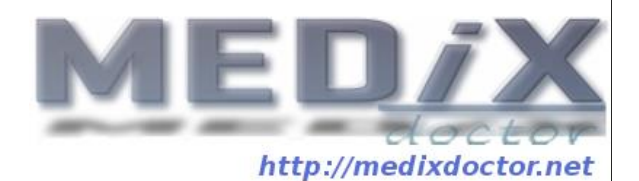

Ένα αρκετά χρήσιμο πρόγραμμα Διαχείρισης Ιατρείου μας παρουσιάζει η MEDiX. Το Doctor [3] έχει σχεδιαστεί με τέτοιο τρόπο ώστε να επιτρέπει σε μη έμπειρους χρήστες να το χρησιμοποιούν, χωρίς να κατέχουν κάποια απαραίτητη τεχνογνωσία. Αποτελεί ένα δωρεάν λογισμικό για τη διαχείριση του ιατρείου που δίνει είτε την επιλογή εγκατάστασης στον υπολογιστή του χρήστη, είτε όχι. Αναλυτικότερα, όντας ένα φορητό σύστημα όλο το ιατρικό αρχείο και τα ραντεβού μπορούν να βρίσκονται αποκλειστικά και μόνο σε μια μνήμη USB. Μετά την αφαίρεση της μνήμης κανένα στοιχείο του ιατρικού αρχείου δεν παραμένει αποθηκευμένο στον υπολογιστή.

Το Doctor, μας παρουσιάζει δύο τρόπους λειτουργίας, την κανονική και την απομακρυσμένη. Ειδικότερα, στην κανονική λειτουργία απλά εισάγεις τη μνήμη USB στον υπολογιστή και εκτελείς το πρόγραμμα, σε αντίθεση με την απομακρυσμένη, στην οποία δίνεται η δυνατότητα εκτέλεσης του προγράμματος στον προσωπικό σας υπολογιστή και χρήσης από όπου κι αν βρίσκεστε.

Τέλος, παρέχει μέγιστη ασφάλεια. Ο χρήστης σε περίπτωση απώλειας της μνήμης USB έχει τη δυνατότητα να αξιοποιήσει ένα από τα δύο επίπεδα ασφάλειας που προσφέρονται:

- Ενεργοποίηση της αναγνώρισης χρήστη, με τη χρήση ονόματος (username) και συνθηματικού (password) δικής του επιλογής.
- Κρυπτογράφηση του ιατρικού αρχείου.

#### Λειτουργίες

Στο πρόγραμμα Doctor βρίσκει κανείς μεγάλη πληθώρα λειτουργιών, τα σημαντικότερα από τα οποία περιγράφουμε παρακάτω.

#### **α) Καρτέλες Ασθενών**

Στην Καρτέλα Ασθενή ο ιατρός μπορεί να καταγράψει σημαντικά στοιχεία του πελάτη, όπως το μητρώο, το ιστορικό, τους εμβολιασμούς, τις επισκέψεις, και περαιτέρω στοιχεία, όπως μετρήσεις (εργαστηριακές και άλλες). Δίνεται ακόμα, η δυνατότητα επισύναψης ενός ή περισσότερων εγγράφων στην καρτέλα και στις επισκέψεις.

#### **β) Ατζέντα**

Απεικόνιση και διαχείριση των ιατρικών επισκέψεων, με δυνατότητα προβολής των ραντεβού ανά ημέρα, εβδομάδα ή μήνα. Παρέχεται ακόμα η λειτουργία γρήγορης αναζήτησης.

#### **γ) Επαφές**

Βιβλίο διευθύνσεων για τις προσωπικές και επαγγελματικές επαφές.

#### **δ) Στατιστικά στοιχεία**

Δημιουργία διαγραμμάτων σχετικά με τον αριθμό των νέων ή τροποποιημένων καρτελών, επισκέψεων και εσόδων. Δίνεται η δυνατότητα επιλογής έως δύο διαφορετικών χρονικών περιόδων ή ημερών για σύγκριση των διαγραμμάτων.

#### **ε) Πολλαπλή Επεξεργασία**

Δυνατότητα προβολής και ταυτόχρονης επεξεργασίας περισσότερων από μίας καρτέλας και επίσκεψης.

#### **στ) Συγγενείς Ασθενών**

Καταχώρηση των στοιχείων των συγγενών των ασθενών, λειτουργία ιδιαίτερα χρήσιμη εάν οι ασθενείς είναι ανήλικοι. Δίνεται η δυνατότητα προσθήκης πολλαπλών συγγενικών προσώπων και καθορισμού του είδους συγγένειας.

#### **ζ) Εξαγωγή Επαφών**

Αποθήκευση όλων των στοιχείων των επαφών του ιατρού σε αρχεία VCard. Τα αρχεία αυτά περιέχουν όλες τις πληροφορίες της επαφής (π.χ. όνομα, διεύθυνση, τηλέφωνο κ.ά.) και μπορούν

να επισυνάπτονται σε άλλες εφαρμογές, όπως τα Outlook, Gmail, Yahoo Mail, καθώς επίσης και σε κινητά τηλέφωνα και tablet. Δίνεται η επιλογή συμπερίληψης των ιατρικών επισκέψεων στα αρχεία VCard.

#### **η) Διαχείριση**

Δημιουργία αντιγράφων ασφαλείας του ιατρικού αρχείου - κρυπτογραφημένα ή χωρίς κρυπτογράφηση - και δυνατότητα ανάκτησης προηγούμενης έκδοσης του αρχείου. Πραγματοποιούνται, ακόμη, συστηματικές ενημερώσεις του προγράμματος από το ενσωματωμένο σύστημα ενημέρωσης, παρέχοντας, έτσι, στον χρήστη την τελευταία έκδοση.

#### Σύνοψη

Το λογισμικό Doctor αποτελεί ένα εργαλείο που μπορεί να φανεί αρκετά χρήσιμο σε όλους τους ιατρούς που επιθυμούν να ενσωματώσουν την τεχνολογία στην δουλειά τους. Εξασφαλίζει την ασφάλεια των προσωπικών και ιατρικών δεδομένων, επίσης, παρέχει τη δυνατότητα αποθήκευσης τους στο κινητό και την πρόσβαση σε αυτά χωρίς να απαιτείται σύνδεση στο Internet. Τέλος, καλύπτει μεγάλο εύρος γλωσσών, καθώς είναι διαθέσιμο σε αρκετές γλώσσες, όπως Ελληνικά, Αγγλικά, Αραβικά, Ισπανικά κ.ά.

## OpenEMR

# **C openEMR**

Το OpenEMR [4] αποτελεί μία από τις πιο δημοφιλής δωρεάν open source πλατφόρμες διαχείρισης ιατρικών αρχείων, στόχος της οποίας είναι μια πιο βέλτιστη και οργανωμένη εναλλακτική λύση έναντι των αντίστοιχων ανταγωνιστών. Όντας πλατφόρμα ανοιχτού κώδικα, αρκετοί είναι οι εθελοντές και συνεισφέροντες για την καλύτερη και πιο αποτελεσματική λειτουργία της.

Η εγκατάσταση του OpenEMR πραγματοποιείται κάνοντας λήψη του αρχείου zip που είναι διαθέσιμο στην ιστοσελίδα της πλατφόρμας και εκτελείται τοπικά μέσω οποιουδήποτε προγράμματος που παρέχει εξυπηρετητή ιστοσελίδων http Apache και MYSQL, όπως τα XAMP, MAMP, WAMP κ.ά.

#### Λειτουργίες

Στο πρόγραμμα OpenEMR συναντά κανείς αρκετές δυνατότητες και λειτουργείες, ορισμένες από αυτές αναλύουμε παρακάτω.

#### **α) Καρτέλες Ασθενών**

Στην Καρτέλα Ασθενή ο ιατρός μπορεί να καταγράψει σημαντικά στοιχεία του πελάτη, όπως η ημερομηνία γέννησης, η οικογενειακή κατάσταση, η ασφαλιστική κάλυψη κ.ά. Η καρτέλα είναι πλήρως προσαρμόσιμη.

#### **β) Προγραμματισμός Επισκέψεων**

Συμπαγές και ευέλικτο ημερολόγιο επισκέψεων που περιλαμβάνει αρκετές λειτουργίες, όπως επαναλαμβανόμενα ραντεβού, αυτοματοποιημένες ροές εργασίας που ενεργοποιούνται με check-in, αποχρώσεις επισκέψεων κ.ά. Δίνεται επίσης, η δυνατότητα ειδοποίησης για τις επερχόμενες επισκέψεις μέσω e-mail ή sms.

#### **γ) Ηλεκτρονική Συνταγογράφηση**

Δημιουργία γρήγορα και εύκολα ηλεκτρονικής συνταγογράφησης και δυνατότητα επισύναψης και αποστολής της ηλεκτρονικά στο φαρμακείο του ασθενούς. Παρέχεται επίσης, η δυνατότητα online αναζήτησης φαρμάκων και σκευασμάτων.

#### **δ) Τιμολόγηση**

Ευέλικτο σύστημα κωδικοποίησης που συμπεριλαμβάνει CPT, HCPCS, ICD9, ICD10 και SNOMED κώδικες και τη δυνατότητα προσθήκης περισσότερων. Υποστηρίζει τα πρότυπα τιμολόγησης 5010, UB-04 κ.ά.

#### **ε) Εντολές Εργαστηρίου**

Αποστέλλει αυτόματα εντολές σε ορισμένο εργαστήριο και ενσωματώνει τα αποτελέσματα στο γράφημα ασθενούς.

#### **στ) Ασφάλεια**

Παρέχεται προηγμένη ασφάλεια, HIPAA-friendly, με αντικείμενα ελέγχου πρόσβασης και σύγχρονη κρυπτογράφηση συνθηματικού, για την προστασία του χρήστη από ανεπιθύμητες ενέργειες.

#### Σύνοψη

Το λογισμικό OpenEMR αναμφίβολα μπορεί να καλύψει τις ανάγκες ενός σύγχρονου ιατρού, ο οποίος επιθυμεί μια αποτελεσματική οργάνωση της δουλειάς του. Αυτοματοποιεί αρκετές χρονοβόρες διαδικασίες και τις εκτελεί απομακρυσμένα, επίσης, εξασφαλίζει την ασφάλεια των προσωπικών και ιατρικών δεδομένων, Τέλος, καλύπτει μεγάλο εύρος γλωσσών, καθώς είναι διαθέσιμο σε πάνω από τριάντα γλώσσες.

# 1.4 Σύνοψη και επιμέρους στόχοι

Κεντρικός στόχος του παρόντος θέματος είναι να εξυπηρετηθούν οι σύγχρονες ανάγκες του τομέα των κτηνιατρικών υπηρεσιών και να υποστηριχθεί το έργο της κτηνοτροφίας, μέσα από ένα εργαλείο που ανταποκρίνεται στις συνθήκες της σύγχρονης εποχής.

Επιπρόσθετα, μέσα από το συγκεκριμένο έργο επιδιώκεται η δημιουργία, αποθήκευση, και αξιοποίηση των φακέλων πελατών, καθώς επίσης και η καλύτερη οργάνωση των κτηνιατρικών επαγγελμάτων. Ως επιμέρους στόχοι του έργου τίθενται:

- Η γρήγορη καταχώρηση πελατών στο σύστημα, καθώς επίσης η επεξεργασία και προβολή αυτών
- Η εύκολη δημιουργία επισκέψεων, καθώς επίσης η επεξεργασία και προβολή αυτών
- Η συντήρηση του ιστορικού αρχείου όντας σε ψηφιακή μορφή
- Η διαχείριση μηνιαίου, εβδομαδιαίου ή ημερήσιου ημερολογίου επισκέψεων
- Η δυνατότητα καταχώρησης και επεξεργασίας φαρμακευτικών σκευασμάτων
- Η εξοικονόμηση χώρου, καθώς δεν υφίσταται φυσική αρχειοθέτηση
- Η δυνατότητα δημιουργίας συνταγογραφήσεων και εκτύπωση αυτών
- Η εξοικονόμηση κόστους, διότι υπάρχει μείωση της ανάγκης δημιουργίας αντιγράφων
- Ο οργανωμένος τρόπος αναζήτησης και ανάκτησης πληροφοριών
- Η διαρκής ενημέρωση για θέματα του κλάδου

# **Κεφάλαιο 2<sup>ο</sup> - Θεωρητικό Υπόβαθρο**

Στο κεφάλαιο αυτό παρουσιάζονται όλες οι διαθέσιμες τεχνολογίες που αξιοποιήθηκαν στην υλοποίηση της εργασίας, με σκοπό την εξοικείωση του αναγνώστη με βασικές προγραμματιστικές τεχνικές για την ανάπτυξη εφαρμογών διαχείρισης περιεχομένου και πληροφορίας. Αρχικά, γίνεται ανάλυση της βασικής έννοιας του προγραμματισμού διαδικτύου και ακολουθούν πληροφορίες σε σχέση με τον προγραμματισμό περιεχομένου (HTML, CSS), τις βάσεις δεδομένων για διαδικτυακές εφαρμογές, τον προγραμματισμό στην πλευρά του εξυπηρετητή (PHP, αποθήκευση και κλήση δεδομένων σε MySQL με χρήση PHP, PHP sessions) και τον προγραμματισμό στην πλευρά του πελάτη (JavaScript, Client side scripting). Επακόλουθα, επεξηγούμε τεχνολογίες και εργαλεία (fullCalendar, DataTables, Daterangepicker κ.ά.) σημαντικά για τις βασικές λειτουργίες της ιστοσελίδας και βιβλιοθήκες απαραίτητες, τόσο για την σχεδίαση (Bootstrap, Animate, Parallax κ.ά.) όσο και για την ομαλή και ασύγχρονη λειτουργία της εφαρμογής. Τέλος, αναλύουμε τις πλατφόρμες ανάπτυξης του λογισμικού που χρησιμοποιήθηκαν.

# 2.1 Προγραμματισμός Διαδικτύου

Ο όρος Προγραμματισμός Διαδικτύου (web development) [5] αναφέρεται στη διαδικασία ανάπτυξης ιστοτόπων για τον παγκόσμιο ιστό (World Wide Web) ή για ένα ενδοδίκτυο (intranet). Η διαδικασία ανάπτυξης ιστού περιλαμβάνει, μεταξύ άλλων, σχεδιασμό ιστοσελίδων, ανάπτυξη περιεχομένου ιστού, client-side/server side scripting και διαμόρφωση ασφάλειας δικτύων. Ο προγραμματισμός διαδικτύου αποτελεί τον προγραμματισμό που επιτρέπει τη λειτουργικότητα μιας ιστοσελίδας, σύμφωνα με τις απαιτήσεις του πελάτη. Κυμαίνεται από τη δημιουργία σελίδων απλού κειμένου (plain text) μέχρι πολύπλοκες εφαρμογές ιστού (web-based applications), εφαρμογές κοινωνικής δικτύωσης (social network applications) και ηλεκτρονικές εφαρμογές επιχειρήσεων (e-business applications). Επιπλέον, σε μια πιο εκτεταμένη λίστα εφαρμογών, μπορεί να περιλαμβάνει την διαμόρφωση εξυπηρετητή ιστού και δικτύου και την ανάπτυξη ηλεκτρονικού εμπορίου (e-commerce).

To web development διακρίνεται στις τρεις εξής κατηγορίες, προγραμματισμό από τη μεριά του πελάτη (client-side coding), προγραμματισμό από τη μεριά του διακομιστή (server-side coding) και σύστημα διαχείρισης βάσης δεδομένων (database management system – DBMS). Συγκεκριμένα, ως πελάτη (client) αναφέρουμε απλώς το πρόγραμμα περιήγησης (browser) που χρησιμοποιεί κάποιος χρήστης για να προβάλει έναν ιστότοπο, ως διακομιστή [6] έναν ηλεκτρονικό υπολογιστή υψηλών δυνατοτήτων, ο οποίος εξυπηρετεί τους χρήστες που συνδέονται με αυτόν για κάποιο σκοπό, και ως βάση δεδομένων μια συλλογή από αποθηκευμένα σχετιζόμενα δεδομένα, τα οποία ο χρήστης μπορεί να ανακτήσει οποιαδήποτε στιγμή.

Η ανάπτυξη ιστού, επιπλέον, μπορεί να χρησιμοποιεί συστήματα διαχείρισης περιεχομένου (CMS), όπως τα WordPress, Drupal, Joomla κ.ά., με σκοπό να διευκολύνει και να διαθέτει στον μέσο χρήστη τις βασικές τεχνικές δεξιότητες. Συχνά ο προγραμματισμός διαδικτύου, στα πλαίσια της επαγγελματικής εργασίας, απαιτεί την συνεργασία μεταξύ διαφορετικών τμημάτων (προγραμματιστές, γραφίστες κ.ά.). Διακρίνουμε δύο είδη προγραμματιστών διαδικτύου, τους front-end προγραμματιστές, δηλαδή αυτούς που είναι υπεύθυνοι για τη συμπεριφορά και τα γραφικά που πλαισιώνουν την ιστοσελίδα, και τους back-end προγραμματιστές, που ασχολούνται με την επικοινωνία του ιστοτόπου με την βάση δεδομένων και τον server γενικότερα.

Ο προγραμματισμός διαδικτύου έχει μεγάλο αντίκτυπο τόσο στην προσωπική δικτύωση (personal networking), όσο και στο μάρκετινγκ, που έχει αποκτήσει πιο προσωποποιημένο χαρακτήρα. Στις μέρες μας, οι ιστότοποι δεν αποτελούν πλέον απλά εργαλεία προώθησης, αλλά έχουν συμβάλει ουσιαστικά στην διεύρυνση της επικοινωνίας και της κοινωνικής δικτύωσης. Εν κατακλείδι, το web development παίζει καθοριστικό ρόλο και στον τομέα της υγείας, με αρκετά προγράμματα και εφαρμογές τα οποία διευκολύνουν τόσο τον ασθενή, όσο και τον ιατρό.

# 2.1.1 HTML

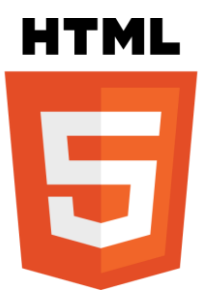

Η HTML (HyperText Markup Language ή αλλιώς Γλώσσα Σήμανσης Κειμένους) [7] αποτελεί ένα από τα δύο βασικά δομικά στοιχεία κάθε ιστοτόπου, διότι καθορίζει την οργάνωση του περιεχομένου, καθώς είναι η βασική γλώσσα σήμανσης για τους ιστοτόπους και τα στοιχεία που συντάσσονται με τη χρήση της, αποτελούν τα κύρια δομικά στοιχεία μιας ιστοσελίδας (κείμενο, εικόνα, αποχρώσεις κ.ά.).

Αναλυτικότερα, αποτελείται από μια σειρά αντικειμένων, τις ετικέτες (tags), οι οποίες συνήθως λειτουργούν σε ζεύγη και διακρίνονται στην ετικέτα έναρξης και λήξης, με την τελευταία να περιλαμβάνει το σύμβολο '/' για να διαφοροποιείται από την πρώτη. Επιπρόσθετα, η HTML δίνει την δυνατότητα στον χρήστη να ορίσει σε όποιο αντικείμενο χρειάζεται ένα μοναδικό διακριτικό, το id, με βάση το οποίο μπορεί να χειριστεί το αντικείμενο όπως επιθυμεί με την βοήθεια και άλλων εφαρμογών και βιβλιοθηκών, όπως θα δούμε παρακάτω. Συμπληρωματικά, παρέχει και την ικανότητα μαζικής επεξεργασίας αντικειμένων με την χρήση των κλάσεων (class).

| html                           |  |
|--------------------------------|--|
| $\hbox{\tt \&html> }$          |  |
| 3<br><head></head>             |  |
| 4<br><title>Hello HTML</title> |  |
| 5<br>                          |  |
| <body><br/>6</body>            |  |
| <p>Hello world</p>             |  |
| 8<br>                          |  |
| <br>9                          |  |

*Εικόνα 1. Παράδειγμα βασικής δομής HTML*

Παρόλο που δεν αποτελεί γλώσσα προγραμματισμού, εκτελείται στον web client μέσω του φυλλομετρητή του και με αυτόν τον τρόπο εμφανίζεται ο ιστότοπος στην οθόνη του χρήστη, χωρίς να εμφανίζονται, όμως, οι ετικέτες των αντικειμένων που αποτελούν την σελίδα.

#### 2.1.2 CSS

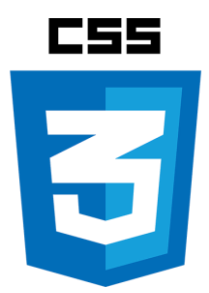

Το CSS (Cascading Style Sheets – διαδοχικά φύλλα ύφους ή επάλληλα φύλλα ύφους) [8] περιλαμβάνει τον κώδικα για κάθε γραφικό στοιχείο - από φόντο σε γραμματοσειρές, έως background εικόνες – που δημιουργούν την σχεδίαση της ιστοσελίδας. Προσθέτει ιδιότητες και διαμορφώνει τα χαρακτηριστικά των HTML αντικειμένων, κάνοντας χρήση των id (χρησιμοποιώντας το διακριτικό σύμβολο '#') ή κλάσεων τους (χρησιμοποιώντας το διακριτικό σύμβολο '.').

Πέρα από τις κλάσεις και τα id, χρησιμοποιεί και συγκεκριμένες κλάσεις οι οποίες ονομάζονται ψευδοκλάσεις, και χρησιμοποιούνται για να προσθέσουν εφέ σε ορισμένα σημεία της σελίδας, όπως για παράδειγμα η μπάρα κύλισης, το χρώμα επιλογής κειμένου κ.ά.. Μερικά παραδείγματα ψευδοκλάσεων είναι η :hover, η οποία εφαρμόζει συγκεκριμένο στυλ, όταν ο χρήστης τοποθετεί τον δείκτη του ποντικιού πάνω από έναν υπερσύνδεσμο, η :visited, η οποία εφαρμόζει συγκεκριμένο στυλ όταν ο χρήστης έχει επισκεφθεί παλαιότερα κάποιον υπερσύνδεσμο. Το CSS είναι το δεύτερο βασικό δομικό στοιχείο κάθε ιστοτόπου, μαζί με την HTML, καθώς η εμφάνιση είναι ένα από τα σημαντικότερα χαρακτηριστικά που προσφέρει μια ιστοσελίδα.

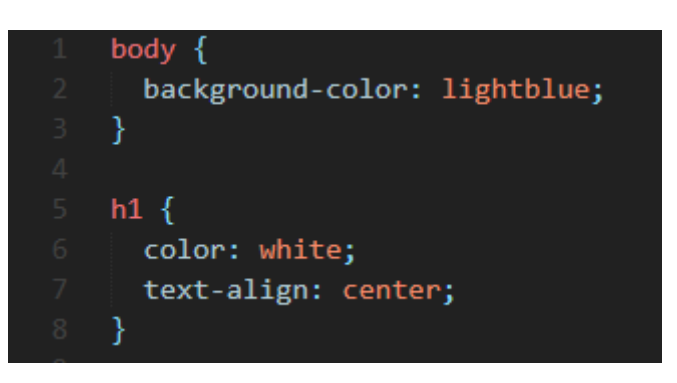

*Εικόνα 2. Παράδειγμα βασικής δομής CSS*

Αποτελεί γλώσσα υπολογιστή, η οποία ανήκει στην κατηγορία των γλωσσών φύλλων ύφους και ορίζει τον τρόπο που θα εμφανίζονται τα HTML tags.

# 2.1.3 JavaScript

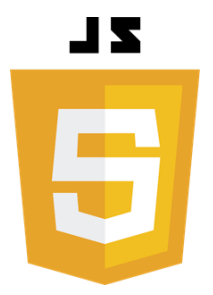

Η JavaScript (JS) [9] είναι διερμηνευμένη γλώσσα προγραμματισμού για ηλεκτρονικούς υπολογιστές και αποτελεί μέσο ασύγχρονης ανταλλαγής δεδομένων και δυναμικής αλλαγής του περιεχομένου του ιστοτόπου. Αποτελεί ένα από τα πιο ευρέως χρησιμοποιημένα client-side script – καθώς, σγεδόν κάθε front-end ιστοσελίδας είναι συνδυασμός JS, HTML και CSS. Επιπλέον, είναι γλώσσα βασισμένη σε διαφορετικά [προγραμματιστικά παραδείγματα](https://el.wikipedia.org/wiki/%CE%A0%CF%81%CE%BF%CE%B3%CF%81%CE%B1%CE%BC%CE%BC%CE%B1%CF%84%CE%B9%CF%83%CF%84%CE%B9%CE%BA%CF%8C_%CF%80%CE%B1%CF%81%CE%AC%CE%B4%CE%B5%CE%B9%CE%B3%CE%BC%CE%B1) (multiparadigm), υποστηρίζοντας [αντικειμενοστρεφές,](https://el.wikipedia.org/wiki/%CE%91%CE%BD%CF%84%CE%B9%CE%BA%CE%B5%CE%B9%CE%BC%CE%B5%CE%BD%CE%BF%CF%83%CF%84%CF%81%CE%B5%CF%86%CE%AE%CF%82_%CF%80%CF%81%CE%BF%CE%B3%CF%81%CE%B1%CE%BC%CE%BC%CE%B1%CF%84%CE%B9%CF%83%CE%BC%CF%8C%CF%82) [προστακτικό](https://el.wikipedia.org/wiki/%CE%A0%CF%81%CE%BF%CF%83%CF%84%CE%B1%CE%BA%CF%84%CE%B9%CE%BA%CF%8C%CF%82_%CF%80%CF%81%CE%BF%CE%B3%CF%81%CE%B1%CE%BC%CE%BC%CE%B1%CF%84%CE%B9%CF%83%CE%BC%CF%8C%CF%82) και [συναρτησιακό](https://el.wikipedia.org/wiki/%CE%A3%CF%85%CE%BD%CE%B1%CF%81%CF%84%CE%B7%CF%83%CE%B9%CE%B1%CE%BA%CF%8C%CF%82_%CF%80%CF%81%CE%BF%CE%B3%CF%81%CE%B1%CE%BC%CE%BC%CE%B1%CF%84%CE%B9%CF%83%CE%BC%CF%8C%CF%82) στυλ προγραμματισμού.

Μεταξύ άλλων, δίνει τη δυνατότητα αλλαγής του περιεχομένου της σελίδας, μπορεί να αλλάξει τα χαρακτηριστικά ενός HTML αντικειμένου, να αλλάξει τη CSS μορφοποίηση, να εμφανίσει ή να κρύψει αντίστοιχα οποιοδήποτε αντικείμενο κ.ά.. Η προσθήκη της στα HTML αρχεία γίνεται με πολλαπλούς τρόπους. Μερικοί από αυτούς είναι η ενσωμάτωσή της στο <head> ή <br/>body> tag, ή αλλιώς η συμπερίληψη της μέσω ενός εξωτερικού αρχείου, συνδέσμου ή φακέλου στο HTML αρχείο.

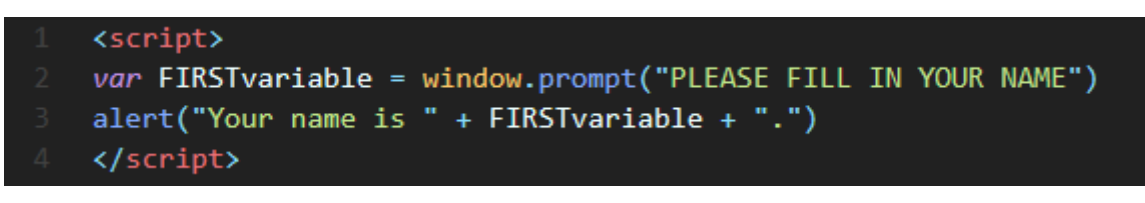

*Εικόνα 3. Παράδειγμα χρήσης JavaScript*

Η JavaScript είναι μια δυναμική γλώσσα σεναρίων και το πρότυπο της κατά τον οργανισμό τυποποίησης ECMA ονομάζεται ECMAscript.

# 2.1.4 PHP

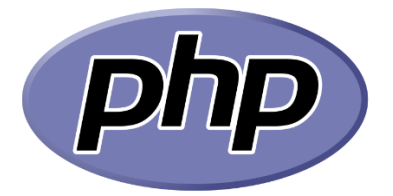

Η PHP (PHP: Hypertext Preprocessor) [10] αποτελεί μία scripting γλώσσα προγραμματισμού από τη μεριά του διακομιστή, σχεδιασμένη ειδικά για το διαδίκτυο. Είναι συμβατή με σχεδόν όλους τους servers που χρησιμοποιούνται σήμερα (Apache, IIS, κλπ.) και υποστηρίζει ένα ευρύ φάσμα βάσεων δεδομένων. Παρουσιάζει αρκετές δυνατότητες, μερικές από τις οποίες είναι να δημιουργεί δυναμικό περιεχόμενο σελίδας, να έχει πρόσβαση και να επεξεργάζεται αρχεία στον διακομιστή, να συλλέγει δεδομένα φόρμας, να στέλνει και να λαμβάνει cookies, να προσθέτει, να διαγράφει και να τροποποιεί εγγραφές στη βάση δεδομένων, να κρυπτογραφεί δεδομένα κ.ά.

Η PHP είναι γλώσσα προγραμματισμού κατάλληλη για τη δημιουργία ιστοσελίδων δυναμικού περιεχομένου, και μία από τις πιο διαδεδομένες τεχνολογίες στο διαδίκτυο. Επιπρόσθετα, περιλαμβάνει αρκετές ενσωματωμένες συναρτήσεις, οι οποίες εκτελούν πολλές χρήσιμες λειτουργίες που σχετίζονται με το διαδίκτυο. Συγκεκριμένα, η επέκταση MySQLi (βελτιωμένη MySQL), είναι ένας σχεσιακός οδηγός βάσης δεδομένων που χρησιμοποιεί η PHP με σκοπό να δημιουργεί διεπαφή με MySQL βάσεις. Μερικές βασικές συναρτήσεις της MySQLi, είναι οι εξής:

- $\bullet$  mysqli connect: χρησιμοποιείται για τη σύνδεση του αρχείου php με τον διακομιστή, και κατ' επέκταση τη βάση δεδομένων, δέχεται ως ορίσματα τον εξυπηρετητή (host), τη βάση δεδομένων (dbname), τον κωδικό πρόσβασης (password), το όνομα χρήστη (username), τη θύρα (port) και το socket. Όλα προαιρετικά πεδία.
- mysqli\_query: χρησιμοποιείται για να αποστείλει ένα ερώτημα (query) στην βάση δεδομένων, δέχεται ως ορίσματα τη βάση (\$conn) και το ερώτημα (\$sql).
- mysqli\_fetch\_array: χρησιμοποιείται για να επιστρέψει ορισμένες εγγραφές (rows) από τη βάση, δέχεται ως ορίσματα τα αποτελέσματα (\$result) του query που στείλαμε στην βάση.

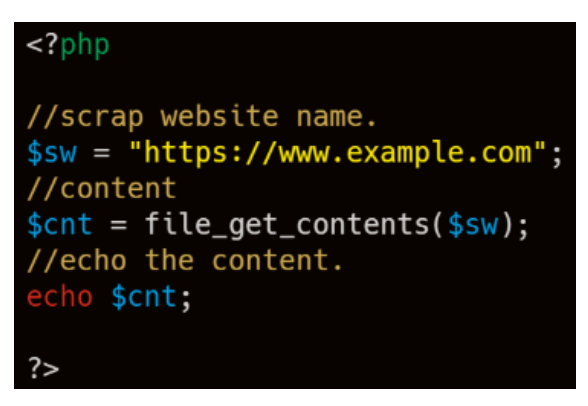

*Εικόνα 4. Παράδειγμα χρήσης PHP*

Η PHP είναι μια γρήγορη και ευέλικτη open source scripting γλώσσα και συναντάται παντού στο διαδίκτυο – από κάποιο άσημο ιστολόγιο (blog) έως τις πιο δημοφιλείς ιστοσελίδες του κόσμου.

# 2.2 Βιβλιοθήκες & Εργαλεία

Παρακάτω αναλύουμε τις βιβλιοθήκες και εργαλεία που συνεισέφεραν σημαντικά τόσο στην σχεδίαση, όσο και στις βασικές λειτουργίες της παρούσας εφαρμογής.

# 2.2.1 Bootstrap

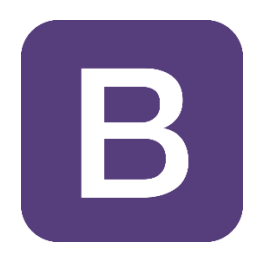

Η Bootstrap [11] είναι ένα δωρεάν εργαλείο ανοιχτού κώδικα (framework) που παρέχει ταχύτερη και ευκολότερη ανάπτυξη ιστού και περιλαμβάνει πρότυπα σχεδίασης HTML και CSS για φόρμες, πίνακες, modals, slider εικόνων κ.ά. Επίσης, δημιουργεί ανταποκρίσιμους (responsive) κορμούς ιστοτόπων, τόσο για κινητά, τάμπλετ όσο και υπολογιστές με χρήση του συστήματος πλέγματος (Grid System). Η χρήση της bootstrap μπορεί να γίνει είτε μέσω συμπερίληψης των .css και .js αρχείων της στον HTML κώδικα, είτε μέσω συμπερίληψης Content Delivery Network (CDN).

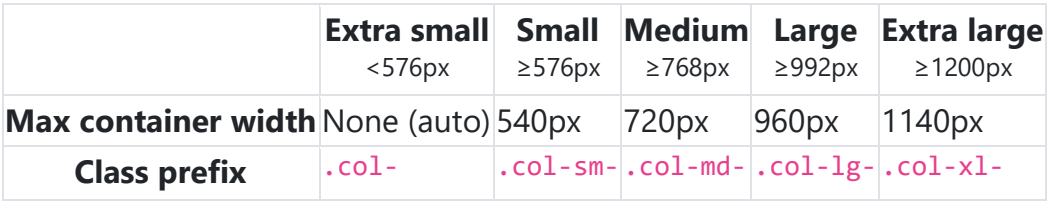

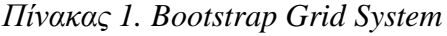

#### 2.2.2 jQuery

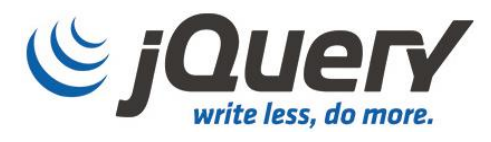

Η jQuery [12] είναι μια βιβλιοθήκη JavaScript, η οποία απλοποιεί αρκετά την χρήση της JS και του scripting στην πλευρά του πελάτη. Η χρήση της μπορεί να γίνει συμπεριλαμβάνοντας τοπικά το αρχείο .js στο HTML αρχείο ή συμπεριλαμβάνοντας CDN. Με ένα συνδυασμό ευελιξίας και εκτατότητας, το jQuery έχει αλλάξει τον τρόπο με τον οποίο εκατομμύρια άνθρωποι προγραμματίζουν JavaScript.

Μερικές λειτουργίες που γίνονται ευκολότερα με τη χρήση του jQuery, είναι:

- Η δημιουργία εφαρμογών Ajax
- Η δημιουργία custom προσθέτων jOuery
- Ο χειρισμός συμβάντων (event), όπως οι ενέργειες χρήστη
- Η μορφοποίηση css
- Η προσθήκη ή αφαίρεση κλάσεων σε συγκεκριμένα αντικείμενα HTML

Παρακάτω ακολουθούν τα jQuery plugin που χρησιμοποιήσαμε στην εκπόνηση της παρούσας διπλωματικής εργασίας.

# 2.2.2.1 jQuery Validate

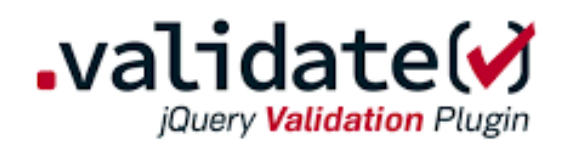

Το jQuery Validation plugin [13] διευκολύνει αρκετά τη διαδικασία επικύρωσης φορμών HTML, ενώ παράλληλα προσφέρει πολλές επιλογές προσαρμογής. Αποτελεί μια καλή επιλογή στη δημιουργία κάποιας λειτουργίας ιστοτόπου από το μηδέν, είτε στην προσπάθεια ενσωμάτωσης κάποιας λειτουργίας σε υπάρχουσα εφαρμογή. Το plugin αυτό συνοδεύεται από ένα χρήσιμο σύνολο μεθόδων επικύρωσης, συμπεριλαμβανομένης της επικύρωσης διεύθυνσης URL και ηλεκτρονικού ταχυδρομείου, παρέχοντας ταυτόχρονα ένα API για custom μεθόδους επικύρωσης.

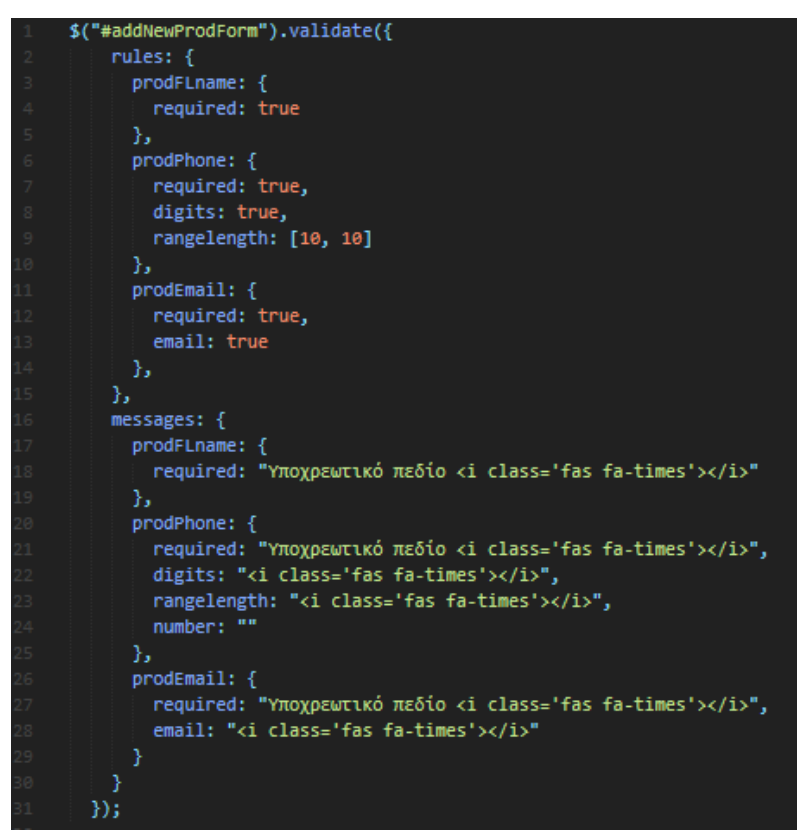

*Εικόνα 5. Παράδειγμα 1, jQuery Validation*

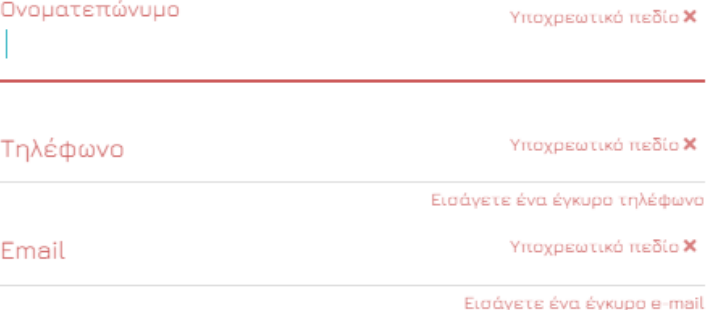

*Εικόνα 6. Παράδειγμα 2, jQuery Validation*

# 2.2.2.2 jQuery Cookie

Το jQuery Cookie αποτελεί ένα απλό και ελαφρύ jQuery plugin για προβολή, δημιουργία, επεξεργασία και διαγραφή cookies. Κάνουμε χρήση του συγκεκριμένου plugin για την απόκρυψη του μηνύματος αποδοχής της χρήσης cookies από τον ιστότοπο, στην αρχική σελίδα, και τέλος, στην εσωτερική σελίδα για την απόκρυψη του μηνύματος χαιρετισμού του χρήστη στην πρώτη φορά που συνδέεται στην πλατφόρμα.

| \$(document).ready (function()                                 |
|----------------------------------------------------------------|
| if (!\$.cookie('firstTimeMsgAlert')) {                         |
| \$("#firstTimeMsg").addClass("display");                       |
| $$("#close-Msg")$ .click(function(){                           |
| event.preventDefault();                                        |
| \$("#firstTimeMsg").addClass("close-Msg");                     |
| $var$ expireDate = new Date();                                 |
| expireDate.setTime(2144232732000);                             |
| \$.cookie('firstTimeMsgAlert', true, { expires: expireDate }); |
| $\}$ :                                                         |
|                                                                |
|                                                                |

*Εικόνα 7. Παράδειγμα jQuery Cookie*

# 2.2.2.3 jQuery UI

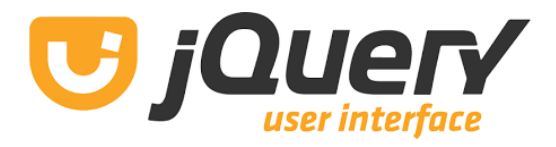

Το jQuery UI [14] είναι ένα επιμελημένο σύνολο αλληλεπιδράσεων διεπαφής χρήστη, εφέ, widget και themes που είναι δομημένα πάνω στη βιβλιοθήκη jQuery JavaScript. Εάν ο χρήστης κατασκευάζει εξαιρετικά διαδραστικές web εφαρμογές, είτε εάν απλά θέλει να προσθέσει ένα απλό στοιχείο επιλογής ημερομηνίας (date picker) σε ένα στοιχείο ελέγχου της φόρμας (form control), το jQuery UI είναι η κατάλληλη επιλογή.

2.2.3 Ajax

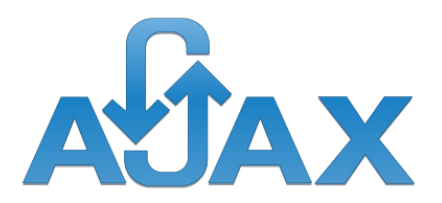

Η Ajax (Asynchronous JavaScript and XML) [24] αποτελεί ένα σύνολο τεχνικών ανάπτυξης ασύγχρονων εφαρμογών, με τις οποίες μας δίνεται η δυνατότητα να δημιουργούμε δυναμικές ιστοσελίδες, ανταλλάσσοντας στο παρασκήνιο μικρού όγκου δεδομένα με τον server, καθώς ανανεώνονται συγκεκριμένα HTML αντικείμενα, και όχι ολόκληρες οι σελίδες. Οι ιστότοποι που περιέχουν ajax είναι ταχύτατοι και πολύ πιο εξυπηρετικοί για τον χρήστη.

Η υλοποίηση της τεχνικής AJAX γίνεται με τον συνδυασμό των παρακάτω:

- αντικείμενο (object) XMLHttpRequest (πραγματοποιεί την ασύγχρονη επικοινωνία με τον server)
- JavaScript/DOM (αλληλοεπιδρά με τα δεδομένα και τα εμφανίζει)
- CSS (μορφοποιεί τα προς εμφάνιση δεδομένα)
- XML ή JSON (συχνά χρησιμοποιείται για την μεταφορά δεδομένων)

#### 2.2.4 Google reCAPTCHA

Το Google Recaptcha [23] είναι μια δωρεάν υπηρεσία που προστατεύει τους ιστοτόπους από ανεπιθύμητα μηνύματα και κατάχρηση. Χρησιμοποιεί μια προηγμένη μηχανή ανάλυσης κινδύνου και προσαρμοστικές προκλήσεις για να εμποδίσει αυτοματοποιημένα λογισμικά από την άσκηση καταχρηστικών δραστηριοτήτων, ενώ επιτρέπει στους έγκυρους χρήστες να εισέρχονται χωρίς πρόβλημα. Το reCAPTCHA είναι κατασκευασμένο για ασφάλεια. Οπλισμένο με τεχνολογία αιχμής, βρίσκεται πάντα στο προσκήνιο των τάσεων ανεπιθύμητης αλληλογραφίας και κακοποίησης (abuse), ώστε να προσφέρει μια απαράμιλλη οπτική στην καταχρηστική επισκεψιμότητα ιστοτόπων.

#### 2.2.5 FullCalendar

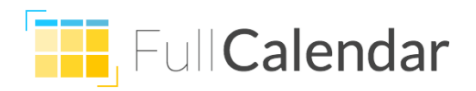

Το FullCalendar [27] είναι ένα open source JavaScript ημερολόγιο πρόσθετο, το οποίο παρέχει όλες τις λειτουργίες ενός πλήρους ηλεκτρονικού ημερολογίου. Επιτρέπει την δημιουργία, επεξεργασία και διαγραφή νέων event, καθώς επίσης, διαθέτει και λειτουργία drag & drop και resize. Ακόμα, είναι συμβατό με το Google Calendar API για την εισαγωγή event, όπως στην περίπτωση της παρούσας εργασίας, της εισαγωγής των ελληνικών εορτών και αργιών.

Περιλαμβάνει πάνω από εκατό προσαρμόσιμες ρυθμίσεις, όπως εάν θα εμφανίζονται οι μήνες ή οι εβδομάδες ή οι μέρες, ή κάποιος συνδυασμός των προηγούμενων, multi-select ημερών, business hours, event popover, custom κουμπιά, δείκτη που δείχνει την τρέχουσα ώρα και πολλά άλλα. Επιπρόσθετα, ο χρήστης μπορεί να περιηγηθεί μεταξύ ημερών/μηνών/ετών και να προβάλει μια λίστα όλων των εβδομαδιαίων event.

# 2.2.6 Google Calendar API

Το Google Calendar API [22] είναι ένα API (application programming interface), το οποίο επιτρέπει την ενσωμάτωση ενός ιστοτόπου με το ημερολόγιο της Google. Στην ιστοσελίδα μας χρησιμοποιήσαμε το Google Calendar API, καθορίζοντας την παράμετρο googleCalendarApiKey με το αντίστοιχο κλειδί που μας παρέχει η Google, με σκοπό να εμφανίζουμε κάθε χρόνο όλες τις ελληνικές αργίες στο FullCalendar των επισκέψεων.

# 2.2.7 Moment.js

Το Moment [21] είναι ένα ευρέως γνωστό πρόσθετο, το οποίο αναλύει, επικυρώνει, χειρίζεται και προβάλει ημερομηνίες και ώρες στο JavaScript. Στην εργασία μας έπαιξε καθοριστικό ρόλο τόσο στους date pickers επιλογής ημερομηνίας των DataTable, όσο και στην ημερομηνία και ώρα δημιουργίας επίσκεψης στο FullCalendar.

#### 2.2.8 DataTables

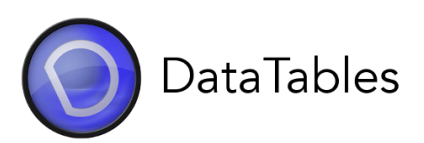

Το DataTables [28] είναι ένα open source jQuery πρόσθετο για τη δημιουργία καταχωρήσεων πίνακα και την προσθήκη λειτουργιών σε αυτές. Παρέχει μεταξύ άλλων, αναζήτηση, ταξινόμηση και σελιδοποίηση, δυναμική προσθαφαίρεση στηλών των καταχωρήσεων. Στην παρούσα εργασία χρησιμοποιήσαμε το πρόσθετο DataTables για την προβολή, επεξεργασία και διαγραφή των παραγωγών, των επισκέψεων και των φαρμακευτικών σκευασμάτων, σε συνδυασμό με τις επεκτάσεις που θα αναλύσουμε παρακάτω. Όπως κάθε jQuery plugin, η εγκατάσταση του πραγματοποιείται μέσω συμπερίληψης των .css και .js αρχείων του στον HTML κώδικα, είτε μέσω συμπερίληψης Content Delivery Network (CDN).

#### 2.2.8.1 Datatables.bootstrap4

Διασφαλίζει ότι τα δεδομένα θα ταιριάζουν με την ίδια εμφάνιση και αίσθηση του υπόλοιπου ιστοτόπου που χρησιμοποιεί τη bootstrap 4.

#### 2.2.8.2 Datatables.responsive

Το Responsive είναι μια επέκταση για τα DataTables που επιλύει το πρόβλημα που προκύπτει εξαιτίας της row-based σχεδίασης τους, προσαρμόζοντας τη διάταξη του πίνακα για διαφορετικά μεγέθη οθόνης, μέσω της δυναμικής εισαγωγής και της κατάργησης των στηλών από τον πίνακα.

# 2.2.8.3 Datatables.buttons

Η βιβλιοθήκη Buttons για το DataTables, παρέχει ένα πλαίσιο (framework) με κοινές επιλογές και API που μπορούν να χρησιμοποιηθούν σε συνδυασμό με το plugin, αναγνωρίζοντας ότι πιθανότατα ο χρήστης να επιθυμεί τη δημιουργία κουμπιών που εκτελούν μια μοναδική ενέργεια για τις εφαρμογές του, όπως για παράδειγμα να αλλάξουν την κατάσταση του πίνακα, να τροποποιήσουν τα δεδομένα του, να συγκεντρώσουν τα δεδομένα ή ακόμα και να ενεργοποιήσουν κάποια εξωτερική διαδικασία.

#### 2.2.8.4 Pdfmake

Το Pdfmake [29], είναι μια βιβλιοθήκη δημιουργίας εγγράφων PDF για χρήση από την πλευρά του διακομιστή και την πλευρά του πελάτη σε καθαρή JavaScript. Όσον αφορά στους πίνακες προσφέρει αρκετές χρήσιμες λειτουργίες όπως, υπολογισμό auto / fixed / star-sized / percentage για το πλάτος των στηλών του πίνακα, επανάληψη των κεφαλίδων (header) αυτόματα σε περίπτωση σπασίματος της σελίδας, δημιουργία σταθερών τμημάτων που κρατούν τις κεφαλίδες και τις σειρές του πίνακα ενωμένες μαζί, χωρίς να σπάνε.

#### 2.2.8.5 Buttons.print

Το Buttons Print είναι μια βιβλιοθήκη του DataTables που εμφανίζει ένα κουμπί εκτύπωσης, το οποίο ανοίγει ένα νέο παράθυρο στο πρόγραμμα περιήγησης του τελικού χρήστη και, από προεπιλογή, ενεργοποιεί αυτόματα τη λειτουργία εκτύπωσης που επιτρέπει στον χρήστη να εκτυπώσει τον πίνακα. Το παράθυρο κλείνει μόλις ολοκληρωθεί ή ακυρωθεί η εκτύπωση.

#### 2.2.8.6 Datatables.colVis

Το Column Visibility Integration είναι μια βιβλιοθήκη του DataTables που λειτουργεί με ενσωματωμένες επιλογές ορατότητας στηλών. Οι στήλες που είναι κρυμμένες δεν εμφανίζονται στις σταθερές στήλες.

#### 2.2.8.7 Datatables.colReorder

Το ColReorder είναι μια βιβλιοθήκη του DataTables που προσθέτει τη δυνατότητα στον τελικό χρήστη να αναδιατάσσει τις στήλες ενός DataTable μέσω μιας λειτουργίας κλικ και drag. Αυτό μπορεί να είναι χρήσιμο, καθώς δίνει στον χρήστη την δυνατότητα να μετακινεί στήλες που επιθυμεί με σκοπό την ευκολότερη σύγκρισή τους.

# 2.2.9 Daterangepicker

Το Daterangepicker [24] είναι ένα JavaScript πρόσθετο, το οποίο χρησιμοποιείται για την επιλογή ημερομηνιών για τη διαδικασία της αναζήτησης στα DataTables παραγωγού και επισκέψεων, και επίσης στις σελίδες εμφάνισης του Ιστορικού. Γενικά, το daterangepicker μπορεί να συνδεθεί σε οποιοδήποτε στοιχείο ιστοσελίδας για να εμφανίσει δύο ημερολόγια για την επιλογή ημερομηνιών, χρόνων ή προκαθορισμένων ορίων όπως "Τελευταίες 30 ημέρες".

# 2.2.10 Morphext

Το Morphext [15] είναι ένα απλό, υψηλής απόδοσης και cross-browser jQuery plugin, το οποίο περιστρέφει φράσεις κειμένου με τη βοήθεια του αρχείου animate.css. Συγκεκριμένα, είναι ένα πρόσθετο για τη δημιουργία κειμένων με text-based carousel και μπορεί να αποτελέσει ένα εξαιρετικό εργαλείο για την εμφάνιση motto φράσεων, tag lines κ.ά.

#### 2.2.11 Animate

Το Animate.css [16] είναι ένα cross-browser jQuery plugin, το οποίο παρέχει κινήσεις και animations στον ιστότοπο, χρησιμοποιείται συχνά σε αρχικές σελίδες, carousels, sliders κ.ά..

#### 2.2.12 Wow

Το WOW [17] είναι ένα cross-browser jQuery plugin, το οποίο εμφανίζει CSS animations συγκεκριμένων HTML αντικειμένων, καθώς ο χρήστης περιηγείται στην σελίδα μέσω scroll.

#### 2.2.13 Venobox

Το Venobox [18] είναι ένα responsive jQuery Lightbox plugin, το οποίο υπολογίζει το μέγιστο πλάτος της εικόνας που προβάλλεται και διατηρεί το ύψος της εάν είναι μεγαλύτερο από του παραθύρου/viewport. Στην παρούσα εργασία το χρησιμοποιούμε στο slider υπηρεσιών της αρχικής σελίδας.

#### 2.2.14 Parallax

Το Parallax [19] είναι ένα jQuery plugin που παρέχει ένα απλό parallax scrolling εφέ.

#### 2.2.15 PHPMailer

Το PHPMailer [20] είναι πιθανώς ο πιο δημοφιλής κώδικας στον κόσμο για την αποστολή μηνυμάτων ηλεκτρονικού ταχυδρομείου μέσω PHP και χρησιμοποιείται από πολλά CMS, όπως τα WordPress, Drupal, Joomla κ.ά.. Παρέχει τη δυνατότητα αποστολής μηνυμάτων με πολλαπλές διευθύνσεις Προς, CC και BCC, δυνατότητα προσθήκης συνημμένων, υποστήριξη UTF-8 κωδικοποίησης, μεταξύ άλλων.

#### 2.3 Πλατφόρμες Ανάπτυξης Λογισμικού

Στη συγκεκριμένη ενότητα εξετάζουμε τις πλατφόρμες με τη βοήθεια των οποίων συγγράψαμε τον κώδικα για τη συγκεκριμένη πτυχιακή εργασία.

## 2.3.1 Sublime Text

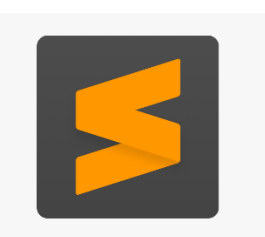

Το Sublime Text είναι ένας επεξεργαστής πηγαίου κώδικα (editor) πολλαπλών πλατφορμών με μια διεπαφή προγραμματισμού εφαρμογών Python (API). Υποστηρίζει εγγενώς πολλές γλώσσες προγραμματισμού και γλώσσες σήμανσης και πολλές λειτουργίες μπορούν να προστεθούν από τους χρήστες ως πρόσθετα (plugins), συνήθως κατασκευασμένα από κοινότητες και διατηρημένα με άδειες χρήσης λογισμικού.

Μπορεί να χρησιμοποιηθεί σε Mac, Windows και Linux και διαθέτει όλα τα χαρακτηριστικά που περιμένει ο χρήστης από έναν ισχυρό επεξεργαστή κειμένου προγραμματισμού. Μερικές λειτουργίες είναι η διαίρεση επεξεργασίας, η αυτόματη συμπλήρωση, η πολλαπλή επιλογή και πολλά ακόμα.

# 2.3.2 phpMyAdmin

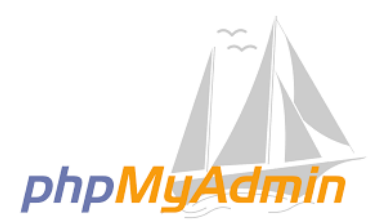

Το phpMyAdmin είναι ένα εργαλείο ελεύθερου λογισμικού γραμμένο σε PHP, το οποίο προορίζεται για την πλήρη διαχείριση της MySQL μέσω του διαδικτύου. Το phpMyAdmin υποστηρίζει ένα ευρύ φάσμα λειτουργιών στις υπηρεσίες MySQL και MariaDB. Συχνά χρησιμοποιούμενες λειτουργίες (διαχείριση βάσεων δεδομένων, πίνακες, στήλες, σχέσεις, ευρετήρια, χρήστες, δικαιώματα κ.λπ.) μπορούν να εκτελεστούν μέσω του περιβάλλοντος χρήστη, ενώ ο χρήστης έχει ακόμα, τη δυνατότητα να εκτελεί απευθείας οποιοδήποτε ερώτημα SQL (SQL statement) επιθυμεί. Βασιστήκαμε στο συγκεκριμένο εργαλείο για την πλήρη διαχείριση της βάσης δεδομένων που πλαισιώνει την εργασία.

# 2.4 Σύνοψη Κεφαλαίου

Στο συγκεκριμένο κεφάλαιο αναλύθηκε το θεωρητικό υπόβαθρο, η κατανόηση του οποίου προαπαιτείται για την υλοποίηση της συγκεκριμένης εργασίας. Αρχικά, παρουσιάστηκαν οι βασικές έννοιες του προγραμματισμού διαδικτύου και εν συνεχεία, αναλύθηκαν οι απαραίτητες γλώσσες προγραμματισμού, καθώς ακόμα οι βιβλιοθήκες και εργαλεία, η χρήση των οποίων κρίθηκε απαραίτητη κατά τη διάρκεια της εκπόνησης. Στη συνέχεια, παρουσιάζονται οι απαιτήσεις του συστήματος, οι περιπτώσεις χρήσης της πλατφόρμας που δημιουργήσαμε,

επιπλέον η ανάλυση της βάσης δεδομένων που την πλαισιώνει και τέλος, γίνεται αναφορά στην ασφάλεια του Συστήματος και στις τεχνικές που εφαρμόστηκαν για την επίτευξή της.

#### **Κεφάλαιο 3<sup>ο</sup> – Δομικά μέρη συστήματος**

Στο παρόν κεφάλαιο, πραγματοποιείται ανάλυση των απαιτήσεων του συστήματος και των μερών που το αποτελούν. Μελετάμε τις περιπτώσεις χρήσης και τους ρόλους που κατέχουν οι χρήστες για τους οποίους προορίζεται η πλατφόρμα, επιπλέον, αναλύουμε τον σχεδιασμό της βάσης δεδομένων και στην τελευταία ενότητα, γίνεται αναφορά στις τεχνικές και τις μεθόδους που χρησιμοποιήσαμε με σκοπό την επίτευξη της ασφάλειας του συστήματος.

# 3.1 Απαιτήσεις συστήματος

Η ανάλυση των απαιτήσεων αποτελεί βασικό πυλώνα στην ανάπτυξη ενός συστήματος, καθώς προορίζονται να αποτελέσουν τη βάση του σχεδιασμού του. Στην ουσία, είναι η μελέτη πιο λεπτομερών προδιαγραφών των λειτουργιών και των περιορισμών ενός συστήματος, σε σύγκριση με τις απαιτήσεις του χρήστη.

- **Κατηγορίες χρηστών:** Υπάρχει μια βασική κατηγορία χρήστη στην οποία απευθύνεται το σύστημα, αυτή των κτηνιάτρων. Ο χρήστης, σε προσωπικό επίπεδο έχει τη δυνατότητα δημιουργίας και διαγραφής λογαριασμού, επεξεργασίας των προσωπικών του στοιχείων, δυνατότητα ανάκτησης του κωδικού πρόσβασής του μέσω αποστολής email και επικοινωνία με την διαχείριση του ιστοτόπου μέσω μιας αναδυόμενης φόρμας επικοινωνίας. Επιπρόσθετα, ο χρήστης μπορεί να δημιουργεί και να επεξεργάζεται επισκέψεις, πελάτες, σκευάσματα, όπως επίσης συνταγογραφήσεις, σημειώσεις, to do στόχους και να επιλέγει εύρος ημερομηνιών για την εμφάνιση του αντίστοιχου ιστορικού επισκέψεων, συνταγογραφήσεων και φαρμακευτικών αγωγών που έχουν χορηγηθεί, καθώς επίσης και να επιλέγει προς εκτύπωση συνταγογραφήσεις.
- **Ανταποκρίσιμη σχεδίαση (responsive design):** Η ανταποκρίσιμη σχεδίαση που χαρακτηρίζει το σύστημα παρέχει τη δυνατότητα διατήρησης του περιεχομένου και προσαρμογής του σε οποιοδήποτε μέσο προβολής και συσκευή (desktop, tablet, mobile).
- **Επεκτασιμότητα κώδικα και συντήρηση:** Η επεκτασιμότητα και η δυνατότητα συντήρησης του συστήματος δίνουν την ευελιξία σε οποιονδήποτε μελλοντικό εμπλεκόμενο να είναι σε θέση να κατανοήσει τον κώδικα και να μπορέσει να τον επεκτείνει, καθώς είναι στοιχισμένος και χωρισμένος σε ενότητες.
- **Λειτουργία ανάκτησης κωδικού (reclaim forgotten password):** Ο χρήστης έχει τη δυνατότητα ανάκτησης του συνθηματικού του σε περίπτωση απώλειας του. Στην περίπτωση αυτή, πραγματοποιείται αποστολή συνδέσμου επαναφοράς μέσω e-mail, ο οποίος οδηγεί τον χρήστη στη σελίδα ανάκτησης, όπου έχει πρόσβαση όσο διαρκεί το password reset token. Το password reset token είναι έγκυρο μέχρις ότου καταχωρηθεί ένα νέο συνθηματικό. Επιπλέον, παρέχεται η δυνατότητα αλλαγής του προσωπικού κωδικού πρόσβασης μέσα από την καρτέλα προφίλ, ακολουθώντας την ίδια διαδικασία με παραπάνω.
- **Απαραίτητη πρόσβαση στο διαδίκτυο:** Με σκοπό την ομαλή λειτουργία του συστήματος κρίνεται απαραίτητη η πρόσβαση στο διαδίκτυο, έτσι ώστε να είναι σε θέση
να προβάλλονται και να επεξεργάζονται τα καταχωρημένα στοιχεία και να καθίσταται δυνατή η επικοινωνία μεταξύ χρήστη και διαχείρισης.

- **Εμφάνιση συγκεκριμένου περιεχομένου στον κάθε χρήστη:** Κάθε χρήστης που χρησιμοποιεί το σύστημα θα πρέπει να έχει πρόσβαση, αποκλειστικά και μόνο, στα δικά του δεδομένα, μιας και ο ιστότοπος διαχειρίζεται ευαίσθητες πληροφορίες και στοιχεία των πελατών και των ιατρών. Η συγκεκριμένη απαίτηση συστήματος ικανοποιείται ελέγχοντας εάν τα βασικά στοιχεία του χρήστη βρίσκονται αποθηκευμένα στις αντίστοιχες session μεταβλητές (συνοδοί), οι οποίες δημιουργούνται κατά τη διαδικασία σύνδεσης στο σύστημα. Σε περίπτωση που η συνθήκη ελέγχου ισχύει, τότε ο χρήστης εισέρχεται στο σύστημα και μπορεί να έχει πρόσβαση μονάχα στα προσωπικά του στοιχεία και στα στοιχεία των πελατών του, καθώς όλα τα SQL ερωτήματα για την διαχείριση των δεδομένων συνδέονται με το αποκλειστικό ID του χρήστη, σε αντίθετη περίπτωση οδηγείται σε ένα αρχείο απαγόρευσης εισόδου (error 403 – Access denied / forbidden).
- **Φιλική προς τον χρήστη σχεδίαση:** Έχει αποφευχθεί η υπερβολική ποικιλία χρωμάτων και κυριαρχούν συγγενικές αποχρώσεις, απαλών τόνων που είναι ξεκούραστες για τον χρήστη. Παράλληλα, αποσκοπώντας στην μείωση του υπερβολικού όγκου πληροφορίας, είναι ορατή μία ενότητα της πλατφόρμας κάθε φορά και εναλλάσσεται με τις υπόλοιπες, ανάλογα την επιλογή που θα κάνει ο χρήστης στο αριστερό sidebar μενού. Τα παραπάνω έχουν ως σκοπό να μην προσελκύουν έντονα την προσοχή και να μην αποσυντονίζουν τον χρήστη.
- **Απλοποιημένη λειτουργία:** Μια ακόμη σημαντική απαίτηση που πρέπει να ικανοποιούν τα συστήματα είναι η απλοποιημένη λειτουργία που θα πρέπει να τα χαρακτηρίζει. Όντας μία εφαρμογή που παρέχει καλύτερη οργάνωση και ευελιξία στους κτηνιάτρους, θα πρέπει να μην την αποτελούν χρονοβόρες και πολύπλοκες διαδικασίες, και η ροή να είναι όσο το δυνατόν απλούστερη γίνεται, χωρίς ο χρήστης να χρειάζεται να διαθέτει κάποιο συγκεκριμένο επίπεδο γνώσεων.
- **Εφαρμογή ασφάλειας:** Μιας και η λειτουργία της πλατφόρμας αφορά την οργάνωση και διαχείριση της κτηνιατρικής εργασίας, είναι ύψιστης σημασίας να παρέχεται ασφάλεια στο σύστημα, καθώς η κύρια λειτουργία του αφορά κυρίως την καταχώρηση, προβολή και επεξεργασία ευαίσθητων δεδομένων, τόσο των πελατών, όσο και των κτηνιάτρων. Ακόμη, πραγματοποιείται έλεγχος reCAPTCHA κατά τις διαδικασίες δημιουργίας λογαριασμού, σύνδεσης και αλλαγής συνθηματικού, όπως επίσης και κατά την διαδικασία αποστολής e-mail από την φόρμα επικοινωνίας, έτσι ώστε να αποφευχθεί το spam και η κακόβουλη χρήση του ιστοτόπου από bots και προγράμματα.

# 3.2 Περιπτώσεις χρήσης (use cases)

Όπως αναφέραμε παραπάνω, το σύστημα απευθύνεται σε έναν βασικό χρήστη, τον κτηνίατρο εκτροφής που επιθυμεί την ψηφιοποίηση και καλύτερη οργάνωση της δουλειάς του. Έχοντας πραγματοποιήσει σύνδεση στο σύστημα μέσω της αντίστοιχης φόρμας, ο χρήστης μπορεί να πραγματοποιήσει μία σειρά λειτουργιών, τις οποίες αναλύουμε παρακάτω.

#### **Περίπτωση χρήσης 1: Εγγραφή χρήστη**

Ο χρήστης εγγράφεται στο σύστημα μέσω της αντίστοιχης φόρμας εγγραφής, εισάγοντας τα βασικά στοιχεία του, όπως ονοματεπώνυμο, e-mail και κωδικό πρόσβασης. Μόλις συμπληρώσει με επιτυχία τα παραπάνω, λαμβάνει e-mail επαλήθευσης εγγραφής και μπορεί να συνδεθεί με επιτυχία στο σύστημα, μονάχα εάν ενεργοποιήσει τον λογαριασμό του μέσω του συνδέσμου που του έχει σταλεί.

### **Περίπτωση χρήσης 2: Είσοδος χρήστη**

Ο χρήστης συνδέεται στο σύστημα, εφόσον έχει ενεργοποιήσει τον λογαριασμό του από τον σύνδεσμο που του αποστέλλεται με το e-mail επικύρωσης εγγραφής, μέσω της αντίστοιχης φόρμας σύνδεσης, έχοντας την επιλογή να αποθηκεύσει τα στοιχεία του (email και συνθηματικό) επιλέγοντας το checkbox 'Θυμήσου με'.

#### **Περίπτωση χρήσης 3: Επεξεργασία λογαριασμού / στοιχείων**

Μόλις συνδεθεί με επιτυχία στο σύστημα, ο χρήστης έχει τη δυνατότητα, μέσω της καρτέλας 'Προφίλ' και έπειτα 'Ρυθμίσεις' να προσθέσει περισσότερα στοιχεία, όπως για παράδειγμα το τηλέφωνο και Α.Φ.Μ, ή να τα επεξεργαστεί. Εν συνεχεία, στην καρτέλα 'Κωδικός' επιλέγοντας το κουμπί 'Αποστολή' μπορεί να λάβει ένα e-mail επαναφοράς κωδικού πρόσβασης, εάν επιθυμεί να τον αλλάξει. Τέλος, στην καρτέλα 'Ρυθμίσεις', επιλέγοντας το κουμπί 'Διαγραφή' πραγματοποιεί οριστική διαγραφή του λογαριασμού του.

### **Περίπτωση χρήσης 4: Διαχείριση επισκέψεων / ημερολόγιο**

Ο χρήστης επιλέγοντας την καρτέλα 'Ατζέντα' ανακατευθύνεται στο αναδυόμενο ημερολόγιο, στο οποίο μπορεί να προσθέσει νέες επισκέψεις, μονάχα σε ενεργές ημερομηνίες, να επεξεργαστεί ήδη υπάρχουσες, ή να τις διαγράψει. Μέσω της δυνατότητας προβολής σε λίστα ('Πρόγραμμα'), έχει τη δυνατότητα να δει όλες τις εβδομαδιαίες επισκέψεις που έχει δημιουργήσει, ή να περιηγηθεί στην μηνιαία ή ημερήσια προβολή επισκέψεων σε οποιοδήποτε έτος επιθυμεί.

### **Περίπτωση χρήσης 5: Διαχείριση πελατών**

Ο χρήστης επιλέγοντας την καρτέλα 'Πελάτες' και έπειτα 'Παραγωγός' έχει τη δυνατότητα να προσθέσει έναν νέο κτηνοτρόφο, μέσω του κουμπιού 'Προσθήκη νέου παραγωγού'. Εφόσον συμπληρώσει με επιτυχία τα στοιχεία του και περάσει τον έλεγχο επικύρωσης, μπορεί αμέσως να δει την επιτυχή καταχώρηση του νέου πελάτη στον πίνακα Παραγωγών. Ο συγκεκριμένος πίνακας παρέχει στον χρήστη ορισμένες λειτουργίες, όπως η επεξεργασία των στοιχείων των καταχωρήσεών του ή αντίστοιχα η διαγραφή τους, καθώς επίσης και η αναζήτηση βάση εύρους ημερομηνίας εγγραφής, η αναζήτηση βάση στοιχείων, η ταξινόμηση, η εμφάνιση ή απόκρυψη στηλών του πίνακα και τέλος, η εξαγωγή στοιχείων (ως αντιγραφή στο clipboard, ως CSV ή Excel) και η εκτύπωσή τους.

### **Περίπτωση χρήσης 6: Προβολή ιστορικού επισκέψεων / συνταγογραφήσεων**

Ο χρήστης επιλέγοντας την καρτέλα 'Πελάτες' και έπειτα 'Ιστορικό', έχει τη δυνατότητα επιλογής παραγωγού και εύρους ημερομηνίας αναζήτησης, με σκοπό την εμφάνιση του ιστορικού του συγκεκριμένου κτηνοτρόφου. Μόλις συμπληρώσει επιτυχώς τα παραπάνω πεδία, εμφανίζεται σε συνδυασμό με τα αποτελέσματα ένας πίνακας που εμπεριέχει όλα τα στοιχεία του πελάτη. Επιπρόσθετα, εμφανίζονται για το επιλεγμένο διάστημα όλες οι επισκέψεις που αφορούν τον χρήστη που επέλεξε, και οι συνταγογραφήσεις που του έχει χορηγήσει. Δίνεται η δυνατότητα αναζήτησης στα αποτελέσματα, και επιλογής συνταγογράφησης προς εκτύπωση.

#### **Περίπτωση χρήσης 7: Διαχείριση φαρμακευτικών αγωγών**

Ο χρήστης επιλέγοντας την καρτέλα 'Αγωγή' και έπειτα 'Σκεύασμα' έχει τη δυνατότητα να προσθέσει ένα νέο φάρμακο, μέσω του κουμπιού 'Προσθήκη νέου φαρμάκου. Εφόσον συμπληρώσει με επιτυχία τα στοιχεία του και περάσει τον έλεγχο επικύρωσης, μπορεί αμέσως να δει την επιτυχή καταχώρηση του νέου προϊόντος στον πίνακα Φαρμακευτικών αγωγών. Ο συγκεκριμένος πίνακας παρέχει στον χρήστη ορισμένες λειτουργίες, όπως η επεξεργασία των στοιχείων των καταχωρήσεών του ή αντίστοιχα η διαγραφή τους, καθώς επίσης και η αναζήτηση βάση στοιχείων, η ταξινόμηση, η εμφάνιση ή απόκρυψη στηλών του πίνακα και τέλος, η εξαγωγή στοιχείων (ως αντιγραφή στο clipboard, ως CSV ή Excel) και η εκτύπωσή τους.

#### **Περίπτωση χρήσης 8: Προβολή ιστορικού φαρμακευτικών**

Ο χρήστης επιλέγοντας την καρτέλα 'Αγωγή' και έπειτα 'Ιστορικό', έχει τη δυνατότητα επιλογής σκευάσματος και εύρους ημερομηνίας αναζήτησης, με σκοπό την εμφάνιση του ιστορικού του συγκεκριμένου προϊόντος. Μόλις συμπληρώσει επιτυχώς τα παραπάνω πεδία, εμφανίζεται σε συνδυασμό με τα αποτελέσματα ένας πίνακας που εμπεριέχει όλα τα στοιχεία του φαρμάκου. Επιπρόσθετα, εμφανίζονται για το επιλεγμένο διάστημα όλες οι αγωγές του συγκεκριμένου σκευάσματος που έχουν χορηγηθεί στους πελάτες του. Δίνεται η δυνατότητα αναζήτησης στα αποτελέσματα.

#### **Περίπτωση χρήσης 9: Δημιουργία συνταγογράφησης**

Ο χρήστης επιλέγοντας την καρτέλα 'Συνταγογράφηση', έχει τη δυνατότητα δημιουργίας μίας νέας συνταγογράφησης, επιλέγοντας ανάμεσα στους ήδη καταχωρημένους παραγωγούς και σκευάσματα. Εφόσον συμπληρώσει με επιτυχία τα απαιτούμενα στοιχεία και περάσει τον έλεγχο επικύρωσης πραγματοποιείται με επιτυχία η νέα καταχώρηση. Στη συνέχεια, το σύστημα ρωτάει τον χρήστη εάν επιθυμεί να προσθέσει μία ακόμη συνταγογράφηση για τον ίδιο παραγωγό, εάν η επιλογή είναι η προσθήκη νέας, τότε τα βασικά στοιχεία του πελάτη παραμένουν συμπληρωμένα και ο ιατρός καλείται να προσθέσει μόνο το σκεύασμα που επιθυμεί.

**Περίπτωση χρήσης 10: Διαχείριση σημειώσεων**

Ο χρήστης επιλέγοντας την καρτέλα 'Σημειώσεις', έχει τη δυνατότητα δημιουργίας, επεξεργασίας ή διαγραφής των σημειώσεών του.

#### **Περίπτωση χρήσης 11: Διαχείριση to do στόχων**

Ο χρήστης επιλέγοντας την καρτέλα 'Λίστα Εργασιών', έχει τη δυνατότητα δημιουργίας, διαγραφής ή ολοκλήρωσης των to do στόχων του.

#### **Περίπτωση χρήσης 12: Περιήγηση στην ενότητα Ενημέρωσης**

Ο χρήστης επιλέγοντας την ενότητα 'Ενημέρωση', του κυκλικού μενού που βρίσκεται κάτω δεξιά στην οθόνη του, έχει τη δυνατότητα περιήγησης στις καρτέλες Νέα, Σεμινάρια και Θέσεις εργασίας, που αντλούνται σαν RSS από άλλες πηγές, σχετικές με τον κλάδο.

#### **Περίπτωση χρήσης 13: Περιήγηση στην ενότητα χρήσιμων συνδέσμων**

Ο χρήστης επιλέγοντας την ενότητα 'Βιβλιοθήκη', του κυκλικού μενού που βρίσκεται κάτω δεξιά στην οθόνη του, έχει τη δυνατότητα περιήγησης στην ενότητα χρήσιμων συνδέσμων.

#### **Περίπτωση χρήσης 14: Επικοινωνία με τον διαχειριστή του συστήματος**

Ο χρήστης επιλέγοντας την ενότητα 'Επικοινωνία με admin', του κυκλικού μενού που βρίσκεται κάτω δεξιά στην οθόνη του, έχει τη δυνατότητα προβολής του αναδυόμενου παραθύρου επικοινωνίας. Εφόσον συμπληρώσει με επιτυχία τα απαιτούμενα στοιχεία και περάσει τον έλεγχο επικύρωσης το μήνυμα του στέλνεται στους διαχειριστές της σελίδας.

#### **Περίπτωση χρήσης 15: Αποσύνδεση από το σύστημα** Ο χρήστης επιλέγοντας την ενότητα 'Αποσύνδεση', του κυκλικού μενού που βρίσκεται κάτω δεξιά στην οθόνη του, έχει τη δυνατότητα αποσύνδεσης από το σύστημα.

#### **Περίπτωση χρήσης 16: Εγγραφή στο newsletter**

Ο χρήστης έχει τη δυνατότητα εγγραφής στο newsletter του eVetAgenda κατά τη διάρκεια δημιουργίας λογαριασμού, εάν επιλέξει το checkbox 'Εγγραφή στο newsletter', καθώς επίσης και συμπληρώνοντας το e-mail του στο πεδίο 'Newsletter' του footer της αρχικής σελίδας.

# 3.3 Ανάλυση Βάσης Δεδομένων

Εν συνεχεία, εφόσον μελετήσαμε τις απαιτήσεις του συστήματος και τις περιπτώσεις χρήσης καλούμαστε να υλοποιήσουμε τον σχεδιασμό της βάσης δεδομένων. Αυτό απαιτεί την ανάλυση των οντοτήτων που αποτελούν το σύστημα και των σχέσεων που τις συνδέουν μεταξύ τους, με σκοπό να απλουστευτεί η διαδικασία και να μειωθεί η περιττή πληροφορία. Ακολουθούν το σχεσιακό μοντέλο των οντοτήτων και έπειτα η ανάλυση του κάθε πίνακα της βάσης δεδομένων ξεχωριστά.

# 3.3.1 Σχεσιακό Μοντέλο Βάσης

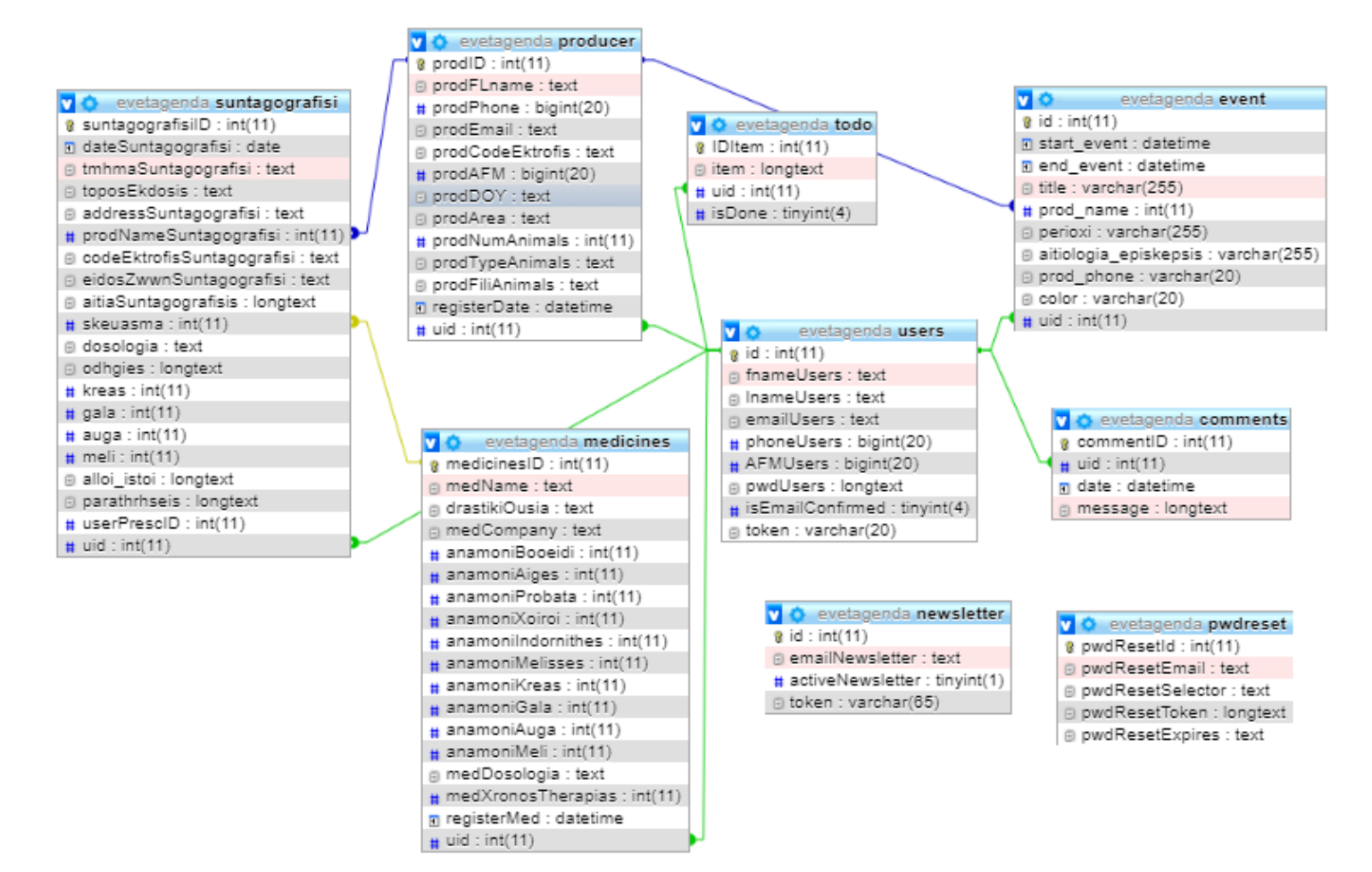

*Εικόνα 8. Σχεσιακό μοντέλο βάσης eVetAgenda*

### 3.3.2 Δομή πίνακα users

Στον πίνακα 2 φαίνονται όλα τα απαραίτητα πεδία που καταχωρούνται για τους χρήστες του συστήματος, η ανάλυση των οποίων γίνεται παρακάτω.

|        | # | <b>Name</b>                        | <b>Type</b>      | <b>Collation</b>            |           |      | Attributes Null Default Comments Extra |                       |
|--------|---|------------------------------------|------------------|-----------------------------|-----------|------|----------------------------------------|-----------------------|
| $\Box$ |   | id A                               | int(11)          |                             | No        | None |                                        | <b>AUTO INCREMENT</b> |
|        | 2 | fnameUsers                         | text             | utf8 general ci             | <b>No</b> |      |                                        |                       |
| ۰      | 3 | <b>InameUsers</b>                  | text             | utf8 general ci             | No        |      |                                        |                       |
|        | 4 | emailUsers                         | text             | utf8 general ci             | <b>No</b> |      |                                        |                       |
| □      | 5 | phoneUsers                         | biquint(20)      |                             | No.       | None |                                        |                       |
| $\Box$ | 6 | <b>AFMUsers</b>                    | $b$ igint $(20)$ |                             | No.       | None |                                        |                       |
| ۰      |   | pwdUsers                           | longtext         | utf8 general ci             | No        |      |                                        |                       |
| $\Box$ | 8 | <b>isEmailConfirmed</b> tinyint(4) |                  |                             | No.       | None |                                        |                       |
|        | 9 | token                              |                  | varchar(20) utf8 general ci | No.       | None |                                        |                       |

*Πίνακας 2. Πίνακας Users*

- **id:** Αποτελεί το πρωτεύον κλειδί του πίνακα Users, το οποίο αυξάνεται αυτόματα με κάθε εγγραφή στο σύστημα και είναι μοναδικός αριθμός για κάθε χρήστη.
- **fnameUsers:** Αποτελεί το όνομα του χρήστη, είναι μεγέθους L + 2 bytes, όπου L < 2^16, με L τον αριθμό των byte του ονόματος.
- **lnameUsers:** Αποτελεί το επίθετο του χρήστη, είναι μεγέθους L + 2 bytes, όπου L < 2^16, με L τον αριθμό των byte του ονόματος.
- **emailUsers:** Αποτελεί το e-mail του ιατρού και είναι μοναδικό για κάθε χρήστη, καθώς με αυτό και το συνθηματικό συνδέεται στο σύστημα. Βοηθάει στον έλεγχο για το εάν είναι ήδη εγγεγραμμένος ο χρήστης. Είναι μεγέθους L + 2 bytes, όπου L < 2^16, με L τον αριθμό των byte του ονόματος.
- **phoneUsers:** Αποτελεί το τηλέφωνο επικοινωνίας του χρήστη.
- **AFMUsers:** Αποτελεί τον αριθμό φορολογικού μητρώου και είναι μοναδικός για κάθε χρήστη.
- **pwdUsers:** Αποτελεί τον κωδικό πρόσβασης του χρήστη, είναι μεγέθους 4,294,967,295 (232−1) bytes, έτσι ώστε να μπορεί να αποθηκεύεται η hashed εκδοχή του χωρίς πρόβλημα.
- **isEmailConfirmed:** Αποτελεί πεδίο ελέγχου για το εάν ο χρήστης έχει ενεργοποιήσει τον λογαριασμό του από το link επικύρωσης, μετά την εγγραφή του στο σύστημα. Λαμβάνει τις τιμές 0, σε περίπτωση που δεν έχει γίνει ενεργοποίηση και 1 σε περίπτωση που έχει γίνει. Στην δεύτερη περίπτωση περνάει από τον σχετικό έλεγχο και επιτρέπεται η πρόσβαση στο σύστημα.
- **token:** Αποτελεί μία σειρά από 10 τυχαία bit σε δεκαεξαδική αναπαράσταση, που παράγεται μέσω της συνάρτησης bin2hex. Το token δημιουργείται μόλις πραγματοποιηθεί η εγγραφή του χρήστη στο σύστημα, και είναι μέρος του υπερσυνδέσμου επικύρωσης που αποστέλλεται στον χρήστη με e-mail. Μόλις ο χρήστης ενεργοποιήσει τον λογαριασμό του το token μετατρέπεται στον αριθμό 0 και γίνεται αυτόματα ανακατεύθυνση στην αρχική σελίδα. Αποτελεί έλεγχο ασφαλείας, με σκοπό να μην μπορεί να εισέλθει στην σελίδα ενεργοποίησης λογαριασμού κανένας χρήστης που δεν κατέχει κάποιο έγκυρο token.

# 3.3.3 Δομή πίνακα todo

Στον πίνακα 3 φαίνονται όλα τα απαραίτητα πεδία που καταχωρούνται για τους to do στόχους των χρηστών, η ανάλυση των οποίων γίνεται παρακάτω.

|          | # Name                               | <b>Type</b> | <b>Collation</b>         |                |         | Attributes Null Default Comments Extra |                       |
|----------|--------------------------------------|-------------|--------------------------|----------------|---------|----------------------------------------|-----------------------|
| $\Box$ 1 | <b>IDItem</b> $\circledcirc$ int(11) |             |                          | No.            | None    |                                        | <b>AUTO INCREMENT</b> |
|          | $\Box$ 2 item                        |             | longtext utf8 general ci | N <sub>0</sub> |         |                                        |                       |
|          | $\Box$ 3 uid $\gg$                   | int(11)     |                          |                | No None |                                        |                       |
| $\Box$ 4 | isDone                               | tinyint(4)  |                          | No.            | – None  |                                        |                       |

*Πίνακας 3. Πίνακας todo*

- **IDItem:** Αποτελεί το πρωτεύον κλειδί του πίνακα todo, το οποίο αυξάνεται αυτόματα με κάθε νέα δημιουργία στόχου και είναι μοναδικός αριθμός.
- **item:** Αποτελεί το περιεχόμενο του to-do στόχου που δημιουργεί ο χρήστης.
- **uid:** Αποτελεί το ξένο κλειδί του πίνακα, το οποίο συνδέεται με το πρωτεύον κλειδί id του πίνακα users. Στο συγκεκριμένο πεδίο αποθηκεύεται κάθε φορά το id του κτηνιάτρου που έχει δημιουργήσει τη συγκεκριμένη γραμμή στη βάση, με σκοπό ο κάθε χρήστης να μπορεί να έχει πρόσβαση στα δικά του, αποκλειστικά και μόνο, στοιχεία.
- **isDone:** Αποτελεί μία μεταβλητή που δεν εμφανίζεται στον χρήστη, διαδραματίζει όμως βασικό ρόλο για τον έλεγχο του αν ένας στόχος θα οριστεί ως done ή όχι, στο backend. Συγκεκριμένα, εάν η τιμή του είναι 1, ο στόχος θεωρείται ως ολοκληρωμένος και αλλάζει η μορφοποίησή του, σε αντίθετη περίπτωση παραμένει ως έχει.

# 3.3.4 Δομή πίνακα suntagografisi

Στον πίνακα 4 φαίνονται όλα τα απαραίτητα πεδία που καταχωρούνται για τις συνταγογραφήσεις, η ανάλυση των οποίων γίνεται παρακάτω.

|        | #  | <b>Name</b>                | <b>Type</b> | <b>Collation</b>         |           |      | <b>Attributes Null Default Comments Extra</b> |                |
|--------|----|----------------------------|-------------|--------------------------|-----------|------|-----------------------------------------------|----------------|
| O      | 1  | suntagografisilD           | int(11)     |                          | No        | None |                                               | AUTO_INCREMENT |
| n      | 2  | date Suntagografisi        | date        |                          | <b>No</b> | None |                                               |                |
| □      | 3  | tmhmaSuntagografisi        | text        | utf8 general ci          | <b>No</b> |      |                                               |                |
| $\Box$ | 4  | toposEkdosis               | text        | utf8 general ci          | <b>No</b> |      |                                               |                |
| □      | 5  | address Suntagografisi     | text        | utf8 general ci          | No        |      |                                               |                |
| 0      | 6  | prodNameSuntagografisi     | int(11)     |                          | <b>No</b> | None |                                               |                |
| □      | 7  | codeEktrofisSuntagografisi | text        | utf8 general ci          | <b>No</b> |      |                                               |                |
| $\Box$ | 8  | eidosZwwnSuntagografisi    | text        | utf8 general ci          | <b>No</b> |      |                                               |                |
| u      | 9  | aitia Suntagografisis      |             | longtext utf8 general ci | <b>No</b> |      |                                               |                |
| $\Box$ | 10 | skeuasma                   | int(11)     |                          | <b>No</b> | None |                                               |                |
|        | 11 | dosologia                  | text        | utf8 general ci          | <b>No</b> |      |                                               |                |
| $\Box$ | 12 | odhaies                    |             | longtext utf8 general ci | <b>No</b> |      |                                               |                |
|        | 13 | kreas                      | int(11)     |                          | <b>No</b> | None |                                               |                |
| $\Box$ | 14 | gala                       | int(11)     |                          | <b>No</b> | None |                                               |                |
|        | 15 | auga                       | int(11)     |                          | No        | None |                                               |                |
| $\Box$ | 16 | meli                       | int(11)     |                          | <b>No</b> | None |                                               |                |
|        | 17 | alloi istoi                |             | longtext utf8_general_ci | No        |      |                                               |                |
| $\Box$ | 18 | parathrhseis               |             | longtext utf8 general ci | <b>No</b> |      |                                               |                |
|        | 19 | userPrescID                | int(11)     |                          | <b>No</b> | None |                                               |                |
| $\Box$ | 20 | uid                        | int(11)     |                          | <b>No</b> | None |                                               |                |

*Πίνακας 4. Πίνακας suntagografisi*

- **suntagografisiID:** Αποτελεί το πρωτεύον κλειδί του πίνακα suntagografisi, το οποίο αυξάνεται αυτόματα με κάθε νέα δημιουργία συνταγογράφησης και είναι μοναδικός αριθμός.
- **dateSuntagografisi:** Αποτελεί την ημερομηνία δημιουργίας της κάθε συνταγογράφησης.
- **tmhmaSuntagografisi:** Αποτελεί την Περιφερειακή Ενότητα, στην οποία υπάγεται ο κτηνοτρόφος.
- **toposEkdosis:** Αποτελεί την περιοχή στην οποία πραγματοποιείται η δημιουργία της κάθε συνταγογράφησης.
- **addressSuntagografisi:** Αποτελεί τη διεύθυνση του κτηνοτρόφου.
- **prodNameSuntagografis:** Αποτελεί το ονοματεπώνυμο του κτηνοτρόφου και είναι ξένο κλειδί, το οποίο συνδέεται με το πρωτεύον κλειδί prodID του πίνακα producer, με σκοπό να γίνει σύνδεση μεταξύ των πινάκων και να εμφανίζονται τα κατάλληλα αποτελέσματα για τον κάθε παραγωγό στο Ιστορικό.
- **codeEktrofisSuntagografisi:** Αποτελεί τον κωδικό εκτροφής του κάθε παραγωγού και είναι μοναδικός για κάθε έναν.
- **eidosZwwnSuntagografisi:** Αποτελεί το είδος των ζώων που εκτρέφει ο παραγωγός.
- **aitiaSuntagografisis:** Αποτελεί τον λόγο για τον οποίο πραγματοποιείται η κάθε χορήγηση.
- **skeuasma:** Αποτελεί την ονομασία του σκευάσματος και είναι ξένο κλειδί, το οποίο συνδέεται με το πρωτεύον κλειδί medicinesID του πίνακα medicines, με σκοπό να γίνει σύνδεση μεταξύ των πινάκων και να εμφανίζονται τα κατάλληλα αποτελέσματα για την κάθε φαρμακευτική αγωγή στο Ιστορικό.
- **dosologia:** Αποτελεί τη δοσολογία του κάθε σκευάσματος.
- **odhgies:** Αποτελεί τις οδηγίες χρήσεις του κάθε σκευάσματος των συνταγογραφήσεων.
- **kreas:** Αποτελεί τον χρόνο αναμονής που χρειάζεται το κάθε σκεύασμα για ασφαλή κατανάλωση κρέατος.
- **gala:** Αποτελεί τον χρόνο αναμονής που χρειάζεται το κάθε σκεύασμα για ασφαλή κατανάλωση γάλατος.
- **auga:** Αποτελεί τον χρόνο αναμονής που χρειάζεται το κάθε σκεύασμα για ασφαλή κατανάλωση αυγών.
- **meli:** Αποτελεί τον χρόνο αναμονής που χρειάζεται το κάθε σκεύασμα για ασφαλή κατανάλωση μελιού.
- **alloi\_istoi:** Αποτελεί τον χρόνο αναμονής που χρειάζεται το κάθε σκεύασμα σε άλλους ιστούς.
- **parathrhseis:** Αποτελεί το πεδίο παρατηρήσεων που συμπληρώνει ο κτηνίατρος.
- **userPrescID:** Αποτελεί τον αύξοντα αριθμό συνταγής, δεν σχετίζεται με το πεδίο suntagografisiID, και αριθμεί δυναμικά από την αρχή τις συνταγογραφήσεις κάθε κτηνιάτρου.
- **uid:** Αποτελεί το ξένο κλειδί του πίνακα, το οποίο συνδέεται με το πρωτεύον κλειδί id του πίνακα users. Στο συγκεκριμένο πεδίο αποθηκεύεται κάθε φορά το id του κτηνιάτρου που έχει δημιουργήσει τη συγκεκριμένη γραμμή στη βάση, με σκοπό ο κάθε χρήστης να μπορεί να έχει πρόσβαση στα δικά του, αποκλειστικά και μόνο, στοιχεία.

# 3.3.5 Δομή πίνακα pwdreset

Στον πίνακα 5 φαίνονται όλα τα απαραίτητα πεδία που καταχωρούνται κατά τη διαδικασία ανάκτησης κωδικού πρόσβασης, η ανάλυση των οποίων γίνεται παρακάτω.

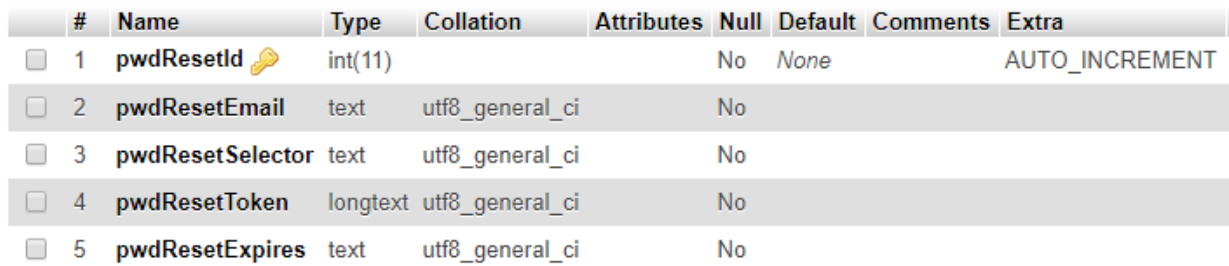

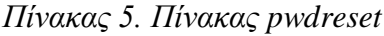

- **pwdreset:** Αποτελεί το πρωτεύον κλειδί του πίνακα pwdreset, το οποίο αυξάνεται αυτόματα με κάθε νέα δημιουργία συνδέσμου ανάκτησης κωδικού πρόσβασης και είναι μοναδικός αριθμός.
- **pwdResetEmail:** Αποτελεί το e-mail του χρήστη που επιθυμεί την ανάκτηση ή αλλαγή του κωδικού πρόσβασής του.
- **pwdResetSelector:** Αποτελεί μία σειρά από 8 τυχαία bit σε δεκαεξαδική αναπαράσταση, που παράγεται μέσω της συνάρτησης bin2hex. Ο selector χρησιμοποιείται ως id του κάθε συνδέσμου επαναφοράς, με σκοπό οι αλλαγές που θα πραγματοποιηθούν στη βάση δεδομένων για τον κάθε σύνδεσμο να αφορούν αποκλειστικά αυτόν (διαγραφή του συνδέσμου κατά την επιτυχή αλλαγή κωδικού, απενεργοποίηση του συνδέσμου όταν παρέλθει η ώρα που είναι ενεργός κ.ά.).
- **pwdResetToken:** Αποτελεί μία σειρά από 32 τυχαία bit σε δεκαεξαδική αναπαράσταση, που παράγεται μέσω της συνάρτησης bin2hex. Το token δημιουργείται μόλις πραγματοποιηθεί η αποστολή του e-mail ανάκτησης στον χρήστη, και είναι μέρος του υπερσυνδέσμου επαναφοράς. Μόλις ο χρήστης αλλάξει το συνθηματικό του το token μετατρέπεται στον αριθμό 0, διαγράφεται ο σύνδεσμος και γίνεται αυτόματα ανακατεύθυνση στην αρχική σελίδα. Αποτελεί έλεγχο ασφαλείας, με σκοπό να μην μπορεί να εισέλθει στην σελίδα επαναφοράς κωδικού κανένας χρήστης που δεν κατέχει κάποιο έγκυρο token.
- **pwdResetExpires:** Αποτελεί την ώρα που απενεργοποιείται ο σύνδεσμος επαναφοράς, λαμβάνει την τιμή της ώρας που δημιουργείται συν μία ώρα. Εάν έχει παρέλθει μία ώρα από την δημιουργία του συνδέσμου και ο χρήστης ανακατευθυνθεί στην σελίδα ανάκτησης, εμφανίζεται αντίστοιχο μήνυμα και καλείται να ξανά αιτηθεί για νέο σύνδεσμο, καθώς μεταφέρεται στην αρχική σελίδα.

### 3.3.6 Δομή πίνακα producer

Στον πίνακα 6 φαίνονται όλα τα απαραίτητα πεδία που καταχωρούνται κατά την δημιουργία ενός παραγωγού, η ανάλυση των οποίων γίνεται παρακάτω.

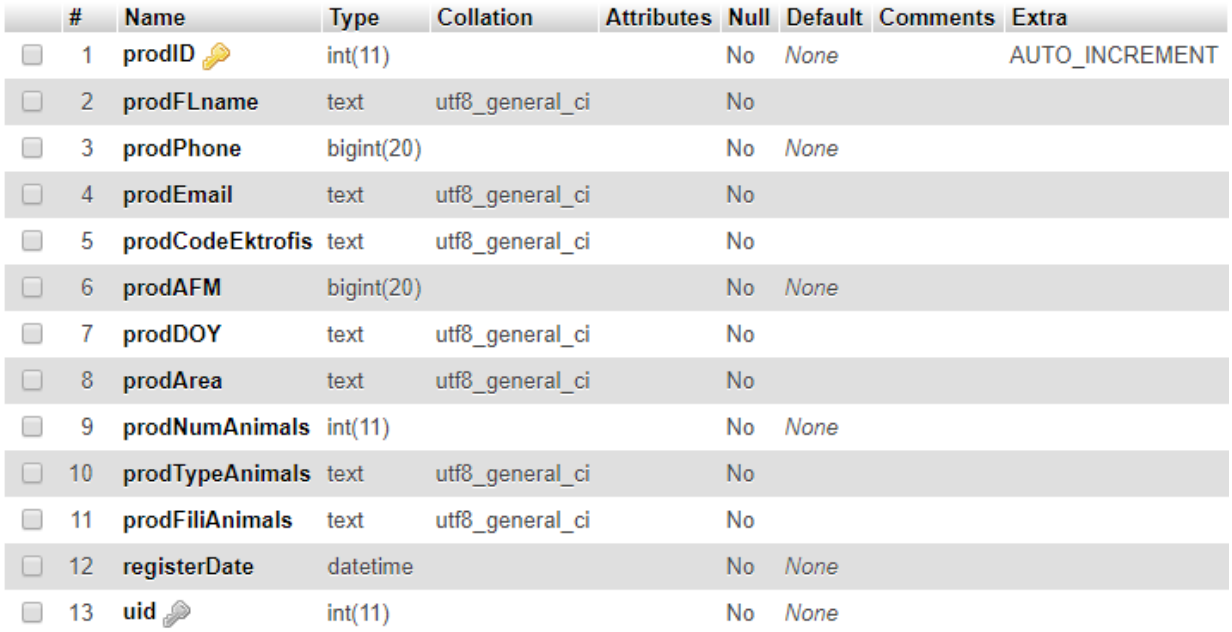

#### *Πίνακας 6. Πίνακας producer*

- **prodID:** Αποτελεί το πρωτεύον κλειδί του πίνακα producer, το οποίο αυξάνεται αυτόματα με κάθε νέα δημιουργία συνταγογράφησης και είναι μοναδικός αριθμός.
- **prodFLname:** Αποτελεί το ονοματεπώνυμο του παραγωγού.
- **prodPhone:** Αποτελεί το τηλέφωνο επικοινωνίας του παραγωγού.
- **prodEmail:** Αποτελεί το e-mail του παραγωγού, είναι μοναδικό πεδίο για κάθε έναν και βοηθάει στον έλεγχο για το εάν είναι ήδη καταχωρημένος.
- **prodCodeEktrofis:** Αποτελεί τον κωδικό εκτροφής του κάθε παραγωγού. είναι μοναδικό πεδίο για κάθε έναν και βοηθάει στον έλεγχο για το εάν είναι ήδη καταχωρημένος.
- **prodAFM:** Αποτελεί τον αριθμό φορολογικού μητρώου του κάθε παραγωγού και είναι μοναδικό για κάθε έναν.
- **prodDOY:** Αποτελεί την Δ.Ο.Υ στην οποία υπάγεται ο κάθε παραγωγός.
- **prodArea:** Αποτελεί την περιοχή που βρίσκετε η μονάδα του παραγωγού.
- **prodNumAnimals:** Αποτελεί τον συνολικό αριθμό ζώων που εκτρέφει ο κάθε παραγωγός.
- **prodTypeAnimals:** Αποτελεί το είδος των ζώων που εκτρέφει ο κάθε παραγωγός.
- **prodFiliAnimals:** Αποτελεί την φυλή των ζώων που εκτρέφει ο κάθε παραγωγός.
- **registerDate:** Αποτελεί την ημερομηνία καταχώρησης ενός νέου παραγωγού.
- **uid:** Αποτελεί το ξένο κλειδί του πίνακα, το οποίο συνδέεται με το πρωτεύον κλειδί id του πίνακα producer. Στο συγκεκριμένο πεδίο αποθηκεύεται κάθε φορά το id του κτηνιάτρου που έχει δημιουργήσει τη συγκεκριμένη γραμμή στη βάση, με σκοπό ο κάθε χρήστης να μπορεί να έχει πρόσβαση στα δικά του, αποκλειστικά και μόνο, στοιχεία.

# 3.3.7 Δομή πίνακα newsletter

Στον πίνακα 7 φαίνονται όλα τα απαραίτητα πεδία που καταχωρούνται κατά την εγγραφή ενός χρήστη στο newsletter, η ανάλυση των οποίων γίνεται παρακάτω.

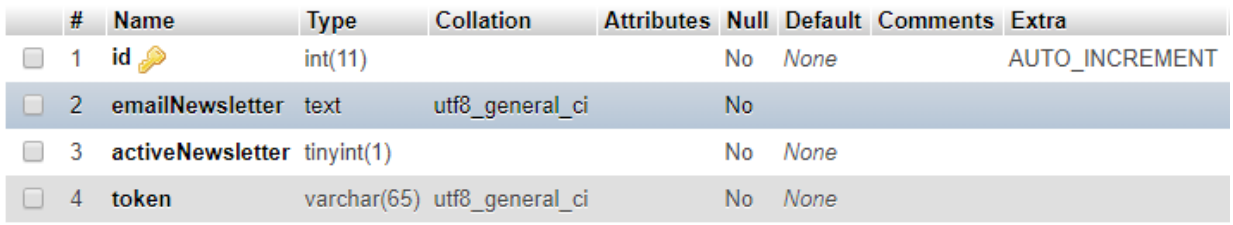

#### *Πίνακας 7. Πίνακας newsletter*

- **id:** Αποτελεί το πρωτεύον κλειδί του πίνακα newsletter, το οποίο αυξάνεται αυτόματα με κάθε νέα εγγραφή στο newsletter και είναι μοναδικός αριθμός.
- **emailNewsletter:** Αποτελεί το e-mail του χρήστη που εγγράφεται στην λίστα newsletter, είναι μοναδικό πεδίο για κάθε χρήστη και βοηθάει στον έλεγχο για το εάν είναι ήδη εγγεγραμμένος ο χρήστης.
- **activeNewsletter:** Ελέγχει εάν ο χρήστης είναι εγγεγραμμένος στο newsletter εάν έχει την τιμή 1, σε αντίθετη περίπτωση δεν είναι εγγεγραμμένος.
- **token:** Αποτελεί μία σειρά από 32 τυχαία bit σε δεκαεξαδική αναπαράσταση, που παράγεται μέσω της συνάρτησης bin2hex. Το token δημιουργείται μόλις πραγματοποιηθεί η αποστολή του e-mail ενημέρωσης εγγραφής στο newsletter, και είναι μέρος του υπερσυνδέσμου απεγγραφής. Μόλις ο χρήστης επιλέξει να απεγγραφεί από το newsletter το token μετατρέπεται στον αριθμό 0, και διαγράφεται από την λίστα. Αποτελεί έλεγχο ασφαλείας, με σκοπό να μην μπορεί να εισέλθει στην σελίδα απεγγραφής κανένας χρήστης που δεν κατέχει κάποιο έγκυρο token.

# 3.3.8 Δομή πίνακα medicines

Στον πίνακα 8 φαίνονται όλα τα απαραίτητα πεδία που καταχωρούνται κατά την δημιουργία ενός νέου σκευάσματος, η ανάλυση των οποίων γίνεται παρακάτω.

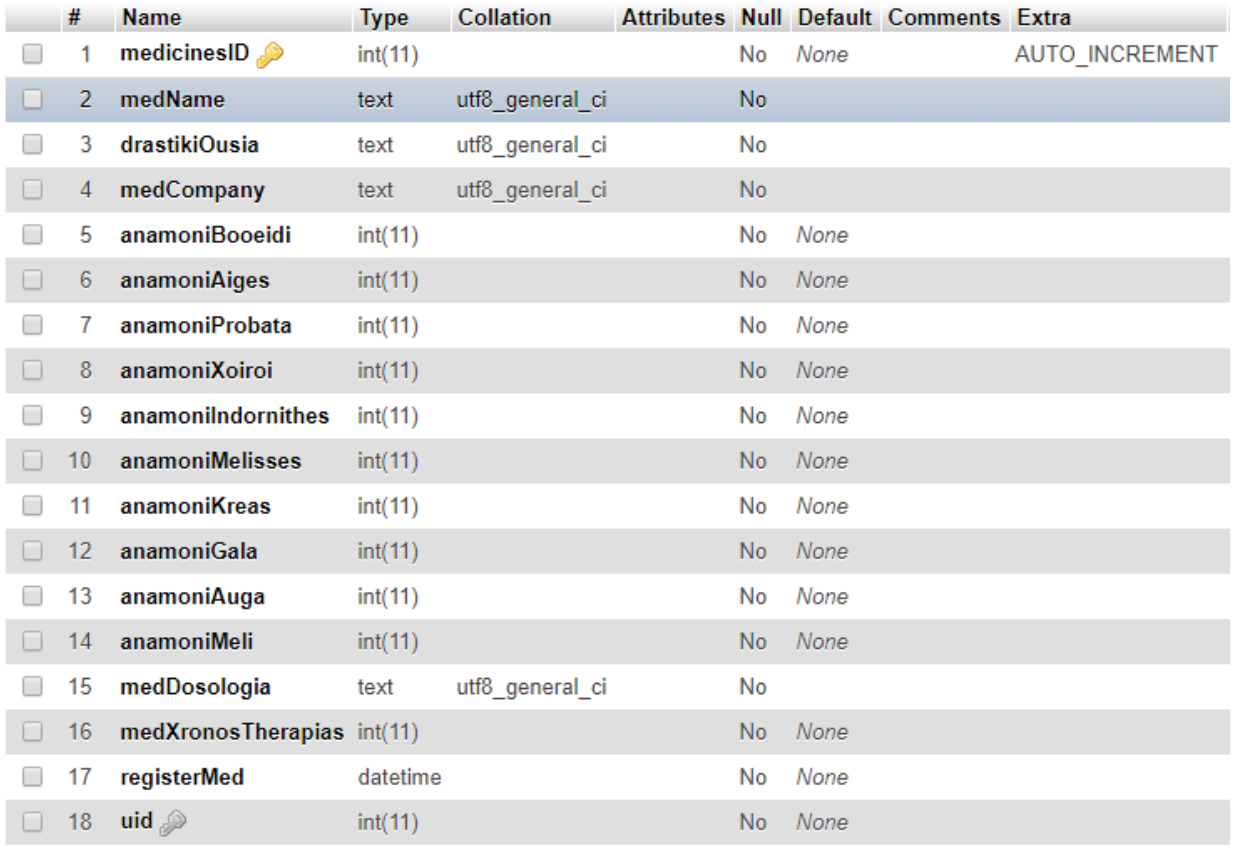

#### *Πίνακας 8. Πίνακας medicines*

- **medicinesID:** Αποτελεί το πρωτεύον κλειδί του πίνακα medicines, το οποίο αυξάνεται αυτόματα με κάθε νέα δημιουργία σκευάσματος και είναι μοναδικός αριθμός.
- **medName:** Αποτελεί το όνομα του σκευάσματος, είναι μοναδικό για κάθε ένα.
- **drastikiOusia:** Αποτελεί τη δραστική ουσία του σκευάσματος.
- **medCompany:** Αποτελεί την εταιρία παραγωγής του σκευάσματος.
- **anamoniBooeidi:** Αποτελεί τον χρόνο αναμονής που χρειάζεται το σκεύασμα στα βοοειδή.
- **anamoniAiges:** Αποτελεί τον χρόνο αναμονής που χρειάζεται το σκεύασμα στις αίγες.
- **anamoniProbata:** Αποτελεί τον χρόνο αναμονής που χρειάζεται το σκεύασμα στα πρόβατα.
- **anamoniXoiri:** Αποτελεί τον χρόνο αναμονής που χρειάζεται το σκεύασμα στους χοίρους.
- **anamonoiIndornithes:** Αποτελεί τον χρόνο αναμονής που χρειάζεται το σκεύασμα στις ινδόρνιθες.
- **anamoniMelisses:** Αποτελεί τον χρόνο αναμονής που χρειάζεται το σκεύασμα στις μέλισσες.
- **anamoniKreas:** Αποτελεί τον χρόνο αναμονής που χρειάζεται το σκεύασμα για ασφαλή κατανάλωση κρέατος.
- **anamoniGala:** Αποτελεί τον χρόνο αναμονής που χρειάζεται το σκεύασμα για ασφαλή κατανάλωση γάλατος.
- **anamoniAuga:** Αποτελεί τον χρόνο αναμονής που χρειάζεται το σκεύασμα για ασφαλή κατανάλωση αυγών.
- **anamoniMeli:** Αποτελεί τον χρόνο αναμονής που χρειάζεται το σκεύασμα για ασφαλή κατανάλωση μελιού.
- **medDosologia:** Αποτελεί τη δοσολογία χορήγησης του φαρμάκου.
- **medXronosTherapias:** Αποτελεί τον χρόνο θεραπείας που προβλέπεται για το κάθε φάρμακο.
- **registerMed:** Αποτελεί την ημερομηνία καταχώρησης του κάθε φαρμάκου.
- **uid:** Αποτελεί το ξένο κλειδί του πίνακα, το οποίο συνδέεται με το πρωτεύον κλειδί id του πίνακα users. Στο συγκεκριμένο πεδίο αποθηκεύεται κάθε φορά το id του κτηνιάτρου που έχει δημιουργήσει τη συγκεκριμένη γραμμή στη βάση, με σκοπό ο κάθε χρήστης να μπορεί να έχει πρόσβαση στα δικά του, αποκλειστικά και μόνο, στοιχεία.

# 3.3.9 Δομή πίνακα event

Στον πίνακα 9 φαίνονται όλα τα απαραίτητα πεδία που καταχωρούνται κατά την δημιουργία μιας νέας επίσκεψης, η ανάλυση των οποίων γίνεται παρακάτω.

|   | #              | <b>Name</b>                                        | <b>Type</b>    | <b>Collation</b>             |     |         | Attributes Null Default Comments Extra |                       |
|---|----------------|----------------------------------------------------|----------------|------------------------------|-----|---------|----------------------------------------|-----------------------|
| u |                | ھ id                                               | int(11)        |                              | No  | None    |                                        | <b>AUTO INCREMENT</b> |
|   | 2              | start event                                        | datetime       |                              |     | No None |                                        |                       |
|   | 3              | end event                                          | datetime       |                              | No. | None    |                                        |                       |
|   | $\overline{4}$ | title                                              |                | varchar(255) utf8 general ci |     | No None |                                        |                       |
|   | 5              | prod_name                                          | int(11)        |                              | No  | None    |                                        |                       |
| п | 6              | perioxi                                            |                | varchar(255) utf8_general_ci |     | No None |                                        |                       |
|   | 7              | aitiologia episkepsis varchar(255) utf8 general ci |                |                              | No. | None    |                                        |                       |
|   | 8              | prod phone                                         | varchar $(20)$ | utf8 general ci              |     | No None |                                        |                       |
|   | 9              | color                                              | varchar(20)    | utf8_general_ci              | No. | None    |                                        |                       |
|   | 10             | uid $\gg$                                          | int(11)        |                              | No. | None    |                                        |                       |

*Πίνακας 9. Πίνακας event*

- **id:** Αποτελεί το πρωτεύον κλειδί του πίνακα event, το οποίο αυξάνεται αυτόματα με κάθε νέα δημιουργία επίσκεψης και είναι μοναδικός αριθμός.
- **start\_event:** Αποτελεί την ημερομηνία και ώρα έναρξης της επίσκεψης.
- **end\_event:** Αποτελεί την ημερομηνία και ώρα λήξης της επίσκεψης.
- **title:** Αποτελεί τον τίτλο της επίσκεψης.
- **prod\_name:** Αποτελεί το ονοματεπώνυμο του κτηνοτρόφου και είναι ξένο κλειδί, το οποίο συνδέεται με το πρωτεύον κλειδί prodID του πίνακα producer, με σκοπό να γίνει σύνδεση μεταξύ των πινάκων και να εμφανίζονται τα κατάλληλα αποτελέσματα για τον κάθε παραγωγό στο Ιστορικό.
- **perioxi:** Αποτελεί την περιοχή που βρίσκετε η μονάδα του παραγωγού.
- **aitiologia\_episkepsis:** Αποτελεί τον λόγο της επίσκεψης.
- **prod\_phone:** Αποτελεί το τηλέφωνο επικοινωνίας του παραγωγού.
- **color:** Αποτελεί το χρώμα της κάθε επίσκεψης στο ημερολόγιο επισκέψεων (fullCalendar).
- **uid:** Αποτελεί το ξένο κλειδί του πίνακα, το οποίο συνδέεται με το πρωτεύον κλειδί id του πίνακα users. Στο συγκεκριμένο πεδίο αποθηκεύεται κάθε φορά το id του κτηνιάτρου που έχει δημιουργήσει τη συγκεκριμένη γραμμή στη βάση, με σκοπό ο κάθε χρήστης να μπορεί να έχει πρόσβαση στα δικά του, αποκλειστικά και μόνο, στοιχεία.

# 3.3.10 Δομή πίνακα comments

Στον πίνακα 10 φαίνονται όλα τα απαραίτητα πεδία που καταχωρούνται κατά την δημιουργία μίας νέας σημείωσης, η ανάλυση των οποίων γίνεται παρακάτω.

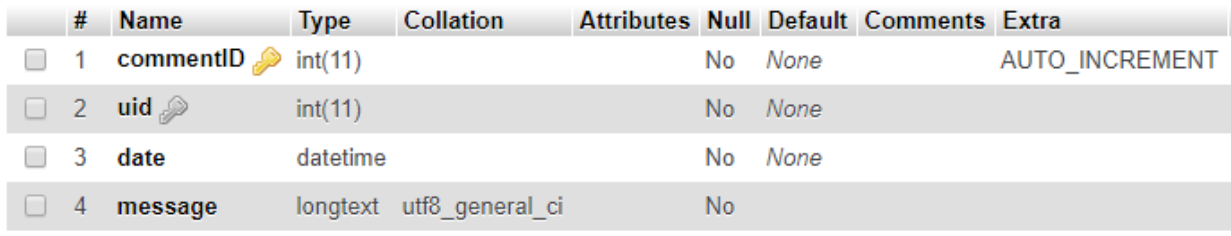

*Πίνακας 10. Πίνακας comments*

- **commentID:** Αποτελεί το πρωτεύον κλειδί του πίνακα comments, το οποίο αυξάνεται αυτόματα με κάθε νέα δημιουργία σημείωσης και είναι μοναδικός αριθμός.
- **uid:** Αποτελεί το ξένο κλειδί του πίνακα, το οποίο συνδέεται με το πρωτεύον κλειδί id του πίνακα users. Στο συγκεκριμένο πεδίο αποθηκεύεται κάθε φορά το id του κτηνιάτρου που έχει δημιουργήσει τη συγκεκριμένη γραμμή στη βάση, με σκοπό ο κάθε χρήστης να μπορεί να έχει πρόσβαση στα δικά του, αποκλειστικά και μόνο, στοιχεία.
- **date:** Αποτελεί την ημερομηνία και ώρα δημιουργίας της κάθε σημείωσης.
- **message:** Αποτελεί το περιεχόμενο της σημείωσης.

# 3.4 Ασφάλεια Συστήματος

Στην σημερινή εποχή, η ραγδαία εξέλιξη της τεχνολογίας έχει οδηγήσει στην προσαρμογή της σε μεγάλη πληθώρα δραστηριοτήτων στην καθημερινότητα του ανθρώπου. Μεταξύ άλλων, παρατηρείται ότι η δραστηριότητα αρκετών επιχειρήσεων εξαρτάται ολοένα και περισσότερο από την online παρουσία τους. Το γεγονός ότι οι περισσότεροι ιστότοποι επιχειρήσεων διαχειρίζονται σημαντικά στοιχεία και πληροφορίες πελατών, οδηγεί συχνά στο να γίνονται στόχοι επιθέσεων εκμετάλλευσης.

Οι προγραμματιστές οφείλουν να δίνουν εξίσου την ίδια βαρύτητα τόσο στην εμφάνιση και τη λειτουργικότητα ενός ιστοτόπου, όσο και στην ασφάλεια του. Τα περισσότερα website hacks εκμεταλλεύονται ευπάθειες και κενά ασφαλείας των ιστοσελίδων, αποκτώντας πρόσβαση σε πληροφορίες και προκαλώντας ανεπανόρθωτες βλάβες. Επιπλέον, ένα αρκετά ανησυχητικό σενάριο είναι η υποκλοπή σημαντικών δεδομένων των πελατών, όπως για παράδειγμα τα στοιχεία ηλεκτρονικής πληρωμής.

Ακολουθεί η ανάλυση των μέτρων που λάβαμε στα πλαίσια της διπλωματικής εργασίας, με σκοπό να παρέχουμε ασφάλεια στην σελίδα μας από υποθετικές κακόβουλες δραστηριότητες.

 **Αντιμετώπιση SQL Injection:** Το SQL Injection [31] αποτελεί επίθεση έγχυσης κώδικα και είναι πλέον μία από τις πιο συνηθισμένες τεχνικές hacking. Στην ουσία, είναι η τοποθέτηση κακόβουλου κώδικα σε μορφή SQL statement, μέσω των πεδίων εισαγωγής (input) μιας ιστοσελίδας, που αποσκοπεί στην εκμετάλλευση της βάσης δεδομένων. Ένας τρόπος αντιμετώπισης που χρησιμοποιήσαμε είναι η χρήση της php συνάρτησης mysqli\_real\_string\_escape(), η οποία αποφεύγει ειδικούς χαρακτήρες, όπως για παράδειγμα τα μονά εισαγωγικά (''), σε μια συμβολοσειρά (string) πριν στείλει ένα SQL ερώτημα στης MySQL. Επιπρόσθετα, έγινε χρήση prepared statement για την εκτέλεση SQL ερωτημάτων. Το prepared statement [32], είναι ένα χαρακτηριστικό της php που είναι ανθεκτικό κατά του SQL Injection, καθώς, οι τιμές που μεταδίδονται αργότερα χρησιμοποιώντας ένα διαφορετικό πρωτόκολλο δεν αντιμετωπίζονται όπως το πρότυπο της αναφοράς. Εάν το πρότυπο δήλωσης δεν προέρχεται από εξωτερική είσοδο, δεν είναι δυνατό το SQL Injection.

- **Λειτουργία συνοδού (session):** Ο χρήστης κατά την είσοδο του στο σύστημα λαμβάνει ένα συνοδό (session) ID και όνομα, και αποκτά την δυνατότητα περιήγησης στην πλατφόρμα. Ο συνοδός καταστρέφεται κατά την αποσύνδεση του. Με αυτόν τον τρόπο, δεν είναι δυνατή η πρόσβαση στην ιστοσελίδα μέσω συνδέσμου, καθώς δεν είναι ορισμένη η τιμή του συνοδού, παρά μόνο μέσω δημιουργίας λογαριασμού και σύνδεσης μέσω της αντίστοιχης φόρμας.
- **Google reCAPTCHA:** Το Google reCAPTCHA, που αναλύσαμε στην ενότητα 2.2.4 του δεύτερου κεφαλαίου, είναι μια δωρεάν υπηρεσία που προστατεύει τους ιστοτόπους από ανεπιθύμητα μηνύματα και καταχρηστική επισκεψιμότητα ιστοτόπων. Χρησιμοποιήσαμε τον έλεγχο reCAPTCHA κατά τις διαδικασίες δημιουργίας λογαριασμού, σύνδεσης και αλλαγής συνθηματικού, όπως επίσης και κατά την διαδικασία αποστολής e-mail από την φόρμα επικοινωνίας, έτσι ώστε να αποφευχθεί το spam και η κακόβουλη χρήση του ιστοτόπου από bots και προγράμματα.
- **Αλλαγή κωδικού πρόσβασης μέσω e-mail:** Δεν υπάρχει κάποια φόρμα αλλαγής κωδικού πρόσβασης μέσα στην εφαρμογή, για να προστατεύσει τον χρήστη από το ενδεχόμενο να τροποποιήσουν το συνθηματικό του σε περίπτωση που έχουν παραβιάσει τον λογαριασμό του. Αντίστοιχα, η διαδικασία αλλαγής κωδικού γίνεται μέσω συνδέσμου που αποστέλλεται αυτόματα στο e-mail του χρήστη, εφόσον έχει επιλέξει την αλλαγή του.
- **Χρήση validation token:** Κατά τις διαδικασίες ενεργοποίησης λογαριασμού, αλλαγής / ανάκτησης κωδικού πρόσβασης και απεγγραφής από το newsletter, δηλαδή στις διαδικασίες για τις οποίες απαιτείται ανακατεύθυνση μέσω συνδέσμου, γίνεται χρήση συγκεκριμένων validation token. Συγκεκριμένα, τα token είναι μία σειρά από κάποιο συγκεκριμένο αριθμό τυχαίων bit που τα μετατρέπουμε σε δεκαεξαδική αναπαράσταση, με χρήση της συνάρτησης bin2hex. Το token δημιουργείται μόλις πραγματοποιείται η αποστολή του e-mail ενημέρωσης εγγραφής στο newsletter, ενημέρωσης δημιουργίας λογαριασμού ή ενημέρωσης ανάκτησης/επεξεργασίας συνθηματικού και είναι μέρος του αντίστοιχου υπερσυνδέσμου που εμπεριέχεται στο κάθε e-mail. Μόλις ο χρήστης επιλέξει να ανακατευθυνθεί στην αντίστοιχη σελίδα μέσω του συνδέσμου, το token μετατρέπεται στον αριθμό 0, και διαγράφεται από τον αντίστοιχο πίνακα της βάσης δεδομένων. Αποτελεί έλεγχο ασφαλείας, με σκοπό να μην μπορεί να εισέλθει στις σελίδες απεγγραφής newsletter, ανάκτησης/επεξεργασίας συνθηματικού και επικύρωσης λογαριασμού κανένας χρήστης που δεν κατέχει κάποιο έγκυρο token.

# 3.5 Σύνοψη Κεφαλαίου

Συμπερασματικά, στο συγκεκριμένο κεφάλαιο παρουσιάζονται τα δομικά μέρη του συστήματος. Αρχικά, μελετήσαμε τις περιπτώσεις χρήσης, τα διαγράμματα σχέσεων των οντοτήτων και τους πίνακες που αποτελούν την βάση δεδομένων της εφαρμογής και έπειτα, έγινε αναφορά στις τεχνικές που εφαρμόσαμε, με σκοπό να παρέχουμε ασφάλεια στο σύστημα από κακόβουλη χρήση. Στο επόμενο κεφάλαιο που ακολουθεί θα αναλύσουμε τη λειτουργικότητα του συστήματος.

# **Κεφάλαιο 4<sup>ο</sup> – Λειτουργικότητα συστήματος**

Σε αυτό το κεφάλαιο θα παρουσιάσουμε αναλυτικά τη λειτουργικότητα των σελίδων που αποτελούν τη διαδικτυακή εφαρμογή μας, καθώς επίσης και τις διεπαφές χρήστη (user interface).

# 4.1 Ανάλυση λειτουργιών διαδικτυακής εφαρμογής και διεπαφές χρήστη

Ένας πολύ σημαντικός παράγοντας στην δημιουργία διαδικτυακής εφαρμογής είναι η αποτελεσματική επικοινωνία του χρήστη με την εφαρμογή. Ως διεπαφή χρήστη (user interface - UI) [33], στον τομέα του βιομηχανικού σχεδιασμού της επικοινωνίας ανθρώπου-υπολογιστή, χαρακτηρίζουμε τον χώρο όπου λαμβάνουν μέρος οι αλληλεπιδράσεις μεταξύ ανθρώπων και μηχανών. Ο στόχος αυτής της αλληλεπίδρασης είναι να επιτρέψει την αποτελεσματική λειτουργία και τον έλεγχο της μηχανής από τον ανθρώπινο παράγοντα, ενώ το μηχάνημα τροφοδοτεί ταυτόχρονα πληροφορίες που βοηθούν τη διαδικασία λήψης αποφάσεων του χειριστή. Παραδείγματα αυτής της ευρείας έννοιας των διεπαφών χρήστη περιλαμβάνουν τις διαδραστικές πτυχές των λειτουργικών συστημάτων ηλεκτρονικών υπολογιστών, των ελέγχων διεργασιών κ.ά.. Οι θεωρήσεις σχεδίασης που εφαρμόζονται κατά τη δημιουργία διεπαφών χρήστη συνδέονται ή εμπλέκονται με συγκεκριμένους κλάδους, όπως η εργονομία και η ψυχολογία.

Δίχως μια καλά οργανωμένη διεπαφή χρήστη προκύπτουν πολλές πιθανότητες ο χρήστης να απορρίψει την εφαρμογή, ανεξάρτητα του εάν είναι άρτια δομημένη η λειτουργία της ή όχι. Για τον συγκεκριμένο λόγο, πρέπει να ακολουθούμε μερικές βασικές αρχές, τις αρχές της Εργονομίας Λογισμικού, σύμφωνα με τις οποίες μια ορθή εφαρμογή θα πρέπει να χαρακτηρίζεται από τα παρακάτω:

- **Συνέπεια:** Κάθε επανειλημμένη διαδικασία πρέπει να παρουσιάζεται και να λειτουργεί ακριβώς με τον ίδιο τρόπο σε όλα τα μέρη της εφαρμογής.
- **Απλότητα:** Επιλογή του πιο απλοποιημένου τρόπου παρουσίασης μια διεργασίας.
- **Χρήση μεταφορών:** Χρήση προσεγγίσεων οι οποίες είναι ήδη γνωστές γνώριμες αλλά και συνάμα οικίες στον χρήστη.
- **Ελαχιστοποίηση ενεργειών χρήστη:** Αποφυγή επαναπληκτρολογήσεων, ο χρήστης πρέπει να είναι σε θέση να φτάνει στο επιθυμητό για αυτόν αποτέλεσμα με τις λιγότερες δυνατές ενέργειες.
- **Παροχή άμεσης ανάδρασης:** Παροχή επαρκής πληροφόρησης του χρήστη με κατάλληλα μηνύματα ειδοποιήσεων.
- **Παροχή βοήθειας:** Ύψιστης σημασίας είναι η επίγνωση από τη μεριά του χρήστη του τι μπορεί να κάνει κάθε στιγμή με το πρόγραμμα.
- **Ελαχιστοποίηση απομνημόνευσης:** Ελάχιστη δυνατή ποσότητα αλληλεπιδράσεων του χρήστη με το λογισμικό, ώστε να χρειάζεται να απομνημονεύει τα μόνο απολύτως απαραίτητα.
- **Εναρμόνιση:** Σωστή αναπαράσταση λειτουργιών, μέσω του κατάλληλου συνδυασμού εικονιδίων και τίτλων. Για παράδειγμα, εικονίδιο δισκέτας μαζί με την περιγραφή «Αποθήκευση» σε κουμπί αποθήκευσης.

Παρακάτω αναλύουμε όλες τις διεπαφές χρήστη και τις λειτουργίες τους.

# 4.1.2 Ανάλυση αρχικής σελίδας

### 4.1.2.1 Αρχική landing οθόνη:

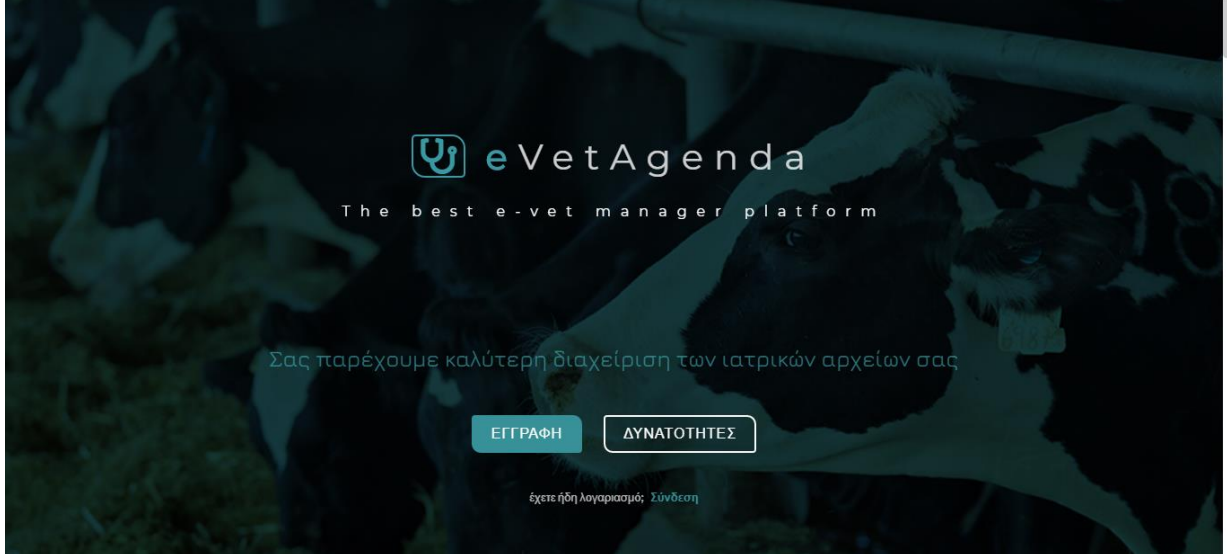

*Εικόνα 9. Αρχική σελίδα*

Ο χρήστης κατά την είσοδο του στον ιστότοπο που υλοποιήσαμε για την διπλωματική εργασία, αντικρίζει στην πρώτη ενότητα της σελίδας - η οποία χαρακτηρίζεται ως landing, καθώς διαθέτει ύψος και πλάτος προσαρμόσιμο ώστε να προβάλλεται σε πλήρη οθόνη σε όλες τις συσκευές μερικές βασικές πληροφορίες για την eVetAgenda. Αρχικά, με χρήση του πρόσθετου morphext υπάρχει ένα carousel κειμένου, το οποίο εναλλάσσει τρία διαφορετικά χαρακτηριστικά της σελίδας, με σκοπό την δημιουργία μιας γενικής εικόνας του αντικειμένου με το οποίο ασχολούμαστε. Έπειτα, έχουμε τοποθετήσει τρεις επιλογές, την εγγραφή στο σύστημα, την σύνδεση εάν ο χρήστης έχει ήδη λογαριασμό και το κουμπί «Δυνατότητες», το οποίο οδηγεί στην ενότητα των υπηρεσιών.

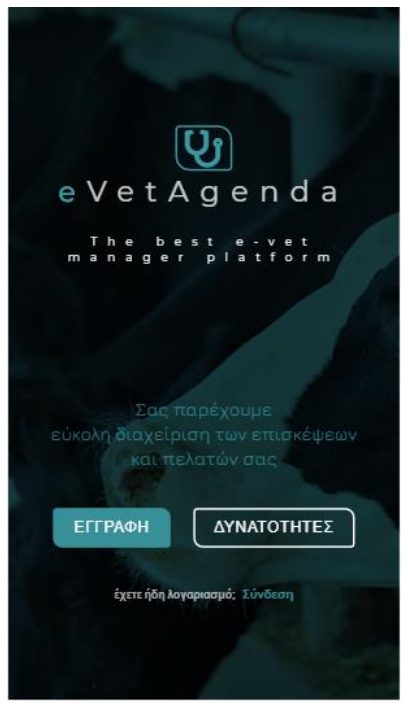

*Εικόνα 10. Αρχική σελίδα κινητό*

### 4.1.2.2 Σχετικά με εμάς:

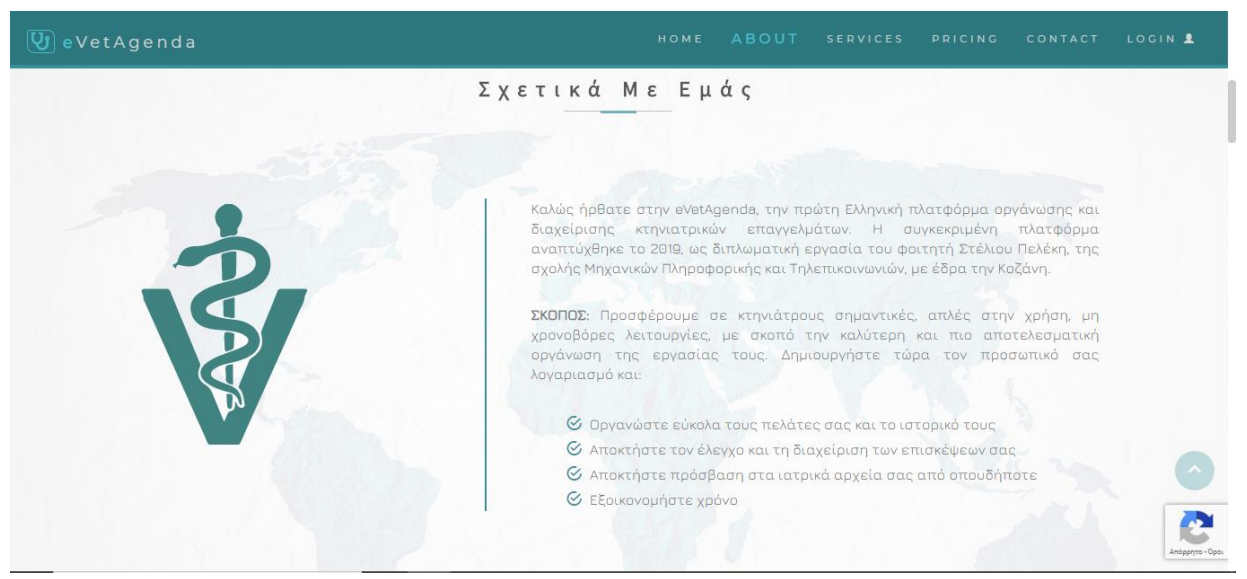

*Εικόνα 11. Ενότητα σχετικά με εμάς*

Η πρώτη ενότητα που συναντάει ο χρήστης με την περιήγηση στον ιστότοπο της αρχικής σελίδας είναι η σελίδα γενικών πληροφοριών, όπου αναγράφονται ο σκοπός της υλοποίησης της εφαρμογής και οι δυνατότητες που παρέχει.

4.1.2.3 Responsive design:

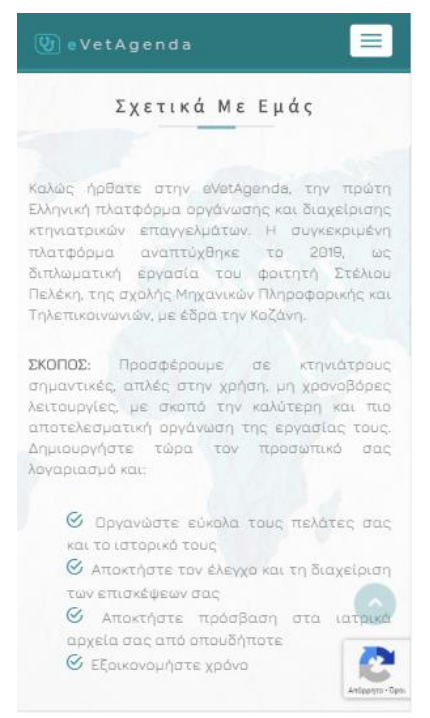

*Εικόνα 12. Ενότητα σχετικά με εμάς κινητό*

# LOGIN 1 Ανταποκρίσιμη σχεδίαση για αποτελεσματική πρόσβαση από όλες τις συσκευές. **V**eVetAgenda e-vet manager platform  $\boxed{\mathbb{Q}}$  eVetAgenda best ervet manager platform

*Εικόνα 13. Ενότητα Responsive design*

Εν συνεχεία, με χρήση της βιβλιοθήκης parallax υπάρχει η ενότητα ανταποκρίσιμης σχεδίασης, με φωτογραφίες από τρεις βασικές συσκευές (τάμπλετ, υπολογιστής και κινητό τηλέφωνο).

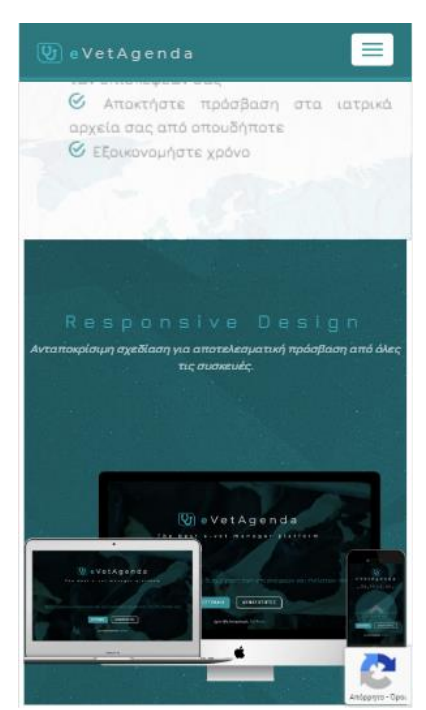

*Εικόνα 14. Ενότητα Responsive design κινητό*

### 4.1.2.4 Υπηρεσίες:

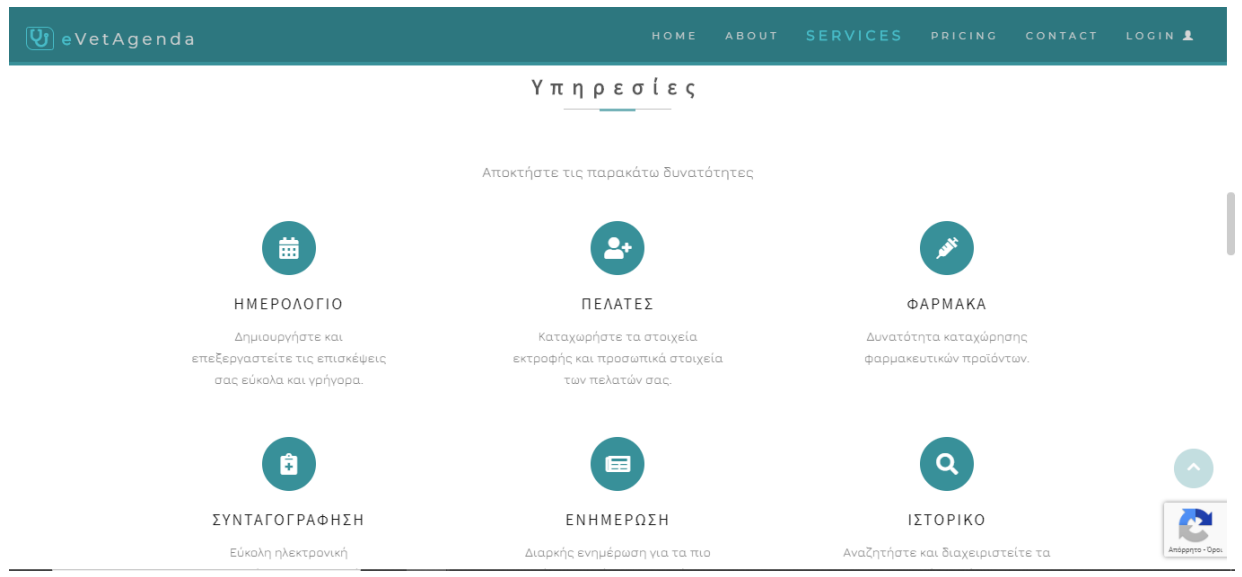

*Εικόνα 15. Ενότητα Υπηρεσίες*

Η επόμενη ενότητα, παρουσιάζει όλες τις δυνατότητες που παρέχει η ιστοσελίδα στους κτηνιάτρους που ενδιαφέρονται να χρησιμοποιήσουν την εφαρμογή. Επιλέγοντας κάποια από τις διαθέσιμες υπηρεσίες εμφανίζεται ένα gallery στιγμιότυπων από την εσωτερική σελίδα, με χρήση του προσθέτου Venobox, έτσι ώστε οι ενδιαφερόμενοι χρήστες να αποκτήσουν μια γενική ιδέα για την εφαρμογή.

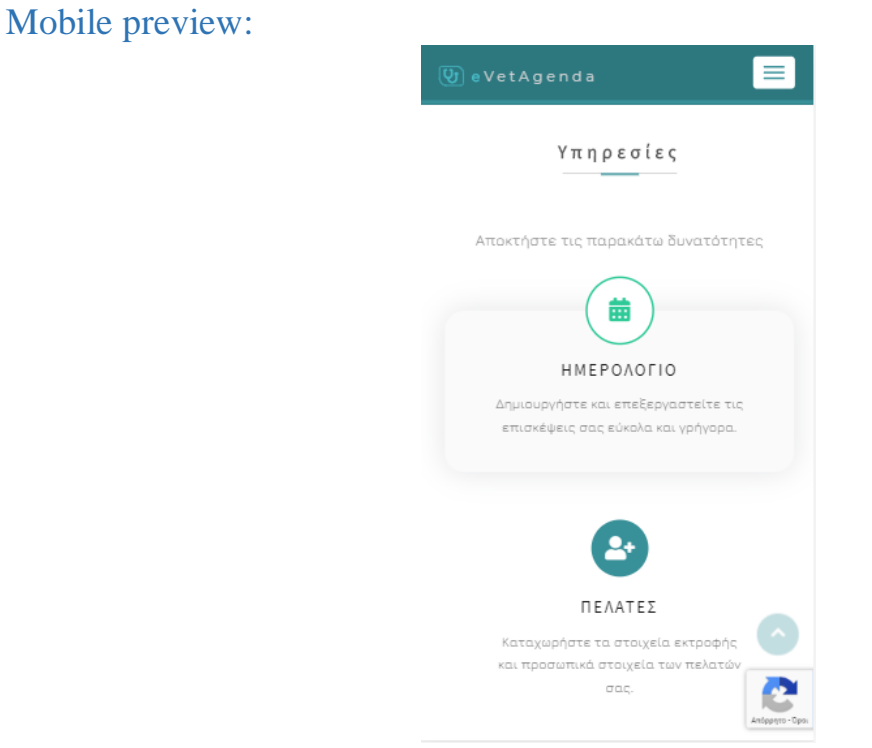

*Εικόνα 16. Ενότητα Υπηρεσίες κινητό*

# 4.1.2.5 Χαρακτηριστικά:

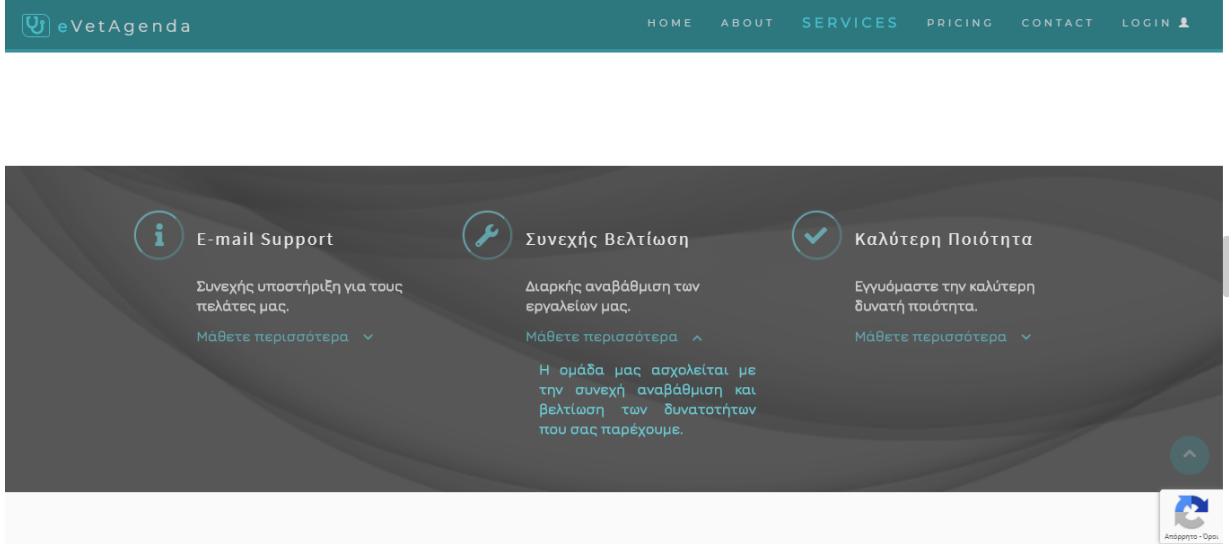

*Εικόνα 17. Ενότητα Χαρακτηριστικά*

Συνεχίζοντας την περιήγηση στην αρχική σελίδα, ο χρήστης συναντάει την ενότητα που περιλαμβάνει τρεις ενότητες χαρακτηριστικών της eVetAgenda. Με επιλογή του 'Μάθετε περισσότερα' (toggle button) εμφανίζονται περισσότερες σχετικές πληροφορίες.

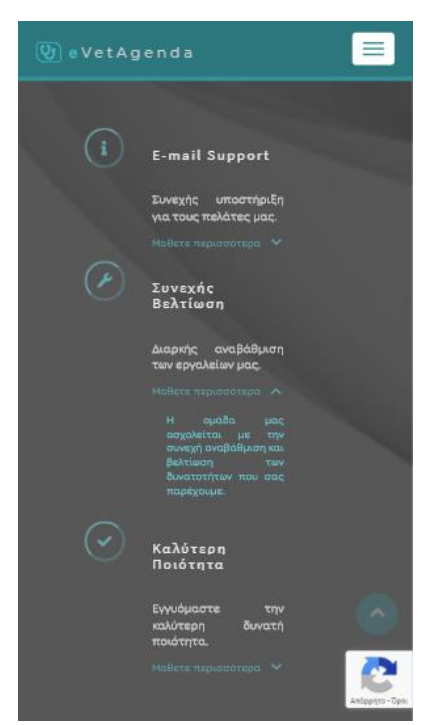

*Εικόνα 18. Ενότητα Χαρακτηριστικά κινητό*

# 4.1.2.6 Τιμοκατάλογος:

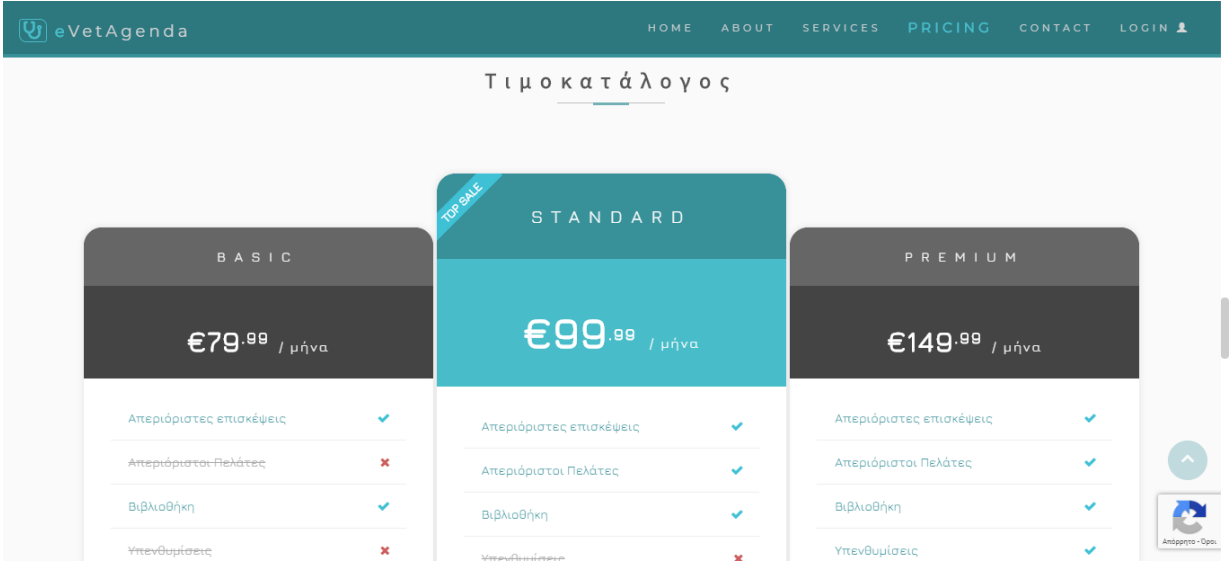

*Εικόνα 19. Ενότητα Τιμοκατάλογος*

Επιπροσθέτως, ακολουθεί ενημέρωση της σχετικής τιμολόγησης της εφαρμογής, κάτι που δεν έχει ισχύ, αλλά ανήκει στις μελλοντικές επεκτάσεις, όπως θα δούμε και στο τελευταίο κεφάλαιο.

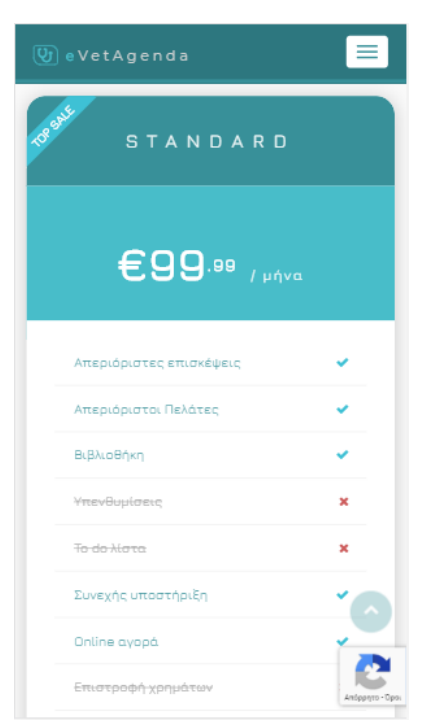

*Εικόνα 20. Ενότητα Τιμοκατάλογος κινητό*

### 4.1.2.7 Αξιολογήσεις:

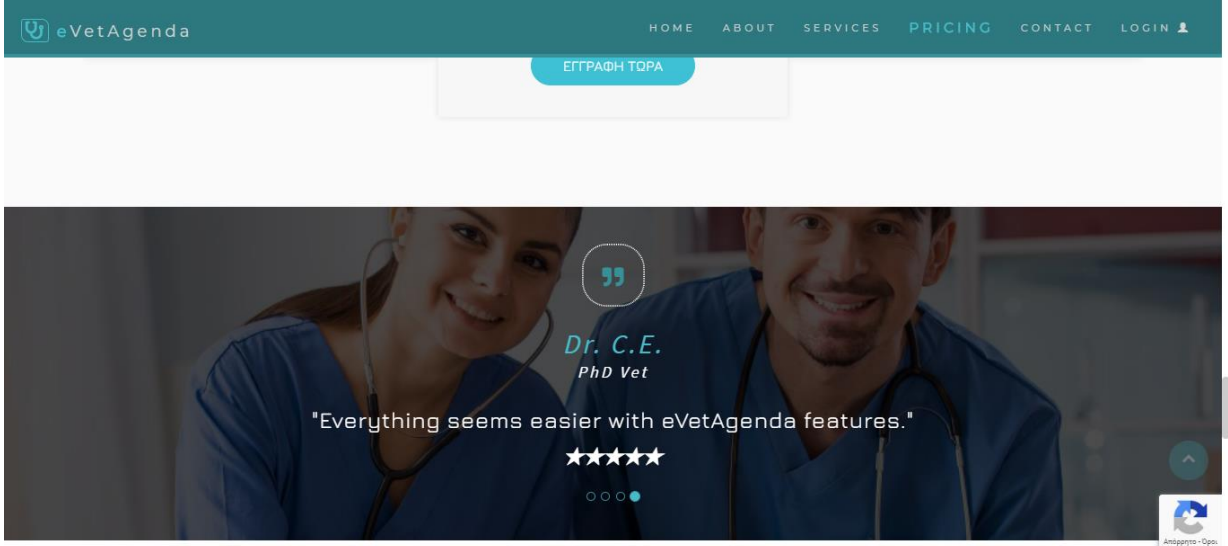

*Εικόνα 21. Ενότητα Αξιολογήσεις*

Στη συνέχεια, η επόμενη ενότητα που ακολουθεί περιλαμβάνει gallery με τις αξιολογήσεις χρηστών για την ιστοσελίδα και την εφαρμογή γενικότερα σε ένα background που χρησιμοποιεί το πρόσθετο parallax.

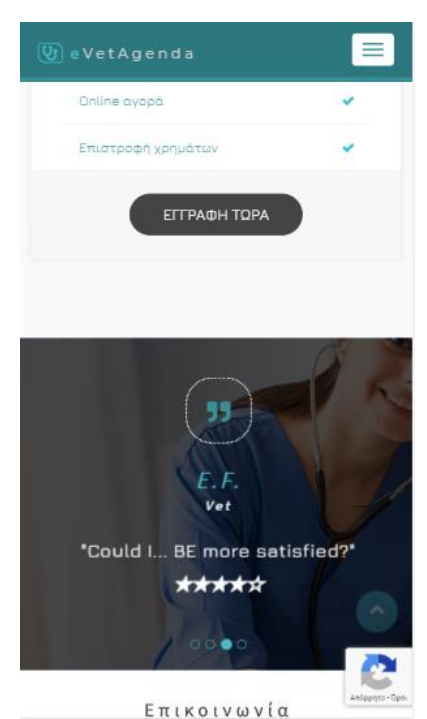

*Εικόνα 22. Ενότητα Αξιολογήσεις κινητό*

### 4.1.2.8 Επικοινωνία:

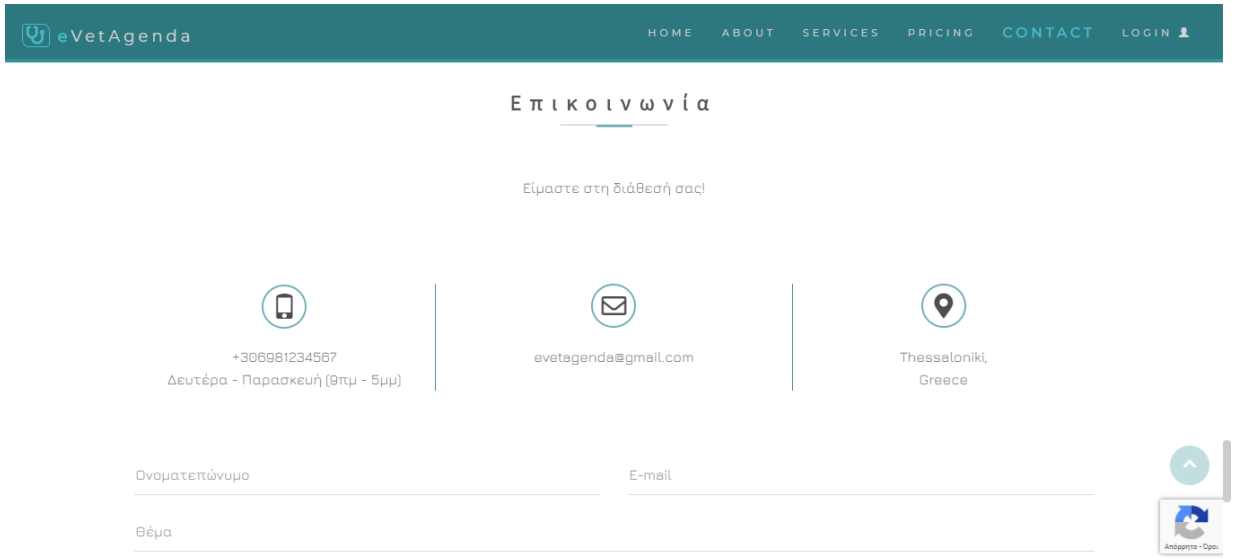

*Εικόνα 23. Ενότητα Επικοινωνία*

Επακόλουθα, η επόμενη ενότητα αποτελεί μια φόρμα επικοινωνίας και είναι ο τρόπος που ο κάθε ενδιαφερόμενος χρήστης μπορεί να έρθει σε επαφή με την διαχείριση. Παρόμοια φόρμα επικοινωνίας, όπως θα δούμε, υπάρχει και στην εσωτερική σελίδα για όλους τους συνδεδεμένους χρήστες. Στη συγκεκριμένη φόρμα, όπως και σε όλες τις υπόλοιπες, κάνουμε χρήση του προσθέτου jQuery Validate έτσι ώστε να περνάνε πάντα από έλεγχο και να μην γίνεται να σταλθούν κενές, ή με ακατάλληλους χαρακτήρες. Ο έλεγχος πραγματοποιείται μέσα στο .js

script αρχείο που "τρέχει" η σελίδα και γίνονται διάφοροι έλεγχοι, όπως για την ορθή μορφή email, εύρος και μέγιστες/ελάχιστες τιμές αριθμών, υποχρεωτικά πεδία κ.ά.

### Μηνύματα λάθους:

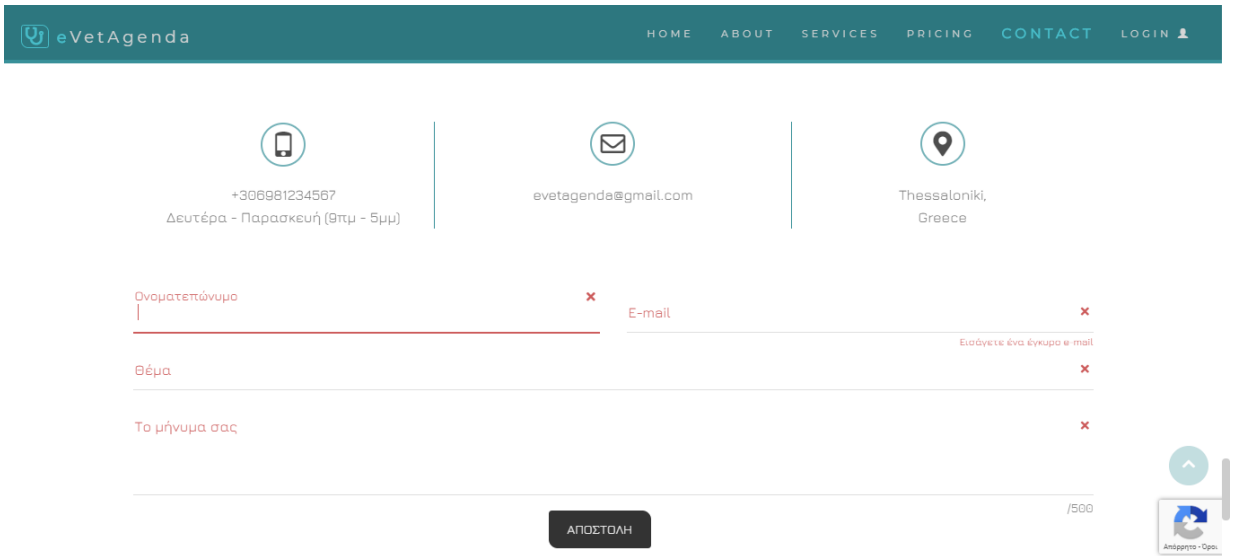

*Εικόνα 24. Ενότητα Επικοινωνία – μηνύματα λάθους*

Στην φόρμα επικοινωνίας με τη διαχείριση, παρατηρούμε ότι οι έλεγχοι που γίνονται αφορούν όλα τα πεδία, τα οποία είναι υποχρεωτικά και δεν είναι εφικτό να αποσταλούν χωρίς να συμπληρωθούν, και το πεδίο e-mail που διαθέτει έλεγχο εγκυρότητας της μορφής του input του χρήστη. Μόλις ο χρήστης ολοκληρώσει με επιτυχία την συμπλήρωση της φόρμας το μήνυμα αποστέλλεται και εμφανίζεται το παρακάτω μήνυμα.

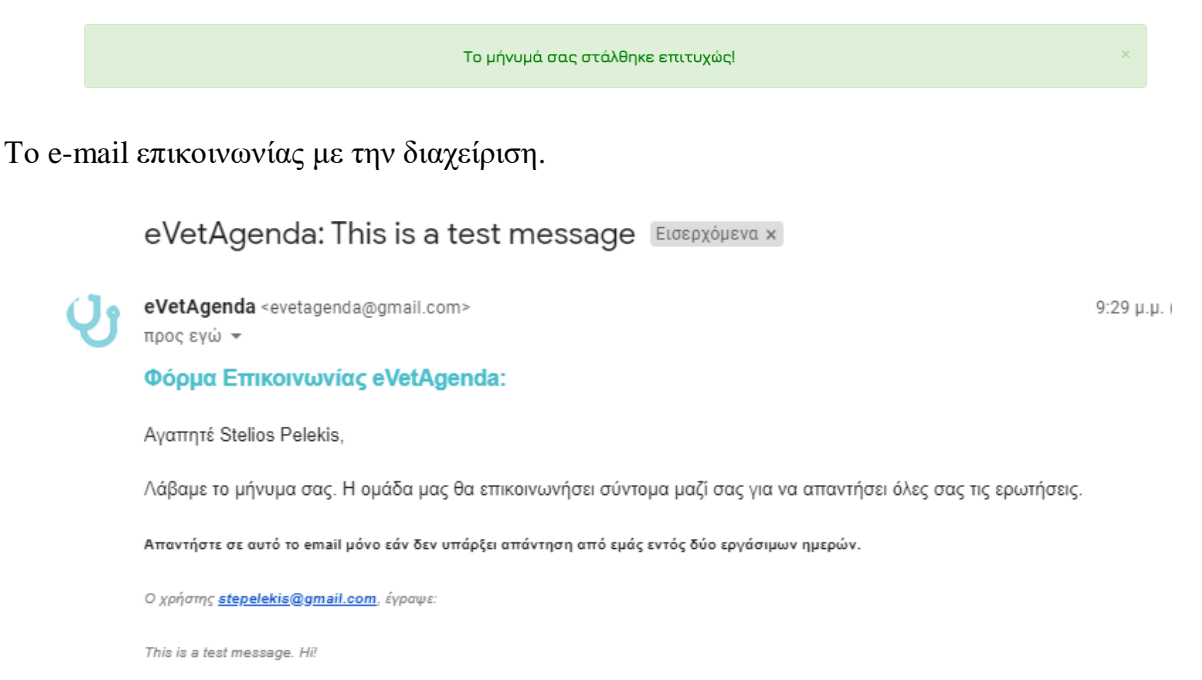

*Εικόνα 25. E-mail επικοινωνίας*

Η σελίδα ενεργοποίησης του λογαριασμού χρήστη.

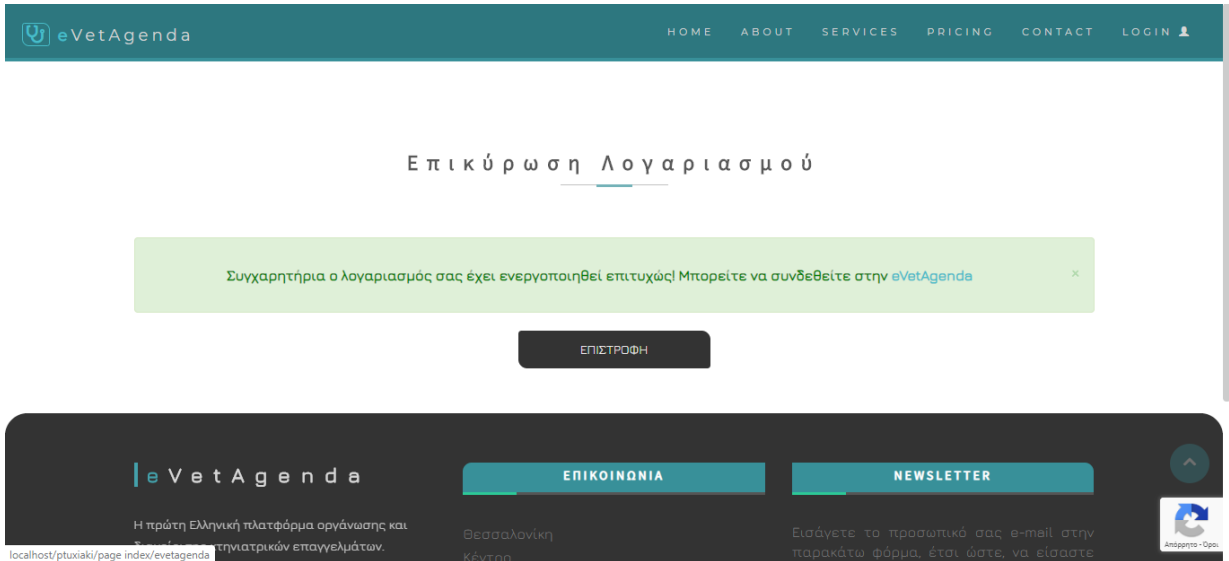

*Εικόνα 26. Σελίδα ενεργοποίησης λογαριασμού*

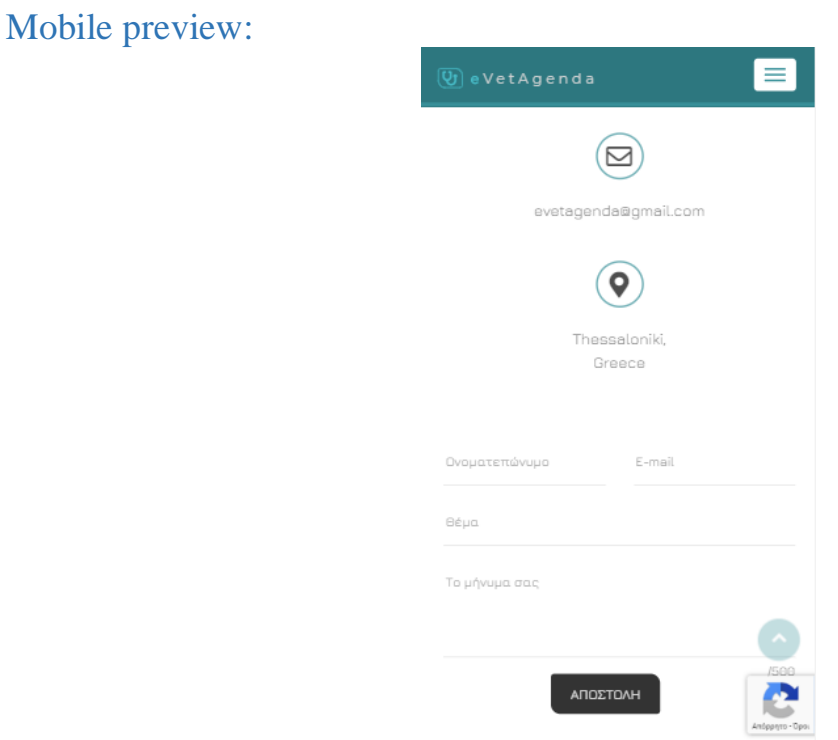

*Εικόνα 27. Ενότητα Επικοινωνία κινητό*

### 4.1.2.9 Footer σελίδας:

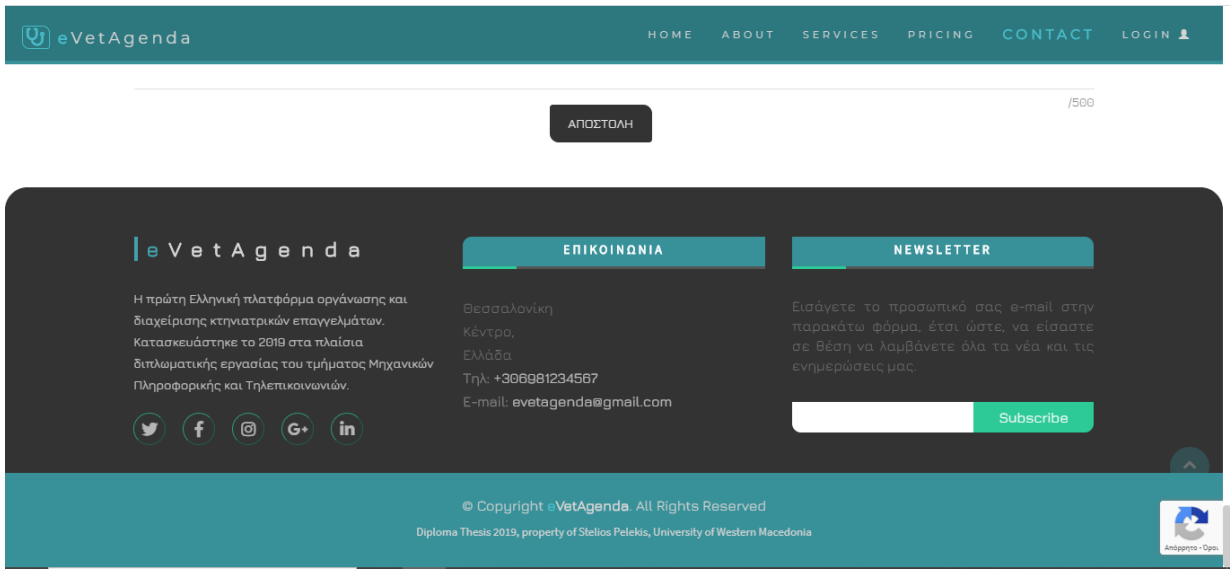

*Εικόνα 28. Ενότητα Footer*

Εν κατακλείδι, η τελευταία ενότητα αποτελεί το footer, στο οποίο ο χρήστης μπορεί να βρει μια μικρή ενότητα πληροφοριών, συνδέσμους σε μορφή κουμπιών για τα μέσα κοινωνικής δικτύωσης της σελίδας, επιπλέον στοιχεία επικοινωνίας, καθώς ακόμα και μία φόρμα εγγραφής στη λίστα νέων newsletter, για αυτούς που ενδιαφέρονται να λαμβάνουν ενημερώσεις της εφαρμογής. Στη φόρμα πραγματοποιείται έλεγχος υποχρεωτικού πεδίου και μορφής e-mail με χρήση του προσθέτου jQuery Validate και σε περίπτωση που η εισαγωγή του χρήστη περάσει τον έλεγχο, εμφανίζεται το παρακάτω μήνυμα.

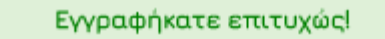

Το e-mail ενημέρωσης εγγραφής στην λίστα newsletter φαίνεται παρακάτω.

eVetAgenda: Εννραφή Newsletter Εισερχόμενα x

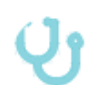

eVetAgenda <evetagenda@gmail.com> προς εγώ -

\*Παρακαλώ μην απαντήσετε σε αυτό το e-mail\*

#### eVetAgenda Newsletter:

Συγχαρητήρια! Έχετε εγγραφεί επιτυχώς στη λίστα παραληπτών των νέων της πλατφόρμας eVetAgenda.

Για να απεγγραφείτε από την λίστα παραληπτών, κάντε κλικ εδώ.

*Εικόνα 29. E-mail εγγραφής στο newsletter*

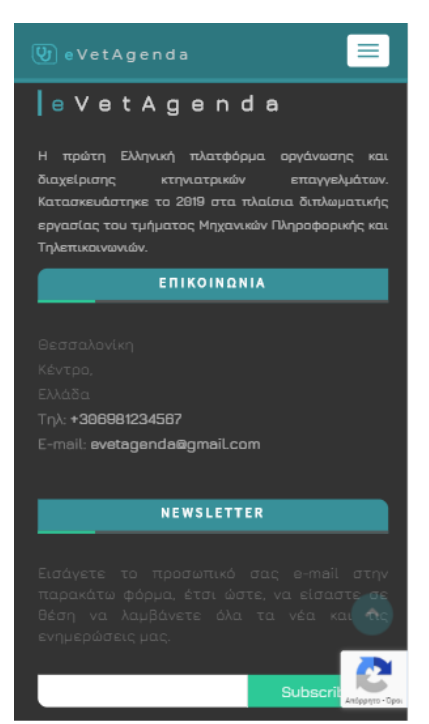

*Εικόνα 30. Ενότητα Footer κινητό*

### 4.1.2.10 Φόρμα εγγραφής:

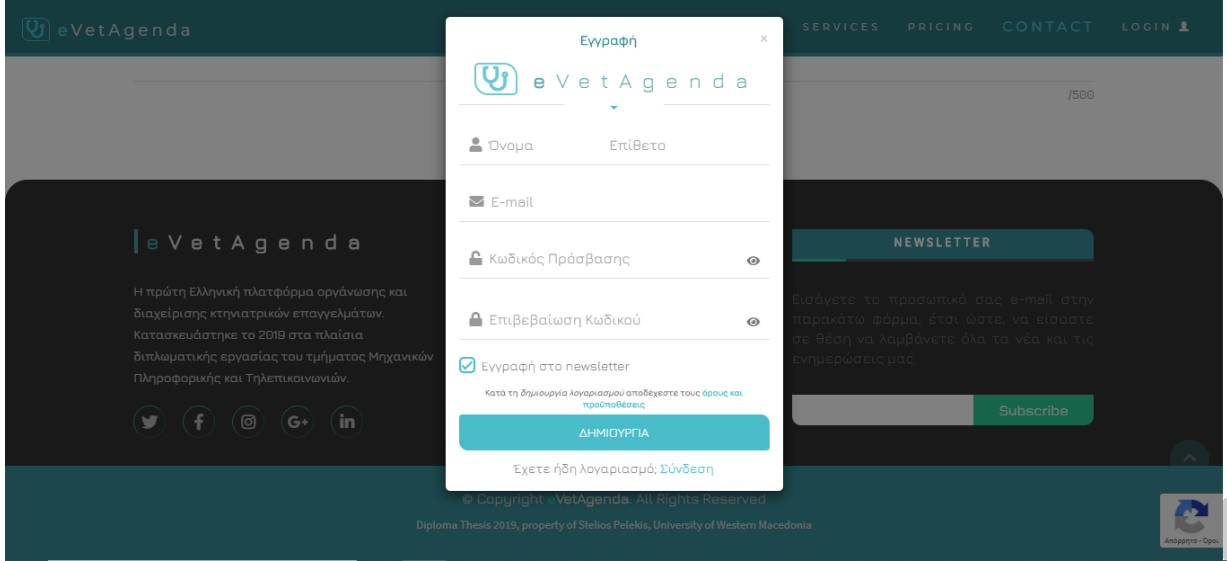

*Εικόνα 31. Φόρμα εγγραφής χρήστη*

Επιλέγοντας το κουμπί εγγραφή που συναντάμε στην landing σελίδα ή την καρτέλα 'LOGIN' στο μενού περιήγησης, ο χρήστης έχει τη δυνατότητα να δημιουργήσει έναν νέο λογαριασμό στο σύστημα. Καλείται να εισάγει τα βασικά στοιχεία του, δηλαδή το ονοματεπώνυμό του, το e-mail του και να εισάγει έναν κωδικό πρόσβασης, επιβεβαιώνοντας τον και να επιλέξει εάν επιθυμεί να εγγραφεί στην λίστα ενημερώσεων. Στη φόρμα πραγματοποιείται έλεγχος υποχρεωτικού πεδίου, μορφής e-mail και ελάχιστου ορίου του input κωδικού, με χρήση του προσθέτου jQuery Validate. Επιπλέον, το πεδίο επιβεβαίωσης κωδικού ελέγχει το πεδίο κωδικού πρόσβασης και μονάχα εάν είναι απολύτως ίδια επιτρέπεται να συνεχίσει η εγγραφή, μέσω της συνθήκης equalTo: του ίδιου προσθέτου.

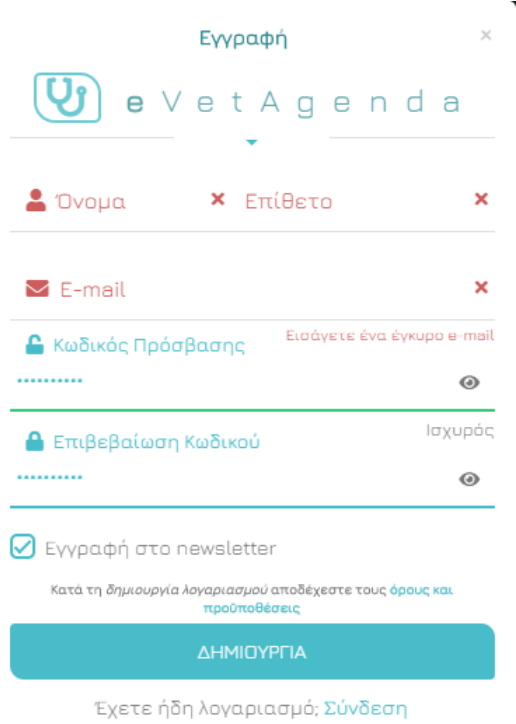

*Εικόνα 32. Φόρμα εγγραφής χρήστη – μηνύματα λάθους*

Επιπρόσθετα, έχουμε δημιουργήσει έναν ελεγκτή ισχύς για το συνθηματικό. Το σύστημα ενημερώνει τον χρήστη εάν ο κωδικός είναι αδύναμος, εάν αποτελείται από γράμματα και είναι μεγέθους μικρότερου από 7 χαρακτήρες. Μέτριος, εάν αποτελείται από γράμματα σε συνδυασμό με αριθμούς ή από γράμματα με σύμβολα και είναι μεγέθους μεγαλύτερου ή ίσου από 7 χαρακτήρες. Τέλος, ο κωδικός είναι ισχυρός, εάν αποτελείται από γράμματα, σύμβολα και αριθμούς και είναι μεγέθους μεγαλύτερου ή ίσου του 10.

Σε περίπτωση που ο χρήστης επιλέξει να εγγραφεί στην λίστα ενημερώσεων πραγματοποιείται έλεγχος στο backend, για το εάν το e-mail που επιθυμεί να εγγραφεί υπάρχει ήδη στην λίστα των εγγραφών, σε περίπτωση που υπάρχει δεν γίνεται τίποτα ενώ, σε αντίθετη περίπτωση η εγγραφή ολοκληρώνεται με επιτυχία.

Μόλις ο χρήστης περάσει όλους τους απαραίτητους ελέγχους ο κωδικός πρόσβασης κρυπτογραφείται στο backend με χρήση της συνάρτησης password\_hash, δημιουργείται το validation token και αποστέλλεται το κατάλληλο μήνυμα ενημέρωσης του χρήστη για ενεργοποίηση του λογαριασμού του. Μέχρις ότου πραγματοποιηθεί η ενεργοποίηση ο χρήστης δεν έχει τη δυνατότητα να συνδεθεί, λαμβάνοντας το παρακάτω μήνυμα.

Πρέπει να επικυρώσετε τον λογαριασμό σας.

Σε περίπτωση που ο λογαριασμός του χρήστη δημιουργηθεί με επιτυχία, εμφανίζεται το παρακάτω μήνυμα.

Ο λογαριασμός σας δημιουργήθηκε! Ενεργοποιήστε τον για να συνδεθείτε.

Σε περίπτωση που το e-mail έχει ήδη καταχωρηθεί, εμφανίζεται το παρακάτω μήνυμα.

Το e-mail που εισάγατε υπάρχει ήδη.

To e-mail ενεργοποίησης.

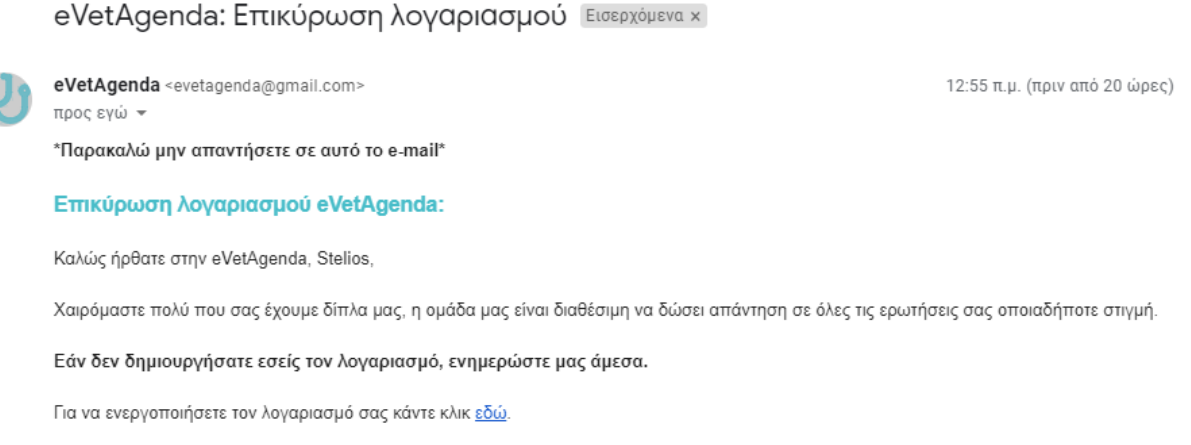

#### *Εικόνα 33. E-mail επικύρωσης λογαριασμού*

### 4.1.2.11 Φόρμα σύνδεσης:

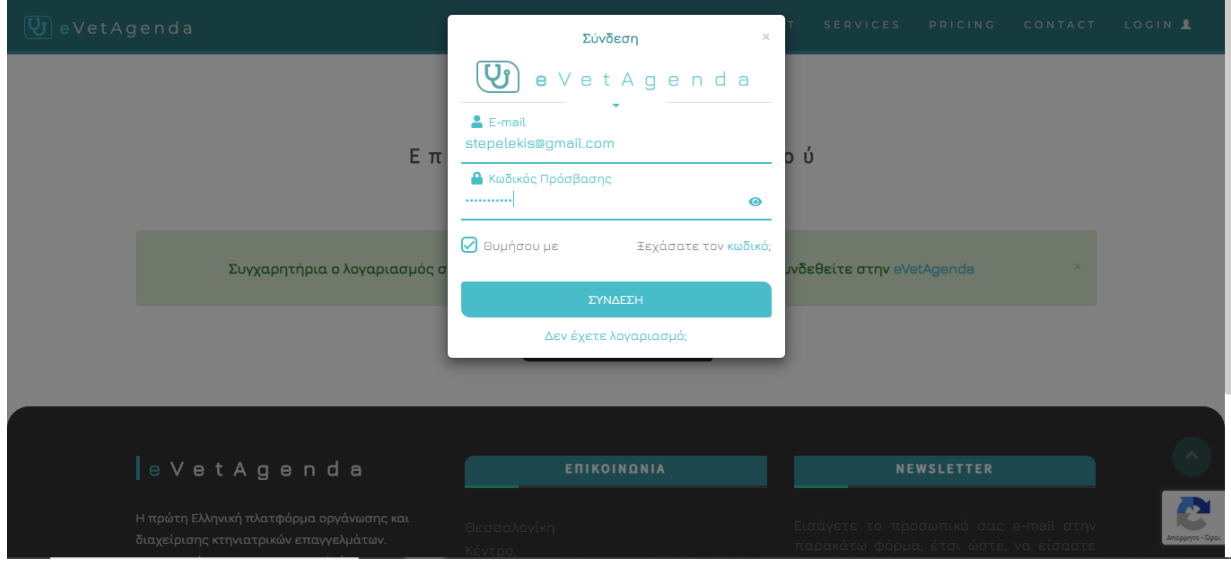

*Εικόνα 34. Φόρμα σύνδεσης χρήστη*

Επιλέγοντας τον σύνδεσμο 'Σύνδεση' που βρίσκεται στην landing σελίδα ή την καρτέλα 'LOGIN' στο μενού περιήγησης, ο χρήστης έχει τη δυνατότητα να συνδεθεί στο σύστημα. Καλείται να εισάγει τα βασικά στοιχεία του, δηλαδή το e-mail του και το συνθηματικό του, και να επιλέξει εάν επιθυμεί να αποθηκευτούν τα στοιχεία του για μελλοντική χρήση. Η υλοποίηση του 'Θυμήσου με' βασίστηκε στην χρήση localStorage.

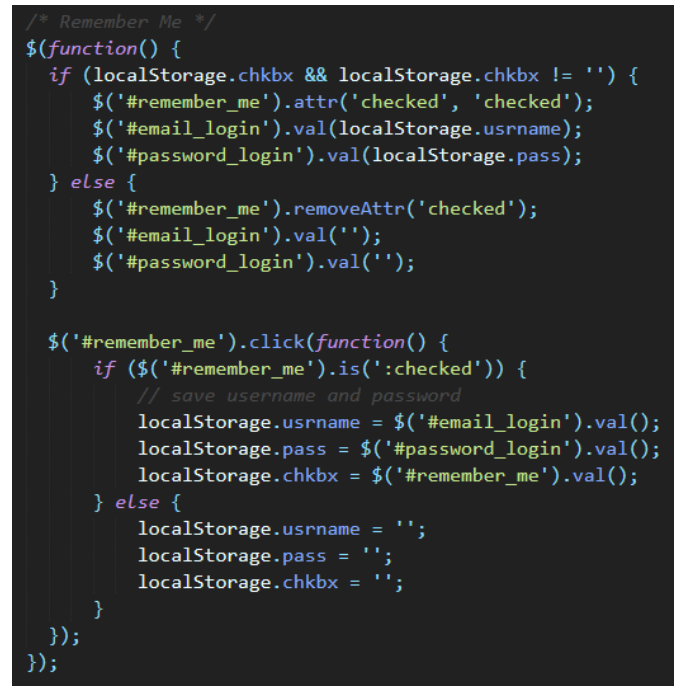

*Εικόνα 35. Κώδικας υλοποίησης 'Θυμήσου με'*

Ως localStorage [34], ορίζουμε τον χώρο στον οποίο οι εφαρμογές ιστού μπορούν να αποθηκεύουν δεδομένα τοπικά στο πρόγραμμα περιήγησης (browser) του χρήστη. Πριν από την HTML5, τα δεδομένα εφαρμογών έπρεπε να αποθηκεύονται σε cookies. Η αποθήκευση στο διαδίκτυο είναι πιο ασφαλής και μεγάλα ποσά δεδομένων μπορούν να αποθηκευτούν τοπικά, χωρίς να επηρεάζονται οι επιδόσεις του ιστοτόπου.

Στη φόρμα σύνδεσης πραγματοποιείται έλεγχος υποχρεωτικού πεδίου και έλεγχος μορφής email, με χρήση του προσθέτου jQuery Validate.

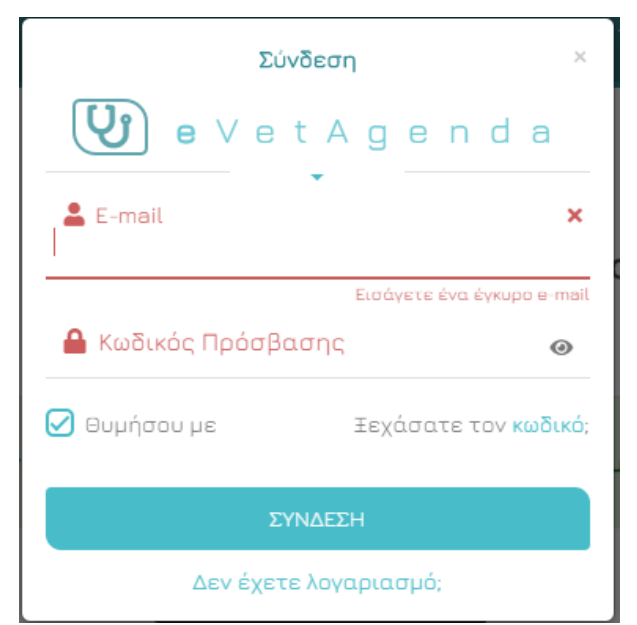

*Εικόνα 36.Φόρμα σύνδεσης χρήστη – μηνύματα λάθους*

Το μήνυμα που εμφανίζεται στον χρήση εάν δεν έχει ενεργοποιήσει τον λογαριασμό του.

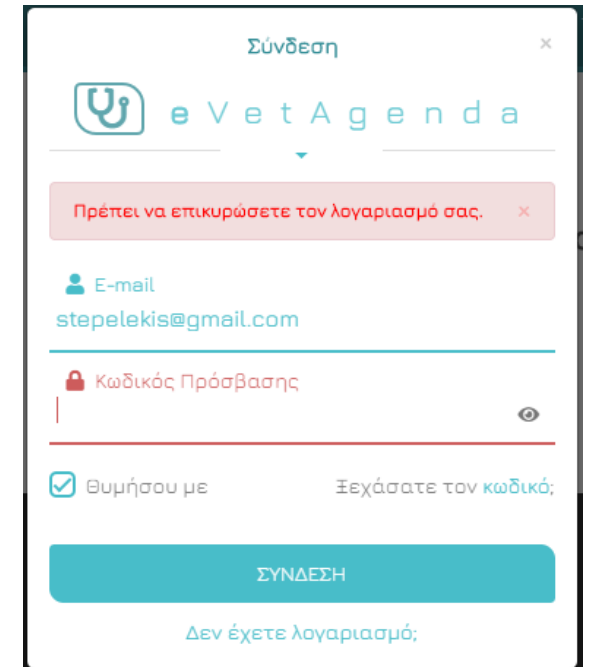

*Εικόνα 37. Φόρμα σύνδεσης χρήστη – μήνυμα επικύρωσης λογαριασμού*

Για τον έλεγχο εάν ο χρήστης έχει προβεί στην επικύρωση του λογαριασμού του ελέγχεται η τιμή του πεδίου isEmailConfirmed του πίνακα users. Μόλις κάποιος χρήστης δημιουργήσει έναν νέο λογαριασμό η τιμή isEmailConfirmed λαμβάνει την τιμή 0. Η φόρμα σύνδεσης login πραγματοποιεί συνθήκη ελέγχου εάν το e-mail που εισήχθη στο πρώτο input έχει τιμή isEmailConfirmed ίση με 0. Εάν ισχύει, τότε εμφανίζεται το παραπάνω μήνυμα, σε αντίθετη περίπτωση ο χρήστης συνδέεται στο σύστημα.

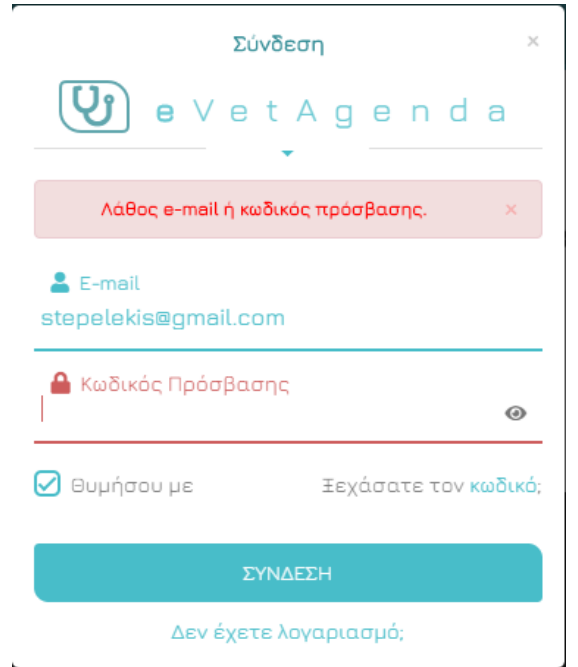

*Εικόνα 38. Φόρμα σύνδεσης χρήστη – μήνυμα λάθος στοιχείων*

Το παραπάνω μήνυμα εμφανίζεται στον χρήστη, εάν εισάγει λάθος κωδικό πρόσβασης ή e-mail. Ο έλεγχος για αυτή την περίπτωση πραγματοποιείται στο backend σε δύο SQL ερωτήματα, εάν το e-mail υπάρχει καταχωρημένο στη βάση, και εάν ο κωδικός που έχει εισάγει ο χρήστης ταιριάζει με την κρυπτογραφημένη εκδοχή του στον πίνακα users, με χρήση της συνάρτησης password\_verify.

 $$passwordCheck = password verify ($password login, $row['pwdUsers'])$ ;

### 4.1.2.12 Φόρμα ανάκτησης κωδικού:

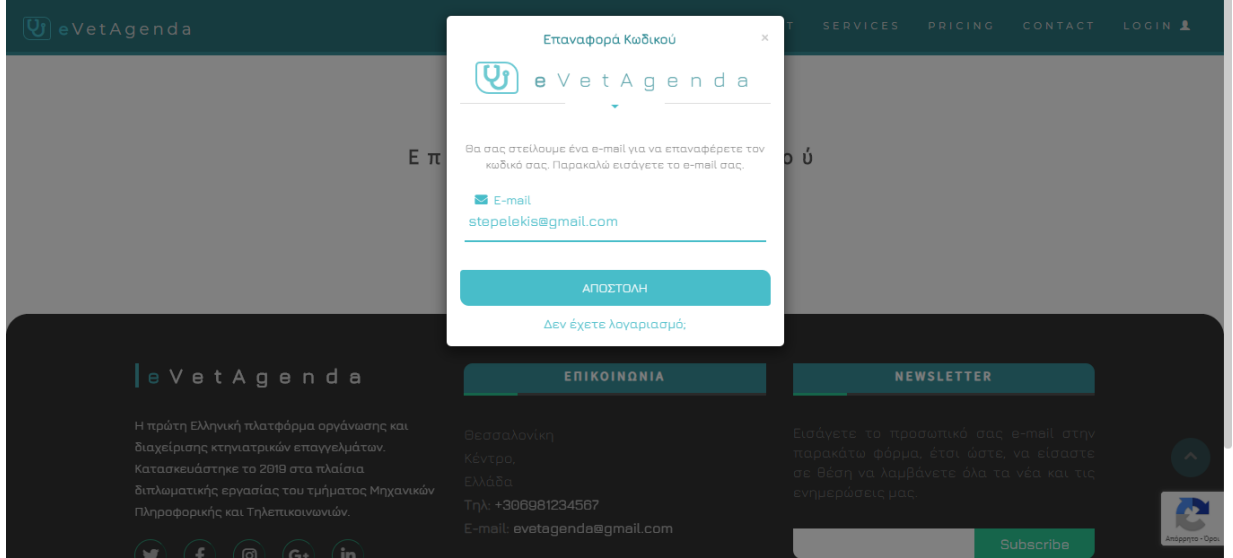

*Εικόνα 39. Φόρμα ανάκτησης κωδικού*

Επιλέγοντας τον σύνδεσμο 'Ξεχάσατε τον [κωδικό;](javascript:%20showForgetForm();)' που βρίσκεται στο modal εγγραφής/σύνδεσης/ανάκτησης, ο χρήστης έχει τη δυνατότητα να λάβει e-mail επανάκτησης κωδικού πρόσβασης σε περίπτωση που τον έχει ξεχάσει. Στη φόρμα σύνδεσης πραγματοποιείται έλεγχος υποχρεωτικού πεδίου και έλεγχος μορφής e-mail, με χρήση του προσθέτου jQuery Validate.

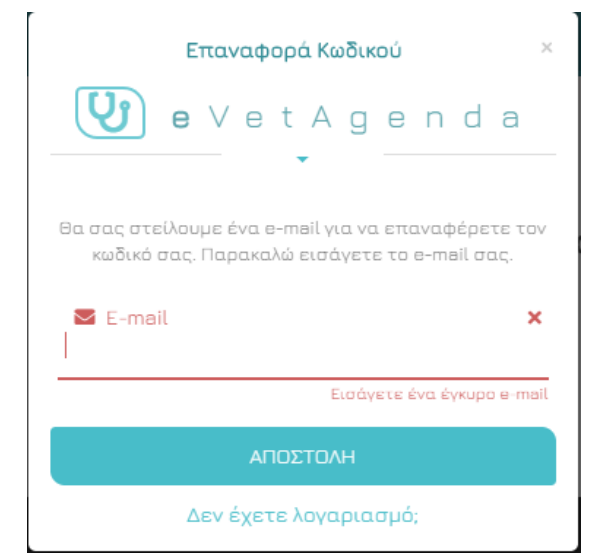

*Εικόνα 40. Φόρμα ανάκτησης κωδικού – μήνυμα λάθους*

Πραγματοποιείται επίσης, έλεγχος μέσω ενός απλού ερωτήματος SQL εάν το e-mail που έχει εισάγει ο χρήστης υπάρχει στην βάση, σε αντίθετη περίπτωση εμφανίζεται το ακόλουθο μήνυμα.

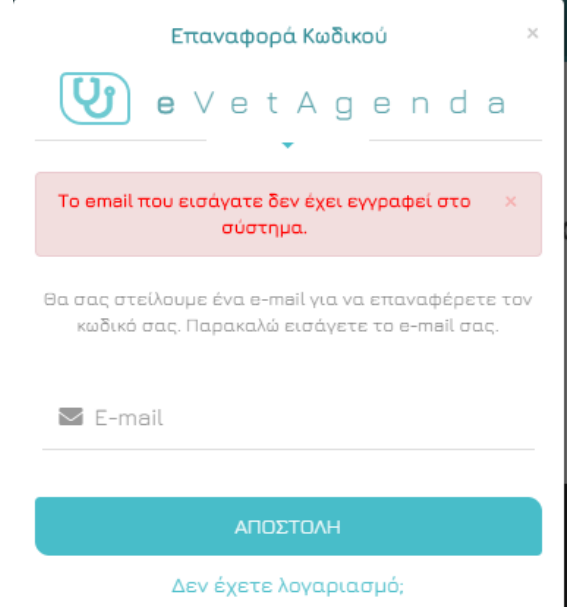

*Εικόνα 41. Φόρμα ανάκτησης κωδικού – μήνυμα λάθος στοιχείων*

Στην περίπτωση που ο παραπάνω έλεγχος είναι έγκυρος, τότε το e-mail με τον σύνδεσμο ανάκτησης αποστέλλεται στον χρήστη, μέσω της βιβλιοθήκης PHPMailer και εμφανίζεται το παρακάτω μήνυμα επιτυχίας.

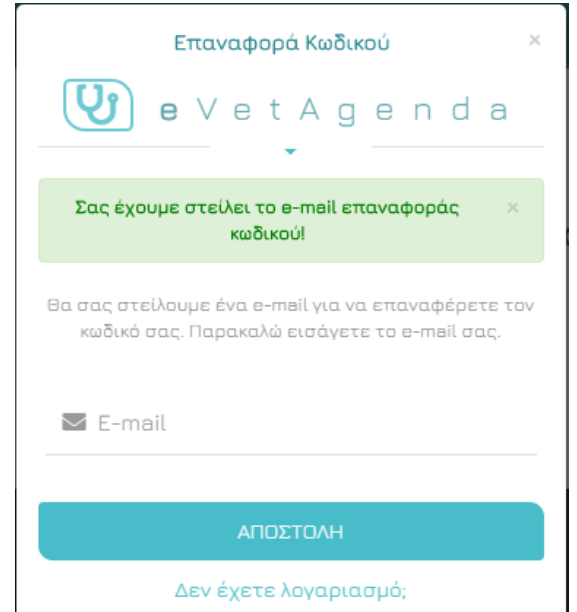

*Εικόνα 42. Φόρμα ανάκτησης κωδικού – μήνυμα επιτυχημένης αποστολής*
#### Το e-mail ανάκτησης φαίνεται παρακάτω.

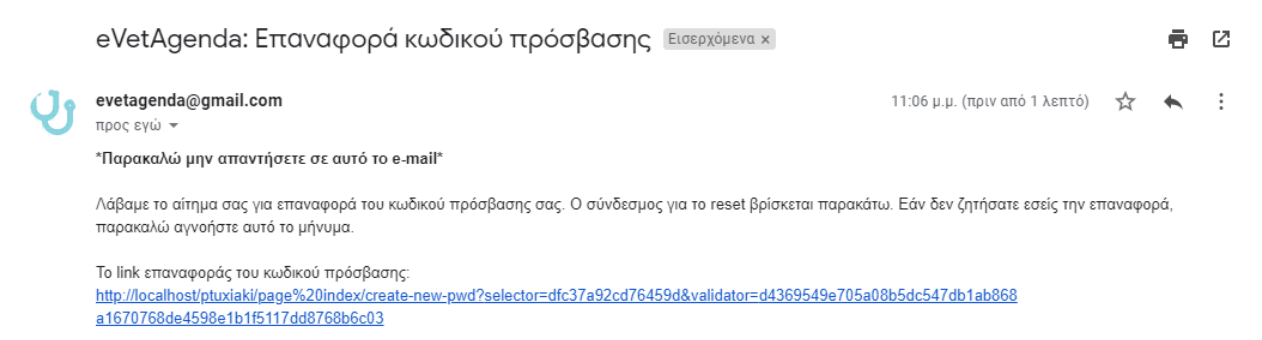

#### *Εικόνα 43. E-mail ανάκτησης κωδικού*

Μόλις ο χρήστης λάβει το e-mail επαναφοράς κωδικού πρόσβασης καταχωρείται στον πίνακα pwdreset μία αντίστοιχη γραμμή.

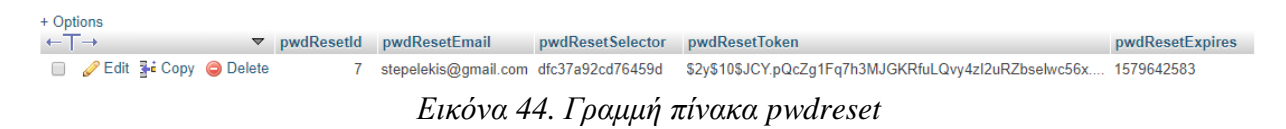

## 4.1.3 Σελίδα Όρων και προϋποθέσεων

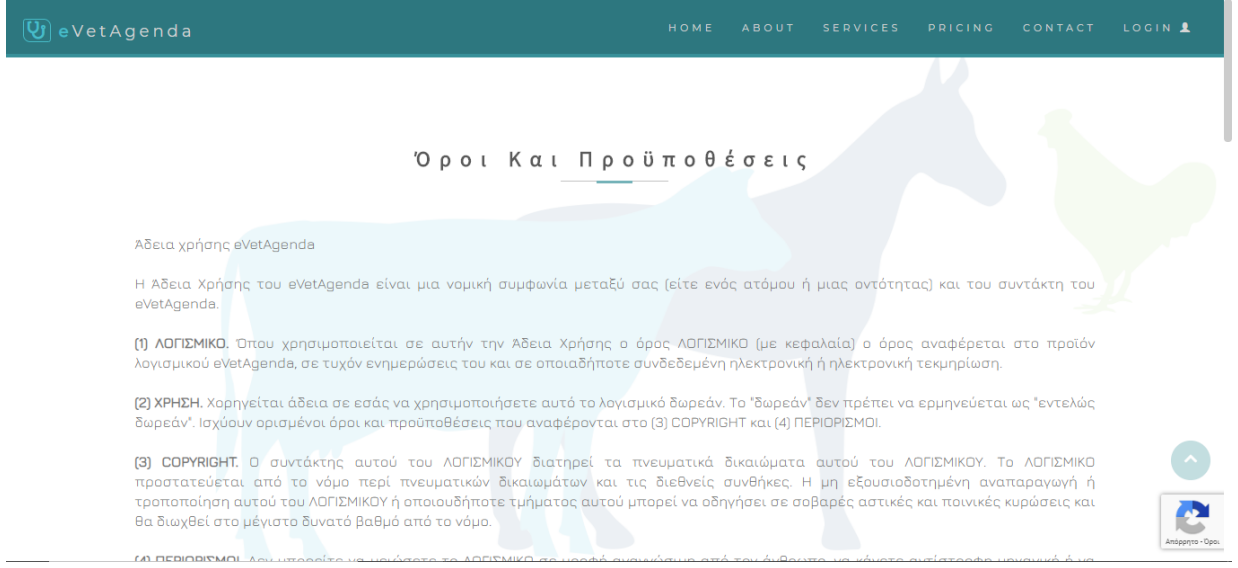

*Εικόνα 45. Σελίδα Όροι και Προϋποθέσεις*

Επιλέγοντας τον σύνδεσμο 'Όρους και προϋποθέσεις' που βρίσκεται στο modal εγγραφής/σύνδεσης/ανάκτησης ο χρήστης ανακατευθύνεται στη σελίδα όρων και προϋποθέσεων, στην οποία αναγράφονται όλα τα απαραίτητα στοιχεία για την νόμιμη άδεια χρήσης.

# 4.1.4 Σελίδα Πολιτικής απορρήτου

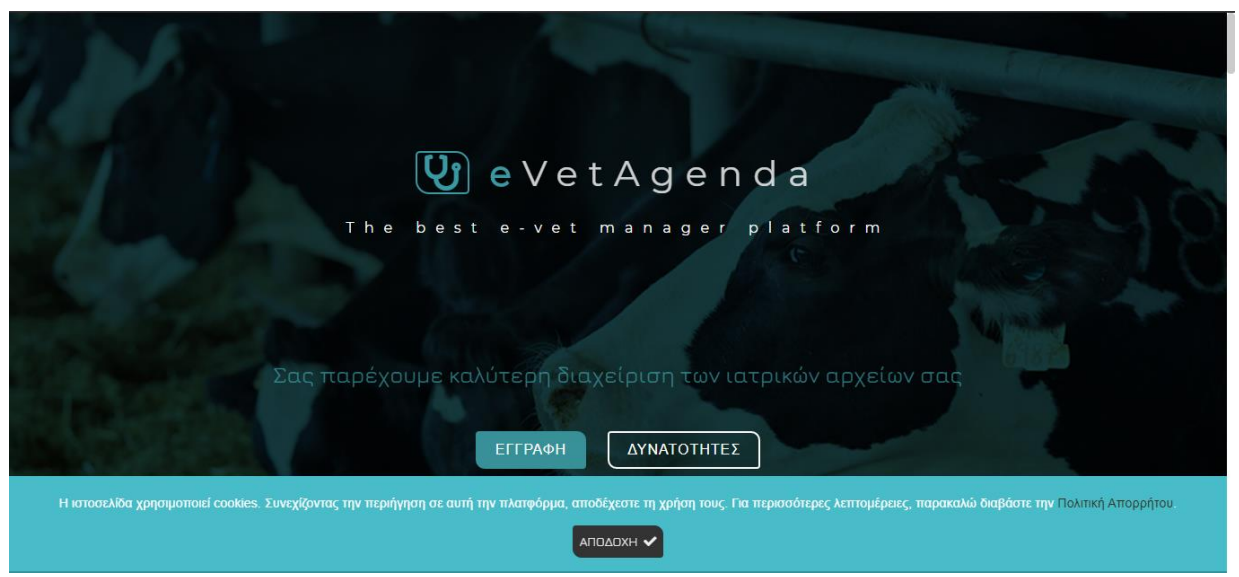

*Εικόνα 46. Σελίδα Πολιτικής απορρήτου*

Κατά την πλοήγηση στην ιστοσελίδα εμφανίζεται στο κάτω μέρος της οθόνης μια ενημέρωση χρήσης cookies από τον ιστότοπο. Ο χρήστης έχει την επιλογή να αποδεχτεί την ενημέρωση και το μήνυμα να μην ξανά εμφανιστεί για μία ημέρα από την στιγμή αποδοχής, αυτό πραγματοποιείται με την χρήση cookies μέσω της βιβλιοθήκης jQuery cookies.

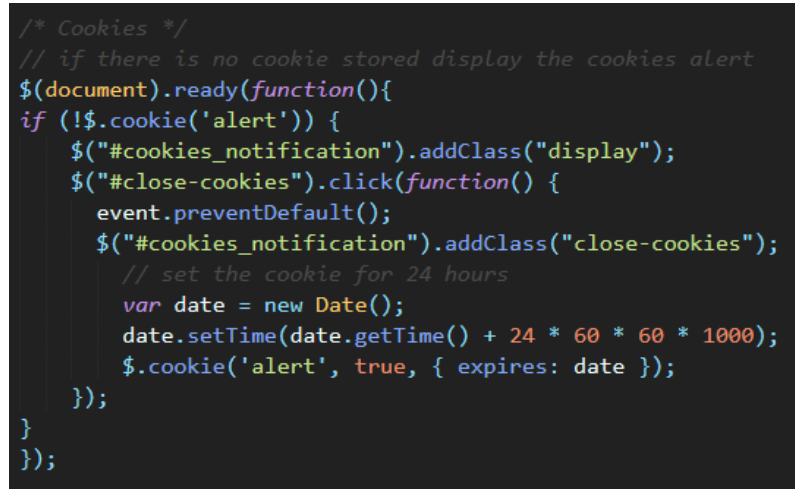

*Εικόνα 47. Κώδικας υλοποίησης της ενημέρωσης χρήσης cookies*

Η δεύτερη επιλογή που έχει ο χρήστης είναι να ανακατευθυνθεί στην σελίδα πολιτικής απορρήτου, μέσω του συνδέσμου 'Πολιτική Απορρήτου'. Η συγκεκριμένη σελίδα περιέχει πληροφορίες για την χρήση των cookies από την ιστοσελίδα και φαίνεται στην παρακάτω εικόνα.

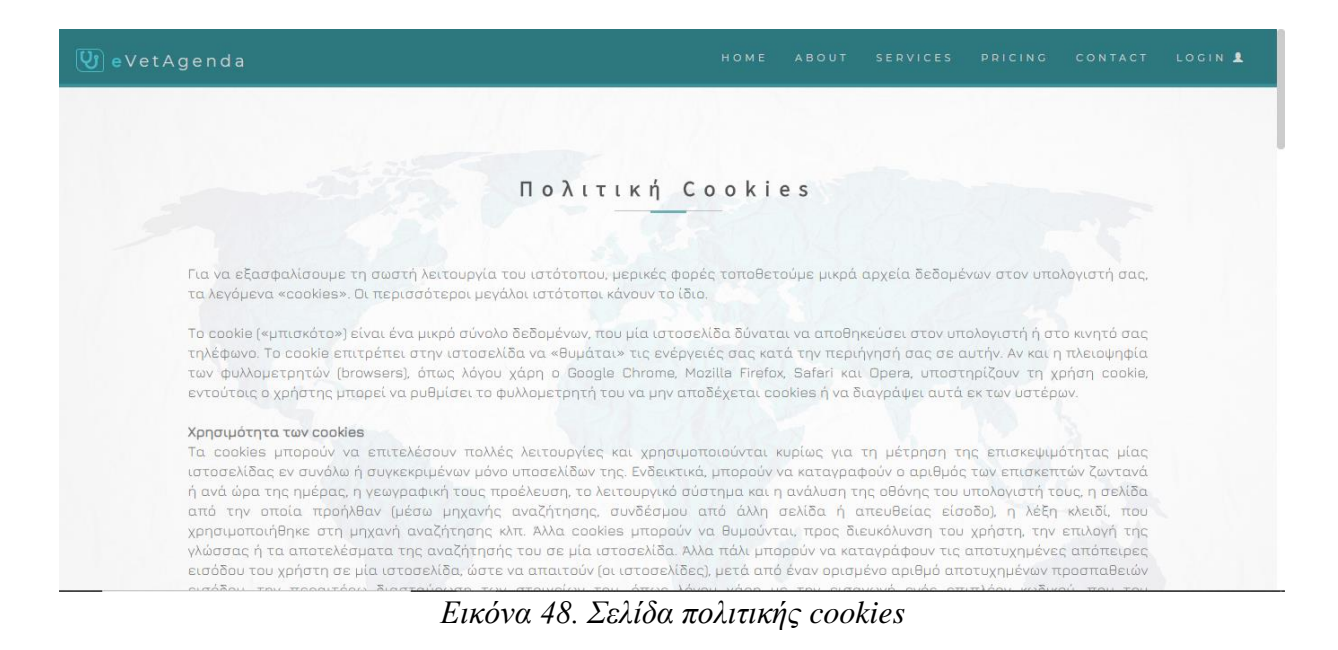

## 4.1.5 Σελίδα ανανέωσης κωδικού

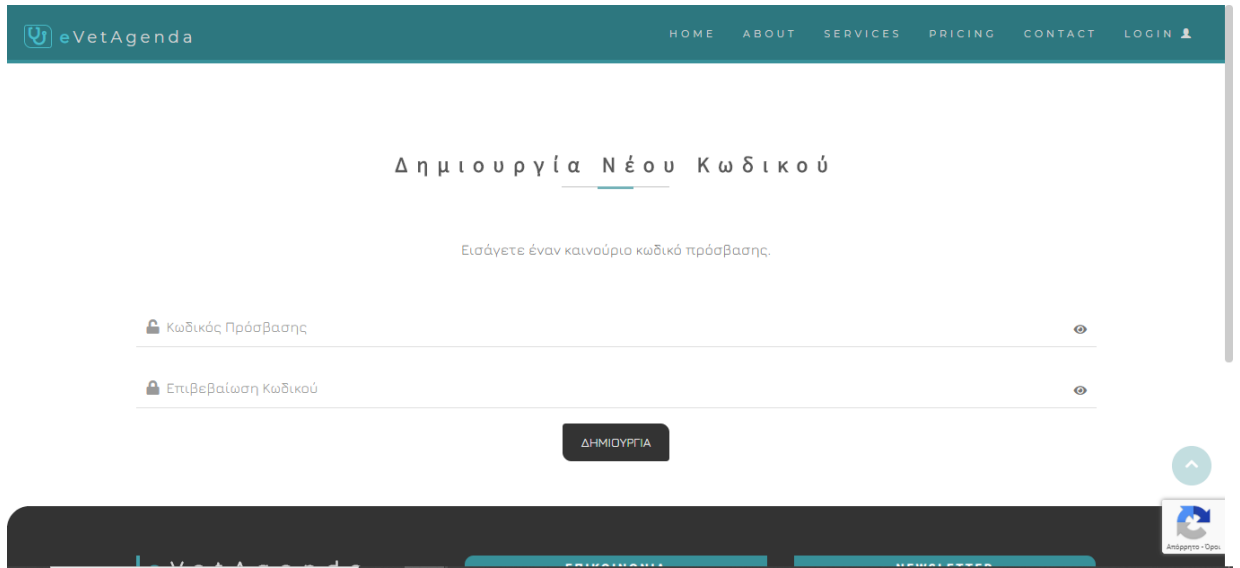

*Εικόνα 49. Σελίδα ανανέωσης κωδικού*

Η συγκεκριμένη σελίδα αποτελεί την σελίδα στην οποία ο χρήστης έχει τη δυνατότητα να αλλάξει τον κωδικό πρόσβασης του και οδηγείται σε αυτήν, όπως είδαμε παραπάνω, μέσω του συνδέσμου ανάκτησης που του αποστέλλεται με e-mail. Στη φόρμα πραγματοποιείται έλεγχος υποχρεωτικού πεδίου με χρήση του προσθέτου jQuery Validate. Επιπλέον, το πεδίο επιβεβαίωσης κωδικού ελέγχει το πεδίο κωδικού πρόσβασης και μονάχα εάν είναι απολύτως ίδια επιτρέπεται να συνεχίσει η διαδικασία ανάκτησης, μέσω της συνθήκης equalTo: του ίδιου προσθέτου.

#### Δημιουργία Νέου Κωδικού

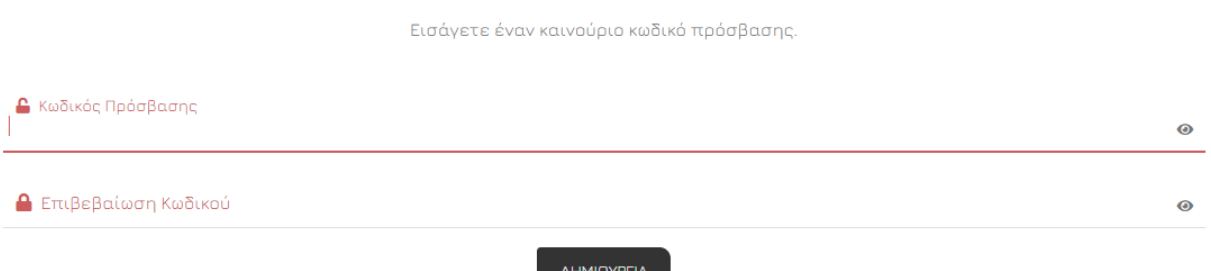

*Εικόνα 50. Φόρμα ανανέωσης κωδικού – μηνύματα λάθους*

Κατά την είσοδο στην σελίδα επαναφορά κωδικού ελέγχεται εάν ο σύνδεσμος url εμπεριέχει τις μεταβλητές selector και token, που αναλύσαμε και στην ενότητα *3.3.5 Δομή Πίνακα pwdreset* και εάν ο έλεγχος δεν είναι έγκυρος, εμφανίζεται το μήνυμα '**Υπήρξε σφάλμα στην επικύρωση των δεδομένων. Η διαδικασία επαναφοράς του κωδικού πρόσβασης τερματίστηκε ανεπιτυχώς.**' και πραγματοποιείται ανακατεύθυνση στην αρχική σελίδα. Σε αντίθετη περίπτωση ο χρήστης εισάγει τον νέο κωδικό πρόσβασης και την επαλήθευσή του και ο κωδικός του ανανεώνεται με επιτυχία.

Η αλλαγή του συνθηματικού πραγματοποιείται στο backend και η διαδικασία που ακολουθείται είναι η εξής. Γίνεται SQL ερώτημα στην βάση για την γραμμή που περιλαμβάνει το e-mail που αιτήθηκε την επαναφορά. Εάν το πεδίο pwdResetSelector και ο selector του url είναι η ίδια σειρά από bit, και εάν η ισχύς του συνδέσμου δεν έχει παρέλθει (έλεγχος εάν η τιμή του πεδίου pwdResetExpires είναι μικρότερη της τρέχουσας ώρας), τότε η τιμή του token γίνεται 0, η γραμμή από τον πίνακα pwdreset διαγράφεται και ο κωδικός πρόσβασης του χρήστη αλλάζει στον νέο. Ακολουθεί το παρακάτω μήνυμα υπηρεσίας.

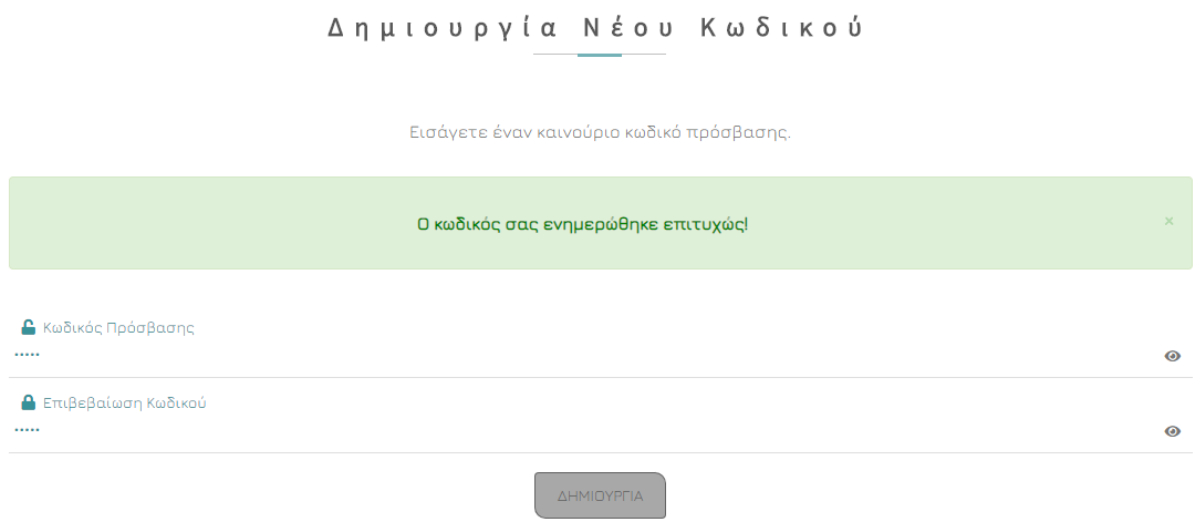

*Εικόνα 51. Φόρμα ανανέωσης κωδικού – επιτυχής αλλαγή*

# 4.1.6 Σελίδα απεγγραφής newsletter

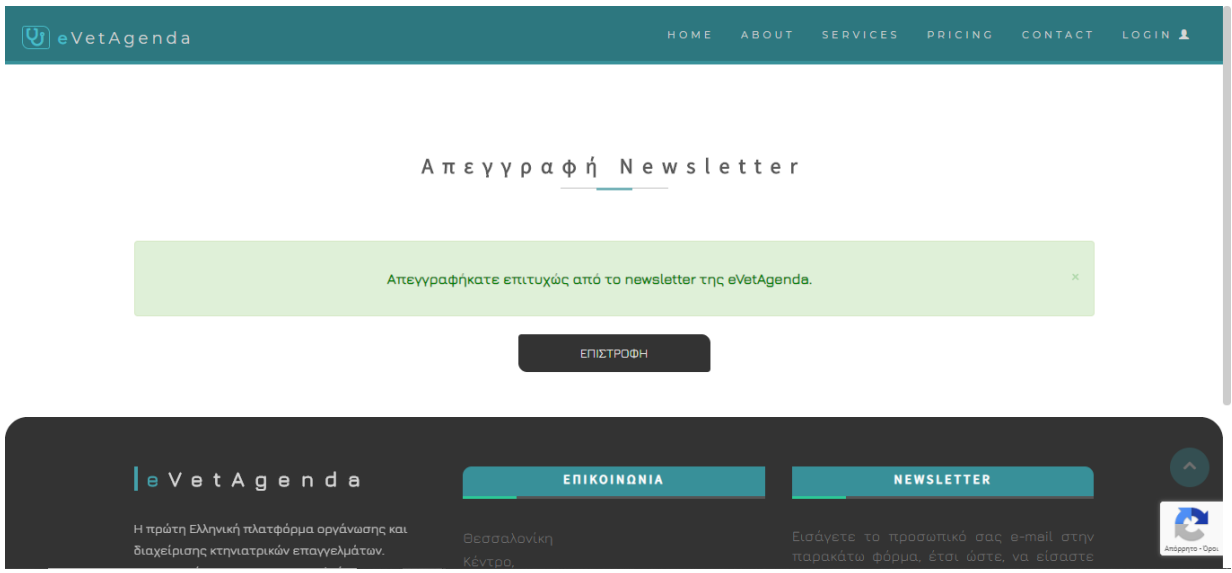

*Εικόνα 52. Σελίδα απεγγραφής newsletter*

Κατά την δημιουργία λογαριασμού, όπως αναφέραμε παραπάνω, δίνεται στον χρήστη η δυνατότητα να εγγραφεί στην λίστα ενημερώσεων newsletter. Στο e-mail επικύρωσης εγγραφής που αποστέλλεται στον χρήστη, μόλις η διαδικασία εγγραφής ολοκληρωθεί με επιτυχία, υπάρχει σύνδεσμος απεγγραφής από την λίστα.

#### Για να απεγγραφείτε από την λίστα παραληπτών, κάντε κλικ εδώ.

Κατά την είσοδο στην σελίδα απεγγραφής από το newsletter ελέγχεται εάν ο σύνδεσμος url εμπεριέχει τις μεταβλητές email (που επρόκειτο να απεγγραφεί) και id (token), που αναλύσαμε και στην ενότητα *3.3.7 Δομή Πίνακα newsletter* και εάν ο έλεγχος δεν είναι έγκυρος, εμφανίζεται το μήνυμα '**Υπήρξε σφάλμα στην επικύρωση των δεδομένων. Η διαδικασία απεγγραφής από τη λίστα παραληπτών τερματίστηκε ανεπιτυχώς.**' και πραγματοποιείται ανακατεύθυνση στην αρχική σελίδα. Σε αντίθετη περίπτωση, εάν το e-mail και το id του url υπάρχουν στον πίνακα newsletter πραγματοποιείται διαγραφή της αντίστοιχης γραμμής και η διαδικασία τερματίζεται με επιτυχία.

Η ίδια διαδικασία πραγματοποιείται και από τον σύνδεσμο απεγγραφής που αποστέλλεται με το e-mail ενημέρωσης εγγραφής χρήστη στην λίστα ενημερώσεων.

eVetAgenda <evetagenda@gmail.com> προς εγώ -

\*Παρακαλώ μην απαντήσετε σε αυτό το e-mail\*

#### eVetAgenda Newsletter:

Συγχαρητήρια! Έχετε εγγραφεί επιτυχώς στη λίστα παραληπτών των νέων της πλατφόρμας eVetAgenda.

Για να απεγγραφείτε από την λίστα παραληπτών, κάντε κλικ εδώ.

*Εικόνα 53. E-mail απεγγραφής newsletter*

# 4.1.7 Σελίδα ενεργοποίησης λογαριασμού

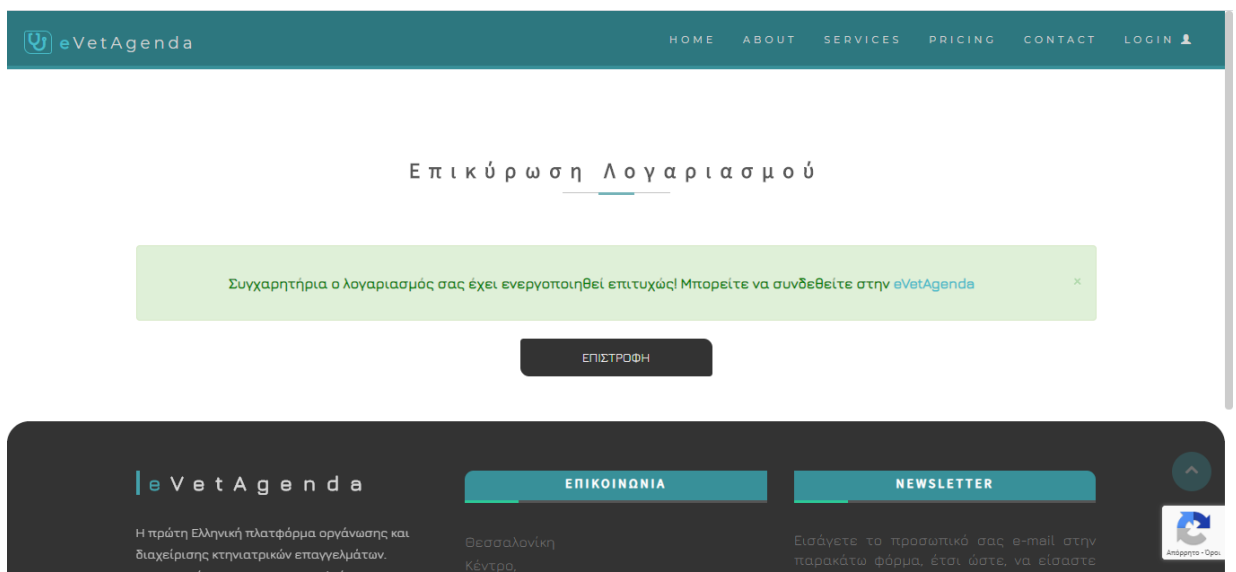

*Εικόνα 54. Σελίδα ενεργοποίησης λογαριασμού χρήστη*

Οι νέοι χρήστες, όπως αναφέραμε παραπάνω, πρέπει να ενεργοποιήσουν τον λογαριασμό τους έτσι ώστε να έχουν δυνατότητα σύνδεσης στο σύστημα. Στο e-mail επικύρωσης εγγραφής που αποστέλλεται στον χρήστη, μόλις η διαδικασία εγγραφής ολοκληρωθεί με επιτυχία, υπάρχει σύνδεσμος επικύρωσης.

Για να ενεργοποιήσετε τον λογαριασμό σας κάντε κλικ εδώ.

Κατά την είσοδο στην σελίδα ενεργοποίησης ελέγχεται εάν ο σύνδεσμος url εμπεριέχει τις μεταβλητές email (που επρόκειτο να επικυρωθεί) και token, που αναλύσαμε και στην ενότητα *3.3.2 Δομή Πίνακα users* και εάν ο έλεγχος δεν είναι έγκυρος, εμφανίζεται το μήνυμα '**Υπήρξε σφάλμα στην επικύρωση των δεδομένων. Η διαδικασία επικύρωσης λογαριασμού τερματίστηκε ανεπιτυχώς.**' και πραγματοποιείται ανακατεύθυνση στην αρχική σελίδα. Σε αντίθετη περίπτωση, εάν το e-mail και το token του url υπάρχουν στον πίνακα users, τότε η τιμή του αντίστοιχου πεδίου isEmailConfirmed μετατρέπεται σε 1 και η τιμή του πεδίου token σε 0 και με αυτό τον τρόπο η διαδικασία τερματίζεται με επιτυχία. Πλέον το e-mail του χρήστη είναι επικυρωμένο και περνάει τον έλεγχο της φόρμας σύνδεσης που αναλύσαμε στην ενότητα 4.1.2.11.

# 4.1.8 Κεντρικό περιβάλλον εξουσιοδοτημένου χρήστη

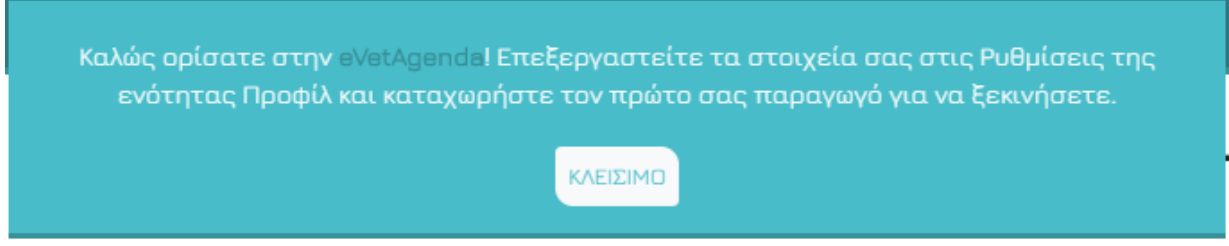

*Εικόνα 55. Μήνυμα πρώτης σύνδεσης*

Μόλις πραγματοποιηθεί η ταυτοποίηση χρήστη και γίνει σύνδεση στην εφαρμογή, ο χρήστης συναντάει το παραπάνω μήνυμα. Καλείται να ενημερώσει τα στοιχεία που βρίσκονται στο προσωπικό του προφίλ, όπως το κινητό τηλέφωνο και το Α.Φ.Μ του, καθώς η φόρμα εγγραφής καταχωρεί μονάχα το ονοματεπώνυμο και το e-mail του. Εν συνεχεία, πρέπει να καταχωρήσει έναν παραγωγό στην ενότητα Παραγωγός, έτσι ώστε να ξεκινήσει.

# 4.1.8.1 Ενότητα Παραγωγός

|                                    | $\boxed{U}$ eVetAgenda<br><b>Kelúc Gators, Vet</b>                                                                                                    |
|------------------------------------|----------------------------------------------------------------------------------------------------|
| $\Delta$<br>$\bullet$<br>$\bullet$ | ΠΑΡΑΓΩΓΟΣ<br>A PODEHKH NEDY GARAFOEDY                                                                                                    |
| 自<br>學                             | Αναζήτηση:   Αναζήτηση<br>ΕΜΦΑΝΙΣΗ / ΑΠΟΚΡΥΨΗ ΣΤΗΛΩΝ<br>EXPORT                                                                                                    |
| a<br>₽                             | Kωδ.<br>Αριθμός<br>$\triangle$ .O.Y<br>Περιοχή<br><b>ADM</b><br>id<br>Ημ. Εγγραφής (Χ/Μ/Η)<br>$\sqrt{2}$<br>A<br>Τηλέφωνο<br>Email<br>Ovoua  <br>Ζώων<br>Εκτροφής<br>Αναζήτηση Ημερ/νία Ε |
| $\overline{a}$<br>∙                | $\bullet$ <sub>152</sub><br>1912<br><b>Dvoua</b><br>6912345678<br>mailsmail.com<br>2019-12-19<br>EL42309166<br>158142546<br>1205<br>Περιοχή<br>Επίθετο<br>ΑΜΦΙΣΣΑΣ                        |
| 注                                  | Δείξε tΘ Φ εγγραφές<br>Εμφανίζονται 1 έως 1 από 1 εγγραφές                                                                                                    |
| $\boldsymbol{\mathcal{W}}$         | Προηγούμενη<br>Επόμενη<br>$\ddot{}$                                                                                                    |

*Εικόνα 56. Ενότητα παραγωγός*

Η ενότητα που είναι ορατή σαν προεπιλογή κατά την είσοδο στην εφαρμογή είναι αυτή του παραγωγού. Ο χρήστης έχει την επιλογή να προσθέσει έναν νέο παραγωγό στο αναδυόμενο παράθυρο που εμφανίζεται επιλέγοντας το κουμπί 'Προσθήκη νέου παραγωγού'. Στη φόρμα προσθήκης ο ιατρός καταχωρεί τα προσωπικά στοιχεία του πελάτη, όπως ονοματεπώνυμο, τηλέφωνο επικοινωνίας, email, κωδικό εκτροφής, Α.Φ.Μ, Δ.Ο.Υ και περιοχή, καθώς επίσης και ορισμένα στοιχεία όπως τον συνολικό αριθμό, το είδος και τη φυλή των ζώων που εκτρέφει. Κατά την υποβολή της φόρμας πραγματοποιείται έλεγχος υποχρεωτικού πεδίου, μορφής email, εύρους θετικών αριθμών για τον συνολικό αριθμό ζώων, καθώς επίσης και έλεγχος μέγιστου αριθμού ψηφίων για τα πεδία κινητό τηλέφωνο (10 ψηφία) και Α.Φ.Μ (9 ψηφία), με χρήση του προσθέτου jQuery Validate.

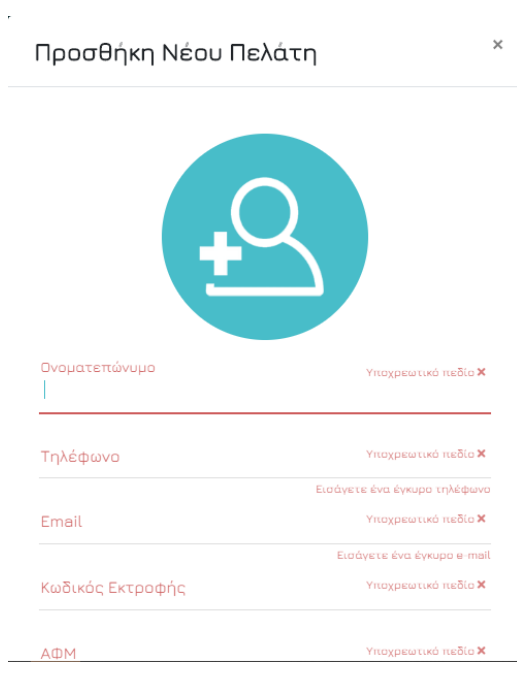

*Εικόνα 57. Δημιουργία παραγωγού – μηνύματα λάθους*

Μόλις ο χρήστης συμπληρώσει σωστά όλα τα πεδία και η φόρμα υποβληθεί επιτυχώς, ο νέος παραγωγός εμφανίζεται αυτόματα σε μία νέα γραμμή του πίνακα DataTable. Η διαδικασία γίνεται ασύγχρονα, με χρήση Ajax, για την επικοινωνία μεταξύ των home.php και addProd.php αρχείων. Στο αρχείο addProd πραγματοποιείται η καταχώρηση του παραγωγού στον πίνακα producer της βάσης δεδομένων. Αρχικά, πραγματοποιείται έλεγχος εάν το email, ο κωδικός εκτροφής και το Α.Φ.Μ που εισήγαγε ο ιατρός υπάρχουν ξανά στην βάση για τον συγκεκριμένο χρήστη (ιατρό), καθώς αποτελούν μοναδικά πεδία για κάθε πελάτη. Σε περίπτωση που υπάρχουν εμφανίζεται το παρακάτω μήνυμα και ο παραγωγός δεν καταχωρείται.

#### Ο παραγωγός είναι ήδη καταχωρημένος.

Σε αντίθετη περίπτωση, η προσθήκη του νέου παραγωγού ολοκληρώνεται με επιτυχία. To DataTable των παραγωγών καλεί με Ajax το αρχείο fetchProd.php, στο οποίο εκτελείται ένα select SQL ερώτημα που επιλέγει όλους τους παραγωγούς που έχουν καταχωρηθεί από τον συγκεκριμένο ιατρό και αποθηκεύονται σε ένα JSON αρχείο. Μέσω της παραμέτρου columns του DataTable προσαρμόζονται όλα τα στοιχεία του JSON και εμφανίζονται στον πίνακα.

Στην ενότητα 'Παραγωγός', επίσης ο χρήστης έχει τη δυνατότητα μέσω του dropdown κουμπιού 'Export' να εκτυπώσει, να αντιγράψει ή να κάνει εξαγωγή του πίνακα. Αυτό είναι εφικτό ορίζοντας την παράμετρο extend της παραμέτρου buttons ως print, copy και csv, excel, ή pdf αντίστοιχα.

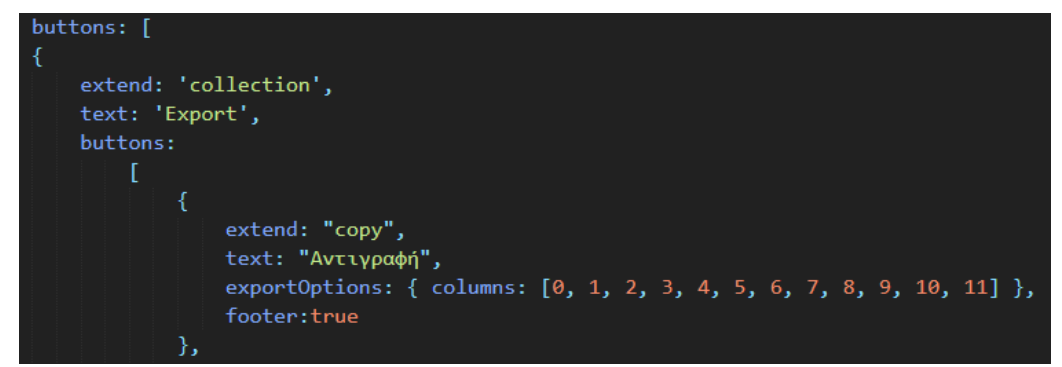

*Εικόνα 58. Παράδειγμα δημιουργίας κουμπιού αντιγραφής του DataTable παραγωγών*

Επιπρόσθετα, επιλέγοντας το κουμπί δίνεται η δυνατότητα επέκτασης των γραμμών του πίνακα και η εμφάνιση των υπόλοιπων κρυμμένων στηλών. Μέσω επιλογής της λειτουργίας

διαγραφής εμφανίζεται το αναδυόμενο παράθυρο διαγραφής παραγωγού που φαίνεται στην εικόνα 59.

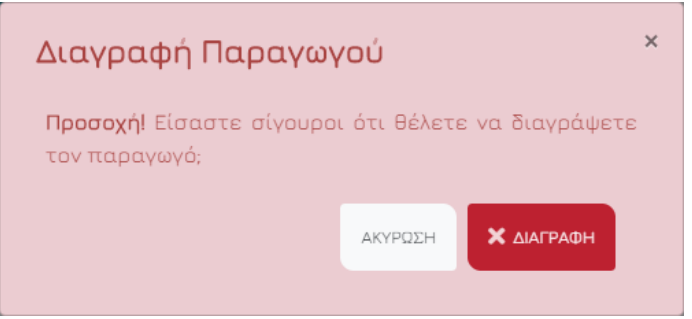

*Εικόνα 59. Modal διαγραφής παραγωγού*

Μόλις ο χρήστης κάνει κλικ στη λειτουργία διαγραφής το κρυφό πεδίο ModalprodDeleteID της φόρμας που βρίσκεται στο modal διαγραφής, παίρνει την τιμή του id του παραγωγού της συγκεκριμένης γραμμής μέσω του παρακάτω κώδικα.

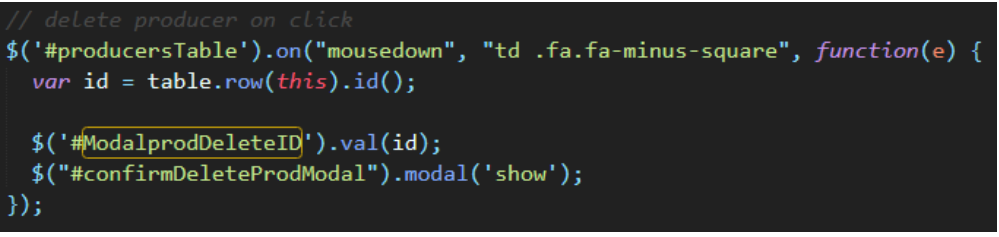

*Εικόνα 60. Κώδικας υλοποίησης ModalprodDeleteID*

Κατά αυτόν τον τρόπο μόλις ο χρήστης επιλέξει το κουμπί 'Διαγραφή' (submit κουμπί) εκτελείται το αρχείο deleteProd.php στο οποίο γίνεται διαγραφή του παραγωγού με το συγκεκριμένο id από την βάση δεδομένων και από το DataTable.

Στην περίπτωση που ο χρήστης επιλέξει τη λειτουργία επεξεργασίας , εμφανίζεται το αναδυόμενο παράθυρο 'Προφίλ Πελάτη', που φαίνεται στην παρακάτω εικόνα, στο οποίο μπορεί να γίνει επεξεργασία των στοιχείων του παραγωγού.

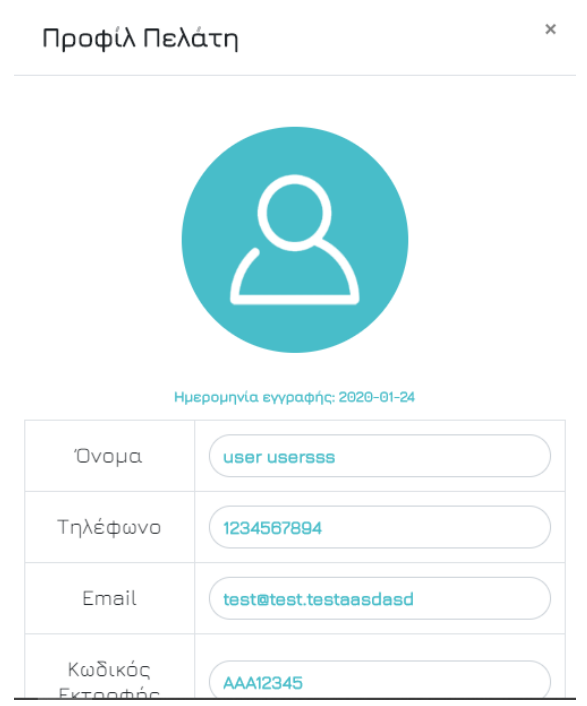

*Εικόνα 61. Προφίλ πελάτη*

Μόλις ο χρήστης κάνει κλικ στη λειτουργία επεξεργασίας, το κρυφό πεδίο ModalprodID της φόρμας που βρίσκεται στο modal επεξεργασίας παίρνει την τιμή του id του παραγωγού της συγκεκριμένης γραμμής, και τα πεδία με τα στοιχεία συμπληρώνονται αυτόματα, με την χρήση της jQuery συνάρτησης .val().

Κατά αυτό τον τρόπο, όταν ο χρήστης ενημερώσει το προφίλ του παραγωγού με νέα στοιχεία ο πίνακας DataTable ανανεώνεται αυτόματα, με χρήση Ajax, η διαδικασία αυτή πραγματοποιείται με τον ίδιο τρόπο με την προσθήκη του παραγωγού, στην ουσία αλλάζει το SQL ερώτημα σε UPDATE αντί για INSERT.

Έτσι, κατά την επιλογή του κουμπιού 'Ενημέρωση' (submit κουμπί) εκτελείται το αρχείο editProd.php στο οποίο γίνεται επεξεργασία του παραγωγού με το συγκεκριμένο id στην βάση δεδομένων και στο DataTable.

Εν κατακλείδι, δίνεται ακόμα η δυνατότητα αναζήτησης στον πίνακα DataTable εντός ενός εύρους ημερομηνιών με χρήση του προσθέτου daterangepicker. Ως ελάχιστη δυνατή ημερομηνία αναζήτησης θέτουμε αυτοματοποιημένα την παλιότερη ημερομηνία εγγραφής χρήστη, πριν από αυτή δεν υπάρχουν χρήστες επομένως δεν υπάρχει και λόγος αναζήτησης.

| Ē                  |    |    |    |                |    |    | Αναζήτηση Ημερ/νία Ε |                |          |    |          |    |    |                |  |
|--------------------|----|----|----|----------------|----|----|----------------------|----------------|----------|----|----------|----|----|----------------|--|
| Σήμερα             | ≺  |    |    | lav 2020       |    |    |                      |                |          |    | Φεβ 2020 |    |    | ᠈              |  |
| Χθες               | Δє | Тρ | Τε | Пε             | Πα | Σα | Ku                   | Δε             | Тρ       | Τε | Πε       | Пα | Σα | Ku             |  |
| Περασμένη εβδομάδα | 30 | 31 |    | $\overline{a}$ | з  | 4  | 5                    | 27             | 28       | 29 | 30       | 31 |    | $\overline{c}$ |  |
| Τρέχον μήνας       | 6  | 7  | 8  | 9              | 10 | 11 | 12                   | 3              | $\Delta$ | 5  | 6        | 7  | 8  | 9              |  |
| Περασμένος μήνας   | 13 | 14 | 15 | 16             | 17 | 18 | 19                   | $1\Omega$      | 11       | 12 | 13       | 14 | 15 | 16             |  |
| Περασμένος χρόνος  | 20 | 21 | 22 | 23             | 24 | 25 | 26                   | 17             | 18       | 19 | 20       | 21 | 22 | 23             |  |
| Προσαρμογή         | 27 | 28 | 29 | 30             | 31 | 1  | 2                    | 24             | 25       | 26 | 27       | 28 | 29 | 1              |  |
|                    | 3  | 4  | 5  | 6              | 7  | 8  | 9                    | $\overline{c}$ | 3        | 4  | 5        | 6  | 7  | 8              |  |

*Εικόνα 62. Daterangepicker ημερομηνίας εγγραφής*

### Mobile preview:

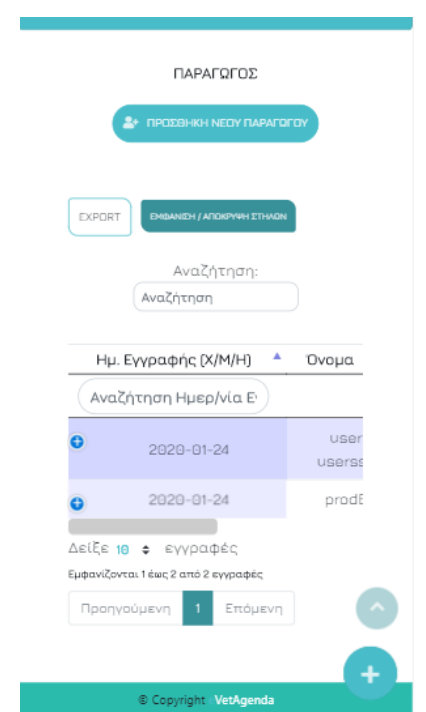

*Εικόνα 63. Ενότητα παραγωγός κινητό*

## 4.1.8.2 Ενότητα Ατζέντα

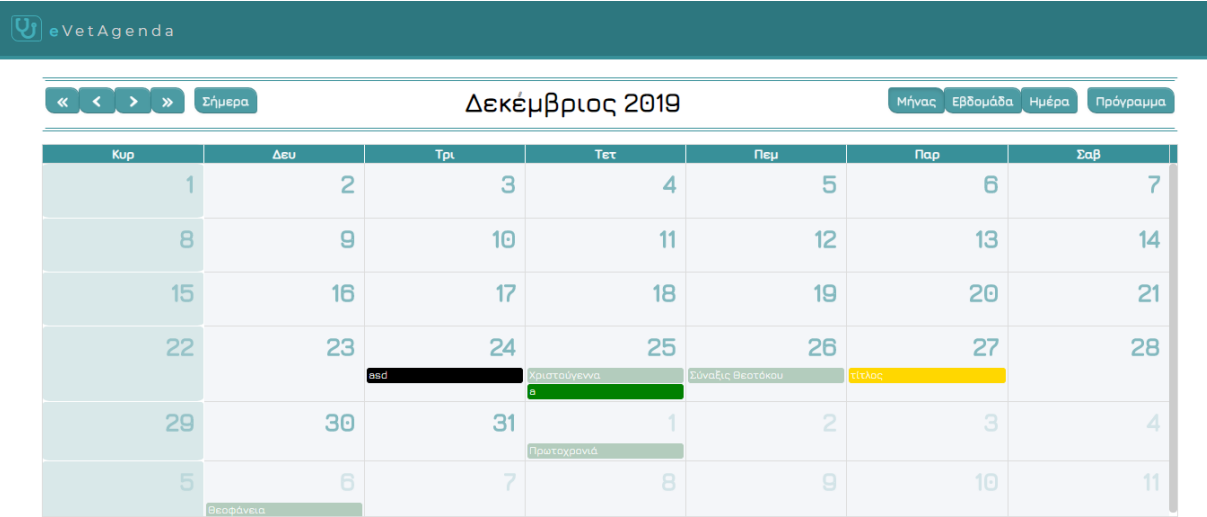

#### *Εικόνα 64. Ενότητα ατζέντα*

Στην ενότητα 'Ατζέντα' ο χρήστης μπορεί να δημιουργήσει και να επεξεργαστεί επισκέψεις και να οργανώσει εύκολα και γρήγορα τα ραντεβού του, σε ένα ανταποκρίσιμο ημερολόγιο που βασίζεται στο πρόσθετο fullCalendar.

Μόλις ο χρήστης επιλέξει μια ημέρα και έπειτα τις ώρες που επιθυμεί εκτελείται μια συγκεκριμένη ενέργεια. Εάν η ημερομηνία που έχει διαλέξει είναι περασμένη, τότε δεν είναι εφικτή η δημιουργία της επίσκεψης και ενημερώνεται με κατάλληλο μήνυμα. Ο έλεγχος που εκτελείται σε αυτή τη περίπτωση είναι εάν η ημερομηνία επιλογής είναι μικρότερη από την ημερομηνία και ώρα που γίνεται η επιλογή.

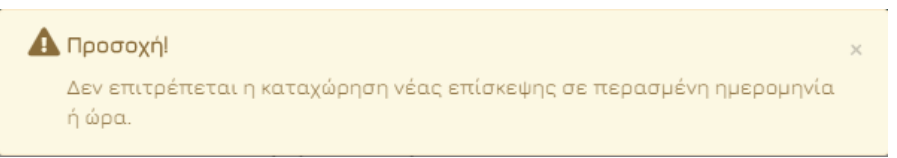

*Εικόνα 65. Μήνυμα απαγόρευσης δημιουργίας επίσκεψης σε περασμένη ημερομηνία*

Η διαδικασία επιλογής ημέρας πραγματοποιείται με τον ακόλουθο κώδικα.

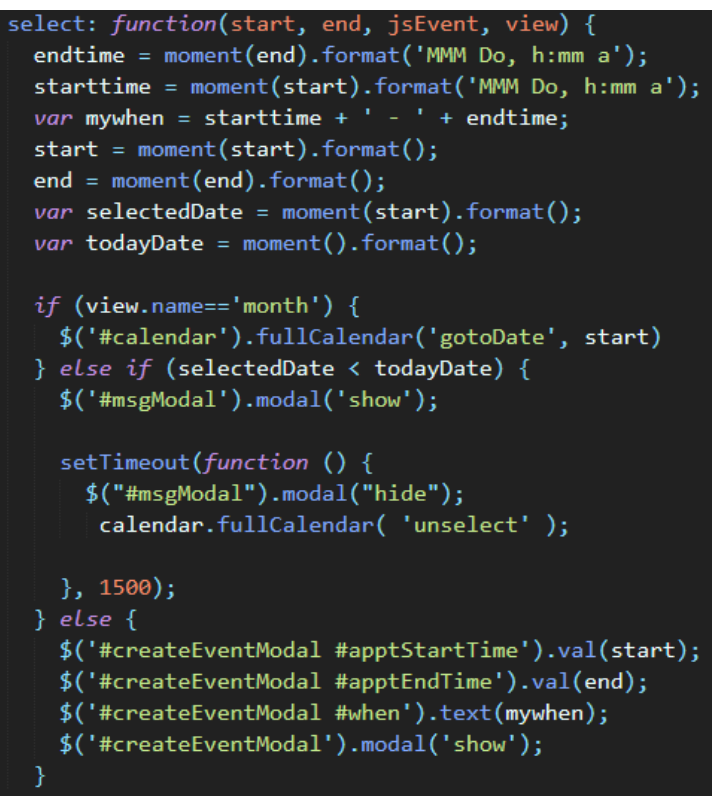

*Εικόνα 66. Κώδικας υλοποίησης επιλογής ημέρας και ώρας*

Στην παραπάνω εικόνα φαίνεται η συνάρτηση select, με την οποία δημιουργείται on click μία νέα επίσκεψη. Αποθηκεύουμε επίσης, σε δύο μεταβλητές την ημερομηνία/ώρα έναρξης και λήξης της επίσκεψης, και τις εκτυπώνουμε κάτω από τον τίτλο του αναδυόμενου παράθυρου 'Νέα επίσκεψη', όπως φαίνεται στην εικόνα 67.

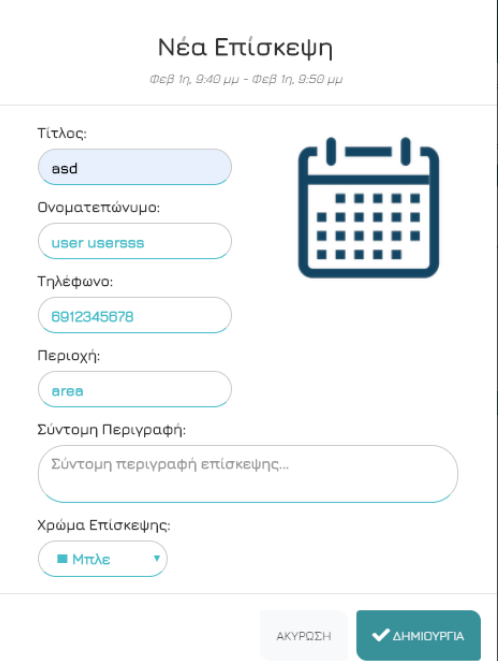

*Εικόνα 67. Νέα επίσκεψη*

Ο χρήστης δεν είναι υποχρεωμένος να συμπληρώσει όλα τα στοιχεία, καθώς δεν εκτελείται κάποιος έλεγχος υποχρεωτικού πεδίου. Έχει, όμως, την επιλογή να επιλέξει για το πεδίο 'Ονοματεπώνυμο' από τη dropdown λίστα που περιέχει τις αντίστοιχες καταχωρήσεις του. Αναλυτικότερα θα ασχοληθούμε με αυτή τη λίστα στην ενότητα 4.1.8.6 Ιστορικό παραγωγού.

Μόλις γίνει επιλογή ενός παραγωγού από την λίστα, εκτελείται ασύγχρονα με χρήση Ajax το αρχείο fetchProdEventFields.php, στο οποίο με ένα SQL ερώτημα SELECT επιλέγονται και καταχωρούνται αυτόματα τα αντίστοιχα πεδία 'Τηλέφωνο' και 'Περιοχή' του συγκεκριμένου παραγωγού.

```
$sql = "SELECT * FROM producer WHERE prodFLname='$producerEvent' AND uid='$vetID'";
```
Επιπλέον, το κουμπί 'Δημιουργία' ενεργοποιείται και ο χρήστης μπορεί να δημιουργήσει μία νέα επίσκεψη. Η λειτουργία που περιγράψαμε φαίνεται στο παρακάτω κομμάτι κώδικα.

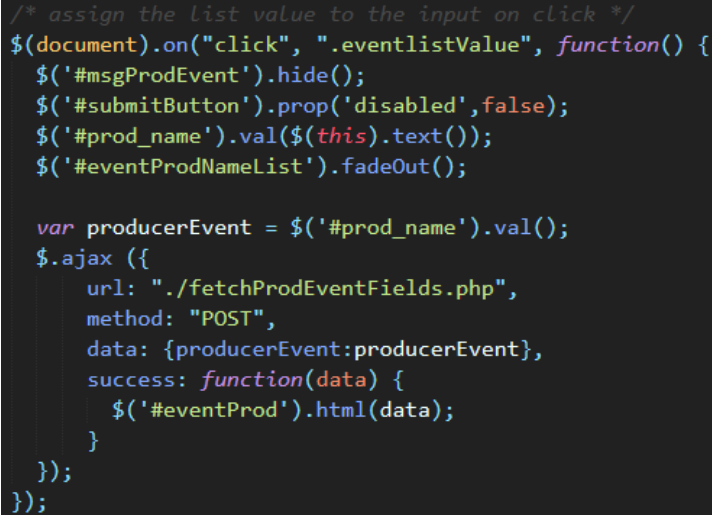

*Εικόνα 68. Κώδικας κλήσης αρχείου δημιουργίας νέας επίσκεψης*

Κατά την επιλογή του κουμπιού 'Δημιουργία' εκτελείται η συνάρτηση doSubmit() του αρχείου cal\_script.js και μέσω Ajax γίνεται ασύγχρονη κλήση του αρχείου calendar\_functions.php. Στο αρχείο αυτό, εάν το όρισμα action είναι ίσο με 'add', τότε εκτελείται ένα SQL ερώτημα INSERT, με το οποίο καταχωρείται η νέα επίσκεψη στον πίνακα event της βάσης και εμφανίζεται το ακόλουθο μήνυμα στον χρήστη.

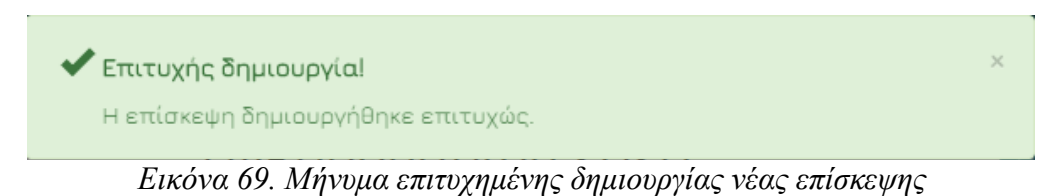

Επακόλουθα, ο χρήστης έχει τη δυνατότητα να επεξεργαστεί τις επισκέψεις που έχει δημιουργήσει. Αναλυτικότερα, όταν κάνει κλικ σε μία επίσκεψη εκτελείται η συνάρτηση eventClick, όπου εάν η ημέρα είναι κάποια αργία τότε δεν εφαρμόζεται τίποτα, σε αντίθετη περίπτωση, όμως, εμφανίζεται το αναδυόμενο παράθυρο επεξεργασίας επίσκεψης με όλα τα πεδία συμπληρωμένα.

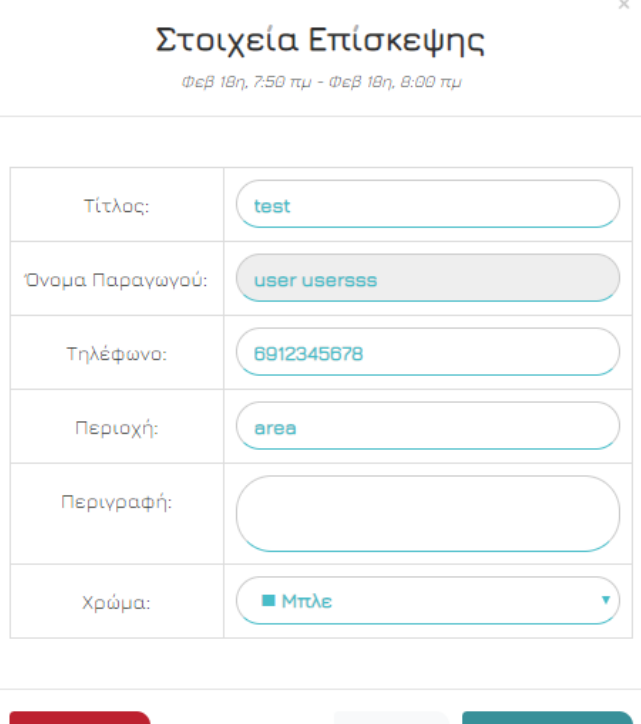

*Εικόνα 70. Στοιχεία επίσκεψης*

ΑΚΥΡΩΣΗ

Х ДІАГРАФН

**C** ENHMEPOEH

Η συνάρτηση eventClick, φαίνεται στην επόμενη εικόνα.

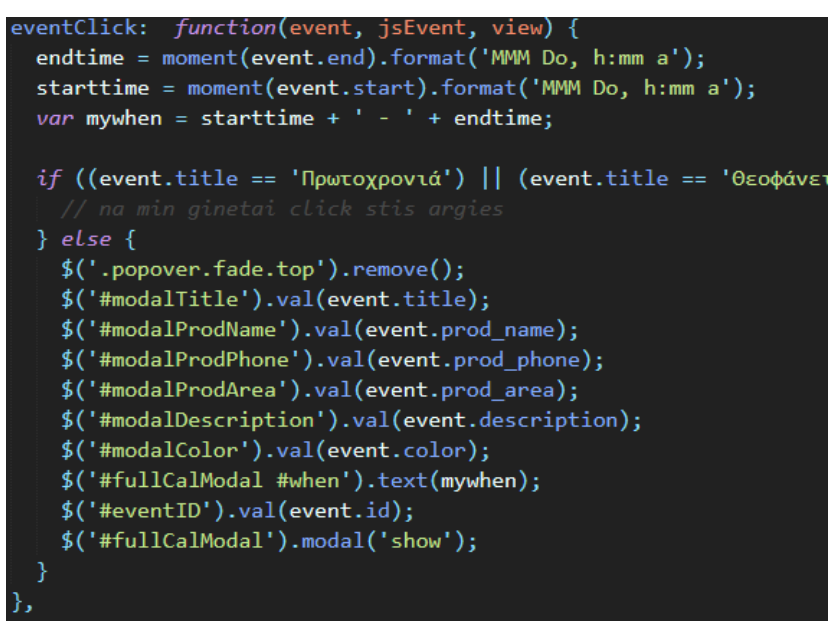

*Εικόνα 71. Κώδικας υλοποίησης eventClick*

Εφόσον, ο χρήστης επεξεργαστεί κάποιο στοιχείο και επιλέξει το κουμπί 'Ενημέρωση', τότε εκτελείται η συνάρτηση doEdit() του αρχείου cal\_script.js και μέσω Ajax γίνεται ασύγχρονη κλήση του αρχείου calendar\_functions.php. Στο αρχείο αυτό, εάν το όρισμα action είναι ίσο με 'up', τότε εκτελείται ένα SQL ερώτημα UPDATE, με το οποίο καταχωρούνται τα νέα στοιχεία της επίσκεψης στον πίνακα event της βάσης και εμφανίζεται το ακόλουθο μήνυμα στον χρήστη.

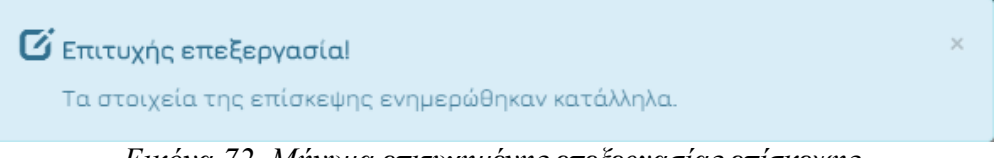

*Εικόνα 72. Μήνυμα επιτυχημένης επεξεργασίας επίσκεψης*

Εν συνεχεία, ο χρήστης μπορεί στο παράθυρο επεξεργασίας της επίσκεψης να επιλέξει να την διαγράψει. Εάν λοιπόν, επιλέξει το κουμπί 'Διαγραφή' εμφανίζεται το αναδυόμενο παράθυρο επιβεβαίωσης διαγραφής επίσκεψης.

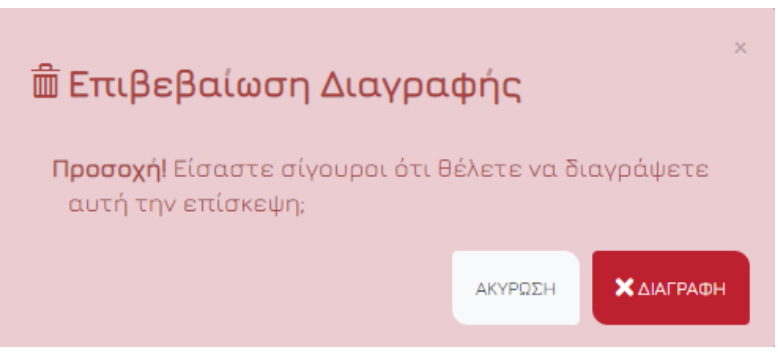

*Εικόνα 73. Modal διαγραφής επίσκεψης*

Κατά την επιλογή 'Διαγραφή' εκτελείται η συνάρτηση doDelete() του αρχείου cal\_script.js και μέσω Ajax γίνεται ασύγχρονη κλήση του αρχείου calendar\_functions.php. Στο αρχείο αυτό, εάν το όρισμα action είναι ίσο με 'delete', τότε εκτελείται ένα SQL ερώτημα DELETE, με το οποίο πραγματοποιείται διαγραφή της επίσκεψης στον πίνακα event της βάσης.

### Drag & drop και resize

Συμπληρωματικά, υπάρχουν άλλοι δύο τρόποι που ο χρήστης μπορεί να επεξεργαστεί μία επίσκεψη. Η λειτουργία 'drag & drop' δίνει στον χρήστη τη δυνατότητα να επιλέξει και να σύρει την επίσκεψη σε μια νέα ημερομηνία και ώρα, όχι όμως σε περασμένη. Ο κώδικας που εκτελείται για αυτή τη λειτουργία φαίνεται παρακάτω.

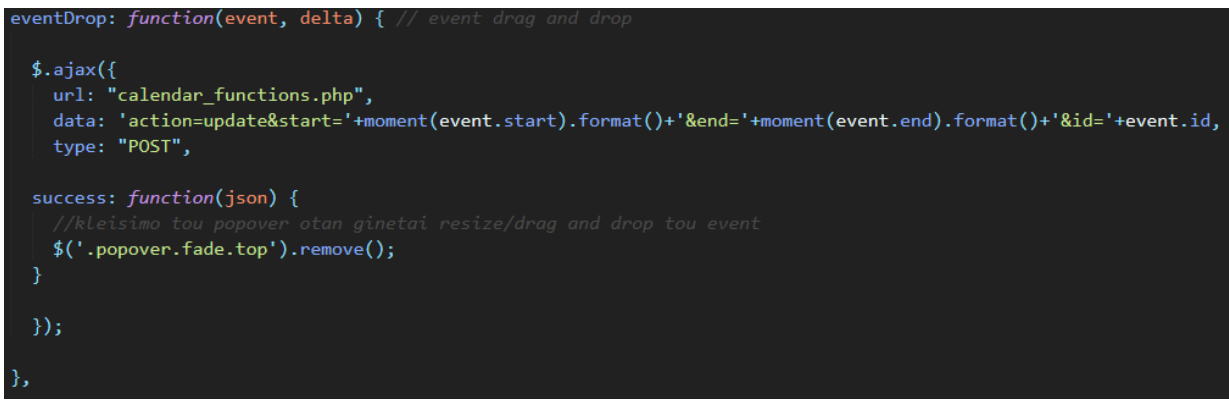

*Εικόνα 74. Κώδικας υλοποίησης eventDrop*

Η συνάρτηση eventDrop που είναι υπεύθυνη για τη λειτουργία drag & drop των επισκέψεων καλεί ασύγχρονα, με χρήση Ajax, το αρχείο calendar\_functions.php. Στο αρχείο αυτό, εάν το όρισμα action είναι ίσο με 'update', τότε εκτελείται ένα SQL ερώτημα UPDATE, με το οποίο πραγματοποιείται επεξεργασία των στοιχείων ημερομηνία/ώρα έναρξης και λήξης της επίσκεψης στον πίνακα event της βάσης.

Η λειτουργία 'resize', δίνει στον χρήστη τη δυνατότητα να αλλάξει την διάρκεια μιας επίσκεψης

μεγαλώνοντας τη, απλά επιλέγοντας τις δύο γραμμές που εμφανίζονται επάνω της on hover. Ο κώδικας που εκτελείται για αυτή τη λειτουργία φαίνεται παρακάτω.

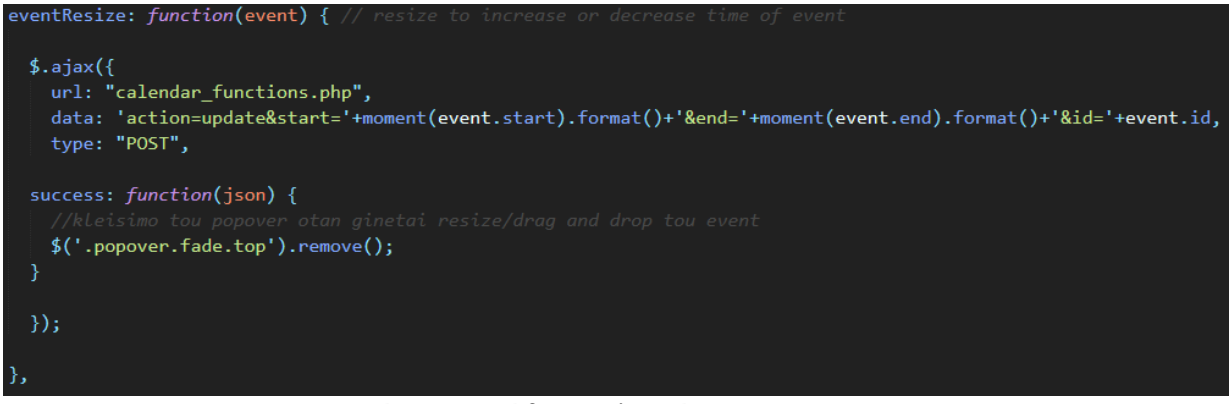

*Εικόνα 75. Κώδικας υλοποίησης eventResize*

Όμοια με την συνάρτηση eventDrop, η eventResize που είναι υπεύθυνη για τη λειτουργία resize των επισκέψεων, καλεί ασύγχρονα, με χρήση Ajax, το αρχείο calendar\_functions.php. Στο αρχείο αυτό, εάν το όρισμα action είναι ίσο με 'update', τότε εκτελείται ένα SQL ερώτημα UPDATE, με το οποίο πραγματοποιείται επεξεργασία των στοιχείων ημερομηνία/ώρα έναρξης και λήξης της επίσκεψης στον πίνακα event της βάσης.

Όσον αφορά στην οργάνωση των δημοσιευμένων επισκέψεων, μία χρήσιμη δυνατότητα που παρέχεται στον χρήστη, μέσω του προσθέτου fullCalendar, είναι η προβολή των επισκέψεων με τη μορφή λίστας. Συγκεκριμένα, επιλέγοντας το κουμπί 'Πρόγραμμα' ο χρήστης μπορεί να δει όλες τις διαθέσιμες επισκέψεις χωρισμένες ανά εβδομάδα και να τις επεξεργαστεί.

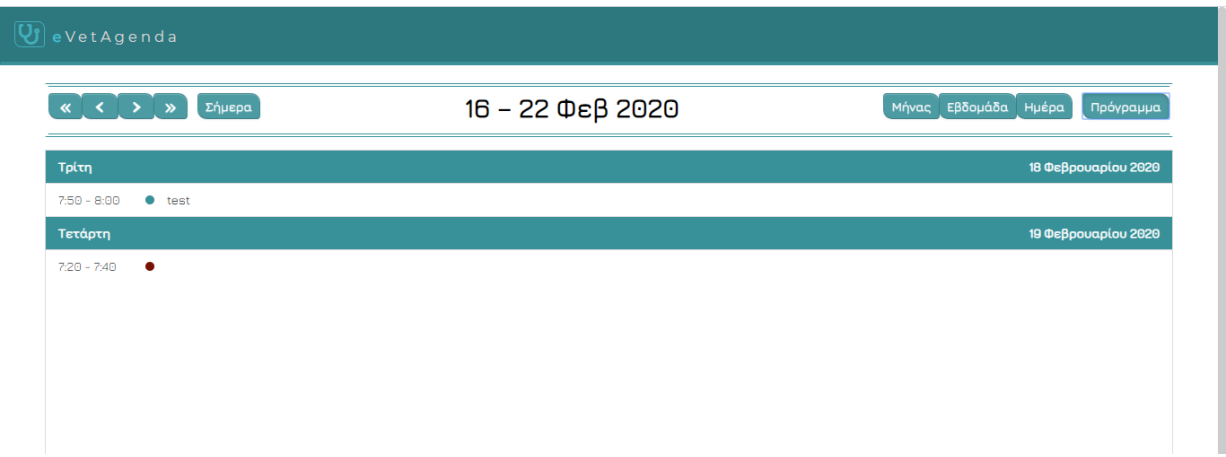

*Εικόνα 76. Προβολή επισκέψεων σε μορφή λίστας*

### Ελληνικές Αργίες

Στην ατζέντα της πλατφόρμας εμφανίζονται όλες οι ελληνικές αργίες, με σκοπό την σωστή ενημέρωση των χρηστών. Όπως είδαμε και παραπάνω, δεν επιτρέπεται η επεξεργασία αυτών των event, καθώς πραγματοποιούνται συγκεκριμένοι έλεγχοι. Η προσθήκη των αργιών στο ημερολόγιό μας γίνεται δημιουργώντας ένα Google Calendar API μέσω της ιστοσελίδας developers.google.com. Στη συνέχεια, συνδέουμε το κλειδί που παίρνουμε με την παράμετρο googleCalendarApiKey, και προσθέτουμε στην παράμετρο googleCalendarId της παραμέτρου eventSources τον σύνδεσμο των ελληνικών αργιών 'el.greek#holiday@group.v.calendar.google.com'.

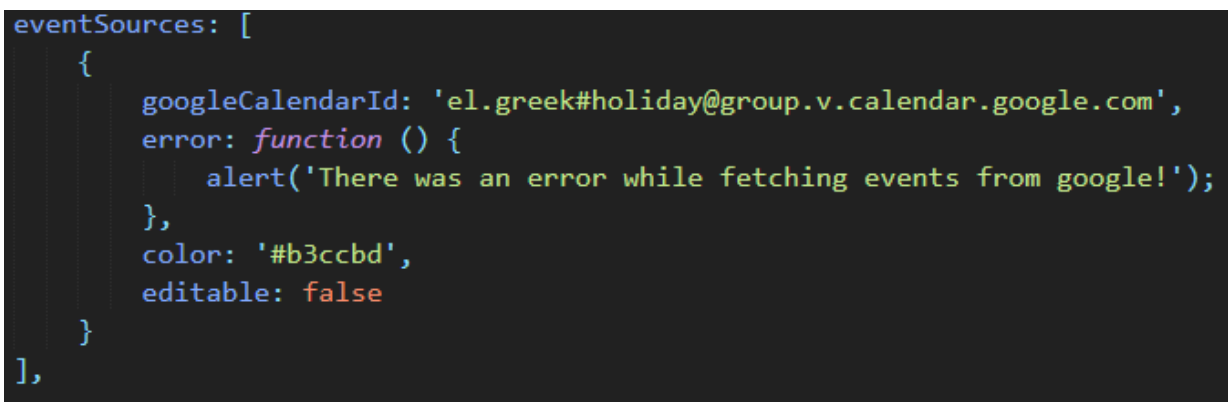

*Εικόνα 77. Κλήση ελληνικών αργιών*

Εν κατακλείδι, η διαδικασία για την εμφάνιση (fetch) όλων των επισκέψεων είναι η ακόλουθη. Μέσω της παραμέτρου url της παραμέτρου eventSources καλούμε το αρχείο event\_source.php, στο οποίο εκτελείται ένα SQL ερώτημα SELECT που επιλέγει όλες τις επισκέψεις που έχουν καταχωρηθεί από τον συγκεκριμένο ιατρό και αποθηκεύονται σε ένα JSON αρχείο.

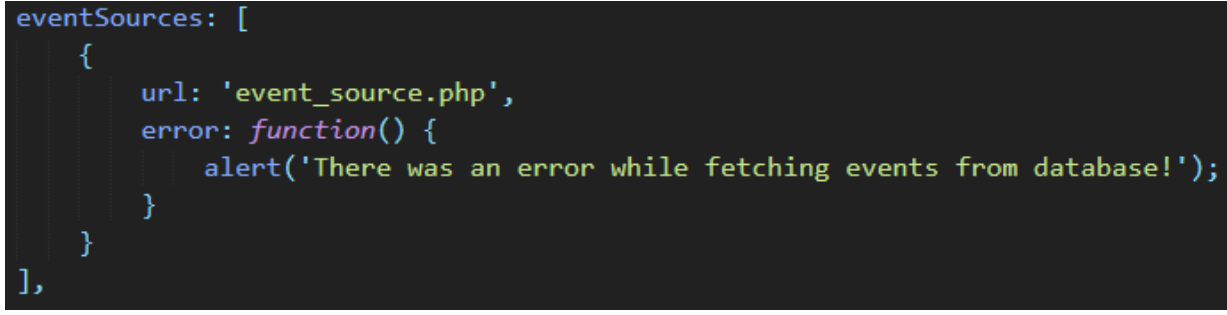

*Εικόνα 78. Κλήση αποθηκευμένων επισκέψεων*

Αξίζει να αναφερθεί, ότι με χρήση της συνάρτησης setInterval() επαναλαμβάνεται ανά 20 δευτερόλεπτα η διαδικασία εμφάνισης των επισκέψεων στην οθόνη του χρήστη, για να είναι η ατζέντα συνεχώς ενημερωμένη.

#### setInterval(function(){\$('#calendar').fullCalendar('refetchEvents')}, 20000);

Mobile preview:

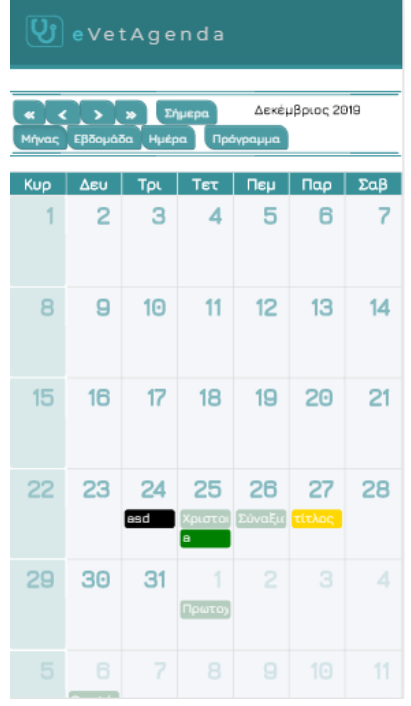

*Εικόνα 79. Ενότητα ατζέντα κινητό*

# 4.1.8.3 Ενότητα Επισκέψεις

|                | eVetAgenda<br>Καλώς ήρθατε, Stellos         |                                  |                    |              |                                 |          |
|----------------|---------------------------------------------|----------------------------------|--------------------|--------------|---------------------------------|----------|
| $\blacksquare$ |                                             |                                  |                    |              | ΕΠΙΣΚΕΨΕΙΣ                      |          |
| 崮              |                                             |                                  |                    |              |                                 |          |
| 225            | ΕΜΦΑΝΙΣΗ / ΑΠΟΚΡΥΨΗ ΣΤΗΛΩΝ<br><b>EXPORT</b> |                                  |                    |              | Αναζήτηση:<br>Αναζήτηση         |          |
| â              |                                             |                                  |                    |              |                                 |          |
|                | Εναρξη                                      | Δ<br>Λήξη<br>÷<br>Αναζήτηση Λήξη | Τίτλος Επίσκεψης ≑ | Παραγωγός    | Τηλέφωνο Παραγωγού <del>Φ</del> | Περις    |
| 置              | Αναζήτηση Έναρξη<br>2019-12-24 07:20<br>A   | 2019-12-24 07:40                 | asd                | prod         | 6978945612                      | pe       |
| T.             | 2019-12-25 15:00<br>A                       | 2019-12-25 15:30                 | a                  | user usersss | a                               |          |
| 注              | 2019-12-27 06:50<br>A                       | 2019-12-27 07:20                 | τίτλος             | user usersss | 6912345678                      | $\alpha$ |
| $\rightarrow$  | Δείξε 10 + εγγραφές                         |                                  |                    |              |                                 |          |
|                | Εμφανίζονται 1 έως 3 από 3 εγγραφές         |                                  |                    |              | Προηγούμενη                     | Επόμενη  |

*Εικόνα 80. Ενότητα επισκέψεις*

Στην ενότητα 'Επισκέψεις' εμφανίζονται όλες οι επισκέψεις που έχουν δημιουργηθεί στην σελίδα 'Ατζέντα'. Η λειτουργία εδώ είναι ίδια με αυτή της ενότητας 'Παραγωγός'. Δηλαδή, τo DataTable των επισκέψεων καλεί με Ajax το αρχείο fetchEvents.php, στο οποίο εκτελείται ένα SQL ερώτημα SELECT, που επιλέγει όλες τις επισκέψεις που έχουν καταχωρηθεί από τον συγκεκριμένο ιατρό και αποθηκεύονται σε ένα JSON αρχείο. Μέσω της παραμέτρου columns του DataTable προσαρμόζονται όλα τα στοιχεία του JSON και εμφανίζονται στον πίνακα.

Επιπρόσθετα, ο χρήστης έχει τη δυνατότητα μέσω του dropdown κουμπιού 'Export' να εκτυπώσει, να αντιγράψει ή να κάνει εξαγωγή του πίνακα. Αυτό είναι εφικτό ορίζοντας την παράμετρο extend της παραμέτρου buttons ως print, copy και csv, excel, ή pdf αντίστοιχα.

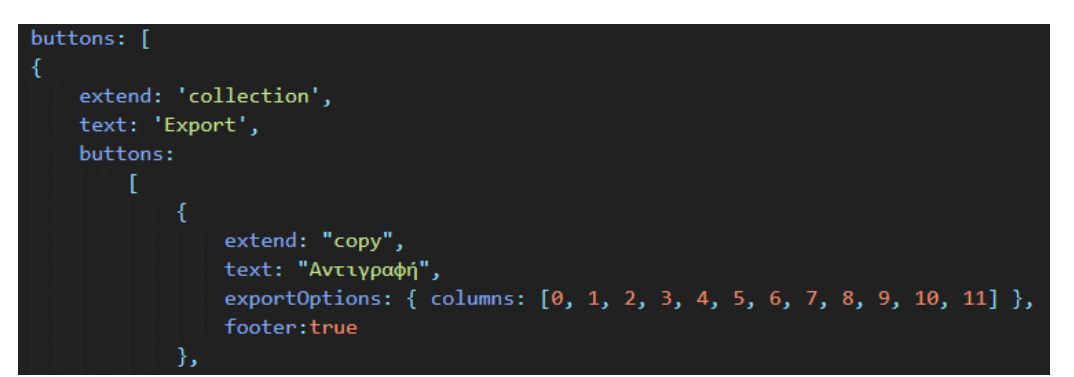

*Εικόνα 81. Παράδειγμα δημιουργίας κουμπιού αντιγραφής του DataTable επισκέψεων*

Επιπρόσθετα, επιλέγοντας το κουμπί δίνεται η δυνατότητα επέκτασης των γραμμών του πίνακα και η εμφάνιση των υπόλοιπων κρυμμένων στηλών. Μέσω επιλογής της λειτουργίας

διαγραφής εμφανίζεται το αναδυόμενο παράθυρο διαγραφής επίσκεψης που φαίνεται στην παρακάτω εικόνα.

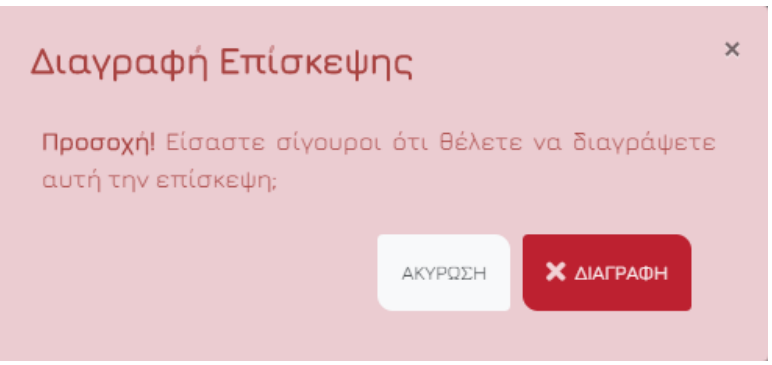

*Εικόνα 82. Modal διαγραφής επίσκεψης*

Μόλις ο χρήστης κάνει κλικ στη λειτουργία διαγραφής το κρυφό πεδίο ModaleventDeleteID της φόρμας που βρίσκεται στο modal διαγραφής, παίρνει την τιμή του id της επίσκεψης της συγκεκριμένης γραμμής μέσω του παρακάτω κώδικα.

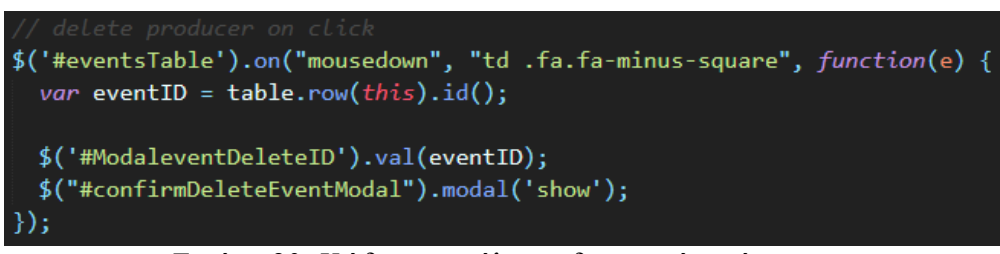

*Εικόνα 83. Κώδικας εκτέλεσης διαγραφής επίσκεψης*

Κατά αυτόν τον τρόπο μόλις ο χρήστης επιλέξει το κουμπί 'Διαγραφή' (submit κουμπί) εκτελείται το αρχείο deleteEvent.php, στο οποίο γίνεται διαγραφή της επίσκεψης με το συγκεκριμένο id από την βάση δεδομένων και από το DataTable.

Στην περίπτωση που ο χρήστης επιλέξει τη λειτουργία επεξεργασίας οι εμφανίζεται το αναδυόμενο παράθυρο των στοιχείων της επίσκεψης, που φαίνεται στην παρακάτω εικόνα, στο οποίο μπορεί να γίνει επεξεργασία των πεδίων αυτόματα με χρήση Ajax.

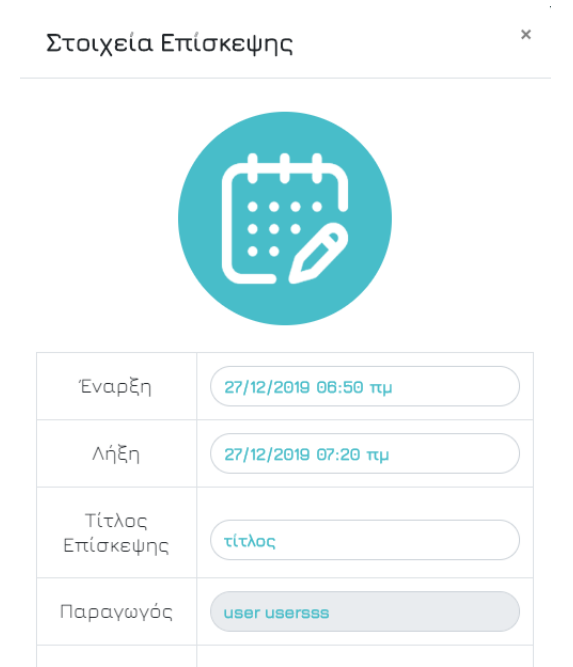

*Εικόνα 84. Στοιχεία επίσκεψης*

Μόλις ο χρήστης κάνει κλικ στη λειτουργία επεξεργασίας το κρυφό πεδίο ModaleventID της φόρμας που βρίσκεται στο modal επεξεργασίας, παίρνει την τιμή του id της επίσκεψης της συγκεκριμένης γραμμής και τα πεδία με τα στοιχεία συμπληρώνονται αυτόματα με την χρήση της jQuery συνάρτησης .val().

Έτσι, μόλις ο χρήστης επιλέξει το κουμπί 'Ενημέρωση' (submit κουμπί) εκτελείται το αρχείο editEvent.php στο οποίο γίνεται επεξεργασία της επίσκεψης με το συγκεκριμένο id στην βάση δεδομένων και στο DataTable.

Εν κατακλείδι, δίνεται, ακόμα, η δυνατότητα αναζήτησης στον πίνακα DataTable εντός ενός εύρους ημερομηνιών με χρήση του προσθέτου daterangepicker. Ως ελάχιστη δυνατή ημερομηνία αναζήτησης θέτουμε αυτοματοποιημένα την παλιότερη ημερομηνία δημιουργίας επίσκεψης, πριν από αυτή δεν υπάρχουν επισκέψεις επομένως δεν υπάρχει και λόγος αναζήτησης και ως μέγιστη δυνατή ημερομηνία την μεγαλύτερη ημερομηνία έναρξης επίσκεψης.

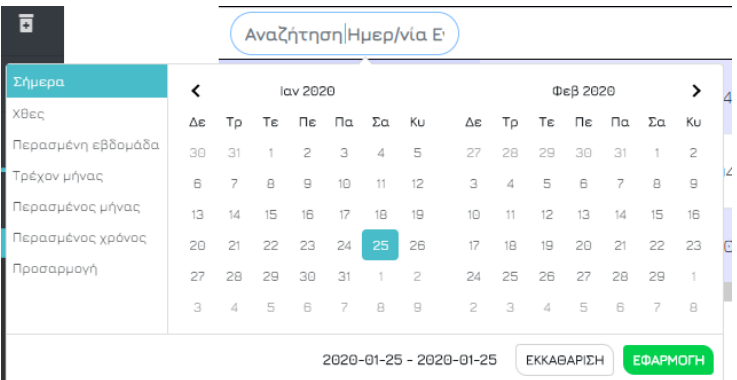

Εικόνα 85. Daterangepicker αναζήτησης ημερομηνίας έναρξης και λήξης επίσκεψης

### Mobile preview:

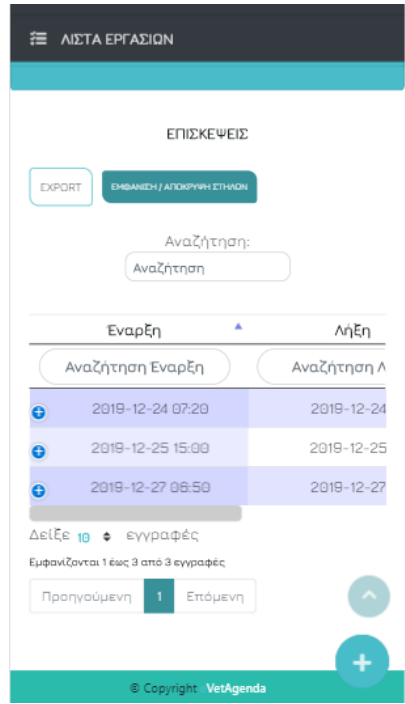

*Εικόνα 86. Ενότητα επισκέψεις κινητό*

## 4.1.8.4 Ενότητα Σκεύασμα

| ∣Ųĵ                         | eVetAgenda<br>Καλώς ήρθατε, Stellos |             |               |          |                                                            |                      |                            |                                       |                                   |                                            |                               |                             |
|-----------------------------|-------------------------------------|-------------|---------------|----------|------------------------------------------------------------|----------------------|----------------------------|---------------------------------------|-----------------------------------|--------------------------------------------|-------------------------------|-----------------------------|
| $\blacksquare$              |                                     |             |               |          |                                                            |                      |                            |                                       |                                   |                                            |                               | ΦΑΡΜΑΚΕΥΤΙΚΗ ΑΓΩΓΗ          |
| 崮                           |                                     |             |               |          |                                                            |                      |                            |                                       |                                   |                                            |                               |                             |
| <b>225</b>                  |                                     |             |               |          | <b>TROΣΘΗΚΗ ΝΕΟΥ ΦΑΡΜΑΚΟΥ</b>                              |                      |                            |                                       |                                   |                                            |                               |                             |
| Ô                           |                                     |             | <b>EXPORT</b> |          | ΕΜΦΑΝΙΣΗ / ΑΠΟΚΡΥΨΗ ΣΤΗΛΩΝ                                 |                      |                            |                                       |                                   |                                            | Αναζήτηση:<br>Αναζήτηση       |                             |
| $\mathcal{S}^{\mathcal{S}}$ |                                     |             |               |          |                                                            |                      |                            |                                       |                                   |                                            |                               |                             |
| 同                           |                                     |             | Ovoua         | $\Delta$ | Δραστική<br>Ουσία                                          | Εταιρία $\triangleq$ | Χρόνος<br>Avaµ.<br>Βοσειδή | Χρόνος<br>Avaµ. $\triangleq$<br>Αίγες | Χρόνος<br>Avaµ.<br>- 0<br>Πρόβατα | Χρόνος<br>Avaµ.<br>$\Rightarrow$<br>Χοίροι | Χρόνος<br>Avaµ.<br>Ινδόρνιθες | Χρόνος<br>Avaµ.<br>Μέλισσες |
| B                           |                                     | A           | namemed       |          | ousiaB                                                     | etairia              | $\mathbf{1}$               | $\overline{2}$                        | 3                                 | $\overline{4}$                             | 5                             | 6                           |
| 注                           |                                     | $\bigoplus$ | testb         |          | ousiab                                                     | etairiab             | 10                         | $\overline{9}$                        | 8                                 | $\overline{z}$                             | 6                             | 5                           |
| $\rightarrow$               |                                     |             |               |          | Δείξε 10 + εγγραφές<br>Εμφανίζονται 1 έως 2 από 2 εγγραφές |                      |                            |                                       |                                   |                                            |                               |                             |
|                             |                                     |             |               |          |                                                            |                      |                            |                                       |                                   |                                            | Προηγούμενη                   | Επόμενη                     |

*Εικόνα 87. Ενότητα σκεύασμα*

Στην ενότητα 'Σκεύασμα' εμφανίζονται όλα τα φάρμακα που έχουν καταχωρηθεί. Η λειτουργία εδώ είναι ίδια με αυτή της ενότητας 'Παραγωγός'. Δηλαδή, τo DataTable των σκευασμάτων καλεί με Ajax το αρχείο fetchMeds.php, στο οποίο εκτελείται ένα SQL ερώτημα SELECT, που επιλέγει όλα τα σκευάσματα που έχουν καταχωρηθεί από τον συγκεκριμένο ιατρό και αποθηκεύονται σε ένα JSON αρχείο. Μέσω της παραμέτρου columns του DataTable προσαρμόζονται όλα τα στοιχεία του JSON και εμφανίζονται στον πίνακα.

Επιπρόσθετα, ο χρήστης έχει τη δυνατότητα μέσω του dropdown κουμπιού 'Export' να εκτυπώσει, να αντιγράψει ή να κάνει εξαγωγή του πίνακα. Αυτό είναι εφικτό ορίζοντας την παράμετρο extend της παραμέτρου buttons ως print, copy και csv, excel, ή pdf αντίστοιχα.

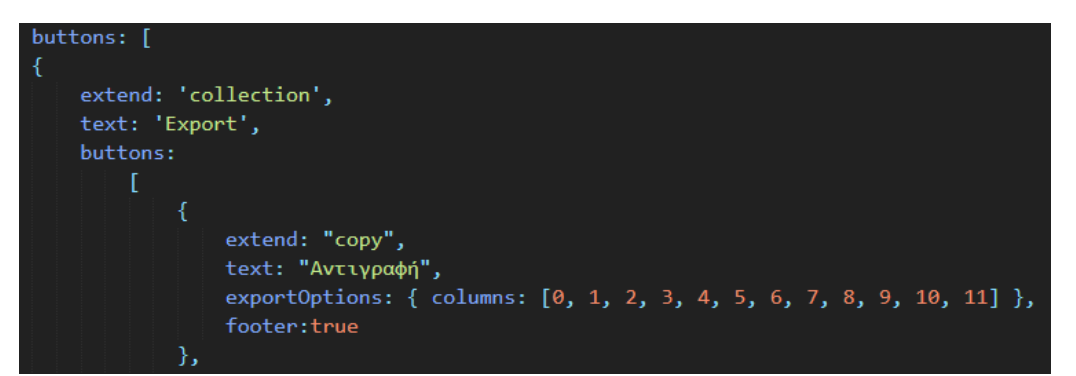

*Εικόνα 88. Παράδειγμα δημιουργίας κουμπιού αντιγραφής του DataTable σκευασμάτων*

Επιπρόσθετα, επιλέγοντας το κουμπί δίνεται η δυνατότητα επέκτασης των γραμμών του πίνακα και η εμφάνιση των υπόλοιπων κρυμμένων στηλών. Μέσω επιλογής της λειτουργίας διαγραφής εμφανίζεται το αναδυόμενο παράθυρο διαγραφής φαρμάκου που φαίνεται στην παρακάτω εικόνα.

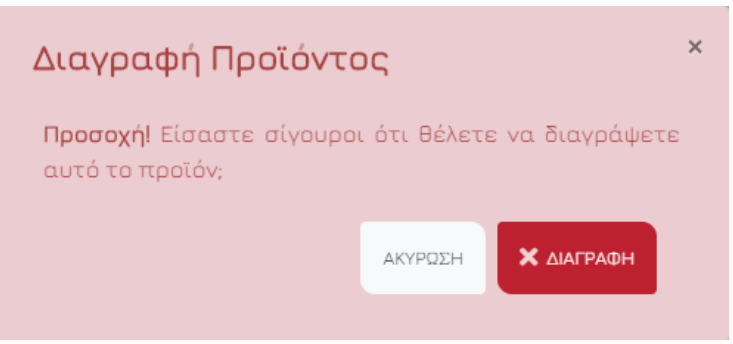

*Εικόνα 89. Modal διαγραφής προϊόντος*

Μόλις ο χρήστης κάνει κλικ στη λειτουργία διαγραφής το κρυφό πεδίο ModalmedDeleteID της φόρμας που βρίσκεται στο modal διαγραφής, παίρνει την τιμή του id του σκευάσματος της συγκεκριμένης γραμμής μέσω του παρακάτω κώδικα.

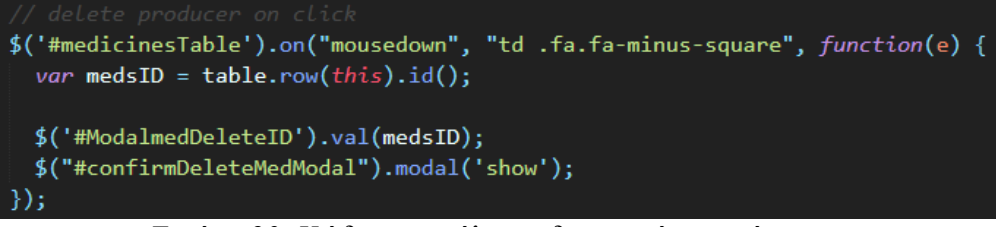

*Εικόνα 90. Κώδικας εκτέλεσης διαγραφής σκευάσματος*

Κατά αυτόν τον τρόπο μόλις ο χρήστης επιλέξει το κουμπί 'Διαγραφή' (submit κουμπί) εκτελείται το αρχείο deleteMed.php στο οποίο γίνεται διαγραφή του σκευάσματος με το συγκεκριμένο id από την βάση δεδομένων και από το DataTable.

Στην περίπτωση που ο χρήστης επιλέξει τη λειτουργία επεξεργασίας , εμφανίζεται το αναδυόμενο παράθυρο των στοιχείων του φαρμάκου, που φαίνεται στην παρακάτω εικόνα, στο οποίο μπορεί να γίνει επεξεργασία των πεδίων αυτόματα με χρήση Ajax.

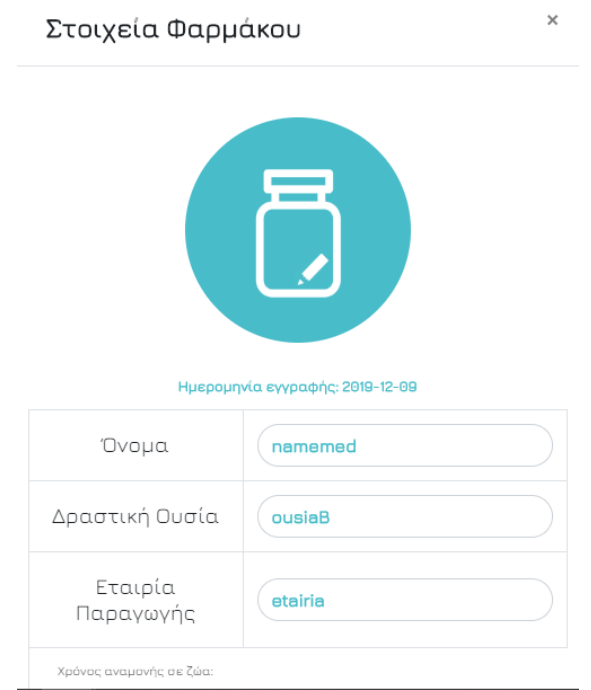

*Εικόνα 91. Στοιχεία φαρμάκου*

Μόλις ο χρήστης κάνει κλικ στη λειτουργία επεξεργασίας το κρυφό πεδίο ModalmedID της φόρμας που βρίσκεται στο modal επεξεργασίας, παίρνει την τιμή του id του σκευάσματος της συγκεκριμένης γραμμής και τα πεδία με τα στοιχεία συμπληρώνονται αυτόματα με την χρήση της jQuery συνάρτησης .val().

Έτσι, μόλις ο χρήστης επιλέξει το κουμπί 'Ενημέρωση' (submit κουμπί) εκτελείται το αρχείο editMed.php στο οποίο γίνεται επεξεργασία του σκευάσματος με το συγκεκριμένο id στην βάση δεδομένων και στο DataTable.

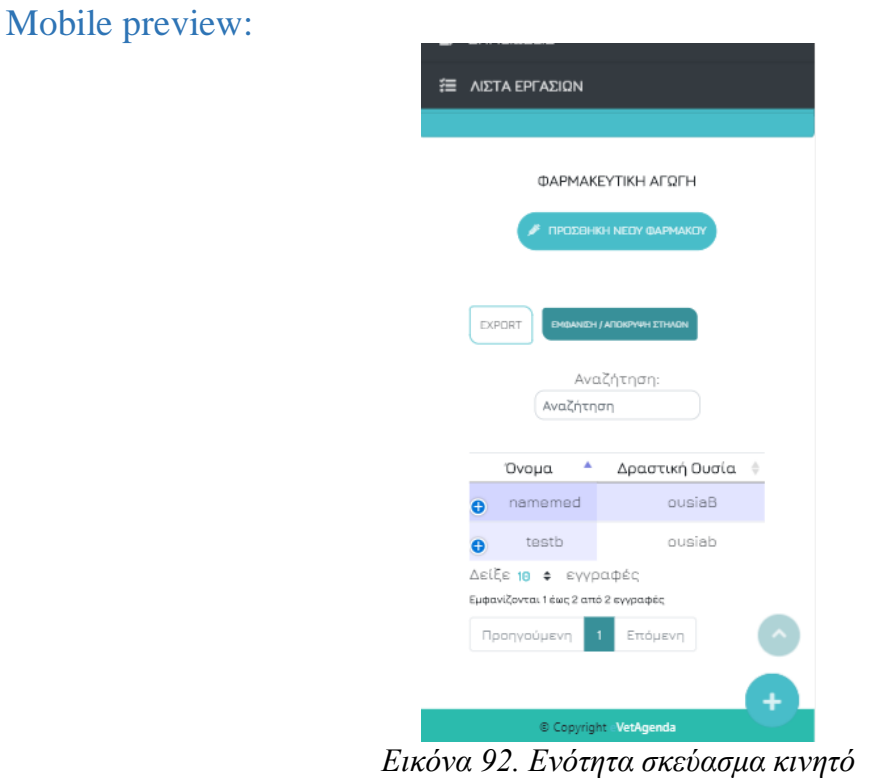

# 4.1.8.5 Ενότητα Συνταγογράφηση

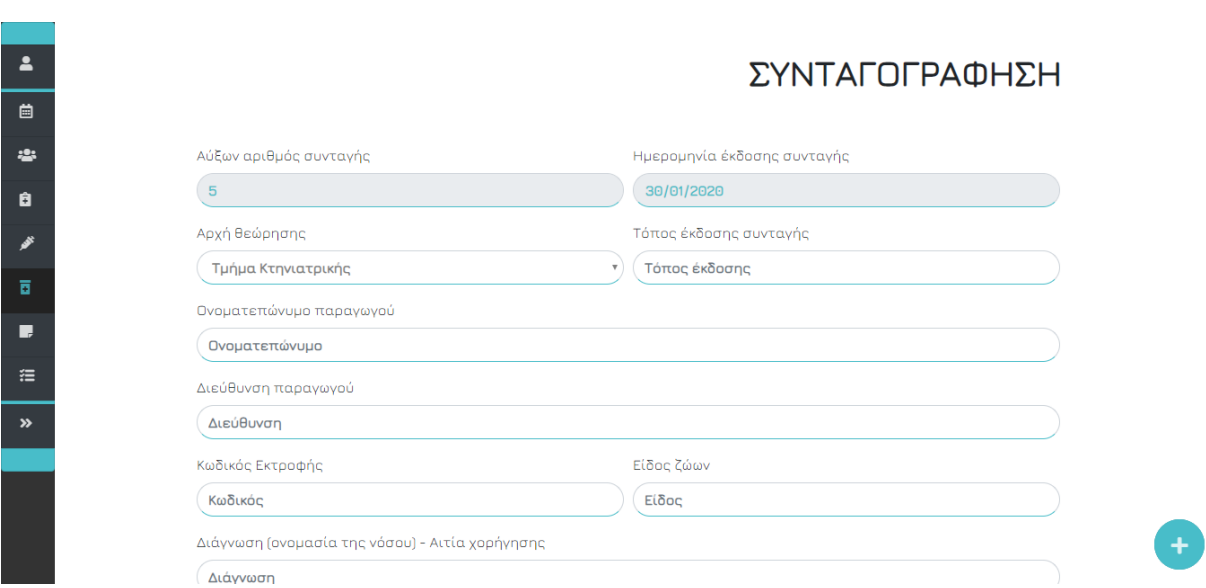

*Εικόνα 93. Ενότητα συνταγογράφηση*

Στην ενότητα 'Συνταγογράφηση', ο χρήστης έχει τη δυνατότητα να δημιουργήσει ηλεκτρονικές συνταγογραφήσεις τις οποίες μπορεί να εκτυπώσει στο 'Ιστορικό' των παραγωγών, όπως θα δούμε στην επόμενη ενότητα. Ουσιαστικά, η ενότητα 'Συνταγογράφηση' αποτελεί την ψηφιοποιημένη μορφή ενός βιβλιάριου χορήγησης συνταγών κτηνιατρικών φαρμάκων.

Κατά την υποβολή της φόρμας συνταγογράφησης πραγματοποιείται έλεγχος υποχρεωτικού πεδίου με χρήση του προσθέτου jQuery Validate. Ο χρήστης καλείται να συμπληρώσει όλα τα στοιχεία της φόρμας, έχοντας την επιλογή να επιλέξει για τα πεδία ονοματεπώνυμο παραγωγού και σκεύασμα από τις dropdown λίστες που περιέχουν τις αντίστοιχες καταχωρήσεις του. Αναλυτικότερα θα ασχοληθούμε με αυτές τις λίστες στα κεφάλαια Ιστορικό παραγωγού και σκευασμάτων, που ακολουθούν.

Όσον αφορά στο πεδίο 'Ημερομηνία έκδοσης συνταγής', λαμβάνει αυτόματα την ημερομηνία της ημέρας που εκτελείται, μέσω του κώδικα *document.querySelector("#dateSuntagografisi").valueAsDate = new Date();.* Επιπλέον, ως 'Αύξων αριθμός συνταγής' ορίζουμε ένα μοναδικό αύξοντα αριθμό, ο οποίος αριθμεί δυναμικά από την αρχή τις συνταγογραφήσεις κάθε κτηνιάτρου. Συγκεκριμένα, σε μία συνάρτηση επανάληψης setInterval() πραγματοποιείται ανά ένα δευτερόλεπτο ασύγχρονη κλήση, μέσω Ajax, του αρχείου fetchPrescID.php, στο οποίο με ένα SQL ερώτημα SELECT επιλέγουμε τη μέγιστη τιμή του πεδίου userPrescID από τον πίνακα suntagografisi της βάσης και το αποθηκεύουμε στη μεταβλητή userPrescID. Ακολουθεί έλεγχος εάν το πεδίο userPrescID της βάσης είναι κενό, εάν είναι τότε η αντίστοιχη php μεταβλητή και το πεδίο 'Αύξων αριθμός συνταγής' παίρνουν την τιμή 1, ενώ σε διαφορετική περίπτωση την τιμή που έχει το πεδίο της βάσης αυξημένο κατά 1. Το αντίστοιχο κομμάτι κώδικα φαίνεται παρακάτω.

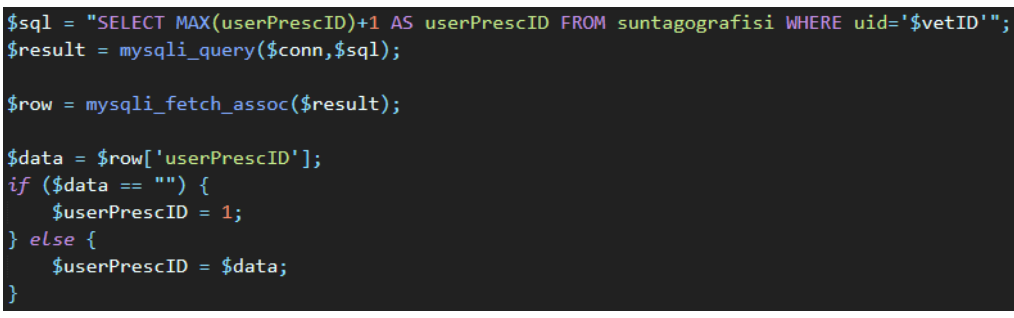

*Εικόνα 94. Κώδικας επιλογής μέγιστης τιμής του πεδίου userPrescID*

Μόλις συμπληρωθούν τα απαιτούμενα πεδία, το κουμπί 'Δημιουργία' ενεργοποιείται και ο χρήστης μπορεί να υποβάλλει τη νέα συνταγογράφηση. Κατά την υποβολή, η φόρμα καλεί ασύγχρονα, με χρήση Ajax, το αρχείο addSuntagografisi.php, στο οποίο αυξάνεται η τιμή του αύξοντα αριθμού συνταγής και πραγματοποιείται SQL ερώτημα INSERT δημιουργίας νέας γραμμής στον πίνακα suntagografisi. Στη συνέχεια, εμφανίζεται το αναδυόμενο παράθυρο 'Προσθήκης νέας συνταγογράφησης', όπου ο χρήστης μπορεί να προσθέσει μία ακόμα συνταγή για τον ίδιο παραγωγό ή να επιλέξει να μη συνεχίσει τη διαδικασία. Εάν επιλέξει 'Απόρριψη' το κουμπί δημιουργίας θα ξανά απενεργοποιηθεί και τα πεδία της φόρμας θα αδειάσουν. Σε αντίθετη περίπτωση, τα βασικά πεδία πάνω από το τμήμα Φαρμακευτικής αγωγής παίρνουν τις τιμές της τελευταία φόρμας που υποβλήθηκε και ο χρήστης καλείται μόνο να προσθέσει το νέο φάρμακο που επιθυμεί να χορηγήσει στον πελάτη.

Mobile preview:

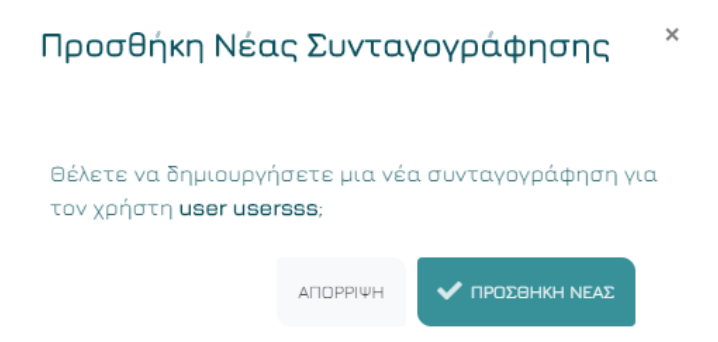

*Εικόνα 95. Modal προσθήκης νέας συνταγογράφησης*

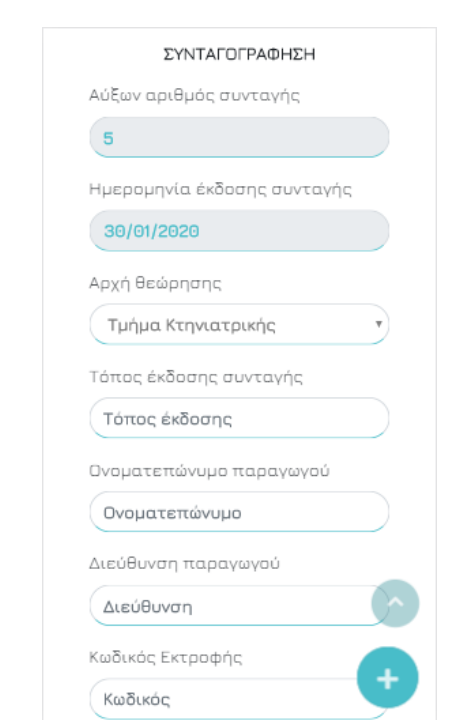

*Εικόνα 96. Ενότητα συνταγογράφηση κινητό*

# 4.1.8.6 Ενότητα Ιστορικού Πελατών

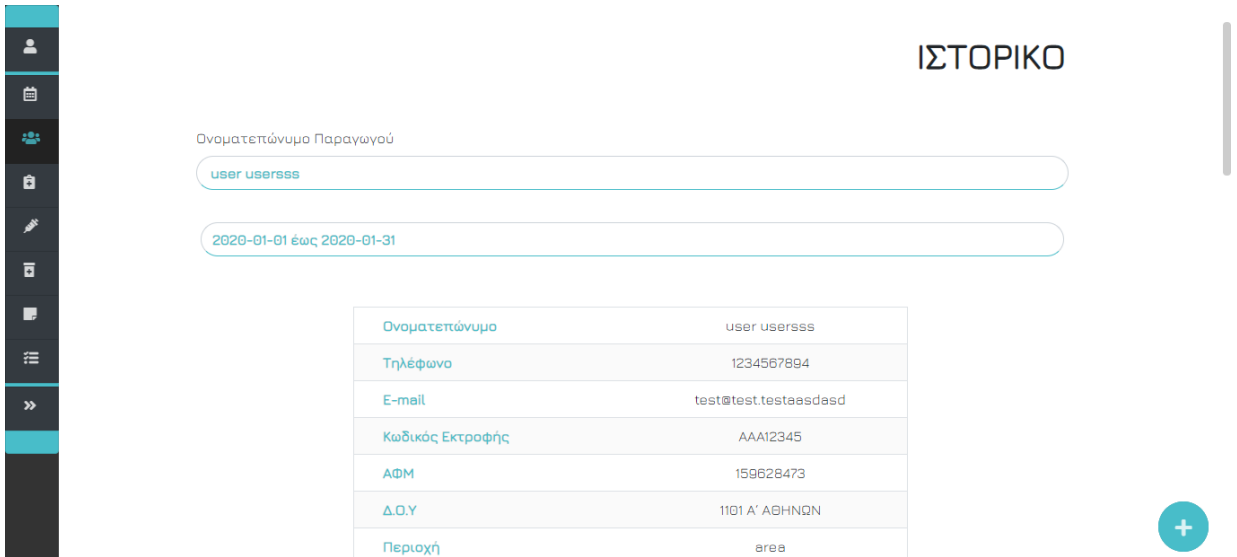

*Εικόνα 97. Ενότητα ιστορικού πελατών*

Μία από τις σημαντικότερες εφαρμογές της σελίδας είναι η δυνατότητα που παρέχεται στους κτηνιάτρους να αναζητούν για οποιοδήποτε εύρος ημερομηνιών επιθυμούν στο ιστορικό κάποιου πελάτη τόσο για τις επισκέψεις, όσο και για τις συνταγογραφήσεις του, αρκεί να μεταβούν στην υποενότητα 'Ιστορικό' της ενότητας 'Πελάτες'.

Μόλις ο χρήστης επιλέξει με τον κέρσορα το πεδίο εισαγωγής ονοματεπωνύμου εμφανίζεται μία dropdown λίστα με όλους τους καταχωρημένους, για τον χρήστη, πελάτες. Αναλυτικότερα, με τις jQuery συναρτήσεις keyup (στο πεδίο εισαγωγής) και click (στη dropdown λίστα) εντοπίζεται από το σύστημα η ενέργεια του χρήστη και εκτελείται μέσω Ajax ασύγχρονη κλήση στο αρχείο fetchProdAutocomplete.php, στο οποίο πραγματοποιείται ένα απλό SQL ερώτημα SELECT με συνθήκη LIKE, όπως φαίνεται στην επόμενη εικόνα. Επιλέγονται έτσι από τη βάση όλοι οι πελάτες του συγκεκριμένου χρήστη που το ονοματεπώνυμό τους περιλαμβάνει το αλφαριθμητικό που έχει αναζητηθεί στο πεδίο ονοματεπωνύμου και δημιουργείται η dropdown λίστα επιλογής με όλα τα αποτελέσματα. Σε περίπτωση που δεν υπάρχει συσχέτιση με τα στοιχεία της βάσης, και κατ' επέκταση δεν υπάρχει το όνομα του παραγωγού που αναζητάει ο ιατρός, τότε εμφανίζεται η μη επιλέξιμη επιλογή 'Κανένα αποτέλεσμα.'

#### \$sql = "SELECT \* FROM producer WHERE prodFLname LIKE '%".\$\_POST["query"]."%' AND uid='\$vetID'";

Όπου \$\_POST["query"] η αναζήτηση του χρήστη, \$vetID το id του όπως έχει αποθηκευτεί στην session μεταβλητή κατά την είσοδο του στο σύστημα και όπου '%' ο τελεστής που εντοπίζει τα αποτελέσματα των ονοματεπωνύμων της βάσης που περιέχουν την μεταβλητή αναζήτησης.

Στη συνέχεια, εφόσον ο χρήστης επιλέξει έναν από τους διαθέσιμους παραγωγούς του εκτελείται ο παρακάτω κώδικας.

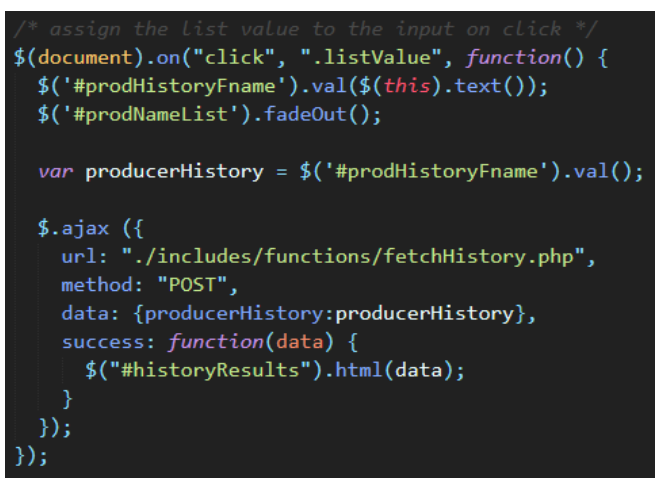

*Εικόνα 98. Κώδικας κλήσης του αρχείου επιλογής των στοιχείων του παραγωγού*

Συγκεκριμένα, γίνεται ασύγχρονη κλήση με Ajax του αρχείου fetchHistory.php και περνάμε σε αυτό την μεταβλητή prodHistoryFname, την μεταβλητή δηλαδή που αποτελεί το ονοματεπώνυμο του πελάτη που επιλέξαμε. Ταυτόχρονα εξαφανίζεται η dropdown λίστα με τα αποτελέσματα. Στο αρχείο fetchHistory εκτελείται ένα SQL ερώτημα SELECT, στο οποίο γίνεται επιλογή όλων των απαραίτητων στοιχείων του πελάτη από τον πίνακα producer και εκτυπώνονται κάτω από το πεδίο αναζήτησης εύρους ημερομηνίας.

Όσον αφορά στην αναζήτηση ημερομηνίας, αρκεί ο χρήστης να επιλέξει με τον κέρσορά του το πεδίο 'Αναζήτηση Ημερ/νίας', μόλις αυτό πραγματοποιηθεί εμφανίζεται το παρακάτω με χρήση του προσθέτου daterangepicker.

| Σήμερα             |    |    |    | lay 2020 |    |          |    |                         |    | Φεβ 2020 |            |    |                 |    |
|--------------------|----|----|----|----------|----|----------|----|-------------------------|----|----------|------------|----|-----------------|----|
| ХӨЕС               | Δε | Тρ | Тε | Пε       | Пα | Σα       | Kυ | Δε                      | Тρ | Тε       | Пε         | Пα | Σα              | Kυ |
| Περασμένη εβδομάδα | 30 | 31 |    | 2        | з  | 4        | 5  | 27                      | 28 | 29       | 30         | 31 |                 | 2  |
| Τρέχον μήνας       | 6  | 7  | я  | 9        | 10 | 11       | 12 | 3                       | 4  | 5        | 6          | 7  | 8               | 9  |
| Περασμένος μήνας   | 13 | 14 | 15 | 16       | 17 | 18       | 19 | 10                      | 11 | 12       | 13         | 14 | 15              | 16 |
| Περασμένος χρόνος  | 20 | 21 | 22 | 23       | 24 | 25       | 26 | $17^{12}$               | 18 | 19       | 20         | 21 | 22              | 23 |
| Προσαρμογή         | 27 | 28 | 29 | 30       | 31 | $\sim$ 1 | 2  | 24                      | 25 | 26       | 27         | 28 | 29              | 1  |
|                    | з  | 4  | 5  | 6        | 7  | 8        | 9  | $\overline{c}$          | 3  | 4        | 5          | 6  | 7               | 8  |
|                    |    |    |    |          |    |          |    |                         |    |          |            |    |                 |    |
|                    |    |    |    |          |    |          |    | 2020-01-28 - 2020-01-28 |    |          | ΕΚΚΑΘΑΡΙΣΗ |    | <b>EQAPMOLH</b> |    |

*Εικόνα 99. Daterangepicker επιλογής ημερομηνίας έναρξης και λήξης ιστορικού παραγωγού*

Μετά την επιλογή κάποιου εύρους εμφανίζονται αυτόματα οι διαθέσιμες επισκέψεις και συνταγογραφήσεις για εκείνο το διάστημα, μέσω ασύγχρονης κλήσης με Ajax του αρχείου fetchProducerHistoryInfo.php, ενώ σε περίπτωση που δεν υπάρχουν ο χρήστης λαμβάνει το μήνυμα 'Κανένα αποτέλεσμα'. Στο αρχείο fetchProducerHistoryInfo δημιουργούμε δύο τμήματα, αυτό των αποτελεσμάτων των επισκέψεων και αυτό των συνταγογραφήσεων. Στο τμήμα 'Επισκέψεις', με ένα SQL ερώτημα SELECT επιλέγουμε όλες τις καταχωρήσεις του χρήστη από τον πίνακα event που βρίσκονται εντός του διαστήματος που αναζητήθηκε και τις εκτυπώνουμε. Ένα παράδειγμα αποτελέσματος επίσκεψης για έναν παραγωγό φαίνεται παρακάτω.

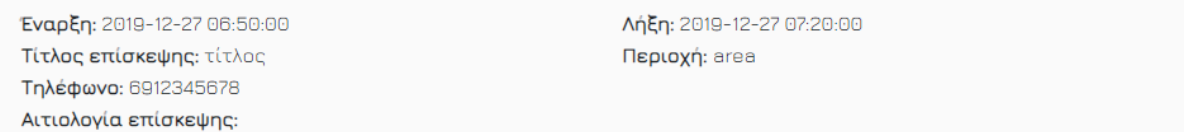

*Εικόνα 100. Παράδειγμα αποτελέσματος επίσκεψης*

Αντίστοιχα, στο τμήμα των συνταγογραφήσεων με ένα SQL ερώτημα SELECT επιλέγουμε όλες τις καταχωρήσεις του χρήστη από τον πίνακα suntagografisi που βρίσκονται εντός του διαστήματος που αναζητήθηκε και τις εκτυπώνουμε. Ένα παράδειγμα αποτελέσματος συνταγογράφησης για έναν παραγωγό φαίνεται παρακάτω.

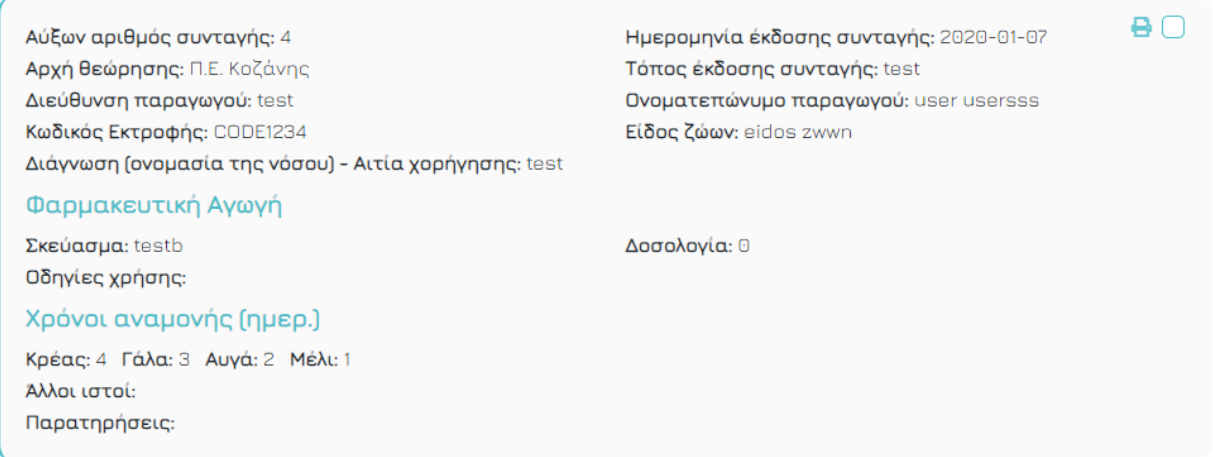

*Εικόνα 101. Παράδειγμα αποτελέσματος συνταγογράφησης*

Παράλληλα με τα αποτελέσματα δίνεται η δυνατότητα ασύγχρονης αναζήτησης σε αυτά με την συνάρτηση keyup και filter της jQuery, τόσο στις επισκέψεις όσο και στις συνταγογραφήσεις.

Τέλος, δίνεται η δυνατότητα εκτύπωσης των συνταγογραφήσεων επιλέγοντας τες μέσω του

ατομικού τους checkbox **και κάνοντας μετά κλικ στο κουμπί 'Εκτύπωση**'. Με λίγα λόγια, όταν επιλέγεται κάποιο checkbox ως checked το block της συνταγογράφησης παίρνει την κλάση printing και με την επιλογή του κουμπιού 'Εκτύπωση' εκτελούμε την συνάρτηση window.print() η οποία εμφανίζει όλα όσα εμπεριέχονται στο css @media print. Κατά αυτό τον τρόπο το αποτέλεσμα που προκύπτει στην οθόνη του χρήστη είναι το παρακάτω.

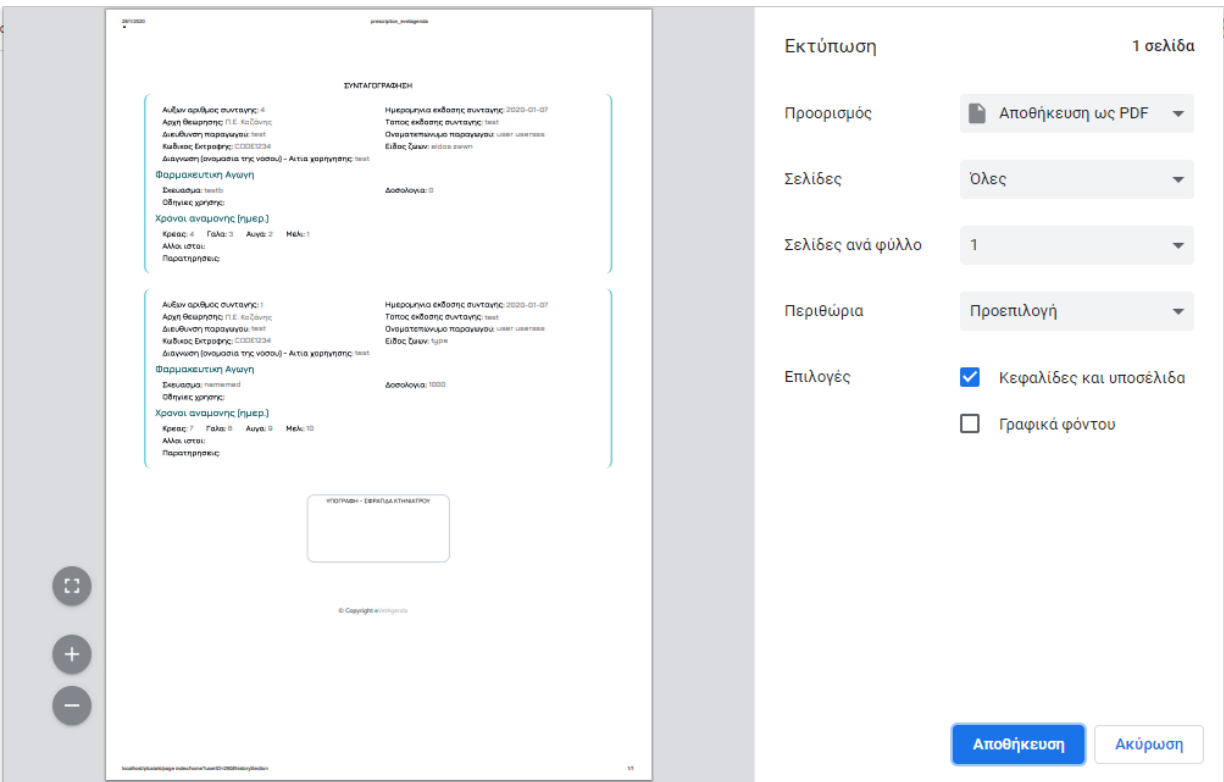

*Εικόνα 102. Παράδειγμα προεπισκόπησης εκτύπωσης*

Όπου του δίνεται η επιλογή εκτύπωσης ή αποθήκευσης των συνταγογραφήσεων σε PDF ή στο Google Drive λογαριασμό του.

Mobile preview:

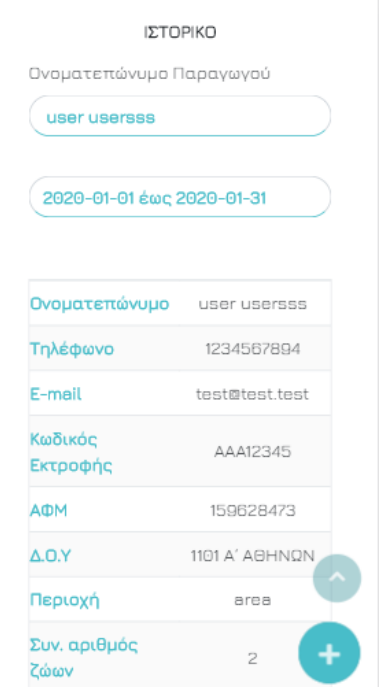

*Εικόνα 103. Ενότητα ιστορικού πελατών κινητό*

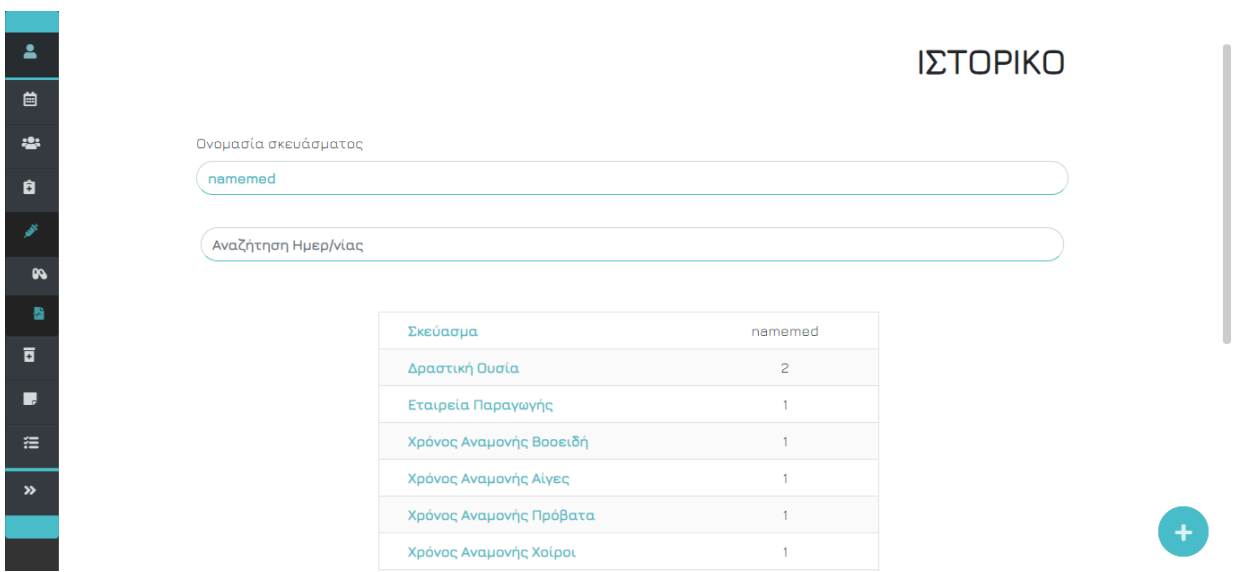

## 4.1.8.7 Ενότητα Ιστορικού Σκευασμάτων

*Εικόνα 104. Ενότητα ιστορικού σκευασμάτων*

Πέρα από το ιστορικό πελατών, δίνεται η δυνατότητα στους κτηνιάτρους να αναζητούν για οποιοδήποτε εύρος ημερομηνιών επιθυμούν στο ιστορικό κάποιου σκευάσματος για τις αγωγές στις οποίες χορηγήθηκε, αρκεί να μεταβούν στην υποενότητα 'Ιστορικό' της ενότητας 'Αγωγή'.

Μόλις ο χρήστης επιλέξει με τον κέρσορα το πεδίο εισαγωγής ονομασίας σκευάσματος εμφανίζεται μία dropdown λίστα με όλα τα καταχωρημένα, για τον χρήστη, φάρμακα. Αναλυτικότερα, με τις jQuery συναρτήσεις keyup (στο πεδίο εισαγωγής) και click (στη dropdown λίστα) εντοπίζεται από το σύστημα η ενέργεια του χρήστη και εκτελείται μέσω Ajax ασύγχρονη κλήση στο αρχείο fetchMedAutocomplete.php, στο οποίο πραγματοποιείται ένα απλό SQL ερώτημα SELECT με συνθήκη LIKE, όπως φαίνεται στην επόμενη εικόνα. Επιλέγονται έτσι από τη βάση όλα τα σκευάσματα του συγκεκριμένου χρήστη που το όνομά τους περιλαμβάνει το αλφαριθμητικό που έχει αναζητηθεί στο πεδίο ονομασίας και δημιουργείται η dropdown λίστα επιλογής με όλα τα αποτελέσματα. Σε περίπτωση που δεν υπάρχει συσχέτιση με τα στοιχεία της βάσης, και κατ' επέκταση δεν υπάρχει το φάρμακο που αναζητάει ο ιατρός, τότε εμφανίζεται η μη επιλέξιμη επιλογή 'Κανένα αποτέλεσμα.'

#### \$sql = "SELECT medName FROM medicines WHERE medName LIKE '%".\$\_POST["queryMeds"]."%' AND uid='\$vetID'";

Όπου \$\_POST["queryMeds"] η αναζήτηση του χρήστη, \$vetID το id του όπως έχει αποθηκευτεί στην session μεταβλητή κατά την είσοδο του στο σύστημα και όπου '%' ο τελεστής που εντοπίζει τα αποτελέσματα των ονομασιών της βάσης που περιέχουν την μεταβλητή αναζήτησης.

Στη συνέχεια, εφόσον ο χρήστης επιλέξει ένα από τα διαθέσιμα σκευάσματα εκτελείται ο παρακάτω κώδικας.

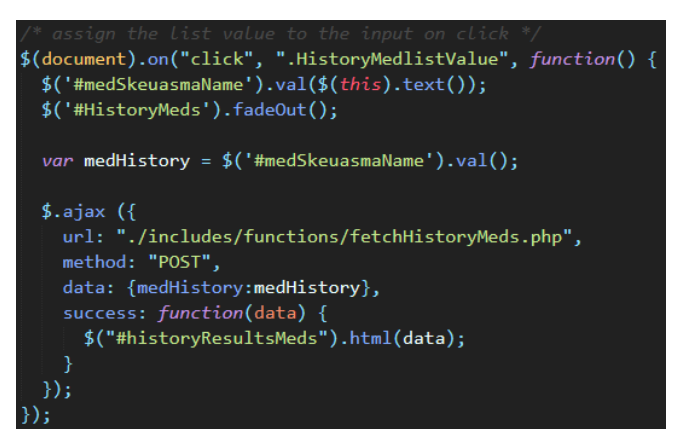

*Εικόνα 105. Κώδικας κλήσης του αρχείου επιλογής των στοιχείων του σκευάσματος*

Συγκεκριμένα, γίνεται ασύγχρονη κλήση με Ajax του αρχείου fetchHistoryMeds.php και περνάμε σε αυτό την μεταβλητή medSkeuasmaName, την μεταβλητή δηλαδή που αποτελεί την ονομασία του σκευάσματος που επιλέξαμε. Ταυτόχρονα εξαφανίζεται η dropdown λίστα με τα αποτελέσματα. Στο αρχείο fetchHistoryMeds εκτελείται ένα SQL ερώτημα SELECT, στο οποίο γίνεται επιλογή όλων των απαραίτητων στοιχείων του φαρμάκου από τον πίνακα medicines και εκτυπώνονται κάτω από το πεδίο αναζήτησης εύρους ημερομηνίας.

Όσον αφορά στην αναζήτηση ημερομηνίας, αρκεί ο χρήστης να επιλέξει με τον κέρσορά του το πεδίο 'Αναζήτηση Ημερ/νίας', μόλις αυτό πραγματοποιηθεί εμφανίζεται το παρακάτω με χρήση του προσθέτου daterangepicker.

| Σήμερα             |    | lav 2020 |    |    |    |    |                 |                         | Φεβ 2020<br>⋗ |                 |    |    |                 |      |  |  |
|--------------------|----|----------|----|----|----|----|-----------------|-------------------------|---------------|-----------------|----|----|-----------------|------|--|--|
| XB <sub>EC</sub>   | Δε | Тρ       | Τε | Пε | Пα | Σα | Kυ              | Δε                      | Тρ            | Τε              | Пε | Пα | Σα              | Kυ   |  |  |
| Περασμένη εβδομάδα | 30 | 31       |    | 2  | з  | 4  | 5               | 27                      | 28            | 29              | 30 | 31 |                 | 2    |  |  |
| Τρέχον μήνας       | 6  | 7        | R  | 9  | 10 | 11 | 12 <sup>°</sup> | з                       | 4             | 5               | 6  | 7  | я               | 9    |  |  |
| Περασμένος μήνας   | 13 | 14       | 15 | 16 | 17 | 18 | 19              | 10                      | 11            | 12 <sup>°</sup> | 13 | 14 | 15              | 16   |  |  |
| Περασμένος χρόνος  | 20 | 21       | 22 | 23 | 24 | 25 | 26              | 17                      | 18            | 19              | 20 | 21 | 22              | - 23 |  |  |
| Προσαρμογή         | 27 | 28       | 29 | 30 | 31 |    | $\overline{c}$  | 24                      | 25            | 26              | 27 | 28 | 29              | -1   |  |  |
|                    | з  | 4        | 5  | 6  | 7  | 8  | 9               | 2                       | з             | 4               | 5  | 6  | 7               | 8    |  |  |
|                    |    |          |    |    |    |    |                 |                         |               |                 |    |    |                 |      |  |  |
|                    |    |          |    |    |    |    |                 | 2020-01-28 - 2020-01-28 |               | ΕΚΚΑΘΑΡΙΣΗ      |    |    | <b>EQAPMOLH</b> |      |  |  |

*Εικόνα 106. Daterangepicker επιλογής ημερομηνίας έναρξης και λήξης ιστορικού* σκευάσματος

Μετά την επιλογή κάποιου εύρους εμφανίζονται αυτόματα οι διαθέσιμες φαρμακευτικές αγωγές για εκείνο το διάστημα, μέσω ασύγχρονης κλήσης με Ajax του αρχείου fetchMedsHistoryInfo.php, ενώ σε περίπτωση που δεν υπάρχουν ο χρήστης λαμβάνει το μήνυμα 'Κανένα αποτέλεσμα'. Στο αρχείο fetchMedsHistoryInfo δημιουργούμε ένα τμήμα, αυτό των αποτελεσμάτων των φαρμακευτικών αγωγών. Στο τμήμα 'Φαρμακευτικές Αγωγές', με ένα SQL ερώτημα SELECT επιλέγουμε όλες τις καταχωρήσεις του χρήστη από τον πίνακα suntagografisi που βρίσκονται εντός του διαστήματος που αναζητήθηκε και τις εκτυπώνουμε. Ένα παράδειγμα αποτελέσματος αγωγής για έναν παραγωγό φαίνεται παρακάτω.

Ημερομηνία αγωγής: 2020-01-07 Παραγωνός: user usersss Δοσολονία: 1000

Αύξων αριθμός αγωγής: 107 Aιτία ανωνής: test

*Εικόνα 107. Παράδειγμα αποτελέσματος αγωγής*

Παράλληλα με τα αποτελέσματα δίνεται η δυνατότητα ασύγχρονης αναζήτησης σε αυτά με την συνάρτηση keyup και filter της jQuery.

### Mobile preview:

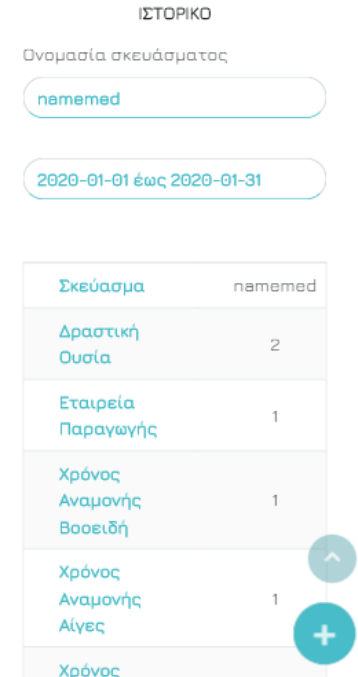

*Εικόνα 108. Ενότητα ιστορικού σκευασμάτων κινητό*

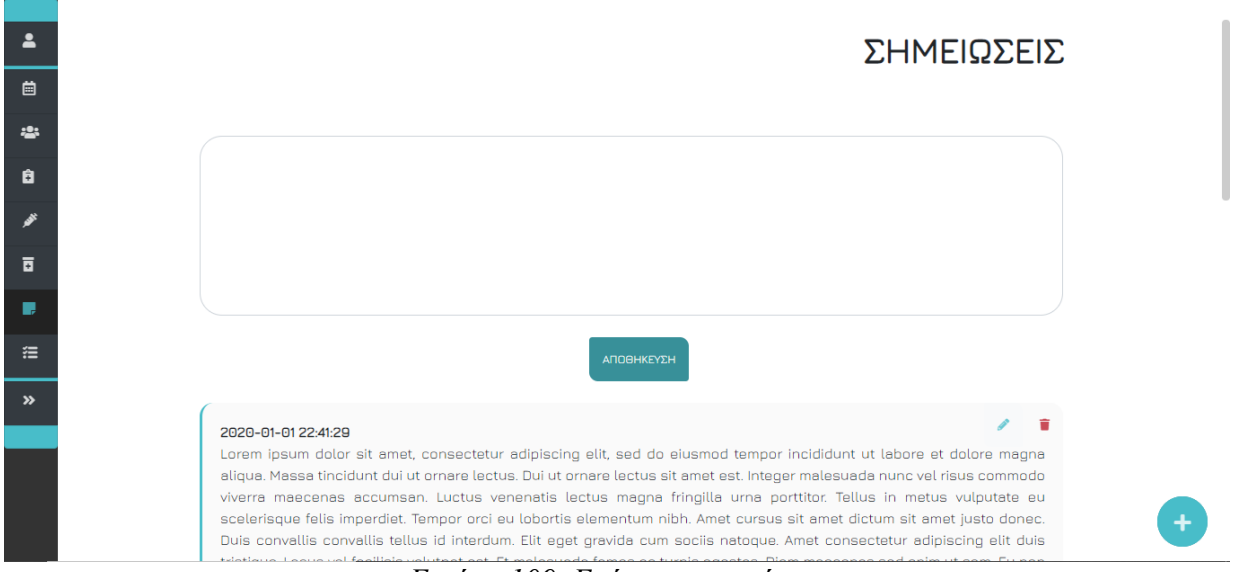

### 4.1.8.8 Ενότητα Σημειώσεις

*Εικόνα 109. Ενότητα σημειώσεις*

Με σκοπό την καλύτερη οργάνωση των υποχρεώσεων των ιατρών παρέχουμε τη δυνατότητα δημιουργίας και επεξεργασίας σημειώσεων στην ενότητα 'Σημειώσεις'. Αρχικά, μόλις πραγματοποιείται η πρώτη σύνδεση στο σύστημα εμφανίζεται το μήνυμα 'Δεν υπάρχουν

×

σημειώσεις.', καθώς δεν έχει καταχωρηθεί κάποια ακόμη. Κατά τη δημιουργία μιας νέας σημείωσης ο χρήστης εισάγει το περιεχόμενο που επιθυμεί στο πλαίσιο κειμένου και επιλέγοντας το κουμπί 'Αποθήκευση' αυτή εμφανίζεται αυτόματα, με χρήση Ajax, κάτω από το πλαίσιο, παράλληλα εμφανίζεται και το παρακάτω μήνυμα ενημέρωσης.

#### Η σημείωση καταχωρήθηκε επιτυχώς.

Κατά την υποβολή της φόρμας δημιουργίας νέας σημείωσης πραγματοποιείται έλεγχος υποχρεωτικού πεδίου χρησιμοποιώντας το πρόσθετο jQuery Validate και σε περίπτωση που δεν ικανοποιείται ο έλεγχος εμφανίζεται το μήνυμα Υποχρεωτικό πεδίο \*, σε αντίθετη περίπτωση δημοσιεύεται η σημείωση του χρήστη.

Σε συνδυασμό με την αποθηκευμένη σημείωση εμφανίζονται επιπλέον, η ημερομηνία και ώρα που καταχωρήθηκε και οι επιλογές επεξεργασία και διαγραφή, που θα αναλύσουμε παρακάτω. Όσον αφορά στην δημιουργία νέας, μόλις ο χρήστης επιλέξει την αποθήκευση εκτελείται από τη φόρμα της ενότητας η ασύγχρονη κλήση του αρχείου comments.php, στο οποίο με ένα απλό SQL ερώτημα INSERT πραγματοποιείται η εισαγωγή των δεδομένων μήνυμα, id χρήστη και ημερομηνία – ώρα στα κατάλληλα πεδία του πίνακα comments της βάσης δεδομένων.

Επιπρόσθετα, με την επιλογή του κουμπιού επεξεργασίας εμφανίζεται το αναδυόμενο παράθυρο επεξεργασίας, το οποίο περιλαμβάνει σε ένα πεδίο κειμένου την πρωτότυπη σημείωση. Μόλις ο χρήστης την επεξεργαστεί και επιλέξει 'Αποθήκευση' γίνεται ασύγχρονα κλήση του αρχείου editComment.php μέσω της φόρμας του παράθυρου επεξεργασίας, στο οποίο με ένα απλό SQL ερώτημα UPDATE ανανεώνονται τα πεδία ημερομηνία – ώρα και μήνυμα και ενημερώνονται οι δημοσιευμένες σημειώσεις αυτόματα με χρήση Ajax.

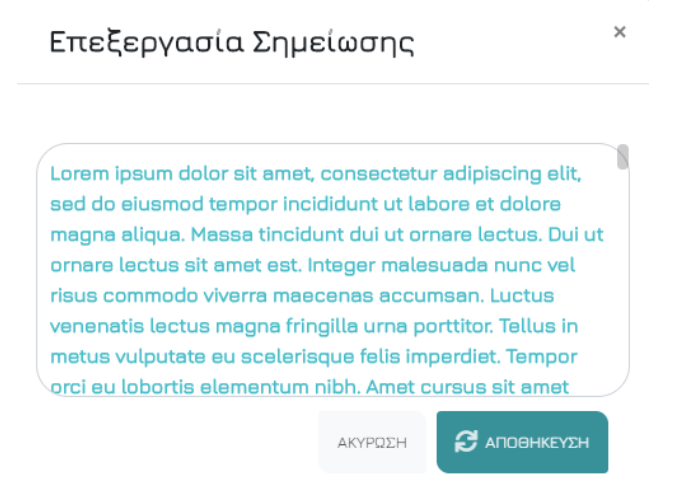

### *Εικόνα 110. Modal επεξεργασίας σημείωσης*

Μετά την επιτυχή επεξεργασία των σημειώσεων εμφανίζεται το παρακάτω μήνυμα.

Η σημείωση ενημερώθηκε επιτυχώς.

×

Εν συνεχεία, κατά τη διαδικασία διαγραφής, μόλις ο χρήστης επιλέξει το κουμπί διαγραφής εμφανίζεται το παρακάτω αναδυόμενο παράθυρο επιβεβαίωσης διαγραφής. Εάν γίνει επιλογή του κουμπιού 'Διαγραφή', τότε εκτελείται από τη φόρμα του παράθυρου διαγραφής η ασύγχρονη κλήση του αρχείου deleteComment.php, στο οποίο με ένα απλό SQL ερώτημα DELETE πραγματοποιείται διαγραφή της σημείωσης από τη βάση δεδομένων.

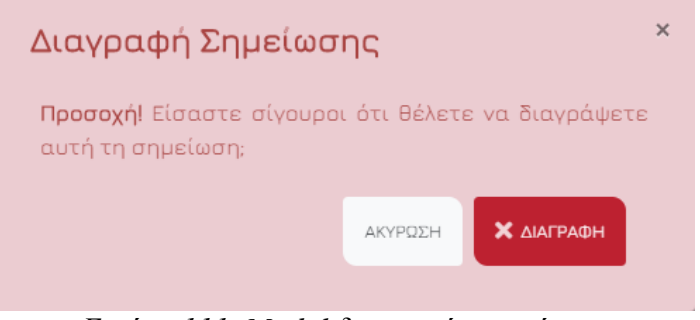

*Εικόνα 111. Modal διαγραφής σημείωσης*

Η τιμή του id της σημείωσης τόσο για την επεξεργασία, όσο και για την διαγραφή περνιέται καταχωρώντας την τιμή στα αντίστοιχα κρυφά πεδία editNoteIDModal και ModalNotesDeleteID με τον παρακάτω κώδικα.

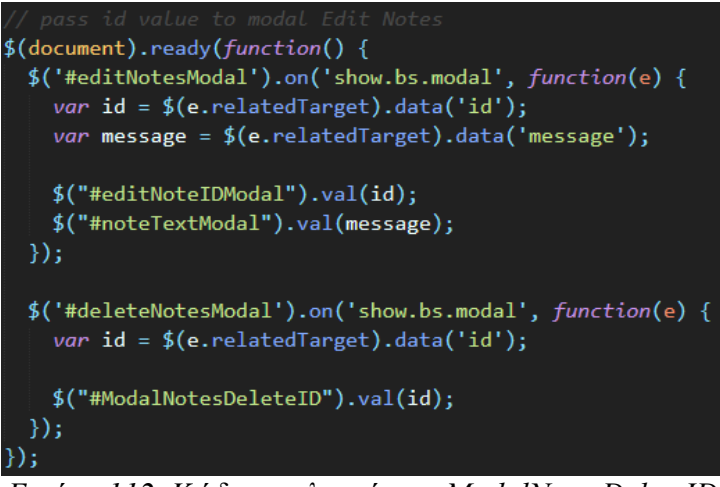

*Εικόνα 112. Κώδικας υλοποίησης ModalNotesDeleteID*

Για να μπορέσει να γίνει εμφάνιση των σημειώσεων με σελιδοποίηση χρησιμοποιούμε με Ajax το αρχείο loadNotes.php, η κλήση του οποίου φαίνεται στο παρακάτω κομμάτι κώδικα.

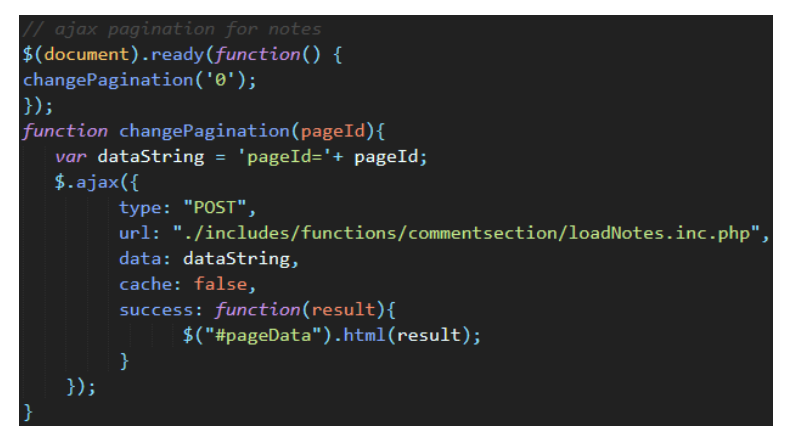

*Εικόνα 113. Κλήση αρχείου loadNotes*

Συγκεκριμένα, στο αρχείο loadNotes θέτουμε τον αριθμό των εκτυπώσεων σε τέσσερις ανά σελίδα και έχοντας επιλέξει με ένα SQL ερώτημα SELECT όλες τις σημειώσεις του συγκεκριμένου χρήστη, τις εκτυπώνουμε στο div με id pageData, κάτω από το πεδίο κειμένου εισαγωγής νέων σημειώσεων.

#### Mobile preview:

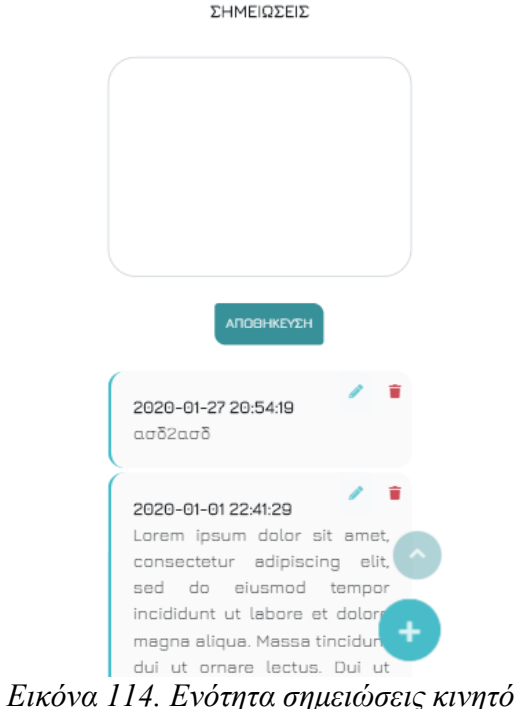

### 4.1.8.9 Ενότητα Λίστα Εργασιών

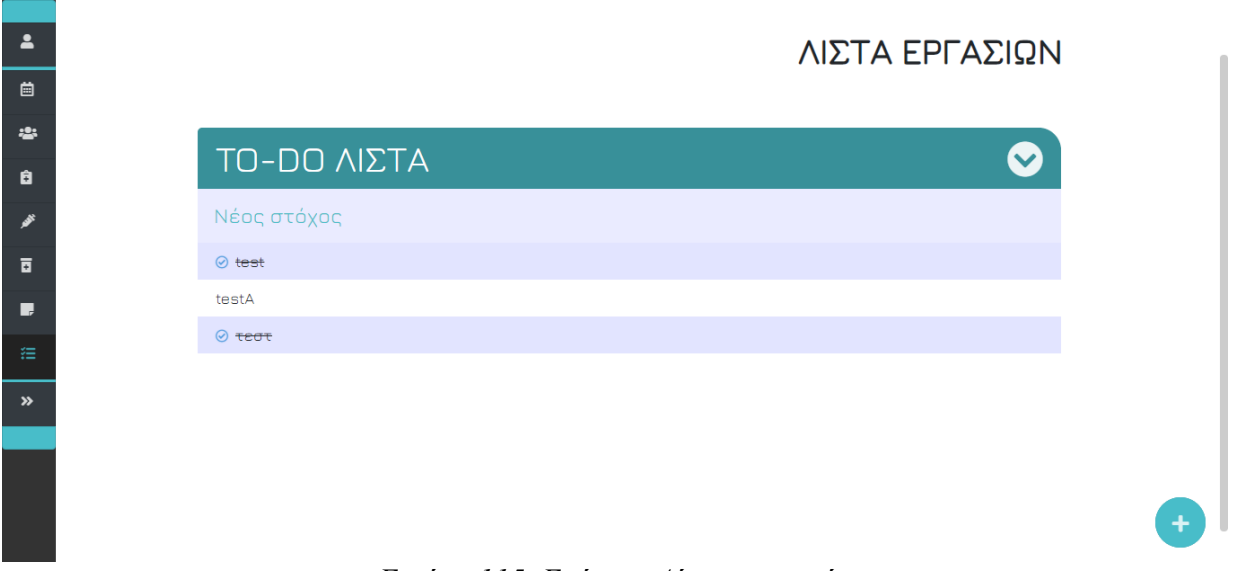

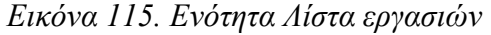

Σε συνδυασμό με τις σημειώσεις παρέχεται και η δυνατότητα to-do στόχων στην ενότητα 'Λίστα Εργασιών'. Αρχικά, μόλις πραγματοποιείται η πρώτη σύνδεση στο σύστημα εμφανίζεται το
×

μήνυμα 'Δεν υπάρχουν στόχοι. Δημιουργήστε έναν τώρα!', καθώς δεν έχει καταχωρηθεί κάποιος μέχρι εκείνη τη στιγμή. Κατά τη δημιουργία ενός νέου στόχου ο χρήστης εισάγει το περιεχόμενο που επιθυμεί στο πεδίο 'Νέος στόχος' και με το κουμπί enter αυτός εμφανίζεται αυτόματα, με χρήση Ajax κάτω από το πεδίο, παράλληλα εμφανίζεται και το παρακάτω μήνυμα ενημέρωσης.

#### Ο στόχος δημιουργήθηκε επιτυχώς.

Κατά την υποβολή της φόρμας δημιουργίας νέου στόχου πραγματοποιείται έλεγχος υποχρεωτικού πεδίου χρησιμοποιώντας το πρόσθετο jQuery Validate και σε περίπτωση που δεν ικανοποιείται ο έλεγχος εμφανίζεται το μήνυμα Υπρχρεωτικό πεδίο **×**, σε αντίθετη περίπτωση δημοσιεύεται ο νέος στόχος που εισήγαγε ο χρήστης.

Σε συνδυασμό με τον αποθηκευμένο στόχο εμφανίζεται επιπλέον on hover, η επιλογή διαγραφής, που θα αναλύσουμε παρακάτω. Όσον αφορά στην δημιουργία νέου στόχου, μόλις ο χρήστης πατήσει το κουμπί enter από το πληκτρολόγιο του εκτελείται από τη φόρμα της ενότητας η ασύγχρονη κλήση του αρχείου addItems.php, στο οποίο με ένα απλό SQL ερώτημα INSERT πραγματοποιείται η εισαγωγή των δεδομένων item, id χρήστη και isDone (με τιμή 0) στα κατάλληλα πεδία του πίνακα todo της βάσης δεδομένων.

Κατά τη διαδικασία διαγραφής, μόλις ο χρήστης επιλέξει το κουμπί διαγραφής **επι** εμφανίζεται το παρακάτω αναδυόμενο παράθυρο επιβεβαίωσης διαγραφής. Εάν γίνει επιλογή του κουμπιού 'Διαγραφή', τότε εκτελείται από τη φόρμα του παράθυρου διαγραφής η ασύγχρονη κλήση του αρχείου deleteItem.php, στο οποίο με ένα απλό SQL ερώτημα DELETE πραγματοποιείται η διαγραφή του στόχου από τη βάση δεδομένων.

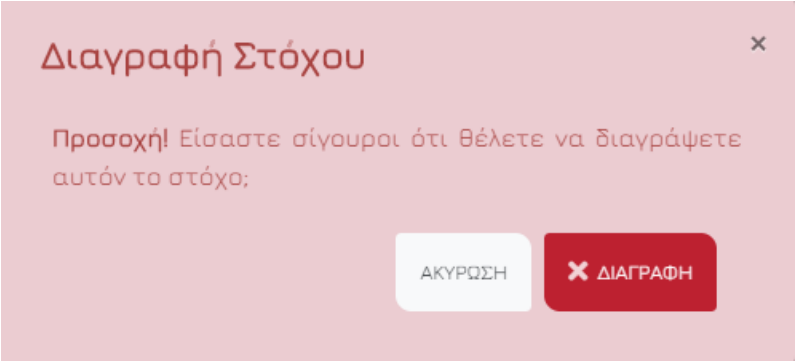

*Εικόνα 116. Modal διαγραφής στόχου*

Η τιμή του id του στόχου για την διαγραφή περνιέται καταχωρώντας την τιμή στο κρυφό πεδίο ModalItemDeleteID με τον παρακάτω κώδικα.

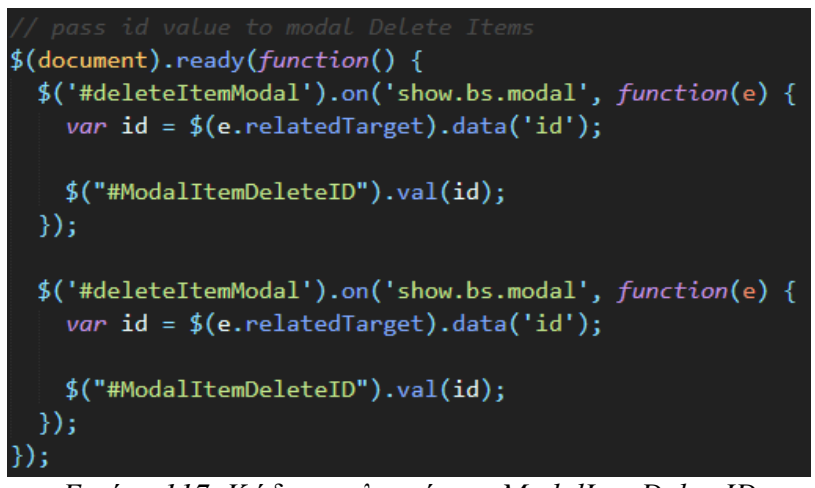

*Εικόνα 117. Κώδικας υλοποίησης ModalItemDeleteID*

Για να μπορέσει να γίνει εμφάνιση των στόχων καλούμε με Ajax το αρχείο fetch\_items.php, η κλήση του οποίου φαίνεται στο παρακάτω κομμάτι κώδικα.

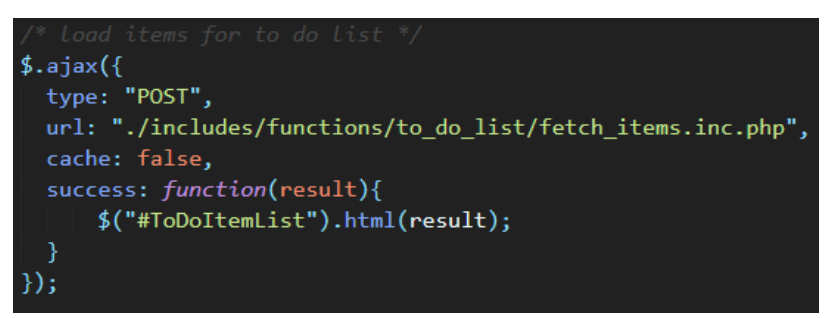

*Εικόνα 118. Κλήση αρχείου fetch\_items*

Συγκεκριμένα, στο αρχείο fetch\_items.php επιλέγουμε με ένα SQL ερώτημα SELECT όλες τις σημειώσεις του συγκεκριμένου χρήστη και τις εκτυπώνουμε στο div με id ToDoItemList, κάτω από το πεδίο κειμένου εισαγωγής νέων στόχων, ακόμη, αποθηκεύουμε στο κρυφό πεδίο div 'isDone' την τιμή του πεδίου isDone του κάθε στόχου, από τη βάση δεδομένων.

Παράλληλα, όταν ο χρήστης έχει φέρει εις πέρας έναν στόχο έχει τη δυνατότητα να τον σημάνει ως ολοκληρωμένο, κάνοντας κλικ πάνω σε αυτόν. Αναλυτικότερα, στην φόρμα δημιουργίας νέου στόχου υπάρχουν τρία κρυμμένα πεδία, το id του στόχου – που αυξάνεται δυναμικά με κάθε προσθήκη – το id του ολοκληρωμένου στόχου και το id του ανολοκλήρωτου. Μόλις ο χρήστης επιλέξει να σημάνει ένα στόχο ως ολοκληρωμένο η διαδικασία που πραγματοποιείται στο backend φαίνεται στο παρακάτω κομμάτι κώδικα.

| $$(document).ready (function() {}$<br>// on click na allazei i timi tou item apo 0 se 1<br>$$(". ListItems").on("click", ".item", function() {$<br>\$(this).addClass("completed");<br>$$(this)$ .find(".checkImg").css("display", "inline"); |
|----------------------------------------------------------------------------------------------------|
| // dinw tin timi tou ID tou trexontos item stin metabliti doneItemID<br><i>var</i> doneItemID = $$(this)$ .data("id");                                                                                                    |
| // pernaw tin timi sto hidden input<br>\$("#doneItemId") . val(doubleItemID);                                                                                                    |
| // metaferw tin timi tou hidden input sti metabliti doneItemId gia na tin perasw sto php arxeio tou edit (apo 0 se 1)<br>$var$ doneItemId=\$("#doneItemId").val();                                                                           |
| $$. a$ jax $($<br>url: "./includes/functions/to_do_list/updateDoneItem.inc.php",<br>type: "post",<br>$data:$ {<br>doneItemId: doneItemId,                                                                                                    |
| $\}$ );<br>$\}$ );<br>$\cdots$                                                                                                    |

*Εικόνα 119. Κώδικας διαδικασίας ολοκληρωμένου στόχου*

Συγκεκριμένα, μόλις επιλεχθεί ένας στόχος προστίθεται σε αυτόν η κλάση completed και το εικονίδιο τσεκ και πλέον ο στόχος εμφανίζεται με την μορφή <sup>⊙</sup> τεστ, Παράλληλα, το κρυφό πεδίο doneItemID λαμβάνει την τιμή του id του στόχου και μέσω Ajax καλείται ασύγχρονα το αρχείο updateDoneItem.php. Στο αρχείο αυτό, με ένα απλό SQL ερώτημα UPDATE ενημερώνουμε το πεδίο isDone του συγκεκριμένου στόχου με την τιμή 1.

Στην περίπτωση που ο χρήστης επιλέξει να αναιρέσει έναν στόχο και να τον θέσει σε κατάσταση υπό εξέλιξη, τότε εκτελείται το παρακάτω κομμάτι κώδικα.

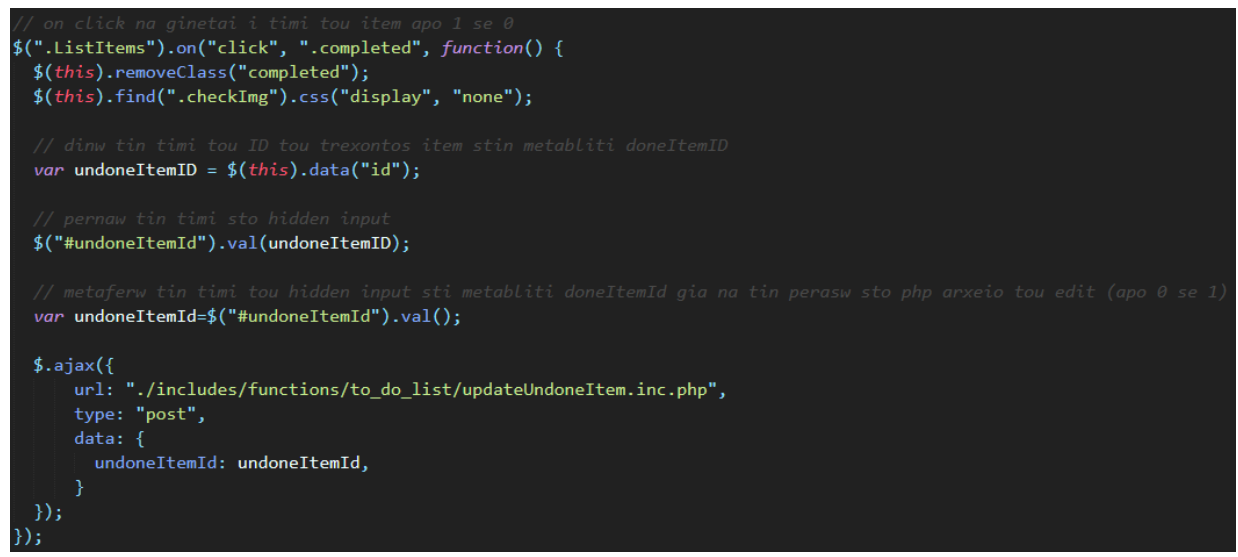

*Εικόνα 120. Κώδικας διαδικασίας μη ολοκληρωμένου στόχου*

Με βάση τον κώδικα αυτόν, όταν ο χρήστης επιλέξει ένα στόχο ο οποίος έχει σημανθεί ως ολοκληρωμένος, που περιέχει την κλάση completed, το κρυφό πεδίο undoneItemId παίρνει την τιμή του id του στόχου και μέσω Ajax καλείται ασύγχρονα το αρχείο updateUndoneItem.php. Στο αρχείο αυτό, με ένα απλό SQL ερώτημα UPDATE ενημερώνουμε το πεδίο isDone του συγκεκριμένου στόχου με την τιμή 0.

Εν κατακλείδι, κατά την φόρτωση της σελίδας εκτελείται το παρακάτω κομμάτι κώδικα, στο οποίο αναζητούμε όλους τους εκτυπωμένους στόχους. Εάν η τιμή της μεταβλητής τους isDone είναι 1, τότε προσθέτουμε σε αυτούς την κλάση completed και το εικονίδιο check, σε αντίθετη περίπτωση οι στόχοι μένουν ως έχουν.

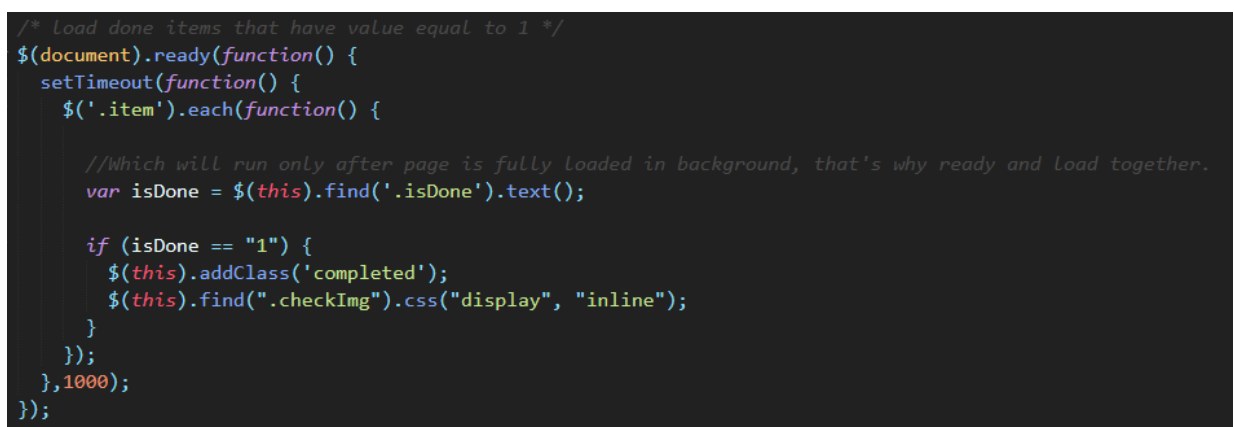

*Εικόνα 121. Κώδικας προσθήκης κλάσης ολοκληρωμένου στόχου κατά την φόρτωση της σελίδας*

Mobile preview:

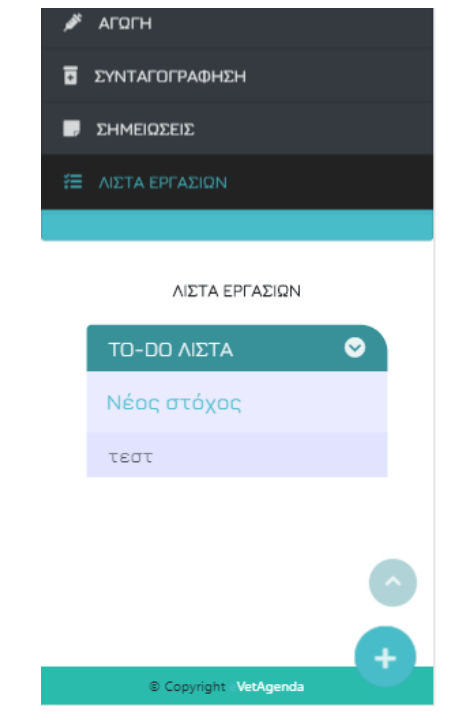

*Εικόνα 122. Ενότητα Λίστα εργασιών κινητό*

# 4.1.8.10 Ενότητα Ενημέρωση

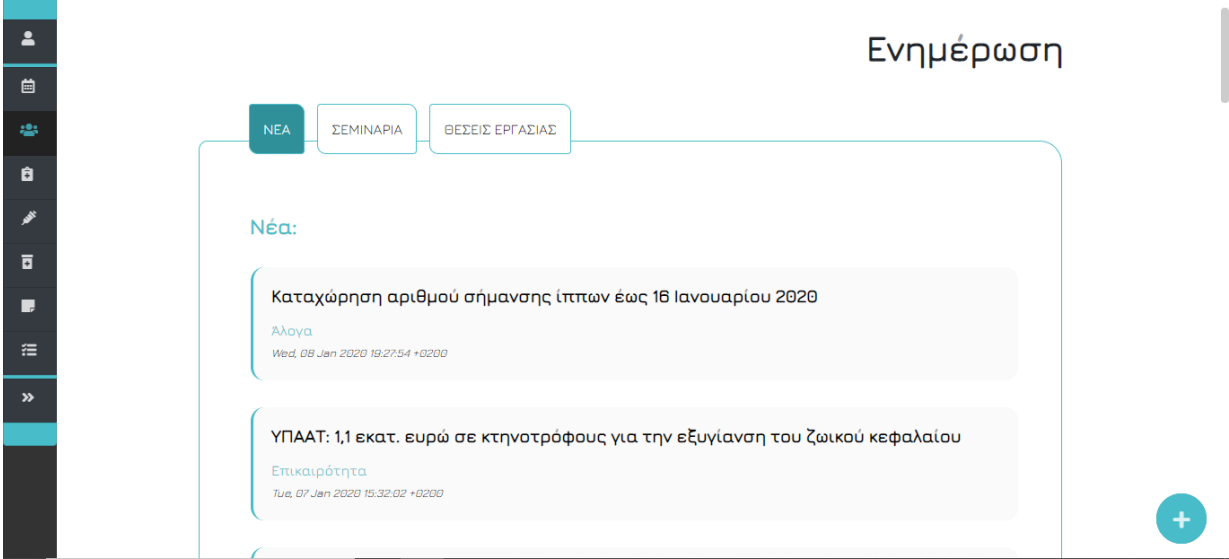

*Εικόνα 123. Ενότητα ενημέρωση*

Η εφαρμογή επίσης καλύπτει τόσο το κομμάτι της ενημέρωσης όσο και της εκπαίδευσης μέσω των ενοτήτων 'Ενημέρωση', και 'Βιβλιοθήκη' που αναλύουμε στην επόμενη υποενότητα. Στην 'Ενημέρωση' εμφανίζονται τρεις καρτέλες, αυτή των νέων, στην οποία μέσω RSS παρέχονται αυτόματα οι τελευταίες αναρτήσεις νέων κτηνιατρικού περιεχομένου από τους ιστοτόπους [diagnovet.gr](https://www.diagnovet.gr/) και [ktiniatrikanea.com,](http://www.ktiniatrikanea.com/) αυτή των σεμιναρίων, η οποία επίσης με χρήση RSS από τον ιστότοπο [minagric.gr](http://www.minagric.gr/) εμφανίζει τις τελευταίες αναρτήσεις σεμιναρίων και ημερίδων του κτηνιατρικού τομέα. Τέλος, η καρτέλα θέσεων εργασίας, εξίσου με RSS παρέχει τις τελευταίες αναρτήσεις αγγελιών θέσεων εργασίας από τον ιστότοπο [diagnovet.gr.](https://www.diagnovet.gr/)

Η κλήση των αναρτήσεων μέσω RSS φαίνεται παρακάτω στο παρακάτω παράδειγμα.

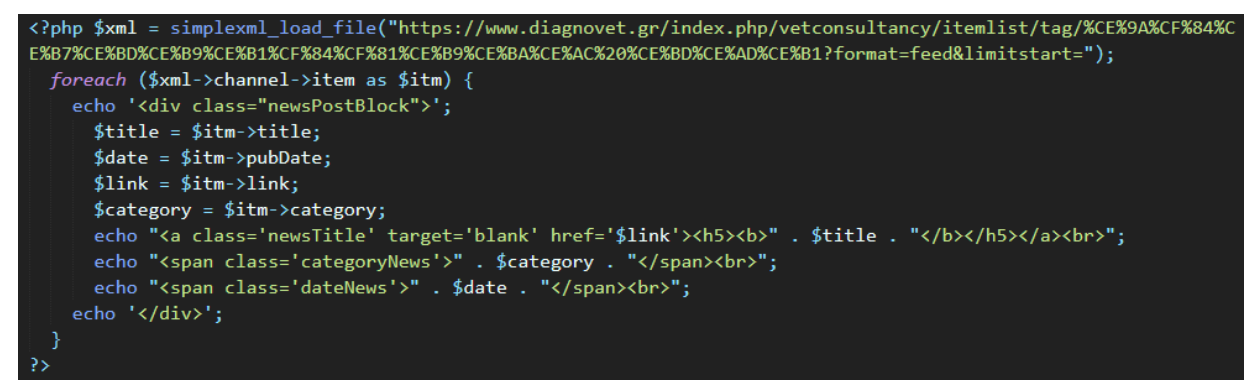

*Εικόνα 124. Κώδικας κλήσης των αναρτήσεων*

#### Mobile preview:

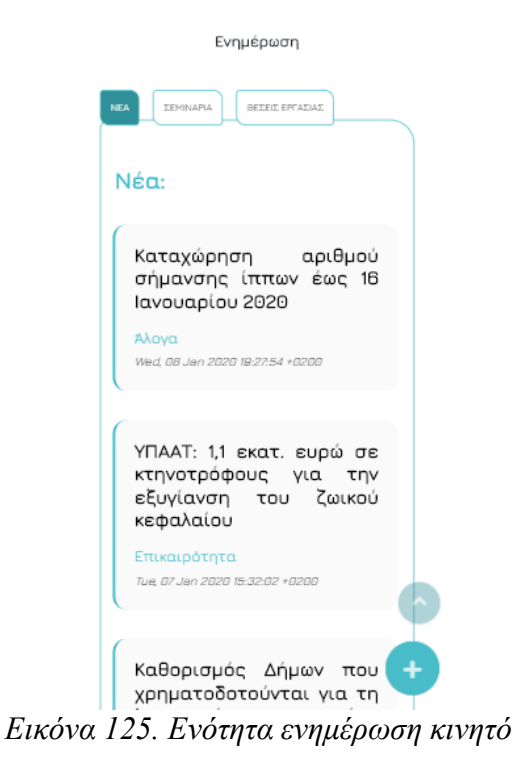

# 4.1.8.11 Ενότητα Βιβλιοθήκη

|                                      |                                         | Βιβλιοθήκη                            |  |
|--------------------------------------|-----------------------------------------|---------------------------------------|--|
|                                      |                                         |                                       |  |
| Επιμόρφωση:                          | Ελληνικοί Φορείς / Οργανισμοί:          | Ηλεκτρονικές Βιβλιοθήκες:             |  |
|                                      |                                         |                                       |  |
| > ESAVS - The European School for    | > Υπουργείο Αγροτικής Ανάπτυξης         | > Online Κτηνιατρικά βιβλία και       |  |
| <b>Advanced Veterinary Studies</b>   | και Τροφίμων                            | άρθρα                                 |  |
| > VetScholar                         | <b>&gt;</b> Πανελλήνιος<br>Κτηνιατρικός | > Journal of Veterinary Science       |  |
| > International Veterinary Students' | Σύλλογος                                | > Κατάλογος<br>Κτηνιατρικών           |  |
| Association                          | > Ελληνική Κτηνιατρική Εταιρεία         | Φαρμάκων του Αγγλικού National        |  |
| > Association<br>of<br>American      | Επιμελητήριο<br>> Γεωτεχνικό            | of<br>Health<br>Office<br>Animal      |  |
| <b>Veterinary Medical Colleges</b>   | Ελλάδος                                 | Compendium                            |  |
| > ENQA (European Association for     | > Ελληνική Εταιρεία Κτηνιατρικής        | > Φυλές Παραγωγικών Ζώων και          |  |
| Quality Assurance in Higher          | Ζώων Συντροφιάς                         | Διατροφή                              |  |
| Education)                           | > Ελληνική Ορνιθολογική Εταιρεία        | > Bívteo<br>Κτηνιατρικής              |  |
| > Royal College of Veterinary        |                                         | Εκπαίδευσης                           |  |
| <b>Surgeons</b>                      | Κτηνιατρικοί Κόμβοι:                    | $\sum$ Online<br>Current<br>Awareness |  |

*Εικόνα 126. Ενότητα βιβλιοθήκη*

Στην ενότητα Βιβλιοθήκη, του κυκλικού μενού, δίνεται στον χρήστη η δυνατότητα να επιλέξει ανάμεσα σε μια πληθώρα χρήσιμων συνδέσμων, με σκοπό την ενημέρωση του. Οι ενότητες της Βιβλιοθήκης χωρίζονται στις εξής κατηγορίες.

- Επιμόρφωση
- Διεθνείς Οργανισμοί / Οργανώσεις
- Ελληνικοί Φορείς / Οργανισμοί

Mobile preview:

- Κτηνιατρικοί Κόμβοι
- Οργανισμοί / Οργανώσεις άλλων χωρών
- Ηλεκτρονικές Βιβλιοθήκες

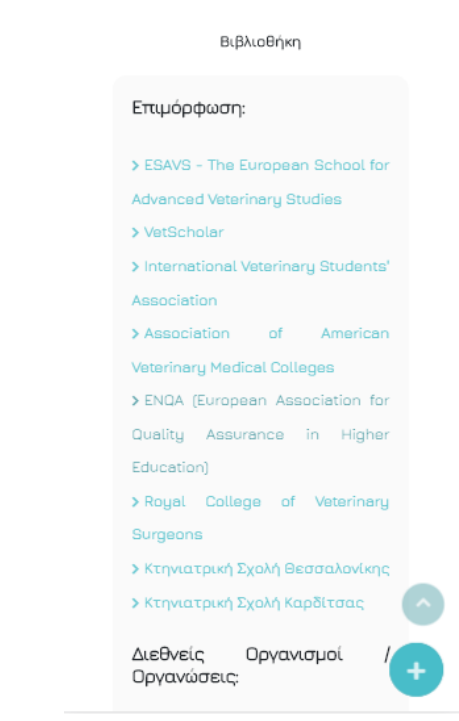

*Εικόνα 127. Ενότητα βιβλιοθήκη κινητό*

#### 4.1.8.12 Ενότητα Επικοινωνίας με Admin

Μία από τις επιλογές του κυκλικού μενού είναι η επικοινωνία με τη διαχείριση. Μόλις γίνει επιλογή του συγκεκριμένου κουμπιού εμφανίζεται το αναδυόμενο modal επικοινωνίας. Όπως σε όλες τις φόρμες, έτσι και σε αυτή γίνεται χρήση του προσθέτου jQuery Validate για τον έλεγχο των στοιχείων.

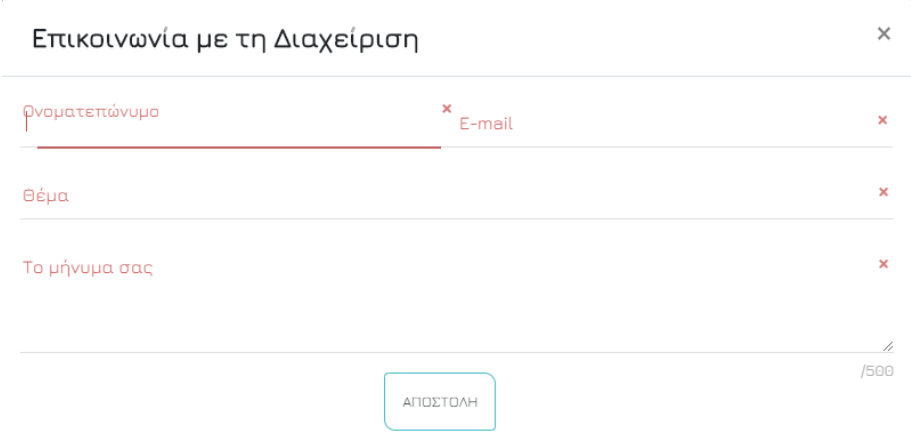

*Εικόνα 128. Φόρμα επικοινωνίας με Admin – μηνύματα λάθους*

Ο έλεγχος αφορά όλα τα πεδία, τα οποία είναι υποχρεωτικά και δεν είναι εφικτό να αποσταλούν χωρίς να συμπληρωθούν, και το πεδίο e-mail που διαθέτει έλεγχο εγκυρότητας της μορφής του input του χρήστη. Μόλις ο χρήστης ολοκληρώσει με επιτυχία την συμπλήρωση της φόρμας το μήνυμα αποστέλλεται και εμφανίζεται το παρακάτω μήνυμα.

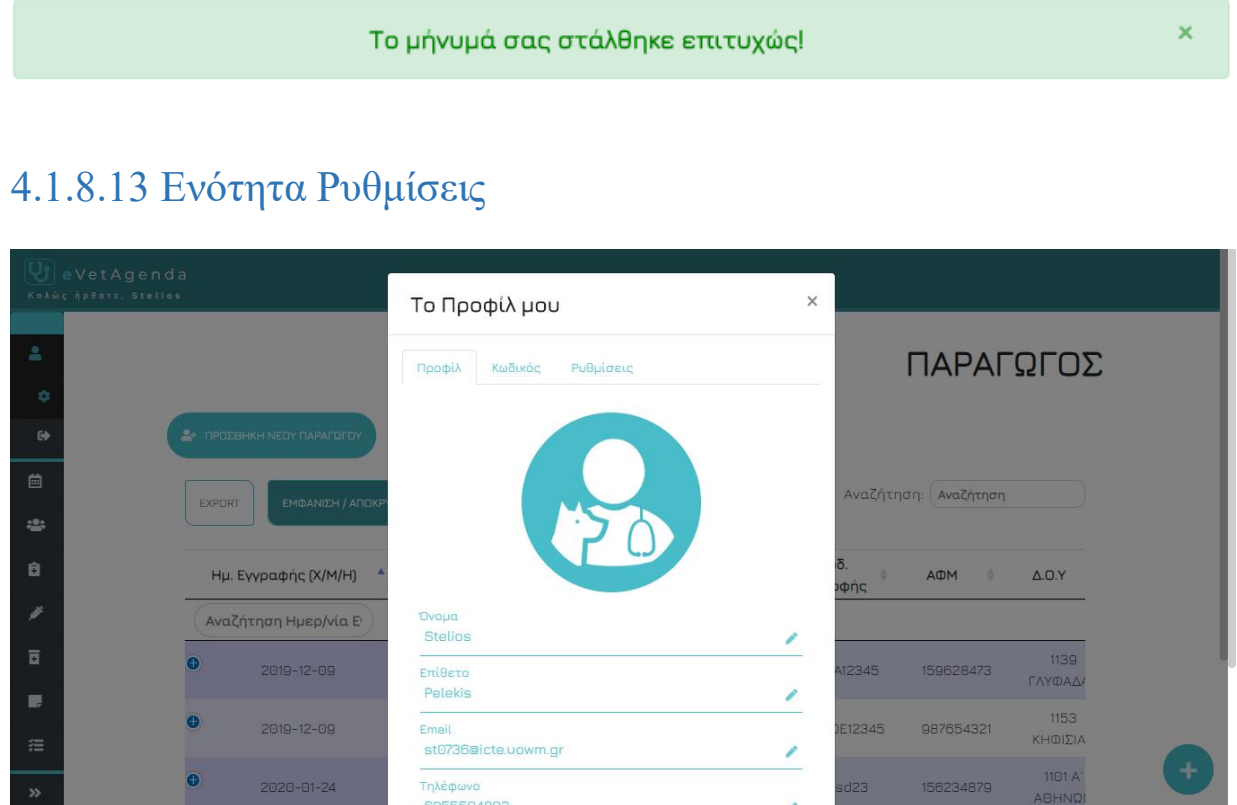

*Εικόνα 129. Ενότητα Προφίλ*

Όπως αναφέρθηκε και στην ενότητα 4.1.8 Κεντρικό περιβάλλον εξουσιοδοτημένου χρήστη, μόλις ο χρήστης συνδεθεί επιτυχώς στο σύστημα, καλείται να ενημερώσει τα στοιχεία που βρίσκονται στο προσωπικό του προφίλ, καθώς η φόρμα εγγραφής καταχωρεί μονάχα το ονοματεπώνυμο και το e-mail του. Έτσι, επιλέγοντας την υποενότητα 'Ρυθμίσεις' της ενότητας 'Προφίλ' ο χρήστης έχει πρόσβαση στις καρτέλες προφίλ, κωδικός, και ρυθμίσεις.

Αρχικά, στην καρτέλα 'Προφίλ' τα πεδία των στοιχείων καθώς επίσης και το κουμπί 'Αποθήκευση' είναι απενεργοποιημένα, κατά αυτό τον τρόπο ο χρήστης δεν είναι σε θέση να

επεξεργαστεί τα στοιχεία του μέχρις ότου επιλέξει το αντίστοιχο κουμπί επεξεργασίας του κάθε πεδίου. Μόλις το κουμπί επεξεργασίας ενεργοποιηθεί το πεδίο είναι πλέον διαθέσιμο για επεξεργασία και η μορφή του γίνεται όπως το παράδειγμα της εικόνας.

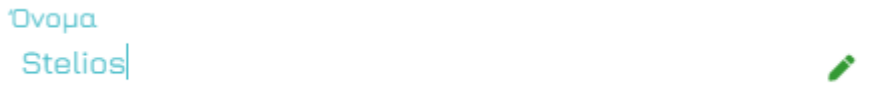

*Εικόνα 130. Πεδίο προφίλ προς επεξεργασία*

Η παραπάνω διαδικασία πραγματοποιείται με το κομμάτι κώδικα που φαίνεται στην εικόνα 131, όπου βλέπουμε ένα παράδειγμα μόνο για το πεδίο Όνομα. Η ίδια διαδικασία έχει επαναληφθεί για όλα τα αντίστοιχα πεδία της φόρμας Προφίλ.

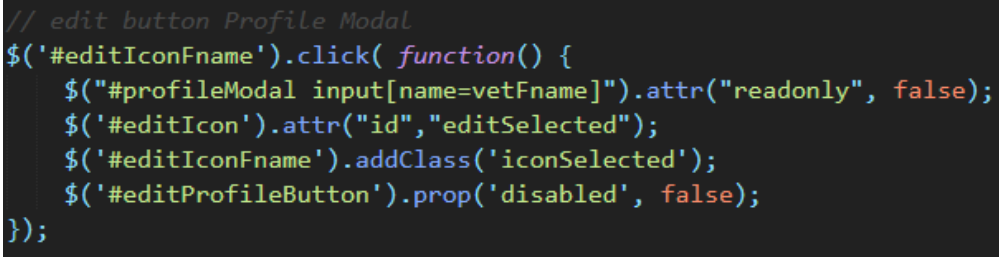

*Εικόνα 131. Κώδικας υλοποίησης επεξεργασίας πεδίου*

Κατά την αποθήκευση των αλλαγών η φόρμα της καρτέλας 'Προφίλ' καλεί ασύγχρονα, με χρήση Ajax το αρχείο editProfile.php, στο οποίο ελέγχεται αρχικά, εάν το νέο e-mail και το Α.Φ.Μ που εισήγαγε ο χρήστης χρησιμοποιούνται, ήδη, από κάποιον άλλο (ο ίδιος δεν υπολογίζεται χάριν στη συνθήκη id<>\$vetID), σε αυτή την περίπτωση εμφανίζεται το παρακάτω μήνυμα.

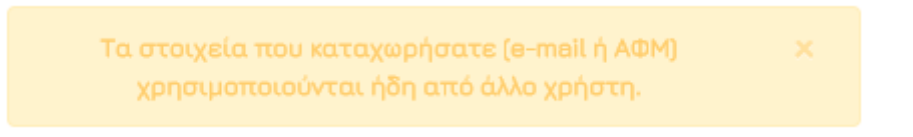

Σε αντίθετη περίπτωση, η επεξεργασία των στοιχείων πραγματοποιείται με επιτυχία μέσω ενός απλού SQL ερωτήματος UPDATE, τα αντίστοιχα πεδία του πίνακα users της βάσης ενημερώνονται με τις νέες τιμές και εμφανίζεται το ακόλουθο μήνυμα.

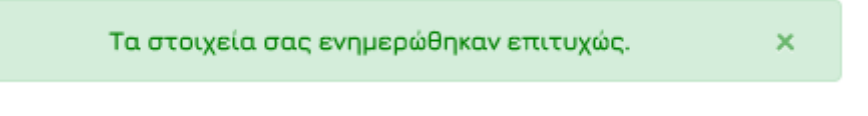

Τέλος, κατά την υποβολή της φόρμας πραγματοποιείται έλεγχος υποχρεωτικού πεδίου, μορφής email, καθώς επίσης και έλεγχος μέγιστου αριθμού ψηφίων για τα πεδία κινητό τηλέφωνο (10 ψηφία) και Α.Φ.Μ (9 ψηφία), με χρήση του προσθέτου jQuery Validate.

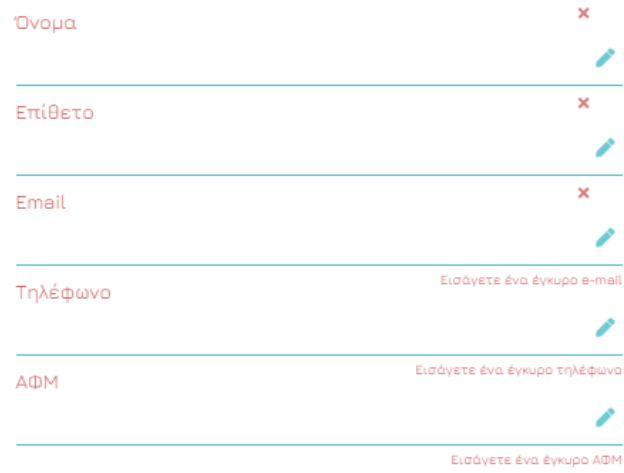

*Εικόνα 132. Φόρμα προφίλ – μηνύματα λάθους*

Εν συνεχεία, στην καρτέλα 'Κωδικός' ο χρήστης μπορεί εάν επιθυμεί να αιτηθεί για ένα σύνδεσμο ανάκτησης κωδικού πρόσβασης, επιλέγοντας απλά το κουμπί 'Αποστολή'.

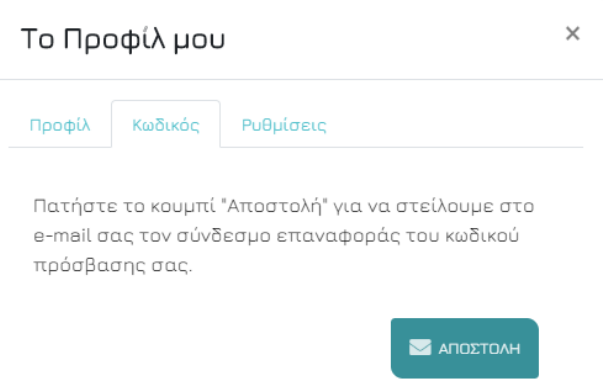

*Εικόνα 133. Ενότητα Κωδικός*

Συγκεκριμένα, το κρυφό πεδίο forget\_email της φόρμας της καρτέλας λαμβάνει την session τιμή του email χρήστη, που αποθηκεύεται κατά τη σύνδεση στο σύστημα. Έτσι, όταν ο χρήστης επιλέξει το κουμπί αποστολής, η φόρμα εκτελεί ασύγχρονα με χρήση Ajax το αρχείο resetrequestProfile.php και η τιμή του email περνάει στο αρχείο αυτό, έχοντας το ρόλο του παραλήπτη. Έπειτα, δημιουργούνται οι μεταβλητές selector και token και αποστέλλεται το email ανάκτησης κωδικού πρόσβασης με την ίδια ακριβώς διαδικασία που περιεγράφηκε στην ενότητα 4.1.5 Σελίδα ανανέωσης κωδικού.

Εν κατακλείδι, στην καρτέλα 'Ρυθμίσεις' ο χρήστης έχει τη δυνατότητα να πραγματοποιήσει διαγραφή του λογαριασμού του, επιλέγοντας απλά το κουμπί 'Διαγραφή'.

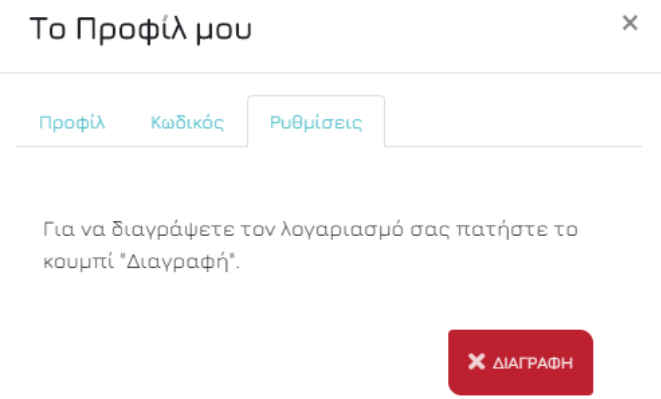

*Εικόνα 134. Ενότητα Ρυθμίσεις*

Συγκεκριμένα, το κρυφό πεδίο ModalprofileDeleteID της φόρμας του αναδυόμενου παράθυρου επιβεβαίωσης διαγραφής λαμβάνει την session τιμή του id χρήστη, που αποθηκεύεται κατά τη σύνδεση στο σύστημα. Έτσι, όταν ο χρήστης επιλέξει το κουμπί διαγραφής, η φόρμα εκτελεί ασύγχρονα με χρήση Ajax το αρχείο deleteProfile.php και η τιμή του id περνάει στο αρχείο αυτό. Εκεί, εκτελείται ένα απλό SQL ερώτημα DELETE, διαγράφεται ο λογαριασμός του χρήστη σβήνοντας την αντίστοιχη γραμμή του πίνακα users από τη βάση και ο χρήστης ανακατευθύνεται στην αρχική σελίδα.

#### Mobile preview:

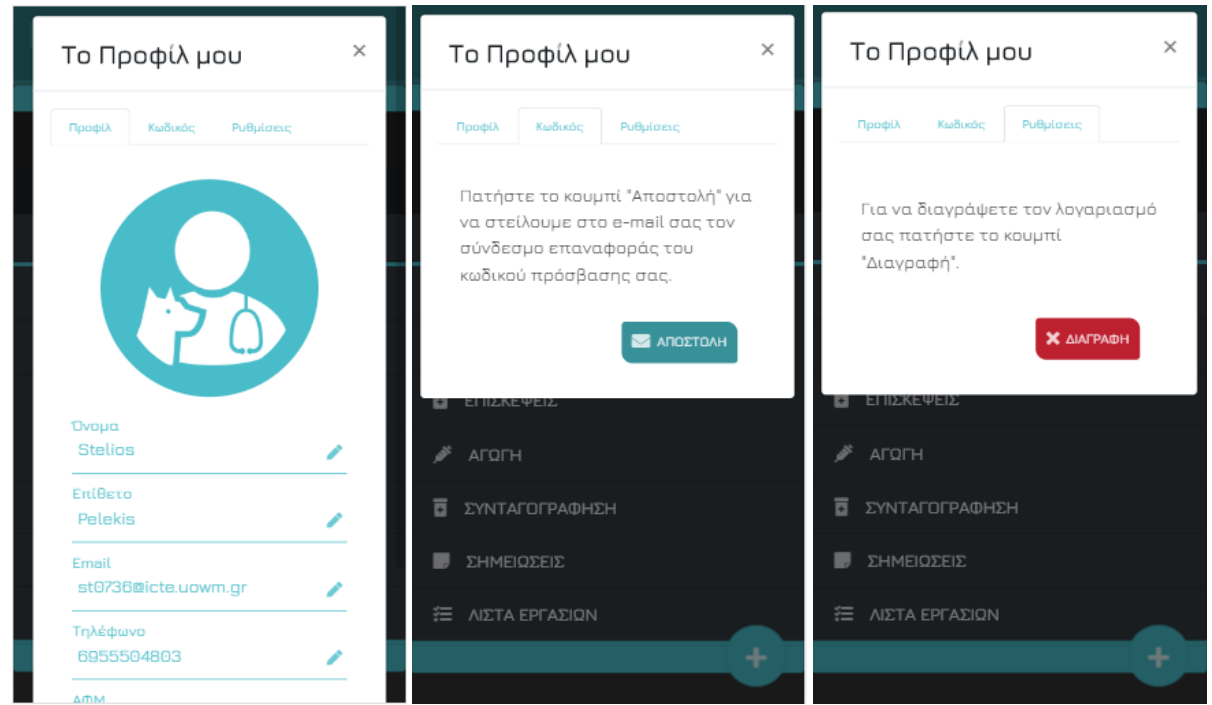

*Εικόνα 135. Ενότητα προφίλ, κωδικός και ρυθμίσεις κινητό*

# 4.1.8.14 Ενότητα Αποσύνδεση

Ο χρήστης έχει την δυνατότητα αποσύνδεσης από το σύστημα επιλέγοντας την υποενότητα 'ΑΠΟΣΥΝΔΕΣΗ' της ενότητας Προφίλ που βρίσκεται στο sidebar μενού, είτε επιλέγοντας το κουμπί αποσύνδεση του δεξιού κυκλικού μενού. Κατά τη διαδικασία της αποσύνδεσης διαγράφεται ο συνοδός σύνδεσης (session) και ο χρήστης ανακατευθύνεται στην αρχική σελίδα.

#### **Κεφάλαιο 5<sup>ο</sup> - Επίλογος**

Στο πέμπτο και τελευταίο κεφάλαιο, παρουσιάζουμε τα συμπεράσματα στα οποία οδηγούμαστε και τα πιο σημαντικά εμπόδια που αντιμετωπίσαμε καθόλη τη διάρκεια της εκπόνησης της διπλωματικής εργασίας. Επιπροσθέτως, αναφέρουμε ορισμένες μελλοντικές λειτουργίες του έργου, χάρη στην επεκτασιμότητα του συστήματος, και τέλος, μελετάμε την SWOT ανάλυση του συστήματος.

#### 5.1 Σύνοψη και συμπεράσματα

Η παρούσα εργασία αποτελεί σημαντικό βοήθημα στην καθημερινή εργασία των κτηνιάτρων. Συνδυάζει αρκετές χρήσιμες και απλοποιημένες λειτουργίες που είναι σε θέση να μειώσουν τη σπατάλη χρόνου και να ψηφιοποιήσουν ένα σημαντικό κομμάτι του συγκεκριμένου επαγγέλματος. Όπως στους περισσότερους τομείς της καθημερινότητας μας, έτσι και στην εργασία αυξάνεται, ολοένα και περισσότερο, η ανάγκη προσαρμογής της με την τεχνολογία. Το παρόν έγγραφο, λοιπόν, αποτελεί ένα πλήρες εγχειρίδιο για μια καινοτόμα ιδέα που συνδυάζει αρκετές τεχνολογίες με σκοπό τη δημιουργία μιας πλατφόρμας που μπορεί να καλύψει τις ανάγκες ενός σύγχρονου κτηνιάτρου.

Οι βασικές τεχνολογίες που χρησιμοποιήθηκαν κατά την διαδικασία υλοποίησης είναι η HTML5 για τη δημιουργία της βασικής δομής της εφαρμογής, η CSS που είναι υπεύθυνη για τη σχεδίαση των αντικειμένων που αποτελούν την σελίδα και η PHP για όλες τις backend λειτουργίες. Επίσης, η JavaScript (jQuery) που βοήθησε στο scripting στην πλευρά του πελάτη και η Ajax για την ανάπτυξη ασύγχρονων λειτουργιών. Όσον αφορά στη βάση δεδομένων, έγινε χρήση του εργαλείου phpMyAdmin και δημιουργήθηκαν εννιά πίνακες, ο κάθε ένας απαραίτητος για μια διαφορετική λειτουργία του συστήματος.

Τέλος για την ασφάλεια του συστήματος, μια ύψιστης σημασίας έννοια για την αγορά και το διαδίκτυο σήμερα, αξιοποιήσαμε αρκετές τεχνικές και μεθόδους, όπως για παράδειγμα η αυθεντικοποίηση χρήστη και η δημιουργία συνοδών κατά την σύνδεση, η χρήση Google reCAPTCHA και η χρήση prepared statements για την αντιμετώπιση επιθέσεων SQL Injection.

#### 5.2 Προβλήματα που αντιμετωπίσαμε

Κυριότερο πρόβλημα και εμπόδιο της εργασίας ήταν να σκεφτούμε τις κατάλληλες λειτουργίες που θα παρείχαν αποτελεσματικότερη οργάνωση και θα ικανοποιούσαν τις μεγάλες απαιτήσεις ενός τόσο σημαντικού επαγγέλματος, όπως αυτό του κτηνιάτρου. Επιπλέον, απαιτήθηκε χρόνος για την εύρεση του κατάλληλου υλικού (βιβλιαρίου συνταγογράφησης κ.ά.) και των σωστών ορισμών και στοιχείων που θα διαχειρίζονται οι χρήστες του συστήματος. Επακόλουθα, σημαντικό εμπόδιο αποτέλεσε η ανταποκρίσιμη σχεδίαση όλων των σελίδων, δηλαδή της αρχικής, εσωτερικής και της σελίδας του fullCalendar, έτσι ώστε να είναι παντού σωστά ορατές σε όλες τις συσκευές της αγοράς. Με σκοπό να αντιμετωπίσουμε αυτά τα προβλήματα επενδύθηκε σημαντική ποσότητα χρόνου και υπομονής και χρησιμοποιήθηκαν συγκεκριμένες βιβλιοθήκες και πρόσθετα εκεί που κρινόταν απαραίτητο. Ακόμη, ήρθαμε σε επαφή με έναν κτηνίατρο, έτσι ώστε να αντλήσουμε όλες τις απαραίτητες πληροφορίες που χρειαζόμασταν.

### 5.3 Μετρικά κώδικα συστήματος

Στην ενότητα μετρικών θα αναλύσουμε τον αριθμό και τύπο των αρχείων που χρησιμοποιήθηκαν τόσο στην υλοποίηση του ιστοτόπου, όσο και στου backend.

### 5.3.1 Μετρικά κώδικα διαδικτυακής εφαρμογής

Για την υλοποίηση της εφαρμογής δημιουργήθηκαν και χρησιμοποιήθηκαν συνολικά 5 αρχεία css (αρχική σελίδα, εσωτερική σελίδα, σελίδα fullCalendar), 1 αρχείο HTML και 4 αρχεία JavaScript.

### 5.3.2 Μετρικά κώδικα backend

Για την υλοποίηση της εφαρμογής δημιουργήθηκαν και χρησιμοποιήθηκαν συνολικά 59 αρχεία php.

## 5.4 Ανάλυση SWOT

Η ανάλυση SWOT του συστήματος αποτελεί μια τεχνική στρατηγικού σχεδιασμού που χρησιμοποιείται για να βοηθήσει ένα άτομο ή έναν οργανισμό να εντοπίσει τα δυνατά σημεία, τις αδυναμίες, τις ευκαιρίες και τις απειλές που σχετίζονται με τον ανταγωνισμό των επιχειρηματικών εγχειρημάτων ή τον προγραμματισμό των σχεδίων, με αυτές τις πληροφορίες στην κατοχή μας διευκολύνεται η ανάλυση των απαιτήσεων και η επεκτασιμότητα του συστήματος μας.

#### **Δυνάμεις (Strengths)**

- o Παρέχει οργάνωση και απλοποίηση χρονοβόρων διαδικασιών.
- o Στηρίζει τον τομέα της κτηνοτροφίας, ένα κλάδο που χρίζει αποτελεσματικότερης οργάνωσης.
- o Έχει μηδενικό κόστος.
- o Είναι δυνατή η σύνδεση από οποιαδήποτε συσκευή, κινητό, τάμπλετ ή υπολογιστή.

#### **Αδυναμίες (Weaknesses)**

o Για να λειτουργήσει το σύστημα απαιτείται η χρήση διαδικτύου.

#### **Ευκαιρίες (Opportunities)**

- o Ανταποκρίνεται στις αλλαγές της τεχνολογίας και της αγοράς σε σημαντικό βαθμό.
- **Απειλές (Threats)**
	- o Κατά τη χρήση ο μεγάλος και συνεχώς αυξανόμενος όγκος πληροφοριών που θα προκύψει.

### 5.5 Μελλοντικές επεκτάσεις

Ο κώδικας της συγκεκριμένης εργασίας έχει δομηθεί και γραφθεί σε μορφή που να διευκολύνεται η συνεχής ανάπτυξη του. Ακολουθούν μερικές από τις μελλοντικές επεκτάσεις της.

- Αποστολή υπενθυμίσεων στο κινητό του κτηνιάτρου και του πελάτη σχετικά με μια επερχόμενη επίσκεψη.
- Αποστολή e-mail στον κτηνίατρο και στον πελάτη σχετικά με πληροφορίες μιας επερχόμενης επίσκεψης.
- Δημιουργία περιβάλλοντος και λειτουργιών για τους ενδιαφερόμενους παραγωγούς.
- Κοινή βάση και έλεγχος καταχώρησης κοινών φαρμάκων για όλους τους κτηνιάτρους.
- Δημιουργία αντίστοιχης εφαρμογής κινητών συσκευών.

### 5.6 Συμπεράσματα

Η υλοποίηση μιας τέτοιας εφαρμογής είναι αναμενόμενο ότι μπορεί να συνδράμει σημαντικά στην ανάγκη για ψηφιοποίηση των κτηνιατρικών και κτηνοτροφικών επαγγελμάτων. Η τεχνολογία εξελίσσεται με γρήγορους ρυθμούς και η ενσωμάτωση της σε ποικίλους τομείς της ζωής μας είναι γεγονός, επομένως καλούμαστε να κάνουμε επαρκή και σωστή χρήση της, ώστε να βελτιώσουμε τόσο το δικό μας περιβάλλον όσο και των γύρω μας.

## 5.7 Σύνοψη κεφαλαίου

Στο πέμπτο και τελευταίο κεφάλαιο παρουσιάστηκε η ανάλυση του εσωτερικού και εξωτερικού περιβάλλοντος με χρήση της ανάλυσης SWOT και οι μετρικές κώδικα στο σύνολο της εφαρμογής. Τέλος, αναλύσαμε τα εμπόδια που προέκυψαν κατά τη διάρκεια εκπόνησης της πτυχιακής εργασίας, τις μελλοντικές της επεκτάσεις, καθώς επίσης και τα πορίσματα στα οποία οδηγούμαστε σχετικά με την προσφορά της στον τομέα της κτηνιατρικής.

#### **ΒΙΒΛΙΟΓΡΑΦΙΑ**

[1] Άρθρο 60 - Νόμος 4235/2014 - Κτηνίατρος εκτροφής. Ιστότοπος: [https://www.lawspot.gr/nomikes-plirofories/nomothesia/n-4235-2014/arthro-60-nomos-4235-2014](https://www.lawspot.gr/nomikes-plirofories/nomothesia/n-4235-2014/arthro-60-nomos-4235-2014-ktiniatros-ektrofis) [ktiniatros-ektrofis](https://www.lawspot.gr/nomikes-plirofories/nomothesia/n-4235-2014/arthro-60-nomos-4235-2014-ktiniatros-ektrofis). Ιανουάριος 2019

[2] Ψηφιοποίηση. Ιστότοπος: [https://el.wikipedia.org/wiki/%CE%A8%CE%B7%CF%86%CE%B9%CE%BF%CF%80%CE%BF%CE%AF%CE](https://el.wikipedia.org/wiki/%CE%A8%CE%B7%CF%86%CE%B9%CE%BF%CF%80%CE%BF%CE%AF%CE%B7%CF%83%CE%B7) [%B7%CF%83%CE%B7](https://el.wikipedia.org/wiki/%CE%A8%CE%B7%CF%86%CE%B9%CE%BF%CF%80%CE%BF%CE%AF%CE%B7%CF%83%CE%B7). Ιανουάριος 2019

[3] Web Development. Ιστότοπος: [https://en.wikipedia.org/wiki/Web\\_development](https://en.wikipedia.org/wiki/Web_development). Ιανουάριος 2019

[4] MEDiX Doctor. Ιστότοπος: <http://medixdoctor.altervista.org/en/index.html>. Ιανουάριος 2019

[5] OpenEMR. Ιστότοπος: <https://www.open-emr.org/>. Ιανουάριος 2019

[6] Web server ορισμός. Ιστότοπος: [https://www.philoxenos.com/ti-ine-o-server-web-server](https://www.philoxenos.com/ti-ine-o-server-web-server-diakomistis-exipiretitis/)[diakomistis-exipiretitis/](https://www.philoxenos.com/ti-ine-o-server-web-server-diakomistis-exipiretitis/). Ιανουάριος 2019

[7] HTML. Ιστότοπος: <https://el.wikipedia.org/wiki/HTML>. Ιανουάριος 2019

- [8] CSS. Ιστότοπος: <https://el.wikipedia.org/wiki/CSS>. Ιανουάριος 2019
- [9] JavaScript. Ιστότοπος: <https://el.wikipedia.org/wiki/JavaScript>. Ιανουάριος 2019

[10] PHP. Ιστότοπος: <https://el.wikipedia.org/wiki/PHP>. Ιανουάριος 2019

- [11] Bootstrap. Ιστότοπος: <https://el.wikipedia.org/wiki/Bootstrap>. Ιανουάριος 2019
- [12] jQuery. Ιστότοπος: <https://el.wikipedia.org/wiki/JQuery>. Ιανουάριος 2019
- [13] jQuery Validation. Ιστότοπος: <https://jqueryvalidation.org/>. Ιανουάριος 2019
- [14] jQuery UI. Ιστότοπος: <https://jqueryui.com/>. Ιανουάριος 2019
- [15] Morphext. Ιστότοπος: <https://morphext.fyianlai.com/>. Ιανουάριος 2019
- [16] Animate. Ιστότοπος: <https://daneden.github.io/animate.css/>. Ιανουάριος 2019
- [17] Wow. Ιστότοπος: <https://wowjs.uk/>. Ιανουάριος 2019
- [18] Venobox. Ιστότοπος: <http://veno.es/venobox/>. Ιανουάριος 2019
- [19] Parallax. Ιστότοπος: <https://pixelcog.github.io/parallax.js/>. Ιανουάριος 2019
- [20] PHPMailer. Ιστότοπος: <https://github.com/PHPMailer/PHPMailer>. Ιανουάριος 2019
- [21] Moment. Ιστότοπος: <https://momentjs.com/>. Ιανουάριος 2019

[22] Google Calendar API. Ιστότοπος: <https://developers.google.com/calendar>. Ιανουάριος 2019

[23] Google reCAPTCHA. Ιστότοπος: <https://www.google.com/recaptcha/intro/v3.html>. Ιανουάριος 2019

[24] Daterangepicker. Ιστότοπος: <https://www.daterangepicker.com/>. Ιανουάριος 2019

[25] fullCalendar. Ιστότοπος: <https://fullcalendar.io/>. Ιανουάριος 2019

[26] Ajax. Ιστότοπος:

[https://el.wikipedia.org/wiki/Ajax\\_\(%CF%80%CF%81%CE%BF%CE%B3%CF%81%CE%B1%CE%BC%CE%](https://el.wikipedia.org/wiki/Ajax_(%CF%80%CF%81%CE%BF%CE%B3%CF%81%CE%B1%CE%BC%CE%BC%CE%B1%CF%84%CE%B9%CF%83%CE%BC%CF%8C%CF%82)) [BC%CE%B1%CF%84%CE%B9%CF%83%CE%BC%CF%8C%CF%82\)](https://el.wikipedia.org/wiki/Ajax_(%CF%80%CF%81%CE%BF%CE%B3%CF%81%CE%B1%CE%BC%CE%BC%CE%B1%CF%84%CE%B9%CF%83%CE%BC%CF%8C%CF%82)) . Ιανουάριος 2019

[27] fullCalendar Documentation. Ιστότοπος: <https://fullcalendar.io/docs>. Ιανουάριος 2019

[28] DataTables. Ιστότοπος: <https://datatables.net/>. Ιανουάριος 2019

[29] Pdfmake. Ιστότοπος: <https://pdfmake.github.io/docs/>. Ιανουάριος 2019

[30] Sublime Text Editor. Ιστότοπος: <https://www.sublimetext.com/>. Ιανουάριος 2019

[31] SQL Injection. Ιστότοπος: [https://en.wikipedia.org/wiki/SQL\\_injection](https://en.wikipedia.org/wiki/SQL_injection). Ιανουάριος 2019

[32] Prepared Statement. Ιστότοπος: [https://en.wikipedia.org/wiki/Prepared\\_statement](https://en.wikipedia.org/wiki/Prepared_statement). Ιανουάριος 2019

[33] User Interface. Ιστότοπος: [https://en.wikipedia.org/wiki/User\\_interface](https://en.wikipedia.org/wiki/User_interface). Ιανουάριος 2019

[34] Local/session storage. Ιστότοπος: [https://en.wikipedia.org/wiki/Web\\_storage#Local\\_and\\_session\\_storage](https://en.wikipedia.org/wiki/Web_storage#Local_and_session_storage). Ιανουάριος 2019

## **Παράρτημα**

Στο συγκεκριμένο τμήμα της εργασίας, παρουσιάζουμε τις οδηγίες εγκατάσταση με τις οποίες ο χρήστης μπορεί να εγκαταστήσει τοπικά την εφαρμογή στο σύστημά του (localhost).

# Οδηγίες εκτέλεσης τοπικά (localhost)

Για την επιτυχή εκτέλεση της πλατφόρμας eVetAgenda, ο χρήστης πρέπει να έχει εγκατεστημένο στο σύστημα του το λογισμικό XAMPP ή κάποιο αντίστοιχο, για την ενεργοποίηση της MySQL και της Αpache. Επιπλέον, πρέπει εφόσον κατεβάσει τα αρχεία της εργασίας να τα τοποθετήσει στο φάκελο htdocs του XAMPP που βρίσκεται στον τοπικό δίσκο (C:). Τέλος πληκτρολογώντας στο φυλλομετρητή του τη διεύθυνση <http://localhost/evetagenda> έχει επιτυχώς πρόσβαση στον ιστότοπο.